#### ŠOLSKI CENTER VELENJE

## ELEKTRO IN RAČUNALNIŠKA ŠOLA

## MLADI RAZISKOVALCI ZA RAZVOJ ŠALEŠKE DOLINE

RAZISKOVALNA NALOGA

# SLOVENSKI BLENDER – PORTAL

Tematsko področje: RAČUNALNIŠTVO IN TELEKOMUNIKACIJE

Avtorji:

Avberšek Matic, 3. letnik Penšek Rok, 3. letnik Sečki Vid, 3. letnik

Mentor:

Nedeljko Grabant

Velenje 2010

M. Avberšek, R. Penšek, V. Sečki: Slovenski BLENDER – portal Stran:2 Raz. nal., ŠC Velenje, Elektro in računalniška šola, 2010

Raziskovalna naloga je bila opravljena na ŠC Velenje, Elektro in računalniška šola, 2010.

Mentor: Nedeljko Grabant, dipl. inž.

Datum predstavitve: april, 2010

#### **KLJU**Č**NA DOKUMENTACIJSKA INFORMACIJA**

KG BLENDER, grafičnemo 3D-modeliranje, animiranje, 3D-manipulairanje v realnem času in izdelovanje 3D-računalniških igric, sistem za gradnjo spletnih strani Joomla, spletni portal, izdelava spletnega portala, CMS

- AV Matic AVBERŠEK / Rok PENŠEK / Vid SEČKI
- SA GRABANT, Nedeljko
- KZ 3320 Velenje, SLO, Trg mladosti 3
- ZA ŠC Velenje, Elektro in računalniška šola, 2010
- LI 2010
- IN SLOVENSKI BLENDER-PORTAL
- TD RAZISKOVALNA NALOGA
- OP VIII, 153 s., 231 tab., 103 sl., 6 prilog
- IJ SL
- JI sl
- AI

Namen našega raziskovalnega dela je razviti spletni portal za podporo pri uporabi odprtokodnega programa Blender, ki je namenjen grafičnemu 3D-modeliranju, animiranju, 3D-manipulaciji v realnem času in izdelovanju 3D-računalniških igric. V tej aplikativni raziskovalni nalogi smo gradili sistem za podporo uporabnikom, ki uporabljajo Blender s pomočjo foruma in vodnikov v obliki portala. Portal naj bi uporabnikom omogočil samoizobraževanje s pomočjo vodnikov (video in besedilo s slikami) in njihovo medsebojno podporo pri reševanju težav in vprašanj, ki se pojavijo ob uporabi le-tega. Cilj izdelave spletnega portala o Blender-ju je širša javna predstavitev in uporaba tega programa vsem zainteresiranim uporabnikom.

Najprej smo se seznanili s potrebno programsko opremo in orodji, s pomočjo katerih smo lahko uresničili naše cilje. Med več možnostmi smo se odločili za nam najbolj primeren, ugoden in podprt sistem v našem prostoru. Začeli smo z gradnjo spletnega portala na osnovi sistema za upravljanje spletne vsebine (angl. CMS, content management system) Joomla (http://www.joomla.org/). V raziskovalni nalogi je opisana namestitev potrebnih programskih orodij in razvoja portala na različnih stopnjah: nastavitve, predelave, dodajanje komponent, modulov. Če vas ali vašega znanca zanima modeliranje, upodabljanje izdelav igric in drugih interaktivnih vsebin ter filma montaža in programiranje z odprtokodnim programom Blender, obiščite naš portal na spletnem naslovu http://www.blender .si/.

#### KEY WORDS DOCUMENTATION

- ND ŠC Velenje, Poklicna in tehniška elektro in računalniška šola, 2010
- CX BLENDER, building websites, Joomla, web portal, web portal, CMS
- AU Matic AVBERŠEK / Rok PENŠEK / Vid SEČKI

Mentor: GRABANT, Nedeljko

- PP 3320 Velenje, SLO, Trg mladosti 3
- PB ŠC Velenje, Elektro in računalniška šola, 2010
- PY 2010
- TI SLOVENSKI BLENDER-PORTAL (SLOVENIAN BLENDER-PORTAL)

#### DT RESEARCH WORK

NO VIII, 163 p., 31 tab., 103 fig., 6 app.

LA SL

#### AL sl/en

#### AB abstract

The purpose of our work is to develop an active portal website that offers support and tutorials for using opensource 3D graphic program Blender. The goal is to present this website to wide range users and help them through forums and video-tutorials. First of all we had to learn some software equipment and tools, so that we could realize our goals. Among the options we decided that the best solution would be Joomla open source CMS (content management system), because its support is great even in our country. In our documentation there is a detailed list of all software that is needed to run this kind of portal M. Avberšek, R. Penšek, V. Sečki: Slovenski BLENDER – portal Stran:5 Raz. nal., ŠC Velenje, Elektro in računalniška šola, 2010

– from setting up, remaking, adding components and modules. If you know any friends or family that would like to get started with 3D modelling, then come to our website http://blender.si and we'll try to help you in any way we can.

# Kazalo vsebine

# **Kazalo vsebine**

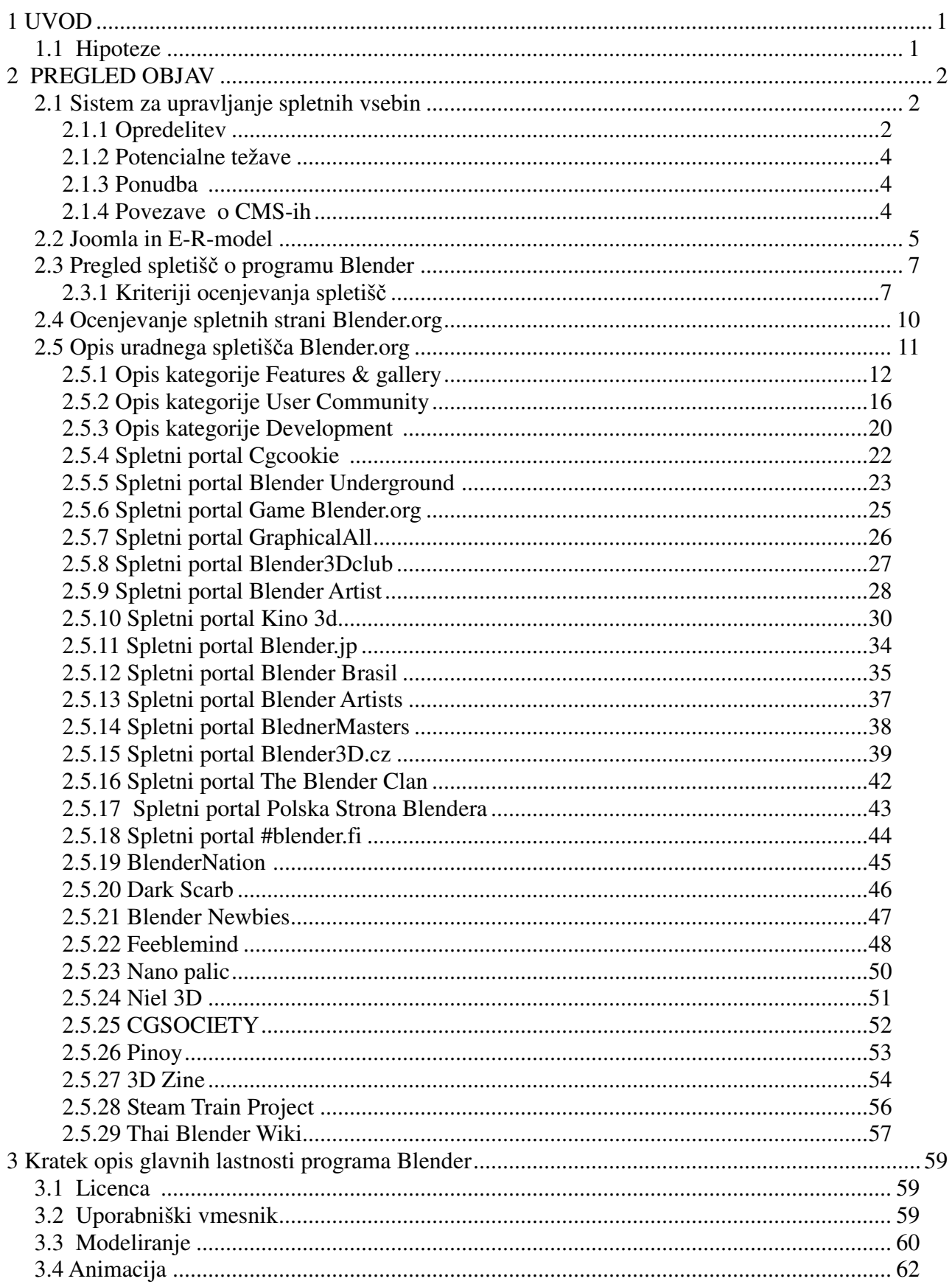

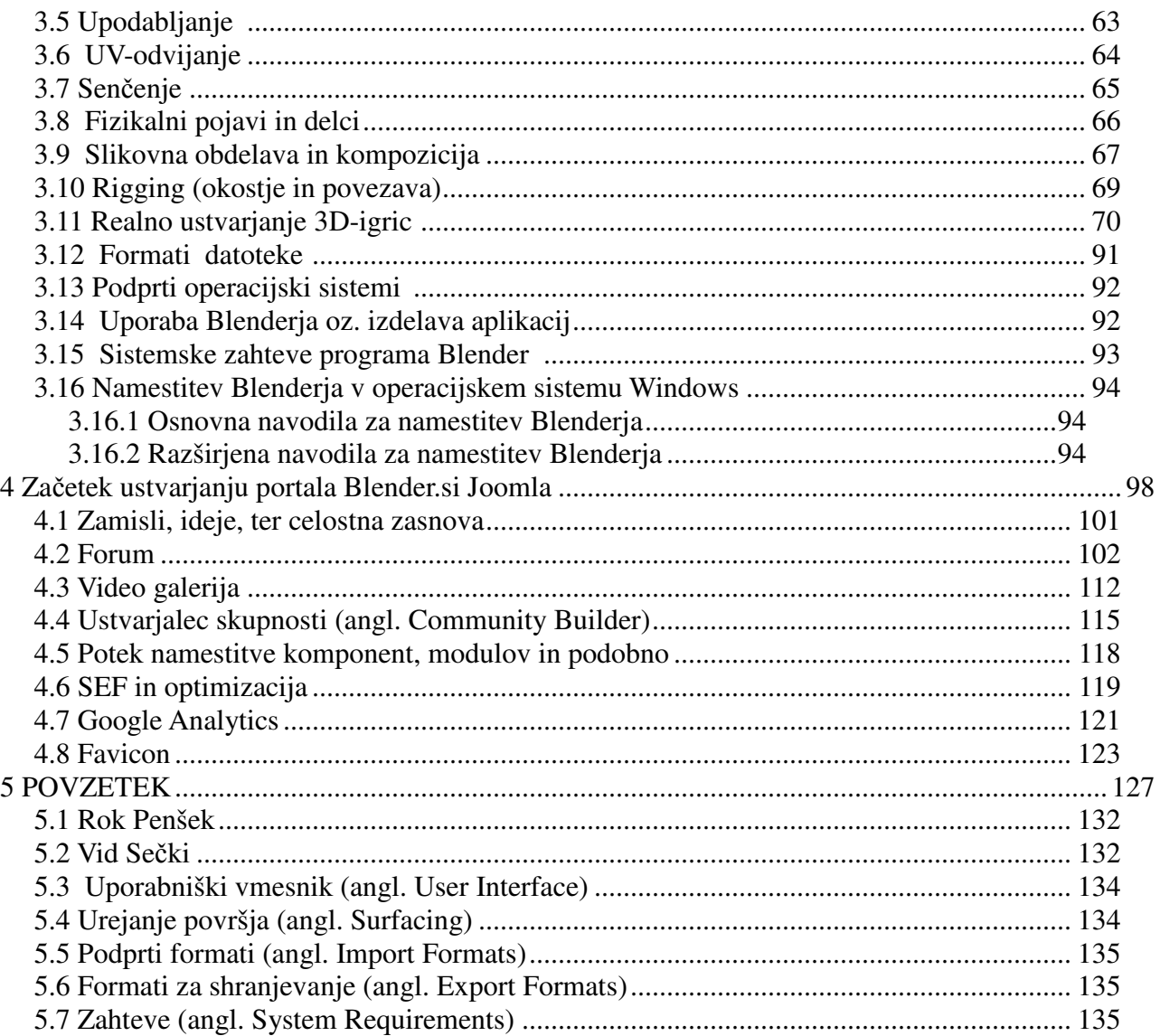

# **Kazalo slik**

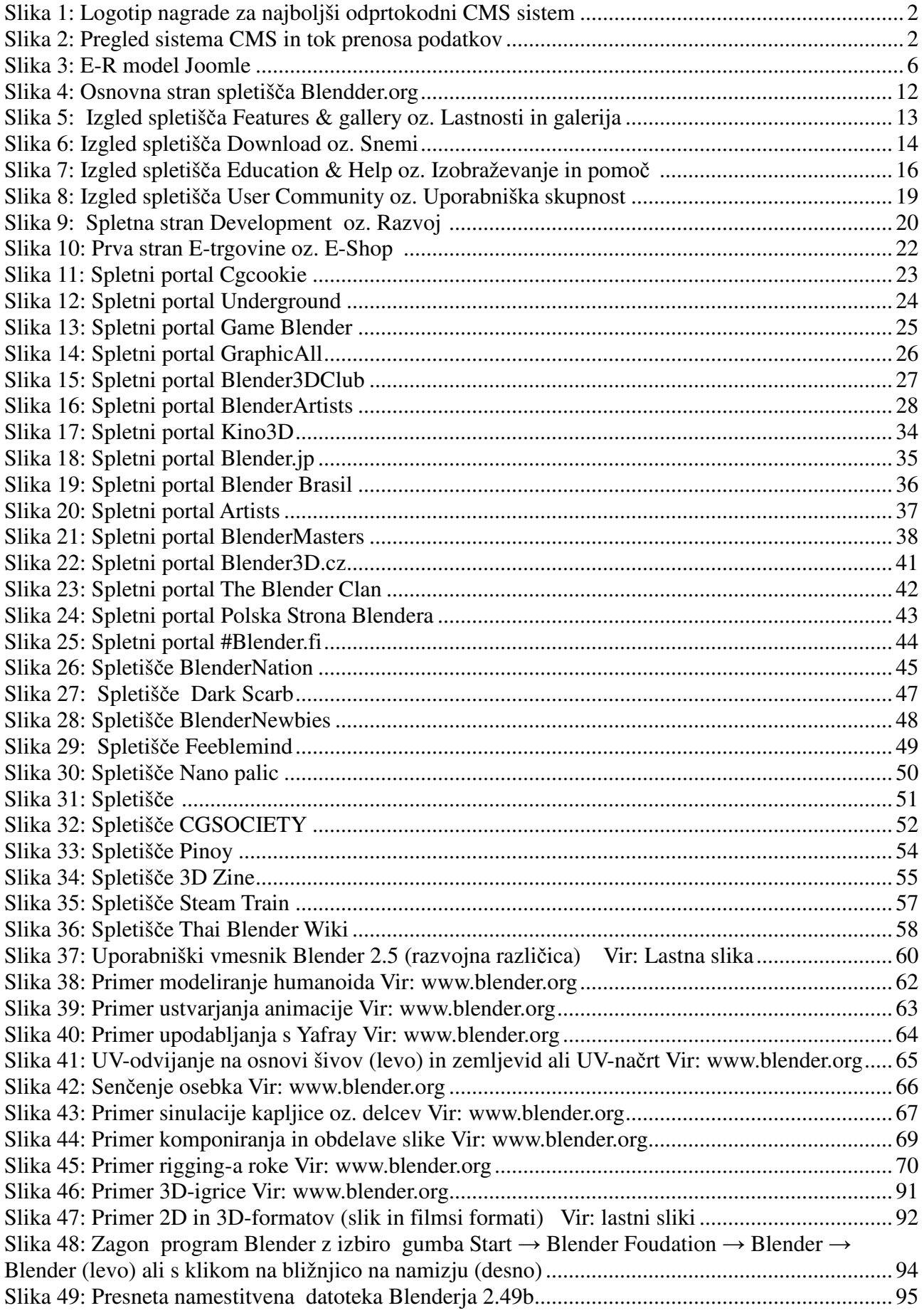

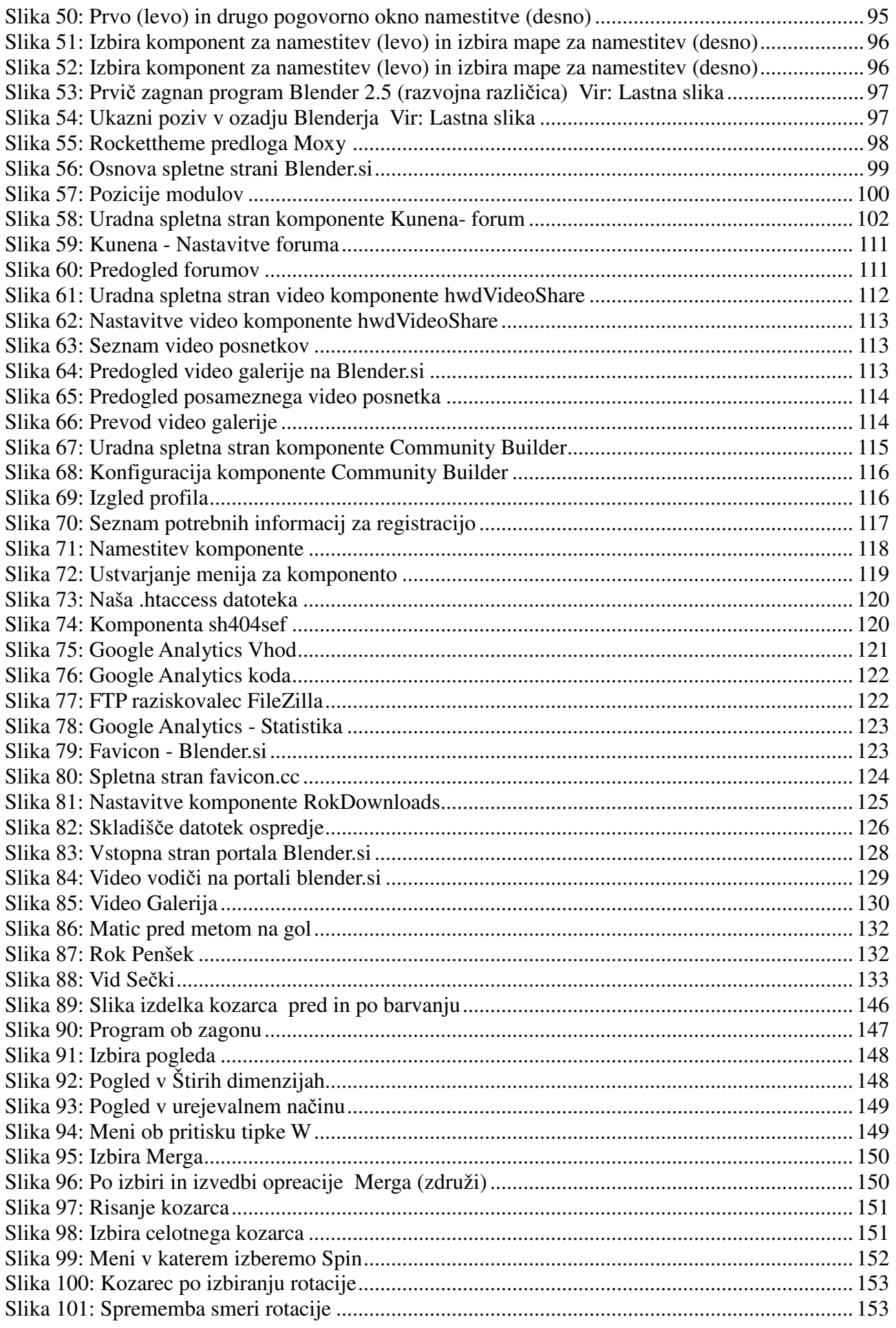

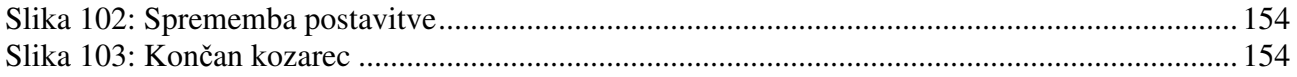

# **Kazalo tabel**

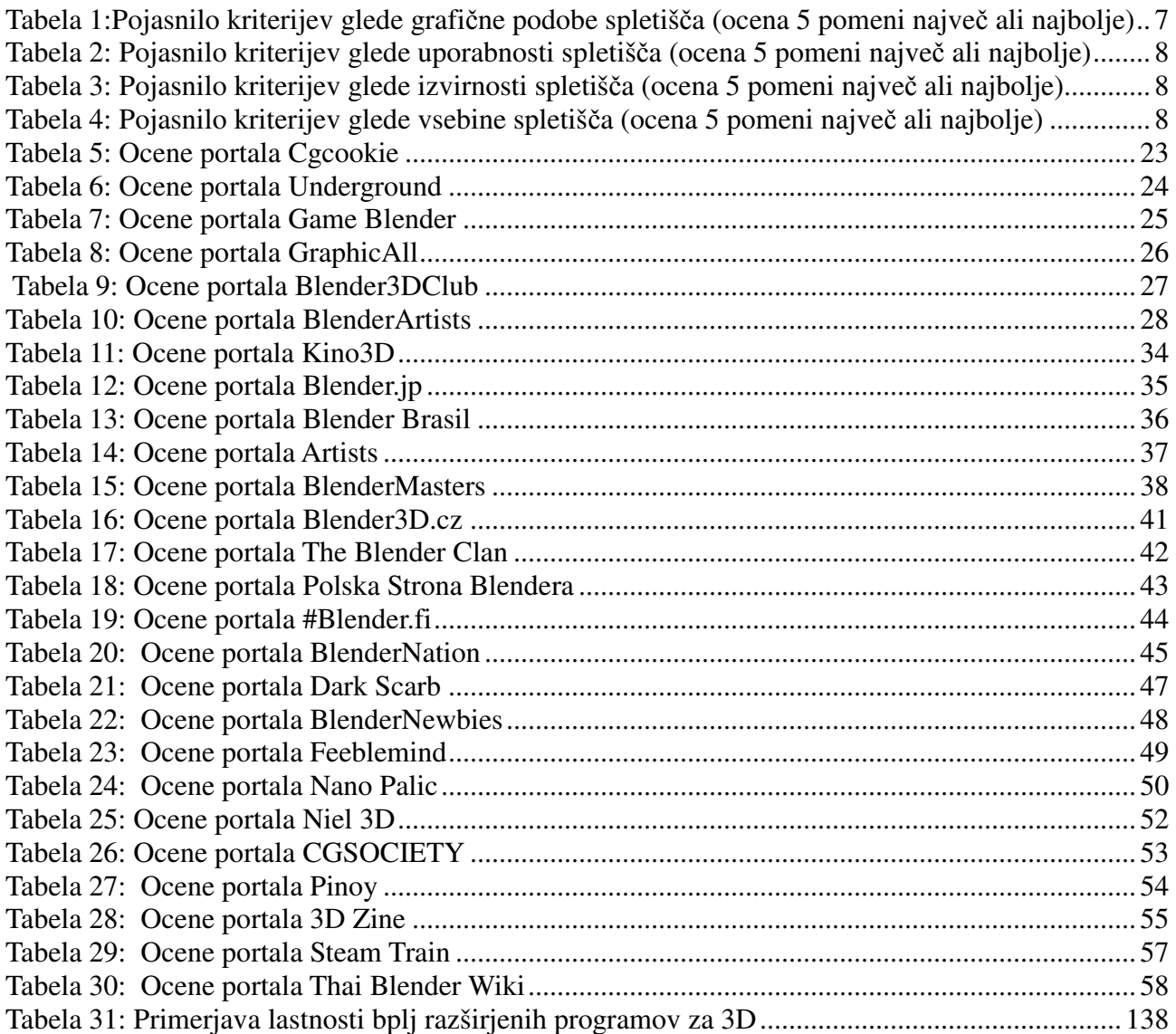

# **1 UVOD**

Splet je danes ena največjih spletnih virtualni učilnic. Prednost te spletne učilnice je ta, da lahko uporabniki iz vsega sveta dostopajo do določenih portalov ter njegovega znanja. Na spletu se pojavlja vedno več spletnih strani, na katerih lahko preberemo, najdemo, se učimo, izvemo zanimive podatke o določenem programu. Takšna spletna stran vsebuje tudi forum, na katerem lahko uporabniki komunicirajo med sabo, povprašajo o določenem problemu in drugi uporabniki odgovarjajo na zastavljena vprašanja.

Namen naše raziskovalne naloge je razvoj takšnega portala za pomoč uporabnikom odprtokodnega programa Blender. Program Blender je namenjen grafičnemu 3D-modeliranju, animiranju, 3Dmanipulairanju v realnem času in izdelovanju 3D-računalniških igric. V tej aplikativni raziskovalni nalogi smo grdilo podporo uporabnikom za program Blender s pomočjo vodnikov, navodil in foruma v obliko spletnega portala. Ta naj bi uporabnikom omogočal samoizobraževanje s pomočjo vodnikov (video in besedilni s slikami) in njihovo medsebojno podporo pri reševanju težav in vprašanj, ki se pojavijo ob uporabi programa Blender.

Cilj izdelave spletnega portala je širša predstavitev Blenderja slovenskim uporabnikom

V prvem delu smo se seznanili s potrebno programsko opremo in orodji za izdelavo spletnega portala. Med več možnostmi smo izbrali nam najbolj primeren, ugoden in podprt sistem v našem prostoru – Joomla. Za ta sistem imamo v Sloveniji portal, imenovan SloJoomla, na katerem smo si lahko poiskali potrebne informacije pri uporabi že prej omenjenega sistema. V nadaljevanju smo na kratko predstavili, kaj je CMS in kaj nam omogoča. Opisali pa smo tudi sistem Joomla ter pregledali spletišča, ki so narejena s tem orodjem.

Potrebno je tudi vedeti, kaj naj ponudimo obiskovalcem našega portala, zato smo si ogledali osnovni spletni portal blender.org in druge portale s podporo programa Blender.

V drugem delu pa smo začeli z gradnjo portala. Portal smo gradili na osnovi sistema za upravljanje spletne vsebine CMS (angl. CMS, content management system) Joomla (http://www.joomla.org/). Predstavljena je namestitev vseh potrebnih programskih orodij in opisan razvoj portala. Najprej osnovne nastavitve, predelava slikovne podobe portala, namestitev komponent, modulov in nalaganje vsebin.

Na koncu smo podali tudi mnenje, komentirali naše hipoteze.

# **1.1 Hipoteze**

Že ves časa nas veseli modeliranje, izdelovanje 3D-slik. Zato smo se odločili, da izdelamo portal o nam najljubšem programu za modeliranje, Blender.

Na začetku raziskovanja smo si zastavili naslednje hipoteze:

- 1. Izdelava spletnega portala za pomoč uporabnikom 3D-programa ni preprosto opravilo.
- 2. Za izdelavo bomo potrebovali manj kot 3 mesece.
- 3. Predvidevamo, da bo po prvem mesecu objav in po širšem objavljanju portala na medmrežju vsaj 300 obiskovalcev.

# **2 PREGLED OBJAV**

V času raziskovanja smo pregledali vsebine in ocenili različna spletišča oz. skupnosti uporabnikov programa Blender.

# **2.1 Sistem za upravljanje spletnih vsebin**

Sistemi za upravljanje spletnih vsebin ali CMS, ki je angl. kratica Content Management System, kar prevajamo kot orodja ali sistemi za urejanje oziroma upravljanje spletnih vsebin.

Na splošno velja, da je pojem CMS razmeroma ohlapen in slabo definiran.

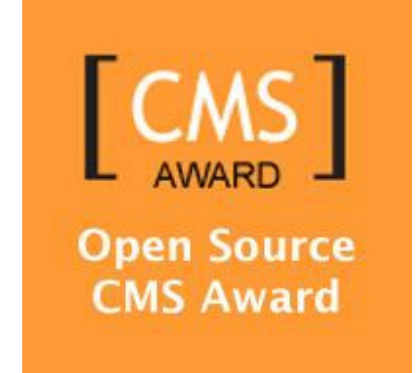

Slika 1: Logotip nagrade za najboljši odprtokodni CMS sistem

## **2.1.1 Opredelitev**

CMS je sistem, ki omogoča urejanje in vzdrževanje vsebine na spletnih strani brez znanja programiranja v HTML-ju. Urednik spletne strani lahko samostojno spreminja besedila, slike in druge elemente spletne strani brez pomoči podjetja ali osebe, ki je stran izdelalo. Osveževanje spletne strani s CMS-sistemom je zelo preprosto, podjetja in posamezniki pa želijo redno posodobljene strani, zato je CMS vedno bolj priljubljen. Z njim lahko dodajate nove vsebine ali osvežujete stare, v večini CMS-sistemov pa je omogočeno tudi nalaganje slik in drugih večpredstavnostnih vsebin ter vključevanje dodatkov.

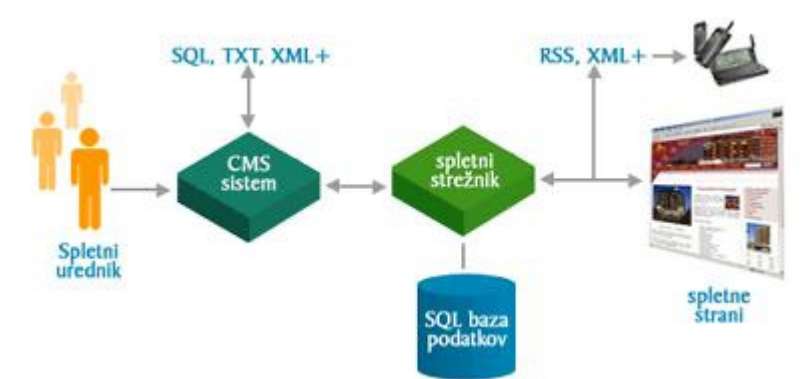

Slika 2: Pregled sistema CMS in tok prenosa podatkov Ločiti je potrebno dva nivoja:

M. Avberšek, R. Penšek, V. Sečki: Slovenski BLENDER – portal Stran:3 Raz. nal., ŠC Velenje, Elektro in računalniška šola, 2010

- V najširšem smislu se CMS lahko nanašajo na individualne CMS, to je na vsa spletna mesta v posameznih podjetjih, organizacijah ali pri drugih subjektih, kjer so ažuriranje spletnih vsebin poenostavili z nekimi vmesnikom in se s tem izognili neposrednemu HTMLprogramiranju. Še bolj pomembno pa je, da se s tem izognemo vsakičnemu nalaganju (upload) novih ali spremenjenih/ažuriranih spletnih strani. Če povzamemo, individualni CMS omogočajo predvsem poenostavljeno urejanje spletne vsebine. V prijaznih CMS-jih tako lahko z urejevalnikom, ki je povsem podoben Wordu, dodajamo vsebine (npr. novice, rubrike ...), pošiljamo obvestila, izvajamo uredniške posege (odobritev, odstranitev, razporejanje ...)itd.
- Po drugi strani pa se izraz CMS pogosteje nanaša zgolj na splošna orodja CMS lahko bi rekli tudi na meta CMS -,s katerimi je mogoče izdelati individualne CMS za posamezne uporabnike. V nadaljevanju razumemo CMS predvsem v tem ožjem smislu meta CMS. Meta CMS so torej namenjeni izdelavi strukture in oblike spletnega mesta.

Individualni CMS lahko razvijejo uporabniki sami, kar je danes še vedno prevladujoča praksa, posebej pri manjših in enostavnejših projektih, srečamo pa jo tudi pri mnogih zelo specifičnih in kompleksnih spletnih mestih. Seveda pa tak individualni CMS omogoča izdelavo nekega drugega spletnega mesta le z veliko dodatnega prilagajanja.

V smislu meta CMS so na voljo številni komercialni in odprtokodni meta CMS, v katerih je mogoče izdelati spletno mesto oziroma individualni CMS bistveno hitreje kot z lastnim programiranjem, ki mora potekati od začetka.

Pri meta CMS torej v osnovi ločimo dve funkcionalnosti:

- ustvarjanje strukture, kjer spletno mesto strukturiramo oziroma implementiramo določeno arhitekturo, povezave, funkcionalnosti;
- ustvarjanje oblike (preobleke ali "skins") je razmeroma neodvisna funkcionalnost, saj določenemu spletnemu mestu oziroma njegovi strukturi prilagajamo poljubno obliko.

Če so individualni CMS sistemi namenjeni urednikom, novinarjem ipd., in torej ne zahtevajo nobenega tehničnega znanja, ki bi presegalo nivo veščin, potrebnih za obvladovanje urejevalnikov (npr. OpenOffice Writer), pa pri meta CMS potrebujemo določena tehnična znanja. Slednje posebej velja za generiranje oblike ("skins"), medtem ko se ustvarjanje strukture vse bolj poenostavlja, posebej s tehnologijo Ajax.

V primeru meta CMS – torej orodij, s katerimi ustvarjamo individualne CMS - ,gre lahko za različne nivoje aplikacij:

- za enostavne aplikacije za ustvarjanje in vzdrževanje osebnih sporočil (BLOG),
- za sisteme za povezovanje spletnih strani (WIKI),
- za klasična odprtokodna ali komercialna CMS-orodja,
- za sisteme za publiciranje spletnih vsebin (WPS),
- za interna CMS-orodja specializiranih podjetij za izdelavo spletnih mest,
- za portale novic (NEWSPORTALS),

M. Avberšek, R. Penšek, V. Sečki: Slovenski BLENDER – portal Stran:4 Raz. nal., ŠC Velenje, Elektro in računalniška šola, 2010

• za najbolj kompleksne sisteme za upravljanje z vsebinami velikihorganizacij (ECM - Enterprise Content Management).

V določenem smislu lahko k meta CMS prištevamo tudi običajna orodja za oblikovanje spletnih strani (npr. Dreamweaver ali FronPage), ki postajajo vse bolj zmogljiva in prevzemajo tudi vse več funkcij meta CMS. Dodati pa velja, da so kljub vsemu navedena orodja v osnovi še vedno namenjena profesionalnim uporabnikom s tehničnim znanjem. Če govorimo o Macromediji, potem je nadaljnji korak k celovitim meta CMS tudi njihovo orodje Contribute.

Vse pogosteje pa ponudniki skupaj s CMS omogočajo tudi gostovanje (hosting) na strežniku (Application Service Providers) s CMS-storitvijo.

## **2.1.2 Potencialne težave**

Pri izbiri in uporabi orodij CMS se lahko srečamo z naslednjimi težavami:

- pri komercialnih aplikacijah:
	- o problem je lahko visoka cena, če se odločimo za komercialne CMS, kot tudi nejasno specificirani stroški vzdrževanja in nadaljnjega razvoja;
	- o pomembna težava so lahko omejitve pri nadaljnji razširitvi in razvoju, ko želimo neko posebnost, ki je CMS še ne omogoča;
	- o navezanost na enega ponudnika CMS lahko povzroči, da postajamo s časoma vse bolj odvisni - bolj kot postaja spletna predstavitev kompleksna, težje določen CMS zapustimo ali ga zamenjamo, čeprav je morda drag, neustrezen ali pa nepovezan s siceršnjim informacijskim sistemom organizacije;
- pri odprtokodnih CMS pa so težave lahko naslednje:
	- o morda ni povsem jasno, kako je z dovoljenjem za uporabo;
	- o razvoj sistema se lahko preneha ali zaide v slepo ulico;
	- o nihče ne zagotavlja delovanja sistema;
	- o neprijaznost uporabe, ki zahteva veliko lastnega dela.

Vsekakor velja odločitev za ustrezni CMS temeljito premisliti, se informirati, predvsem pa pregledati ponudbo in izkušnje.

## **2.1.3 Ponudba**

Ločujemo plačljive in brezplačne (odprtokodne) CMS. Prednosti/slabosti posameznih rešitev so povsem podobne kot pri siceršnji izbiri med komercialnimi in odprtokodnimi rešitvami.

Pri izbiri velja skrbno pretehtati vse vidike. Nekaj priporočil:

- How to evaluate CMS (http://www.steptwo.com.au/papers/kmc\_evaluate/) (20. 1. 2010),
- Evaluation of CMS (http://www.intranetjournal.com/articles/200208/se\_08\_19\_02a.html) (20. 1. 2010),

• CMS systems. (http://www.webgenz.com/cms-resources.html) (20. 1. 2010).

## **2.1.4 Povezave o CMS-ih**

Nekatere pomembnejše povezave s področja CMS (20. 1. 2010):

- 1. Cmsreview.com Stran z vsemi bistvenimi povezavami.
- 2. Gilbane.com- Komercialna stran z dobrim pregledom in s projektom standardizacije.
- 3. La-grange.net/cms- Zelo koristnostrukturiran spisek open-coded CMSjev.
- 4. Opensourcecms.com/- Pregled in komentar različnih tipov CMSjev.
- 5. CMSMatrix.org- Sistematična primerjava več sto CMS sistemov.

## **2.2 Joomla in E-R-model**

Povezavo do podatkovne baze uporablja Joomla standardni php\_mysql gonilnik. Vendar ga ima vključenega v svoj razred za delo z bazo, tako da uporablja svoje funkcije (API) za delo z bazo (omogoča lažje in hitrejše delo z bazo).

E-R model podatkovne baze je podan na naslednji sliki (slika 3).

M. Avberšek, R. Penšek, V. Sečki: Slovenski BLENDER – portal Stran:6 Raz. nal., ŠC Velenje, Elektro in računalniška šola, 2010

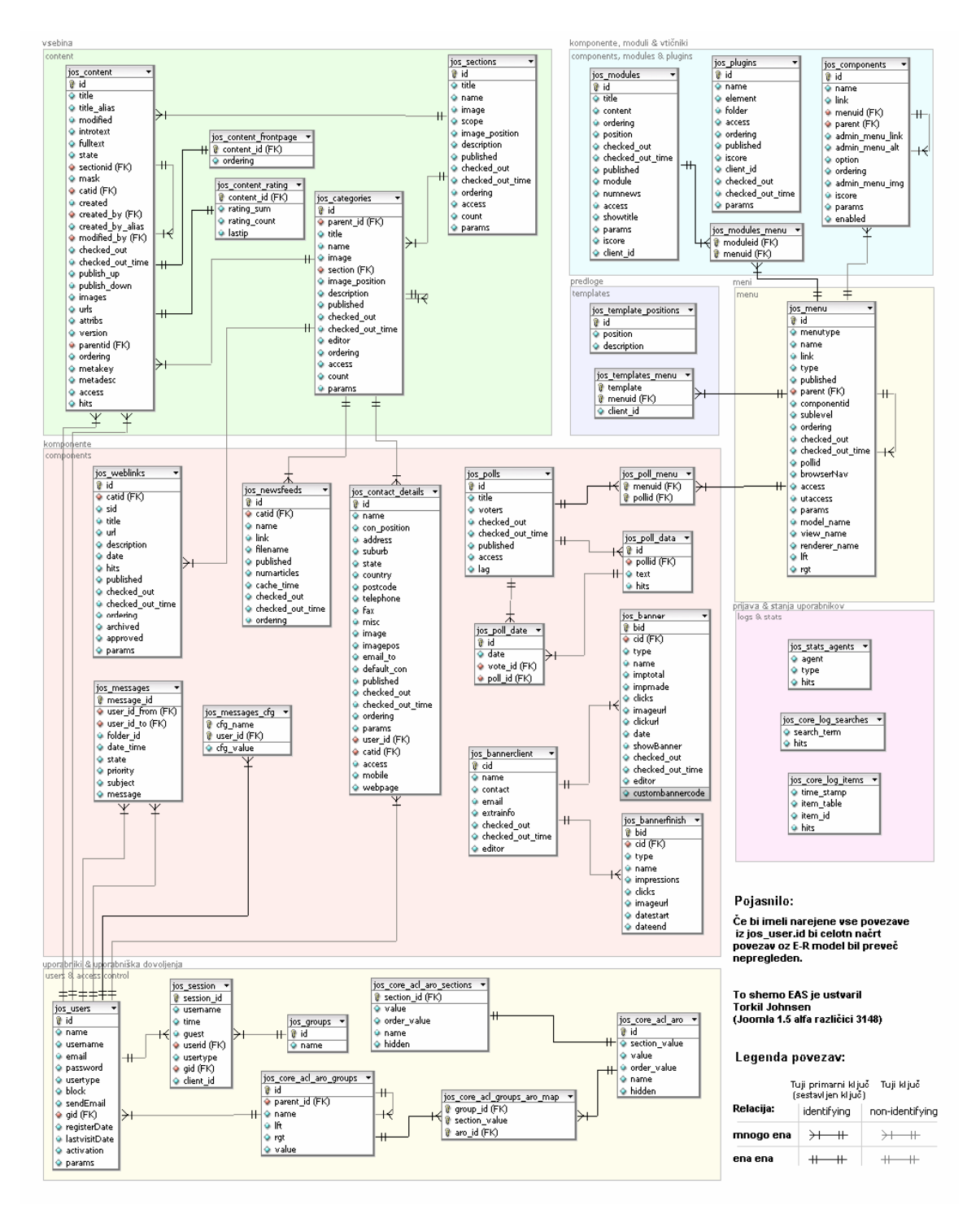

*Slika 3: E-R model Joomle* 

Ta E-R model je ustvaril Torkil Johnsen in temelji na Joomla 1.5 alfa različica 3148

V zeleno pobarvanem pravokotniku je vsebina spletišča, v svetlo modrem so moduli, komponente in vtičniki, pod njimi levo v vijoličnem odtenku je predloga, desno v svetlo rumenem odtenku so meniji. Levo na sredini svetlo škrlatnem pravokotniku so komponente, desno v podobnem odtenku so prijave in stanja uporabnikov, spodaj v svetlo škrlatnem pravokotniku pa so uporabniki in uporabniška dovoljenja.

http://www.bedre.no/joomla\_tutorials/for\_utviklere/joomla\_1.5\_database\_schema.html (12. 10. 2009)

# **2.3 Pregled spletiš**č **o programu Blender**

 Iz spletišča http://www.blender.org/community/user-community/ (1. 11. 2009) smo pregledali posamezne povezave na skupnosti uporabnikov programa Blender.

Blenderjeva priljubljenost in zvestoba uporabnikov je hitro naraščala in še narašča, saj se je prva odprtokodna različica pojavila že leta 1998. Sledi izbor spletnih strani, namenjenih za pomoč skupnosti uporabnikov programa Blender. Če poznate spletno stran, ki jo želite dodati na seznam povezav, je potrebno le, da kliknite na povezavo "pošlji spletišče" ("submit a site" ) in tam izpolnite nekaj polj. To povezava za dodajanje povezav je pod menijsko vrstico na levi strani.

Posamezne skupnosti so zbrane pod enakim jezikom in na voljo so naslednji jeziki:

- $\blacksquare$  finski
- turški
- $\blacksquare$  tajski
- švedski
- **Spanski**
- $\blacksquare$ ruski
- poljski
- ullet iaponski
- italijanski
- nemški
- $\blacksquare$  francoski
- angleški
- češki
- kitajski
- brazilski (portugalski)

V kratkem bo tudi v slovenščini (upamo, da naš portal www.blender.si).

## **2.3.1 Kriteriji ocenjevanja spletiš**č

Ocenjevanje spletišč o 3D-programih ni preprosto opravilo, zato smo se odločili izbrati naslednje štiri kriterije, s katerimi ocenimo posamezna spletišča (glede grafične podobe, uporabnosti, izvirnosti in vsebine). Prvi kriterij se nanašal na grafično podobo, kjer je razdeljen na petstopenjsko letvico (tabela 1), kjer ocena 5 pomeni največ ali najbolje.

*Tabela 1:Pojasnilo kriterijev glede grafi*č*ne podobe spletiš*č*a (ocena 5 pomeni najve*č *ali najbolje)* 

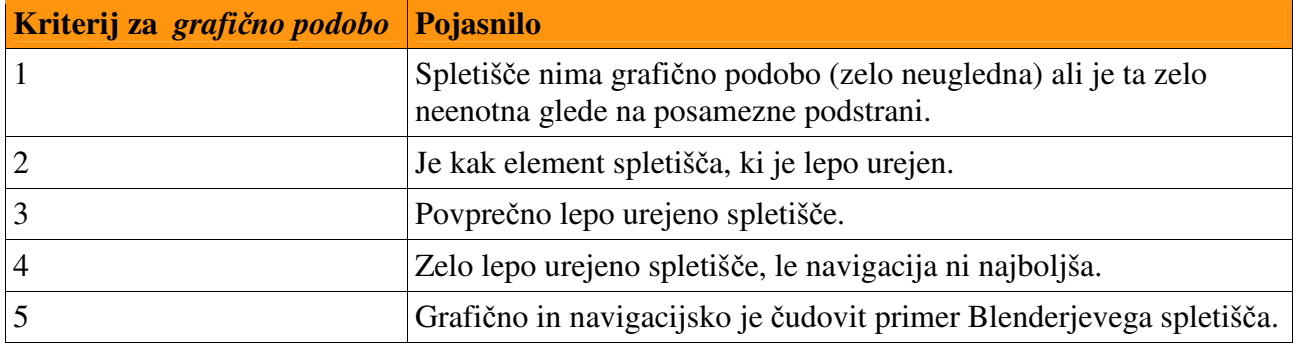

*Drugi kriterij se nanašal na uporabnosti spletiš*č*a (tabela 2).* 

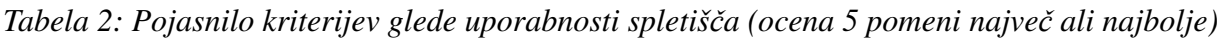

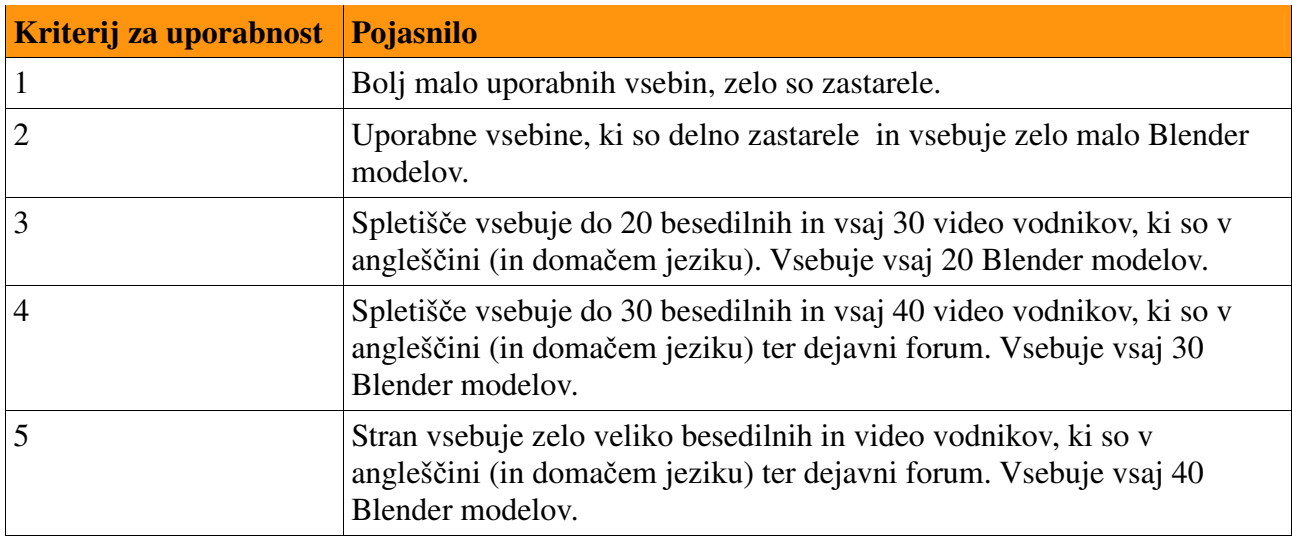

*Tretji kriterij se nanaša*l na izvirnost spletišča (*tabela 3).* 

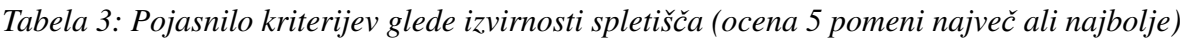

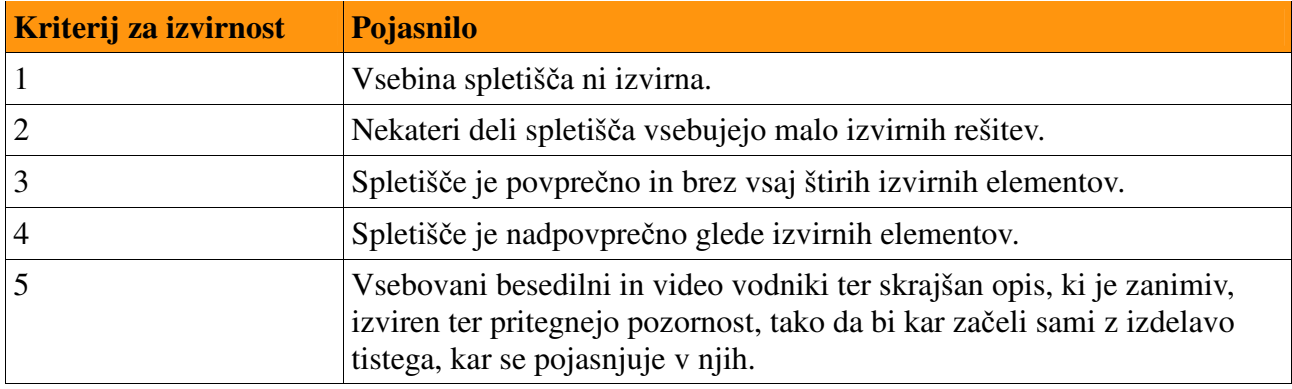

Č*etrti kriterij se nanaša* na *vsebino* spletišča (*tabela 4).* 

Tabela 4*: Pojasnilo kriterijev glede vsebine spletiš*č*a (ocena 5 pomeni najve*č *ali najbolje)* 

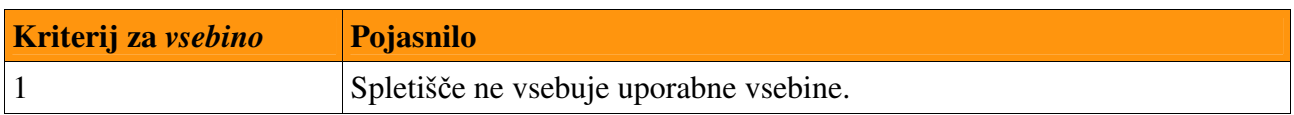

#### M. Avberšek, R. Penšek, V. Sečki: Slovenski BLENDER – portal Stran:9 Raz. nal., ŠC Velenje, Elektro in računalniška šola, 2010

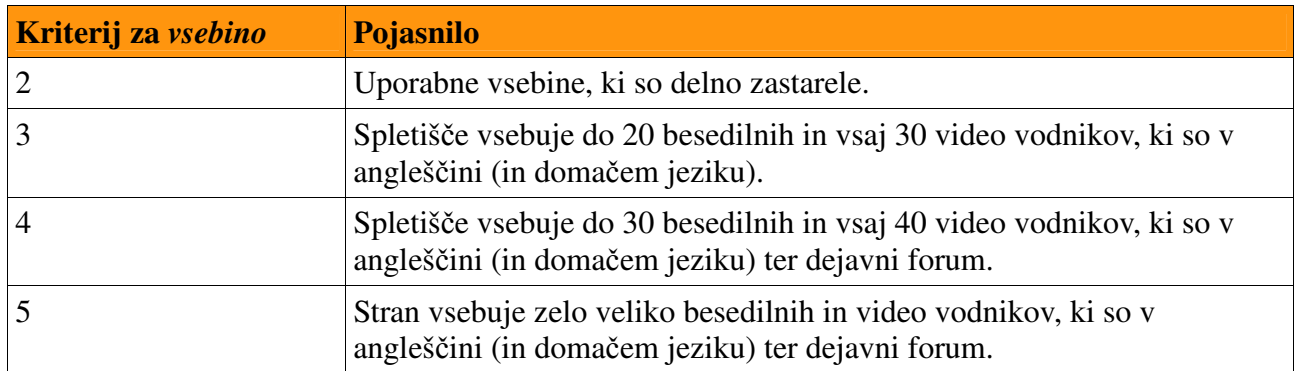

# **2.4 Ocenjevanje spletnih strani Blender.org**

Po predstavljenih kriterijih za ocenjevanje spletišč, namenjenih Blender skupnosti, sledi krajši opis posameznega spletišča z zaslonsko sliko, ocenami in s komentarjem.

# **2.5 Opis uradnega spletiš**č**a Blender.org**

V krajši obliki bo predstavljeno uradno spletišče Blender.org (slika 1), ki je na naslovu: http:www.Blender.org (15. 03. 2010).

Spletišče Blender.org vsebuje različne dele, ki so oštevilčene in pojasnjene:

- 1. Meni, na katerem imamo glavne povezave do različnih v spletišču oz. mesta na katerih dobimo želene informacije ali datoteke.
- 2. Naslovna pasica spletišča Blender.org.
- 3. V zgornjem delu okvirja je na kratko zapisana definicija programa Blender in pomembnejše lastnosti ter povezavo na General Public License.
- 4. Slika s številko zadnje stabilni različice programa Blender in povezava na opis programa in pogled izvorne kode.
- 5. Zadnjo različico programa snamemo iz spletišča na svoj računalnik in jo lahko namestimo.
- 6. Tu so objavljene dnevno zadnje novice in naslovne spletišč do zadnjih video filmov, ki so bile narejene s Blenderjel ali video vodiče za delo s njim.
- 7. Objavljena so zadnja obvestila o zadnji verzijah oziroma popravkih programa Blender in napovedi novih uradnih video vodnikov (plačljivi DVD-ji).
- 8. Slikovne povezava na prihajajoče projekte, oziroma filme, ki so izdelani v programu Blender.
- 9. Na štete so povezave do: različnih Blender projektov, Wiki dokumentacijo, foruma in do Inštituta Bender.
- 10. Iskalno oz. vnosno polje po spletišču Blender.org.
- 11. Vrstica s povezavami do podstrani na Blender.org, podobno kot zgornji meni, le da so tu opisane podkategorije oz. podstrani.

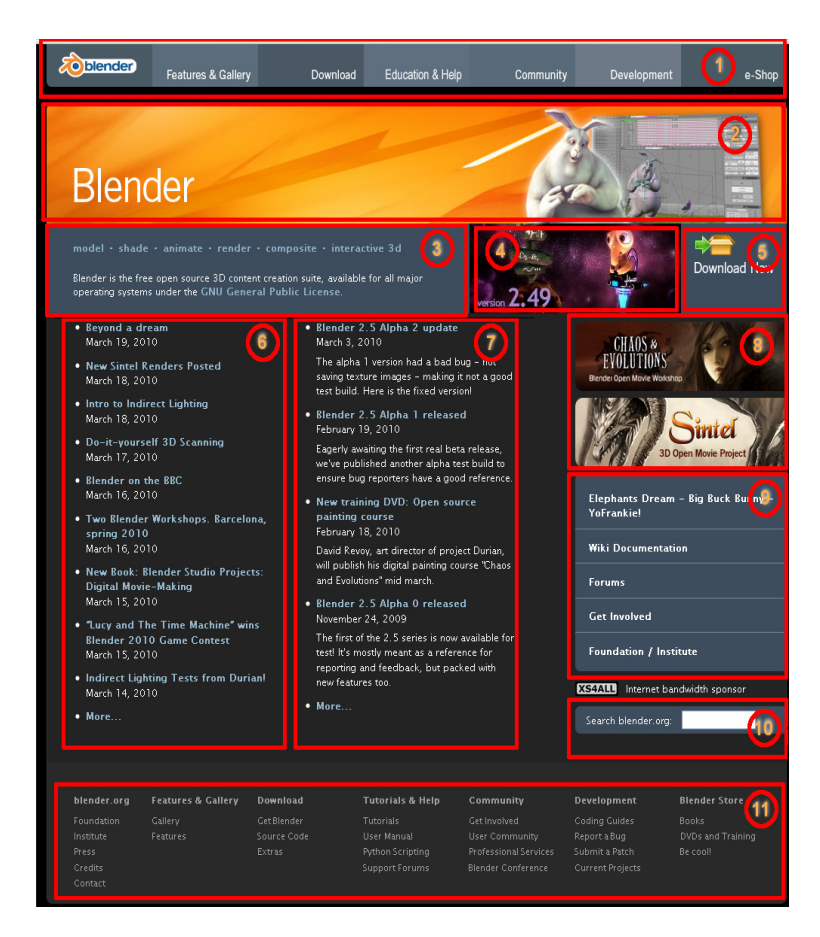

*Slika 4: Osnovna stran spletiš*č*a Blendder.org* 

## **2.5.1 Opis kategorije Features & gallery**

S klikom v meniju na kategorijo Features & gallery oz. Lastnosti in galerija se odpre istoimensko spletišče (slika 2).

Posamezne dele tega spletišča smo označili in pojasnili:

- -Opisane so lastnosti s slikami, narejenih pri delu v programu Blender.
- - Galerija slik narejenih v programu Blender, galerija je vsak mesec redno posodobljena in nanjo lahko vsakdo naloži svoje izdelke.
- -Druga galerijo s filmi o delovanju animacijskega sistema programa Blender.
- -Vsebuje video filme z novimi lastnosti in najboljših značilnosti programa Blender.
- - Povezava do spletne trgovine z opisom video DVD tečajev o uporabi Blender-ju. Trenutnem projektu Durian (Sintel) in knjig.
- -Ppovezava novice naslovne strani in dokumentacijo.

- Našteti so podprti operacijski sistemi, za katere je preveden Blender (Windows, Linux, Mac OS X).

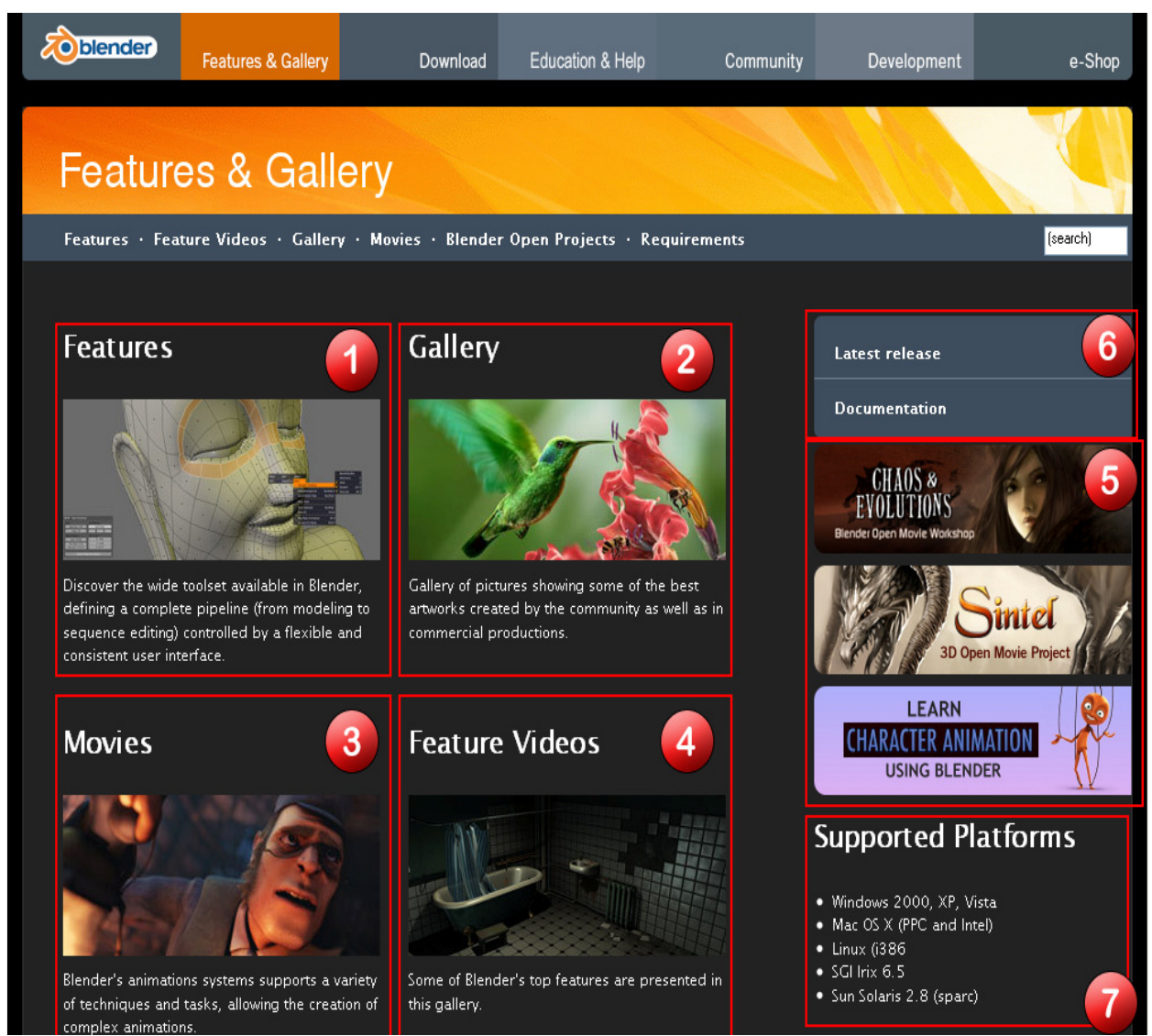

*Slika 5: Izgled spletiš*č*a Features & gallery oz. Lastnosti in galerija* 

#### Opis kategorije Download

S klikom v meniju na kategorijo Download oz. Snemi (slika 3) e odpre istoimensko spletišče. Posamezne dele tega spletišča smo označili in pojasnili:

- Možnost, da sis namemo program Blender, ki je na izbiro za več operacijskih sistemov (Windows, Linux, Mac OS X).
- Povezava do spletne trgovine z opisom video DVD tečajev o uporabi Blender-ju, knjig in trenutnem projektu Durian (Sintel)
- Povezave na spletno stran, kjer lahko doniramo Inštituto Blender s pomočjo sistema Paypala.
- Povezava do prve strani in dokumentacije.

#### M. Avberšek, R. Penšek, V. Sečki: Slovenski BLENDER – portal Stran:15 Raz. nal., ŠC Velenje, Elektro in računalniška šola, 2010

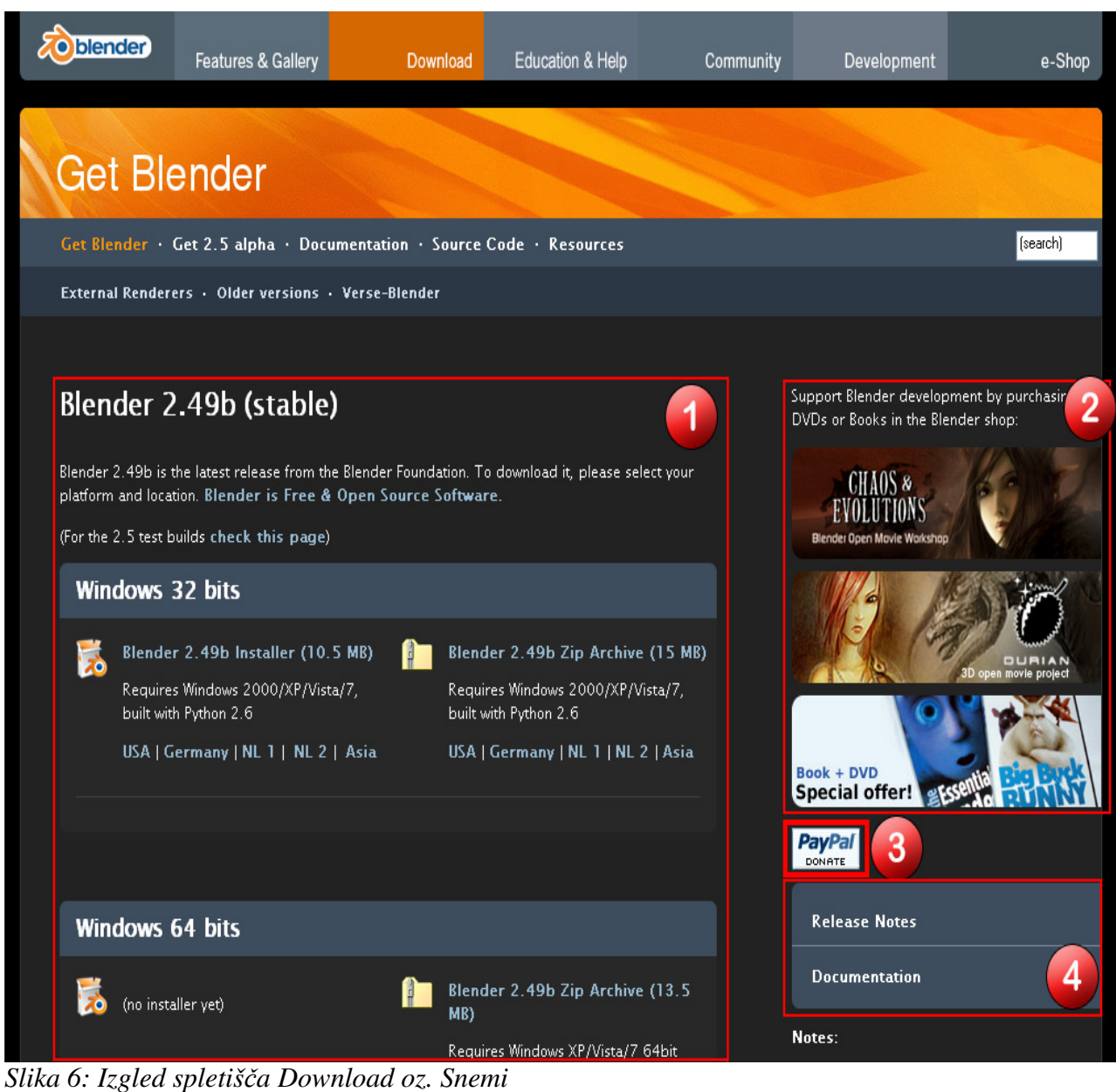

#### Opis kategorije Education & Help

S klikom v meniju na kategorijo Education & Help oz. Izobraževanje in pomoč se odpre istoimensko spletišče (slika 4).

Posamezne dele tega spletišča smo označili in pojasnili:

- 1. Pod štvilko ena bomo opisali Wiki User Manual, to je stran, na kateri dobimo pomoč in navodila za uporabno programa Blender, ki je redno posodobljena, in napisana tudi v več jezikih.
- 2. Na številki dve je povezava na spletno stran, na kateri so predstavljeni profesionalni Blender trenerji.
- 3. Povezava do spletne trgovine z opisom video DVD tečajev o uporabi Blender-ju.

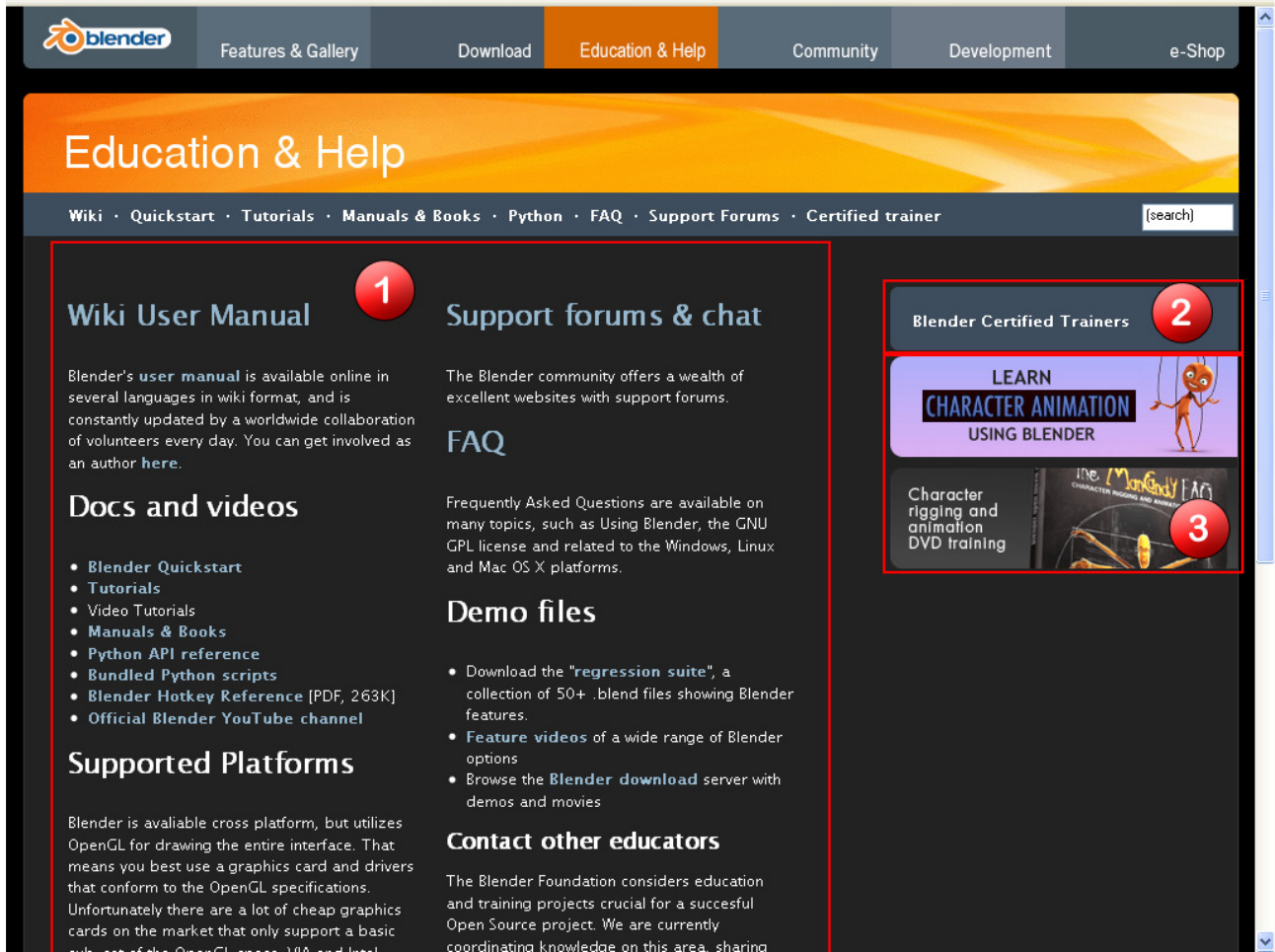

*Slika 7: Izgled spletiš*č*a Education & Help oz. Izobraževanje in pomo*č

## **2.5.2 Opis kategorije User Community**

S klikom v meniju na kategorijo Community oz. Uporabniška skupnost se odpre istoimensko okno na katerem najdemo tuja spletišča Blender v različnih jezikih (slika 5): Posamezne dele spletišča smo označili in pojasnili:

M. Avberšek, R. Penšek, V. Sečki: Slovenski BLENDER – portal Stran:17 Raz. nal., ŠC Velenje, Elektro in računalniška šola, 2010

- Krajši opis razvoja skupnosti Blender uporabnikom in pod opisom so naštete povezave do različnih mest, kjer lahko poiščemo pomoč.
- Povezave do spletišč v različnih jezikih, in če kliknemo na določeno državo, se nam pokažejo spletne strani, napisane samo v njihovem jeziku.
- Povezava do trenutnega projekta Durian (Sintel).

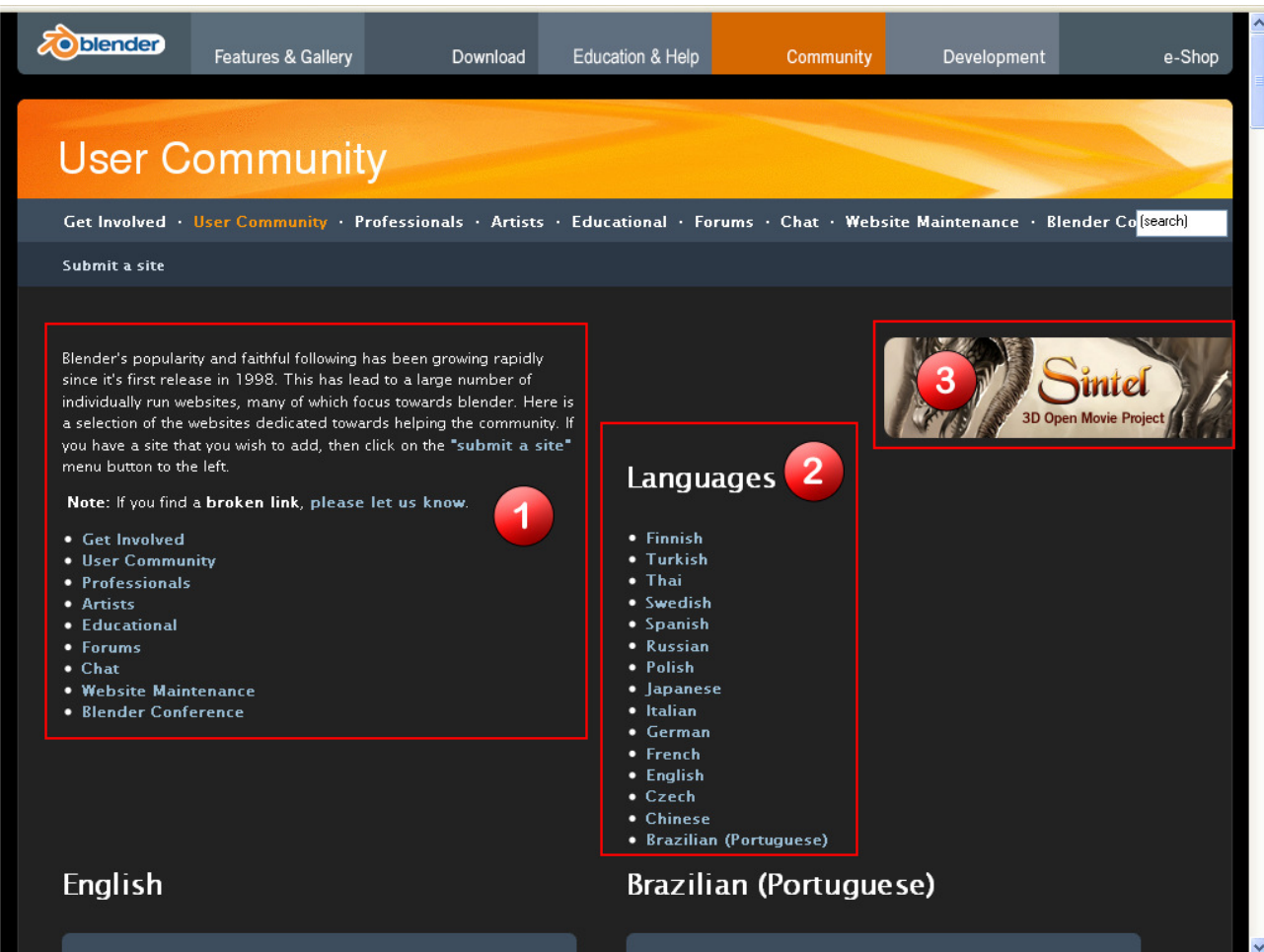

*Slika 8: Izgled spletiš*č*a User Community oz. Uporabniška skupnost*

## **2.5.3 Opis kategorije Development**

S klikom na povezavo Development oz. Razvoj Blenderja se odpre istoimensko okno s pojasnilom razvoja programa Blender (slika 6).

Posamezne dele tega spletišča smo označili in pojasnili:

- 1. Kratek opis projekta Blender verzije 2.5 in s povezavami.
- 2. Povezave do ostalih spletnih straneh Blender.org, ki vsebujejo možnost lastnega sodelovanja, razvojno dokumentacijo in poročanje napak programa Blender.
- 3. Povzetek opisa programskega jezika Python, ki ga uporabljamo pri bolj naprednem delu s programom Blender (igrice, zahtevne animacije).
- 4. Povezava na trenutne ali prihajajoče projekte, oziroma filme, ki so ali bodo izdelani s programom Blender ter video DVD tečajev in knjig o Blender-ju.

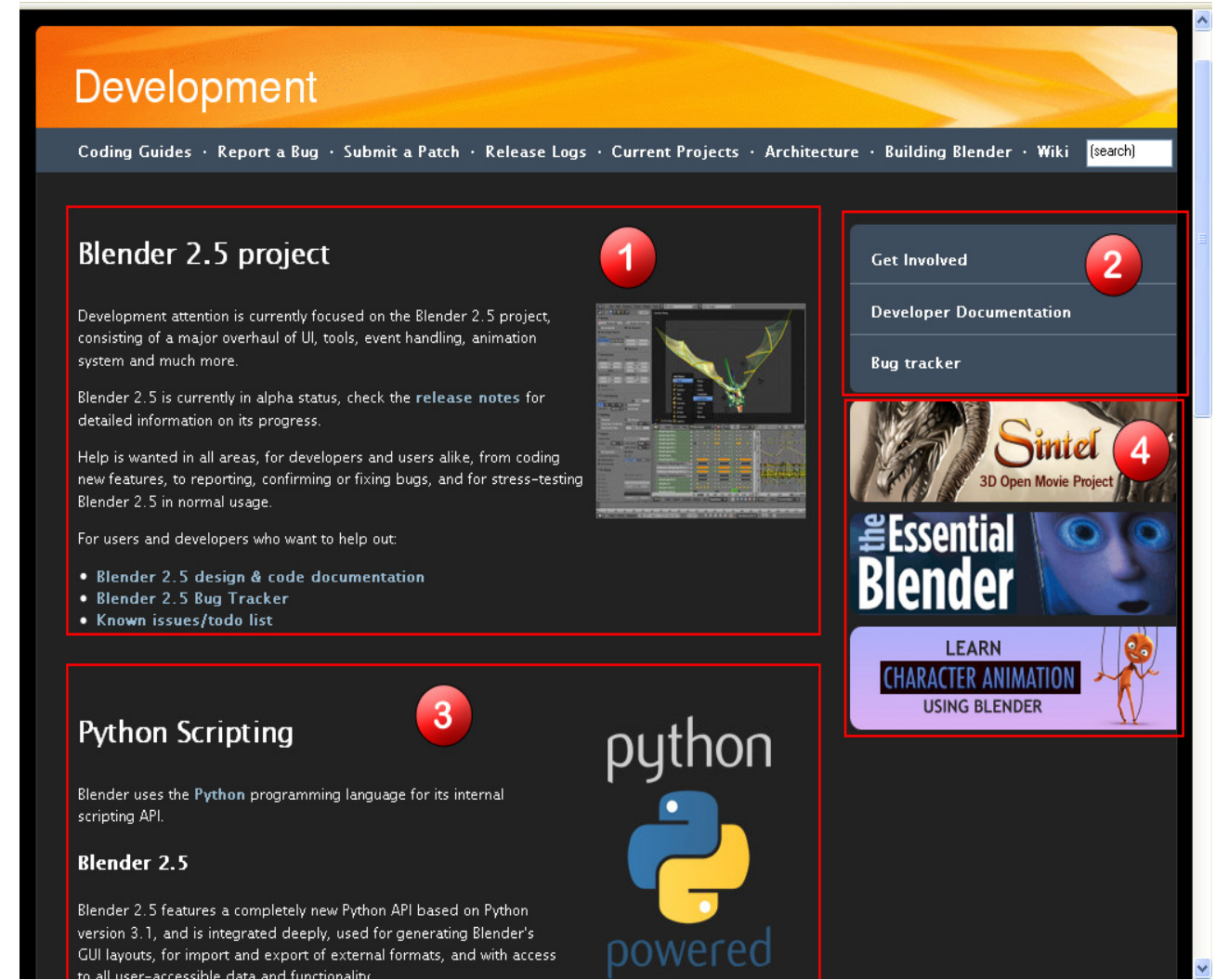

*Slika 9: Spletna stran Development oz. Razvoj* 

Opis kategorije E-Shop

S klikom na povezavo E-Shop oz. E-trgovina (slika 7) je zavihek namenjen prodaji Blender literaturi, DVD video vodnikov in drugih izdelkov, kot so majce z logotipi različnih projektov. Posamezne dele tega spletišča smo označili in pojasnili:

- 6. Napovednik za nov DVD video vodnik o programu GIMP, ki si ga lahko naročimo preko strani Blender.org.
- 7. Povezava do opisa knjige, ki so napisane v različnih tujih jezikih, in si jih lahko kupimo, preko spletišča Blender.org.
- 8. Povezava do nakupa video DVD tečaji s programom Blender, ki si jih lahko naročimo preko spletišča Blender.org.
- 9. Povezava do spletiča z majicami z logotipom Blender ali Blender projektov, katere si lahko

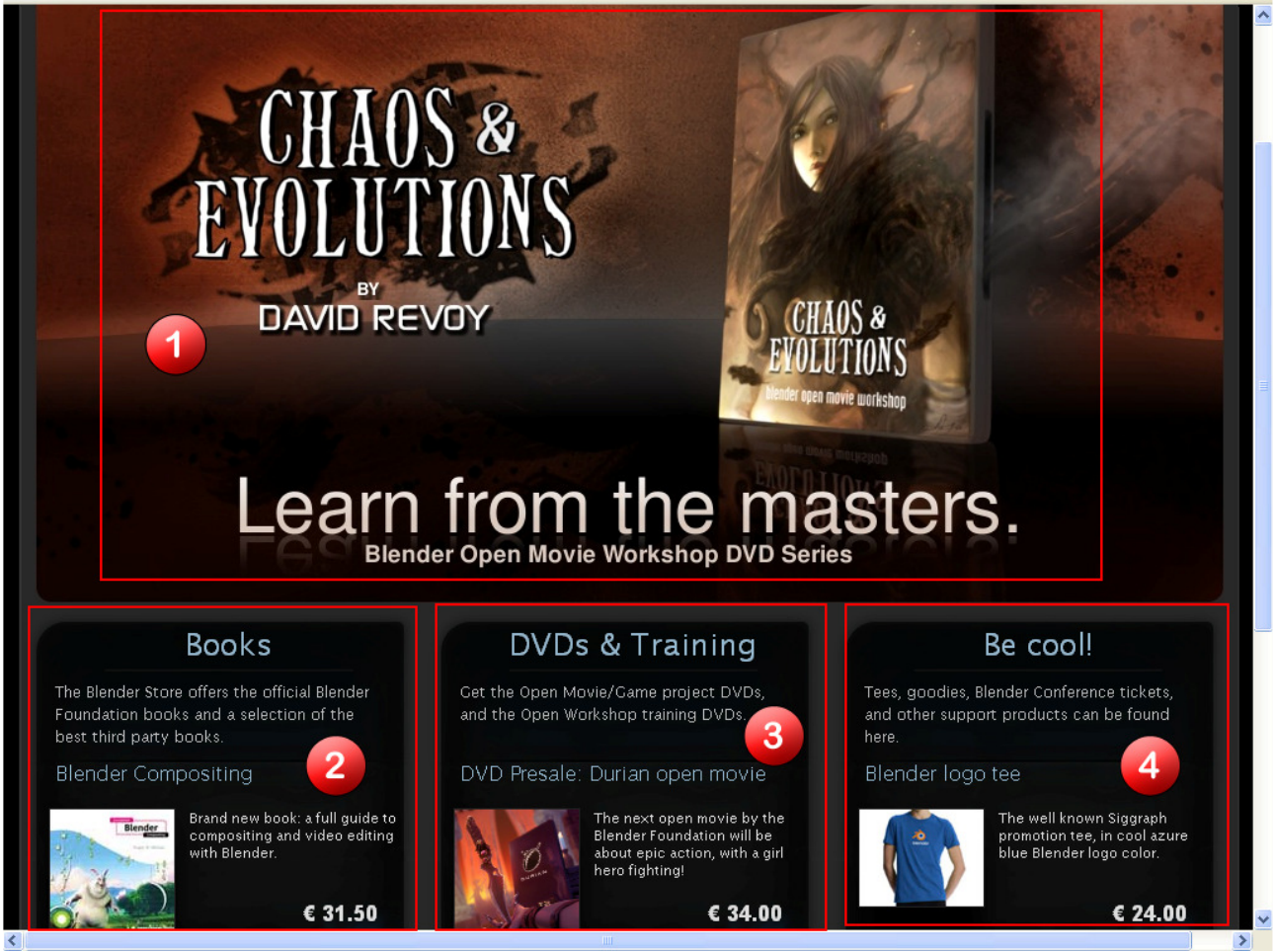

*Slika 10: Prva stran E-trgovine oz. E-Shop* 

kupimo na Blender spletišču.

Zaključna misel o uradnem spletišču programa Blender

Spletišče Blender.org je zelo lepo in "bogato" spletišče, saj je na njem veliko povezav in pojasnil (dokumentacije), ki jo potrebujemo za bolj resno uporabo Blenderja. Na strani najdemo tudi podatke o zadnji verziji programa Blender, in njegovo izvorno kodo. Z njeno spremembo je možno, da si ta program priredimo po svojih potrebah (za kar je seveda potrebno imeti programersko znanje). Menimo, da bi se morala zgledovati še ostala spletišča, namenjena Blenderju, saj je stran narejena zelo profesionalno.

# **2.5.4 Spletni portal Cgcookie**

CG Cookie stran ima visoko ločljivost video učenja, narejen je za lastno učenje amaterjev, vsebuje Blender datoteke (.blend), besedilne vodnike in še več.

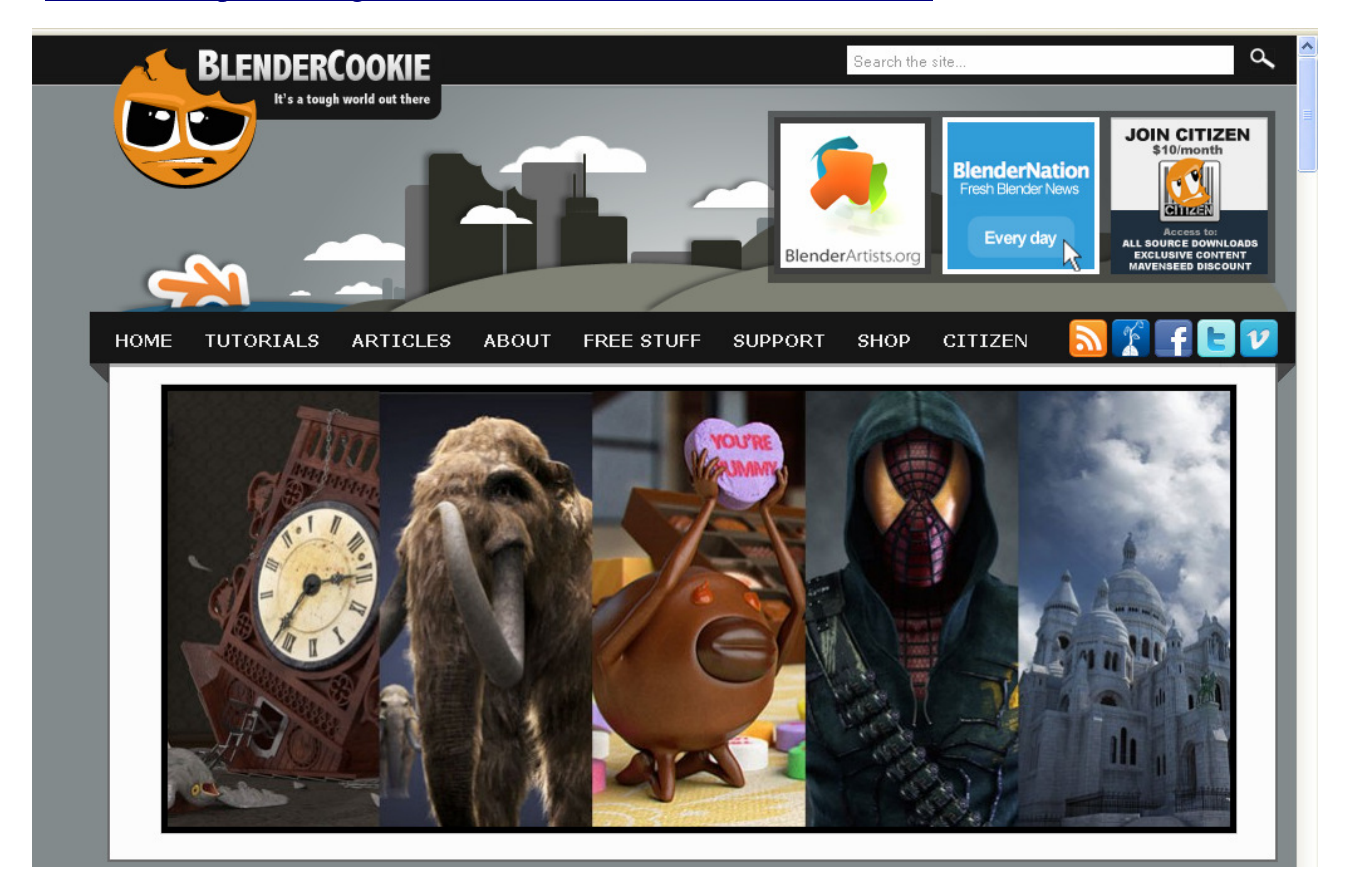

Povezava: http://www.cgcookie.com/articles/blender (7. 11. 2009)

## Slika 11: Spletni portal Cgcookie

Ocene spletnega portala Cgcookie so podane v tabeli 5.

#### *Tabela 5: Ocene portala Cgcookie*

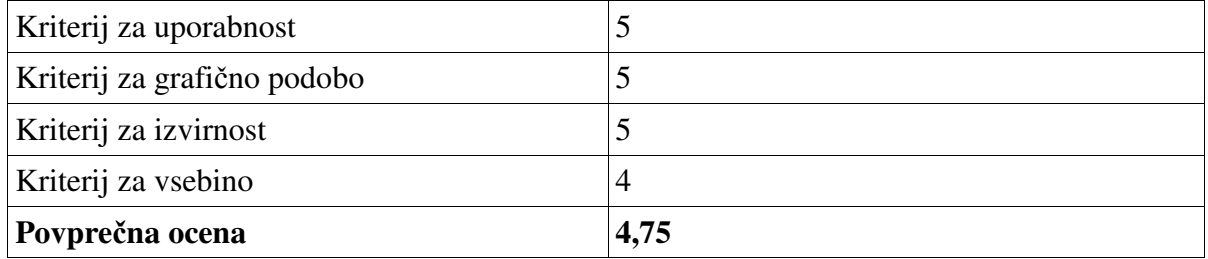

Stran ustreza skoraj vsem kriterijem, le pri kriteriju z vsebino je malce zmotilo, saj ni veliko besedilnih vodnikov, zato smo se odločili za povprečno oceno 4,75.

## **2.5.5 Spletni portal Blender Underground**

Spletna stran, namenjena učenju Blenderja.

## Povezava: http://blenderunderground.com/ (7. 11. 2009)

Blender Underground stran (slika 12) nam je zelo všeč, saj ima vse, kar potrebuje, ima veliko video vsebin, nekatere so narejene celo za začetnike, ki še nimajo izkušenj z Blenderjem, nekatere so že za tiste, ki se dlje časa ukvarjajo z Blenderjem, stran ima tudi forum, ki je namenjen pisnim virom in pa tudi vprašanjem, če se nam kje med delom z Blenderjem zatakne. Vendar smo na tej strani opazili, da se naslovna stran ni spremenila od leta 2008, medtem ko je forum še vedno aktiven. Za to spletno stran bi dali oceno 3, saj ima vse, kar potrebuje, vendar naslovna stran se ne razvija naprej.

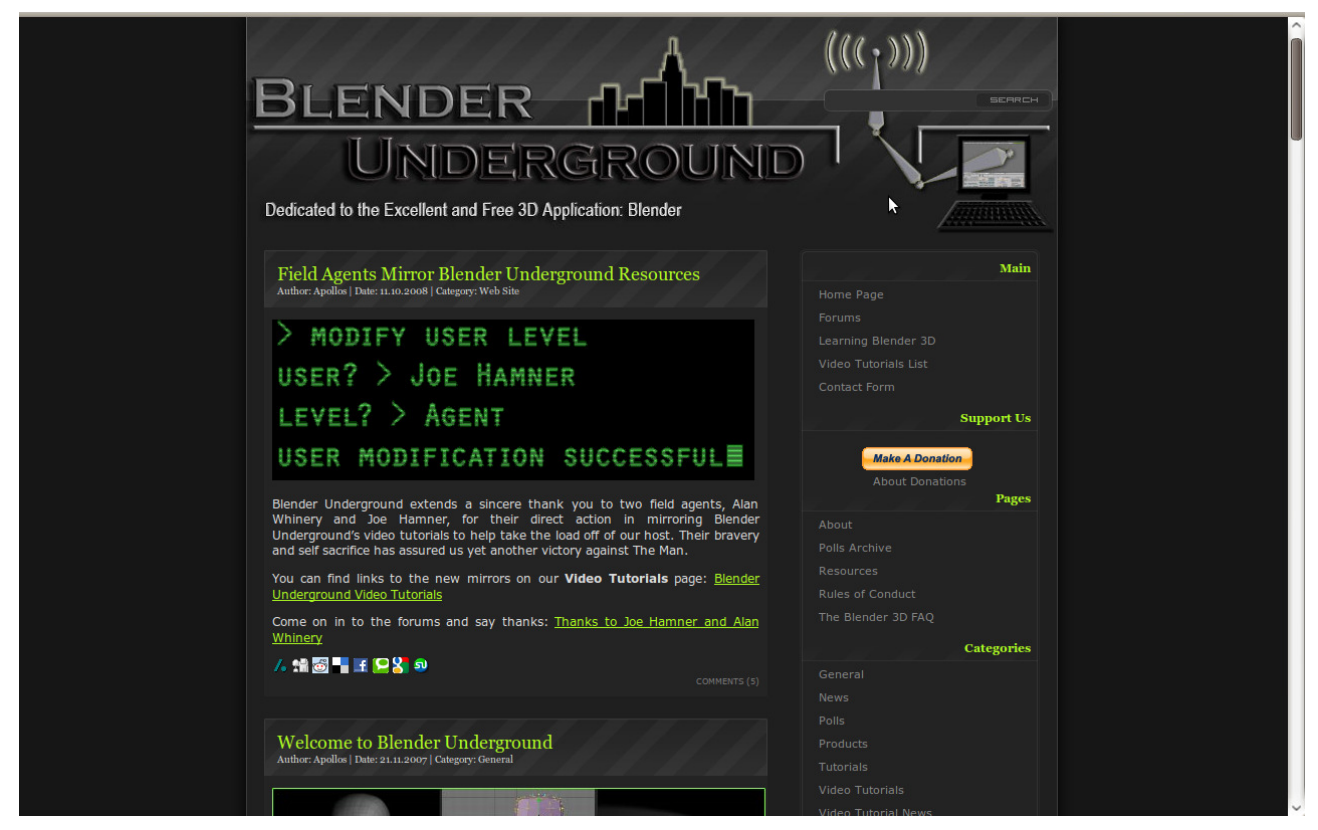

#### Slika 12: Spletni portal Underground

Ocene spletnega portala Underground so podane v tabeli 6.

## *Tabela 6: Ocene portala Underground*

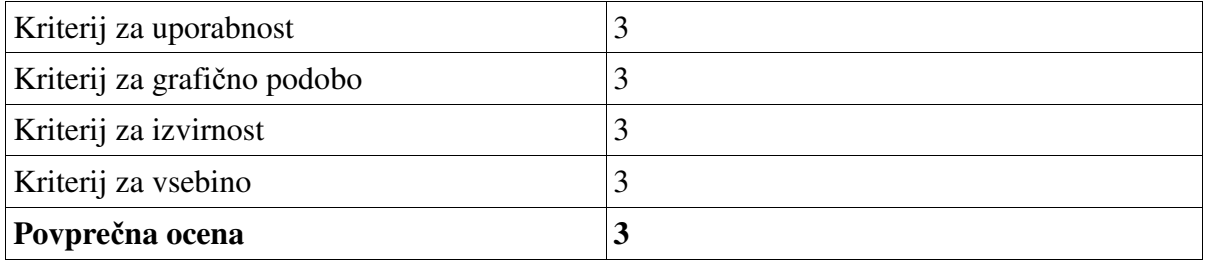

#### Komentar ocen:

Uporabnost strani Blender undergound smo ocenili z oceno 3, saj ni najbolj uporabna, saj je

nepregledna in precej nerodna za uporabo. Stran je grafično nedovršena in neprijetna na pogled. Oblika strani ni ravno izvirna in je precej podobna ostalim spletnim stranem te vrste. Vsebina te strani je dobra, vendar precej stara, opazil sem, da so novice na tej strani starejše od enega leta. Zato smo dali povprečno oceno 3.

## **2.5.6 Spletni portal Game Blender.org**

Stran Game Blender je spletna stran (slika 13) oziroma forum, ki je namenjen ustvarjalcem igric s pomočjo Blenderja. Na tem forumu so novice, programi, s katerimi uporabniki komunicirajo, forum je namenjen ljubiteljem igric s programsko opremo Blender, stran je primerna tudi za amaterje, saj je na forumu veliko literature, in če se kaj zalomi, lahko tudi pišemo na forum in nam člani foruma z veseljem razložijo. Za to stran smo se odločili za oceno 2.5, saj je povprečno urejeno spletišče, ki nima posebej estetsko obliko nove strani.

Povezava: http://www.gameblender.org/portal.php (01. 12. 2009)

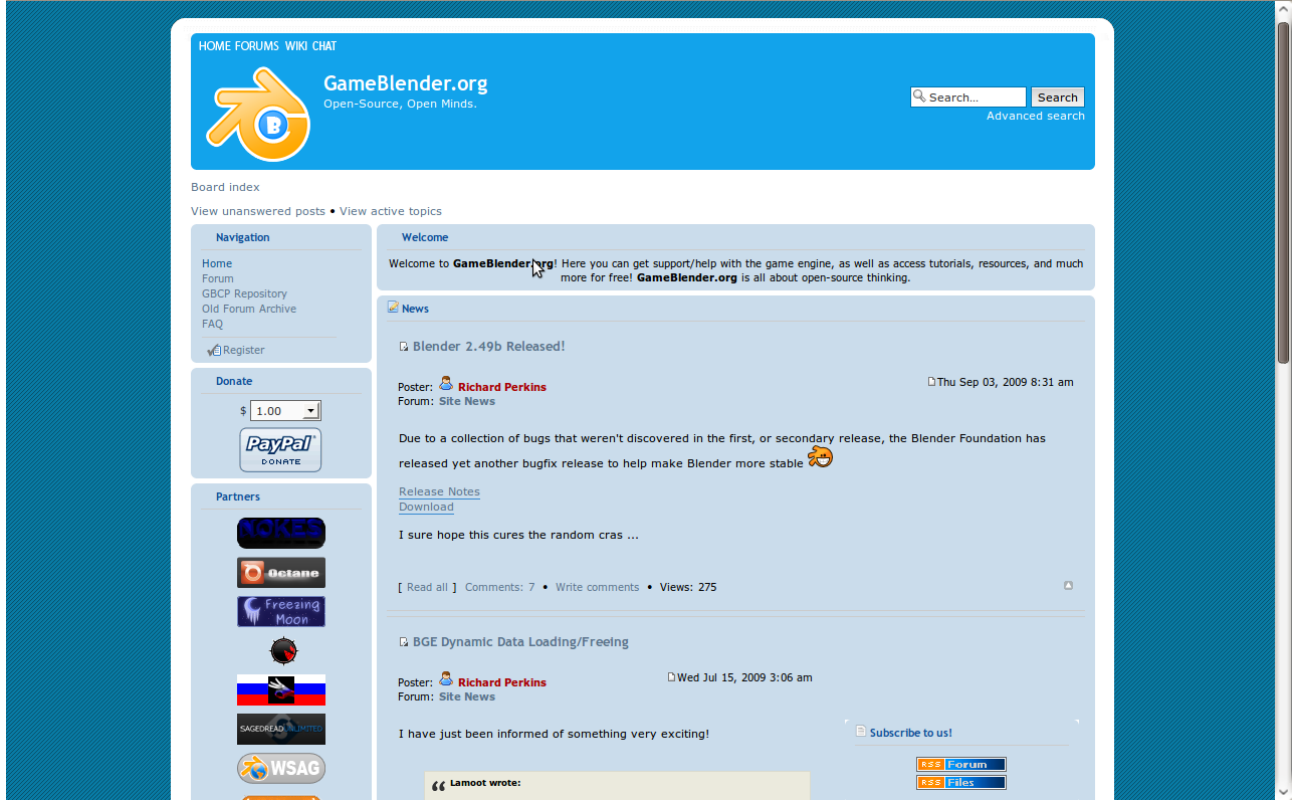

Slika 13: Spletni portal Game Blender

Ocene spletnega portala Game Blender so podane v tabeli 7.

Tabela 7: Ocene portala Game Blender

| Kriterij za uporabnost      |  |
|-----------------------------|--|
| Kriterij za grafično podobo |  |

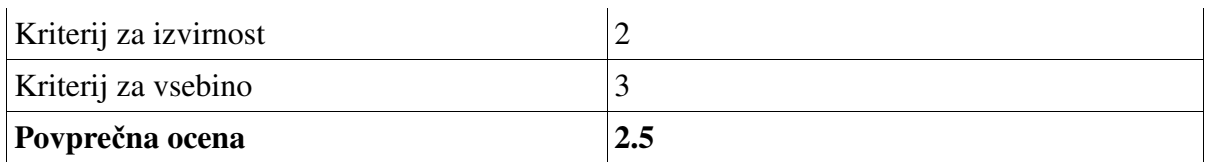

Komentar ocen:

Stran GameBlender.org smo ocenili s povprečno oceno 2,5, saj je forum, na katerem si lahko pomagamo samo preko zapisanih vsebin, uporabnost strani na tej strani je slaba, saj dobimo podatke le na vprašanja, ki so zastavljena na forumu, izvirnost strani je ocenjena s 2, saj je forum podoben ostalim forumom in nimajo ničesar, kar bi izstopalo. Vsebina foruma je odvisna od uporabnikov in njihovega znanja.

## **2.5.7 Spletni portal GraphicalAll**

Povezava: http://www.graphicall.org/builds/ (01. 12. 2009)

GrapchialAll stran, je spletna, stran (slika 14) na kateri imamo hiter pregled novic in prenos zadnje verzije programske opreme Blender.org, na stran lahko naložimo tudi svojo kodo, če smo Blender naredili po svojih željah, naložimo lahko tudi svoje izdelke, narejene v programski opremi Blender.org, ta stran se nam je zdela kot navadno spletišče, kjer lahko izmenjuješ kode programa, slike in si namestiš Bledner, zato smo jo ocenili z 2.

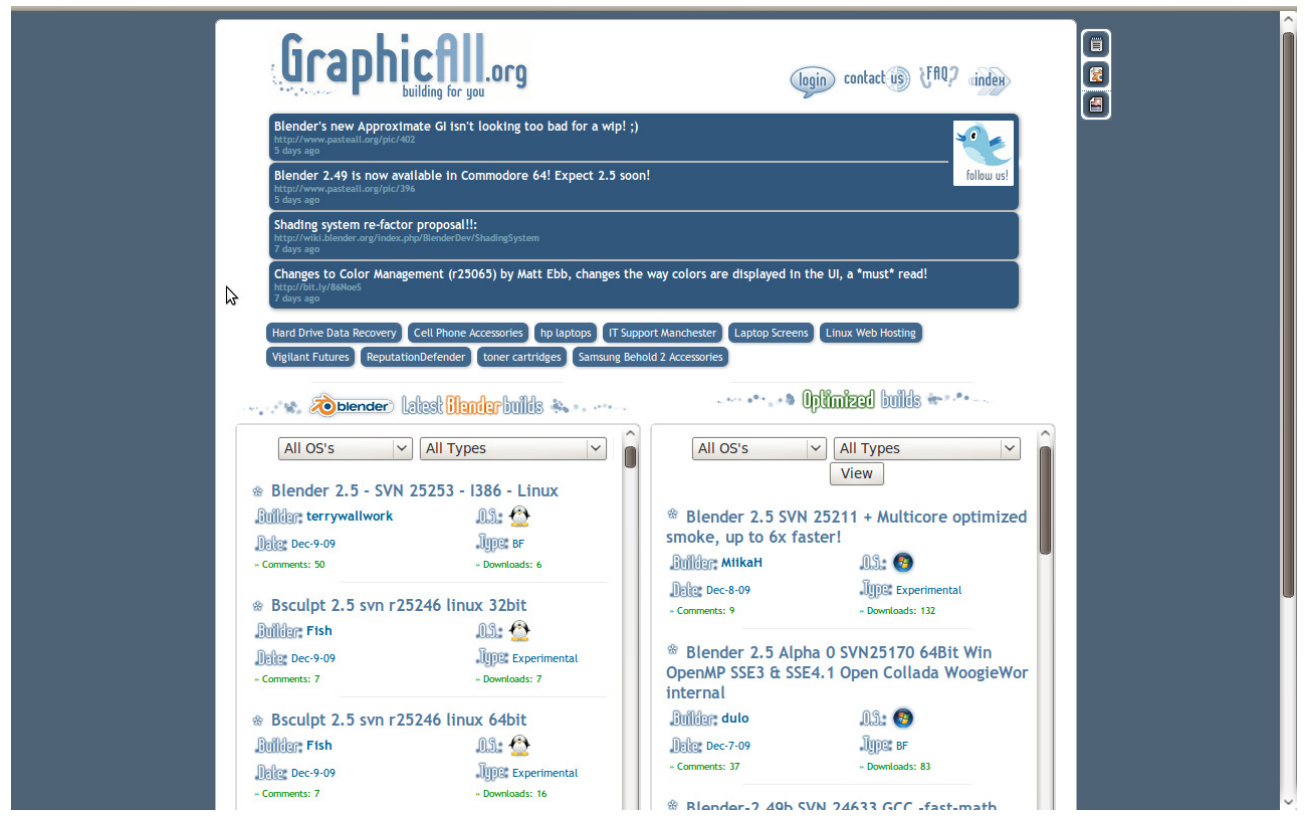

Slika 14: Spletni portal GraphicAll

Ocene spletnega portala GraphicAll so podane v tabeli 8.

## *Tabela 8: Ocene portala GraphicAll*

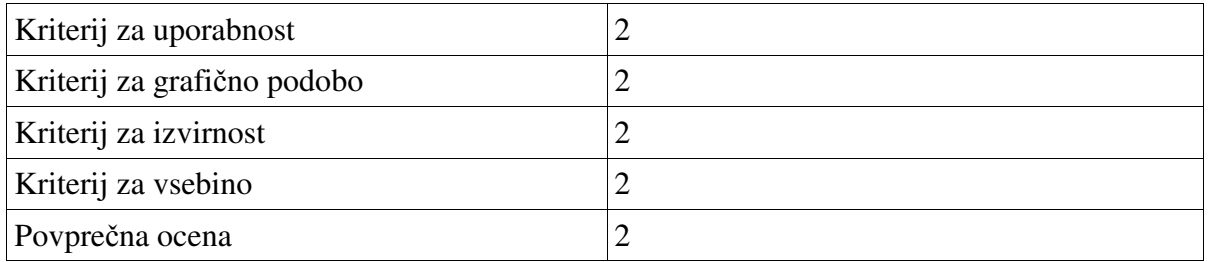

## **2.5.8 Spletni portal Blender3Dclub**

Na spletni strani dobite grafični program Blender za 3D-modeliranje in animacijo. Na tej strani je opis mešalnik in veliko več. Dodajte svojo verzijo programov kot so, GIMP, ki omogoča podobno urejanje slik, kot je možno s komercialnim programom Photo Shop. Z Blenderjem lahko naredimo še bol neverjetne rezultate.

Povezava: http://www.blender3dclub.com/ (01. 12. 2009)

Blender3Dclub je stran (slika 15), namenjena vsem uporabnikom, tako profesionalcem kot tudi amaterjem, na tej strani dobimo novice, forum za pomoč, galerijo in tudi opis Blenderjevih knjig ter povezavo do spletne trgovine, kjer lahko knjigo kupimo. Zunanji videz strani je narejen zelo lepo in v slogu Blenderja, vendar ima stran tudi slabost, da moramo nekatere vsebine na njej kupiti, zato smo se odločili za oceno 4.

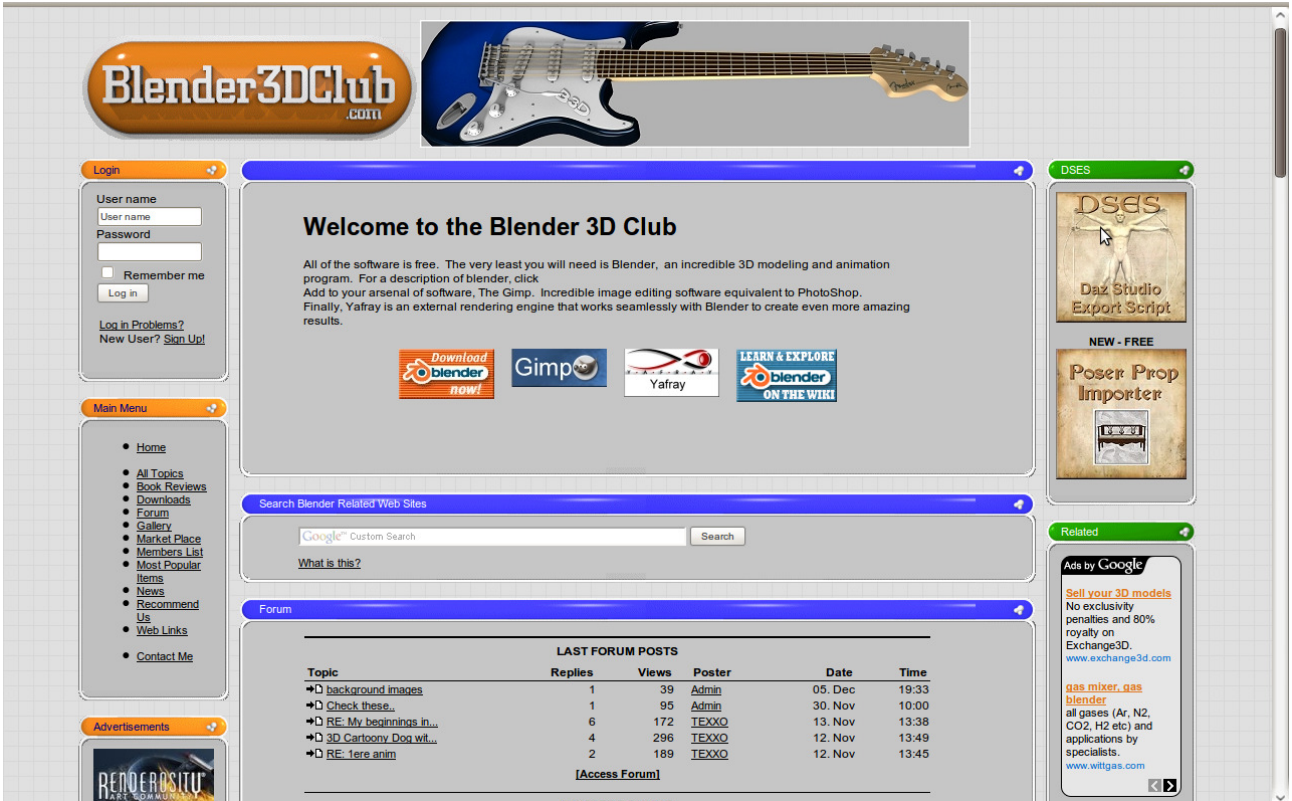

Slika 15: Spletni portal Blender3DClub

Ocene spletnega portala Blender3DClub so podane v tabeli 9.

Tabela 9: Ocene portala Blender3DClub

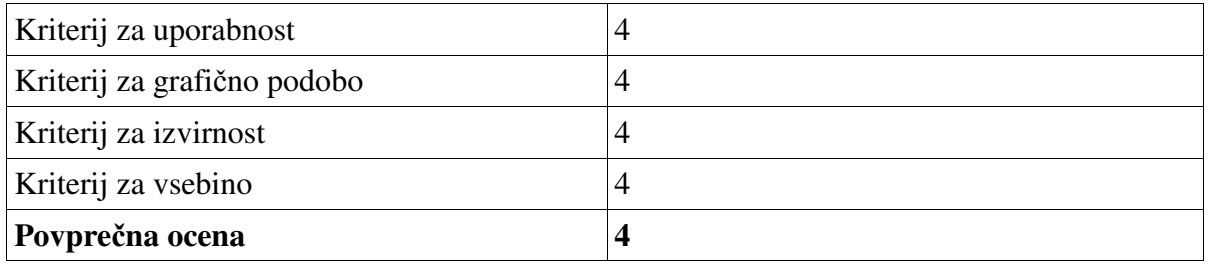

## **2.5.9 Spletni portal Blender Artist**

BlenderArtists.org je najbolj priljubljena spletna (slika 16) stran oziroma skupnost, posvečena odprtokodnemu programu Blender. Na tem mestu lahko uporabniki programa razpravljajo o svojih umetniških delih, postavljajo vprašanja in najdejo vire, kot so teksture in vaje.

Povezava: http://blenderartists.org/cms/ (01. 12. 2009)

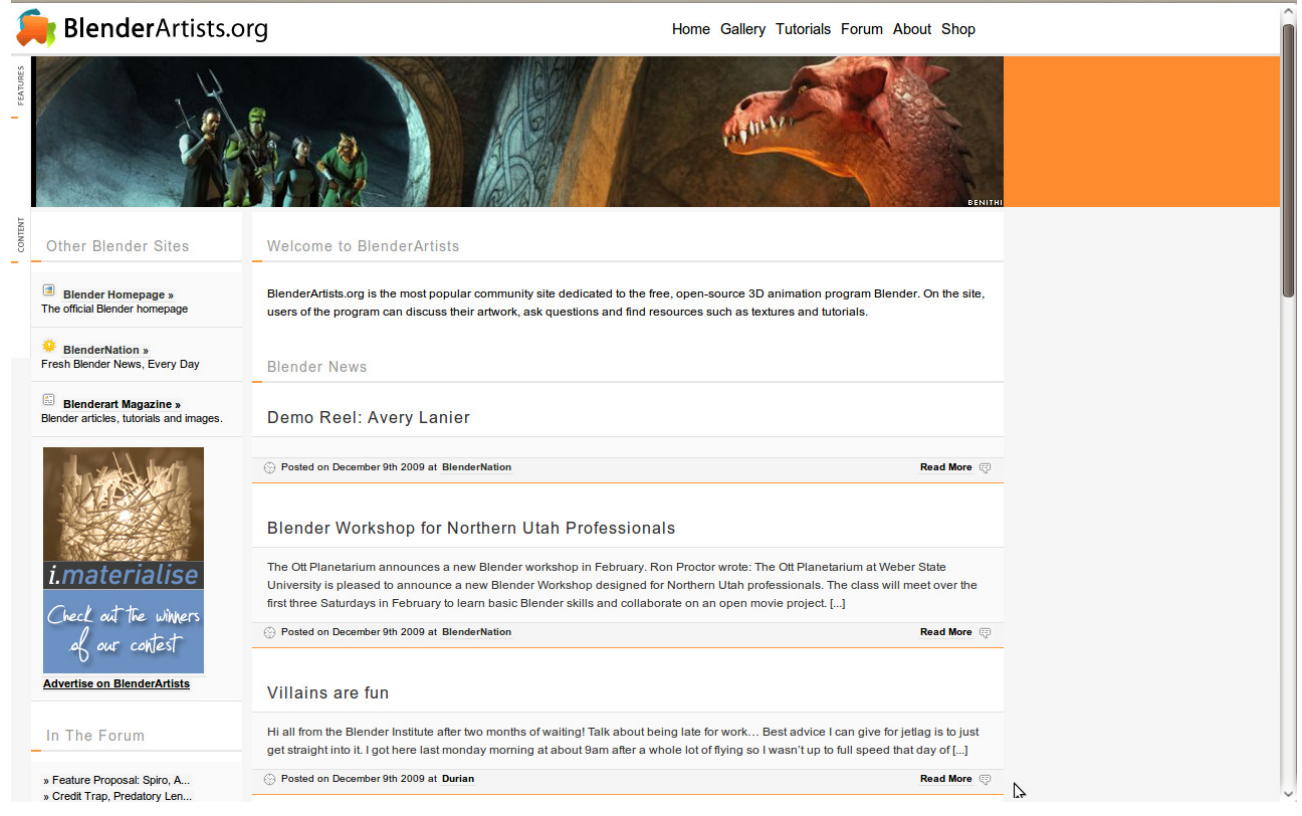

#### Slika 16: Spletni portal BlenderArtists

Ocene spletnega portala BlenderArtists so podane v tabeli 10.

*Tabela 10: Ocene portala BlenderArtists* 

| Kriterij za uporabnost      |  |
|-----------------------------|--|
| Kriterij za grafično podobo |  |
| Kriterij za izvirnost       |  |
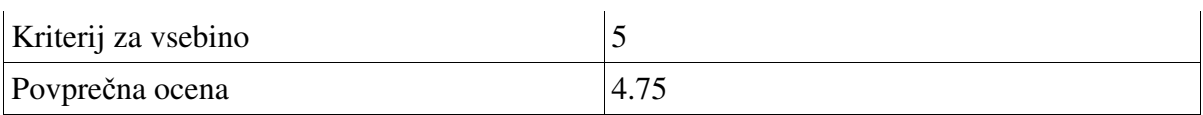

Komentar ocene:

 Stran je estetsko povprečna, vendar ponuja zelo veliko, zato smo se odločili za povprečno oceno 4,75.

## **2.5.10 Spletni portal Kino 3d**

Kino 3d stran je italijanska stran (slika 17), ki je posvečena odprtokodnim programom, eden izmed njih je tudi grafični program Blender. Na tej strani najdemo zelo veliko uporabnih vsebin za Blender, tako pisnih kot video virov, ki so izpopolnjeni do natankosti, tako za amaterje kot tudi za malo boljše uporabnike, vendar nas je v tem primeru zelo motil zunanji videz strani, saj bi od tako uporabne strani pričakovali malo boljši videz, kot pa je.

Povezava: http://www.kino3d.com/ (14. 12. 2009)

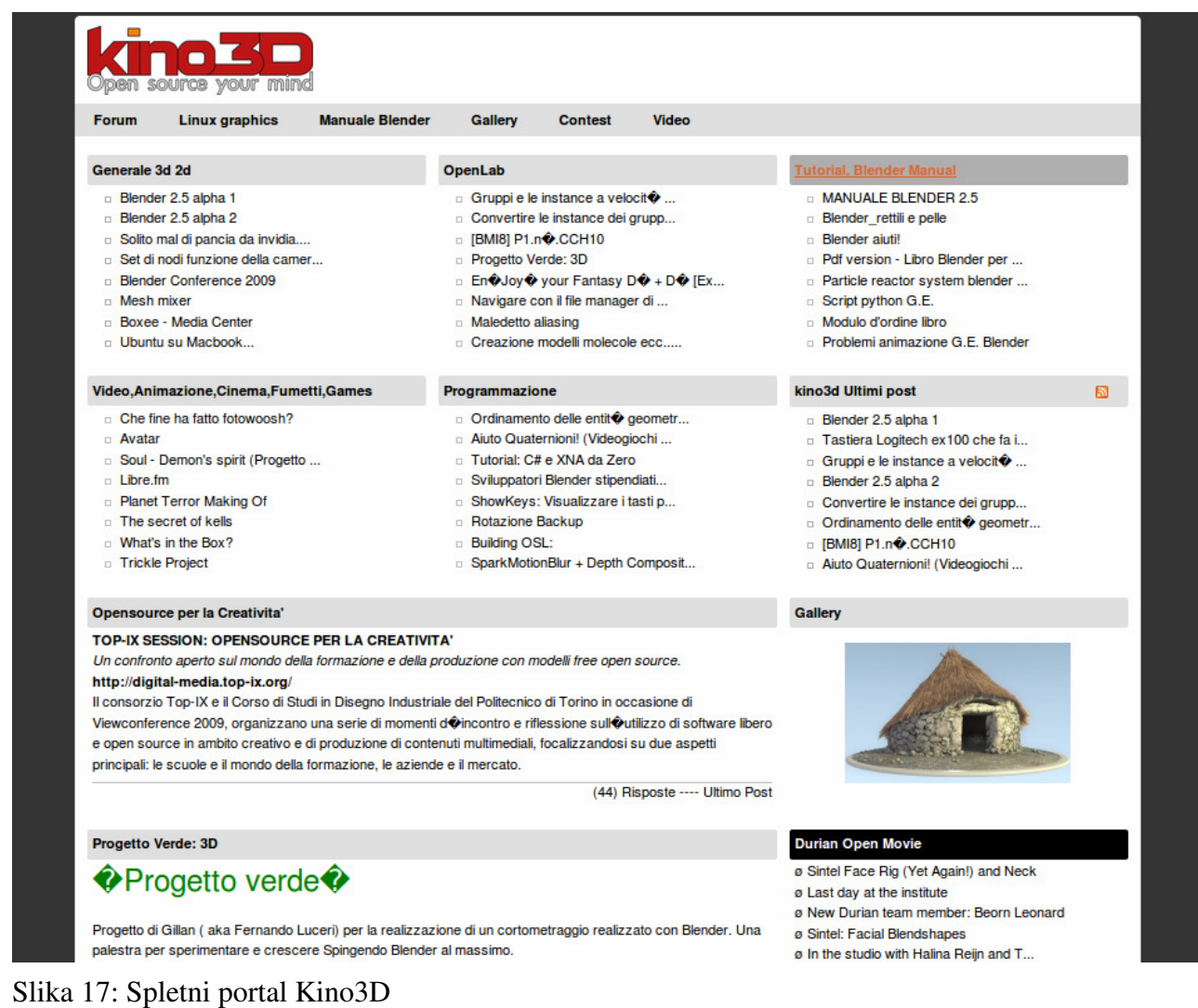

Ocene spletnega portala Kino3D so podane v tabeli 11.

#### *Tabela 11: Ocene portala Kino3D*

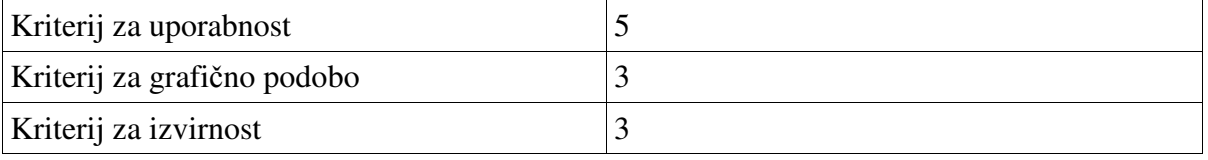

M. Avberšek, R. Penšek, V. Sečki: Slovenski BLENDER – portal Stran:28 Raz. nal., ŠC Velenje, Elektro in računalniška šola, 2010

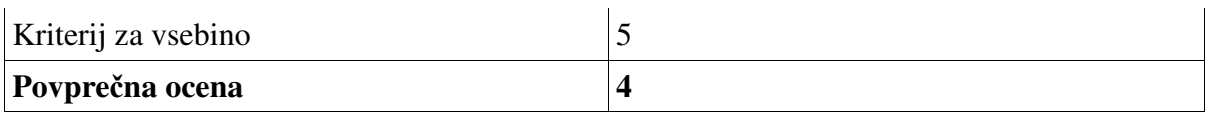

Komentar ocene:

Italijanska stran z veliko uporabniškimi pod-stranmi in forumi. Izvirnost strani je podobna ostalim, saj nima stran ničesar, kar bi izstopalo oziroma bi bilo drugače. Zato smo se za to stran odločili za povprečno oceno 4.

## **2.5.11 Spletni portal Blender.jp**

Povezava: http://blender.jp/ (28. 02. 2010)

Stran Blender.jp je japonska stran, (slika 18) namenjena izključno Blender uporabnikom, na njej dobimo koristna obvestila, ki se redno posodabljajo in niso zastarana, kot tudi najnovejšo različico programske opreme Blender. Stran ima veliko pisne in video literature, tako za amaterje kot tudi že malo bolj izkušene uporabnike, poleg literature in video vsebin ima tudi forum, ki je redno deležen novih vprašanj.

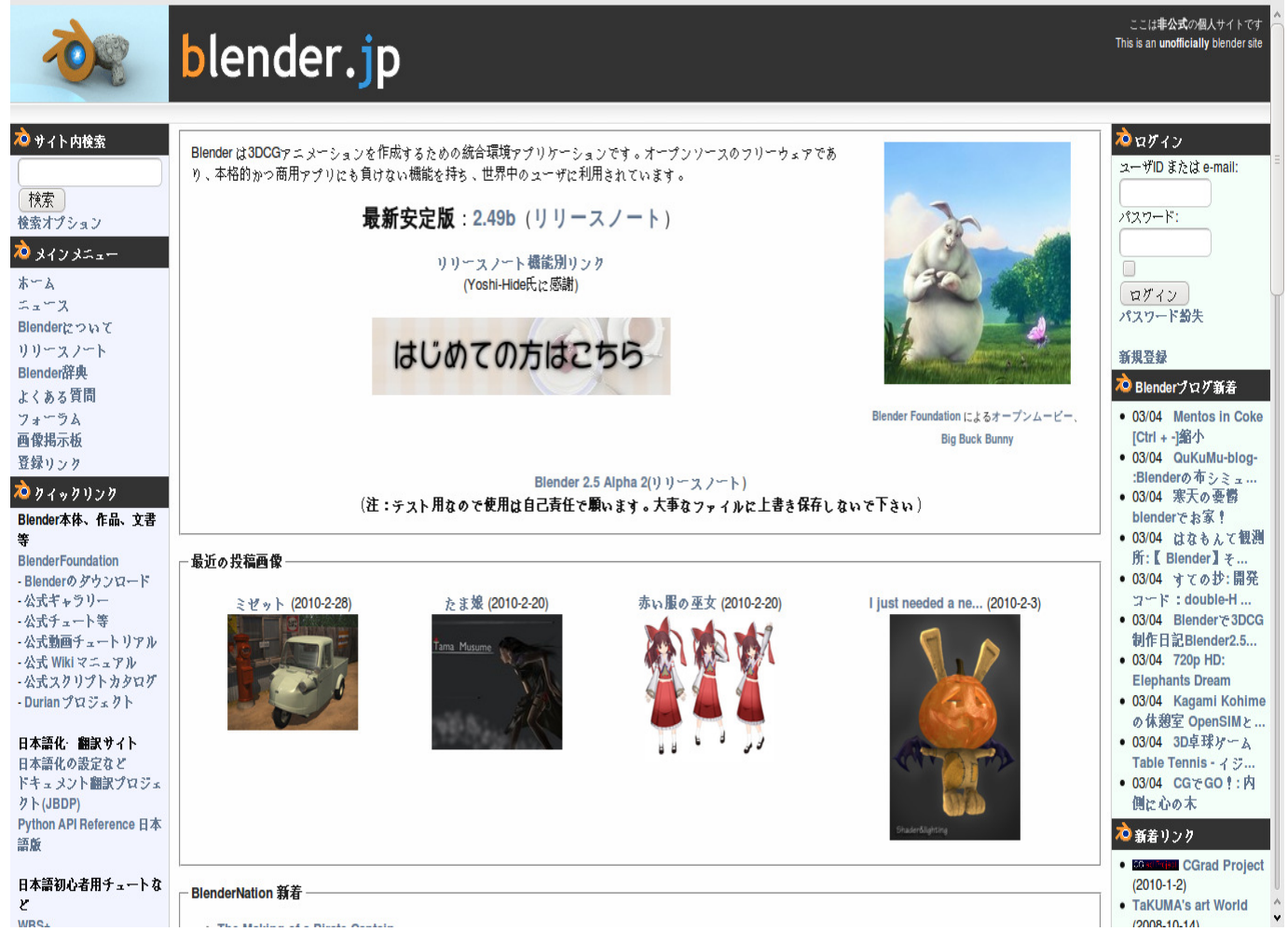

Slika 18: Spletni portal Blender.jp

Ocene spletnega portala Blender.jp so podane v tabeli 12.

#### *Tabela 12: Ocene portala Blender.jp*

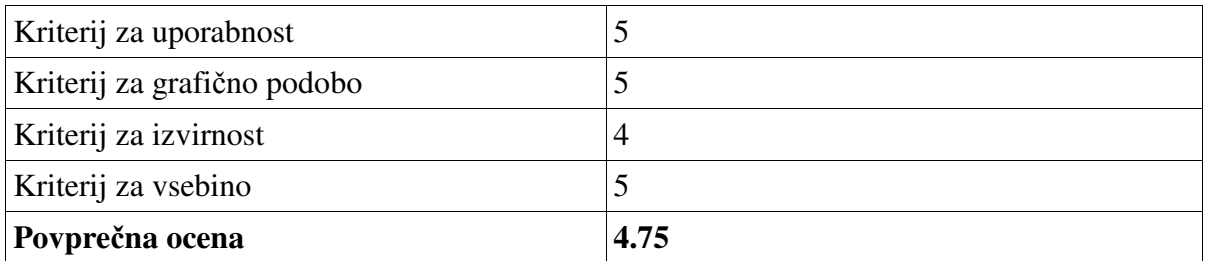

Komentar ocene:

Grafična podoba strani je zelo lepa, saj je v slogu Blender-ja in njegovih barv. Izvirnost strani pa je enaka ostalim stranem. Odločili smo se za oceno 4,75.

### **2.5.12 Spletni portal Blender Brasil**

Blender Brasil je vrh skupnosti za nove uporabnike Blender. Ponuja razlage, grafične modele, forum, videoposnetke, novice in prosto galerijo za vse uporabnike.

Povezava: http://www.blender.com.br/ (28. 02. 2010)

Stran Blender Brasil je stran (slika 19), namenjena brazilskim uporabnikom. Stran je zelo uporabna, saj je na njej zelo veliko koristnih in uporabnih informacij, ki so tako video kot besedilnih vodnikov. Stran je grafično zelo lepo narejena, saj vsebuje Blender podobo in tako nastale lep zunanji videz, kot zanimivost ima stran tudi nagradno igro.

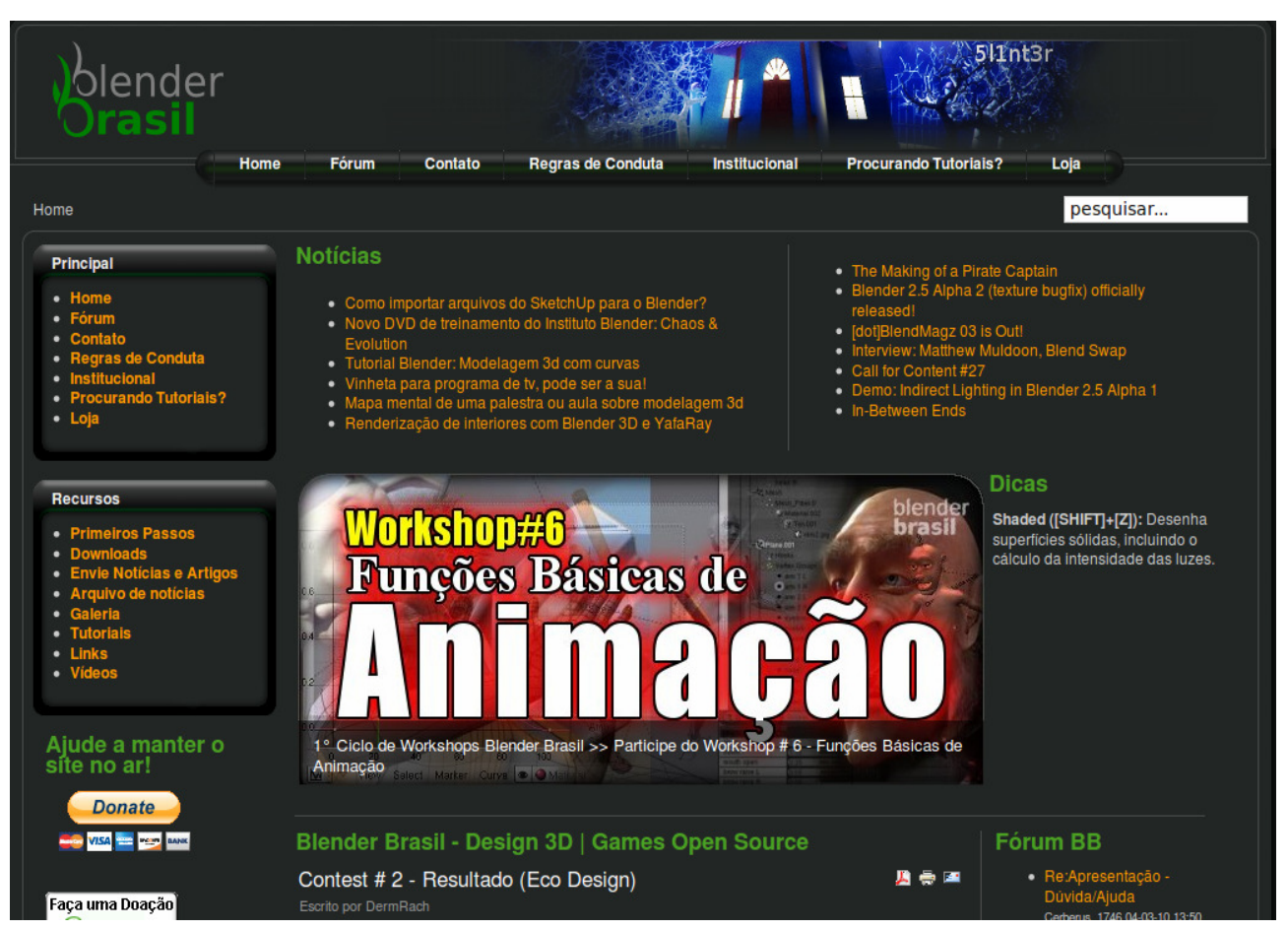

Slika 19: Spletni portal Blender Brasil

Ocene spletnega portala **Blender Brasil** so podane v tabeli 13.

#### *Tabela 13: Ocene portala Blender Brasil*

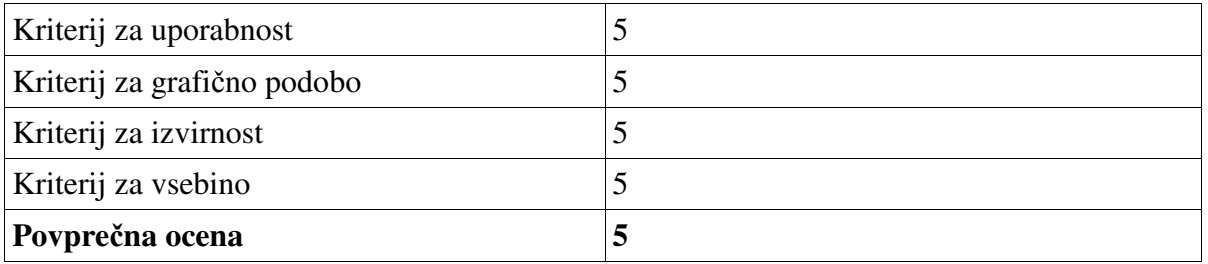

Komentar ocene: V nagradni igri, v kateri tekmujejo uporabniki med seboj, kdo naredi lepši izdelek s programsko opremo Blender, in vsak mesec podelijo nagrado, zato tudi izvirnost ni slaba. Odločili smo se za oceno 5.

## **2.5.13 Spletni portal Blender Artists**

BlenderArtists.org je najbolj priljubljena spletna (slika 20) skupnost, posvečena prostemu, odprtokodnem programu Blender 3D-animacije. Na enem mestu uporabniki programa lahko razpravljajo o svojih umetniških delih, postavljajo vprašanja in najdejo vire, kot so teksture in vaje.

Povezava: http://blenderartists.org/cms/ (28. 02. 2010)

#### M. Avberšek, R. Penšek, V. Sečki: Slovenski BLENDER – portal Stran:31 Raz. nal., ŠC Velenje, Elektro in računalniška šola, 2010

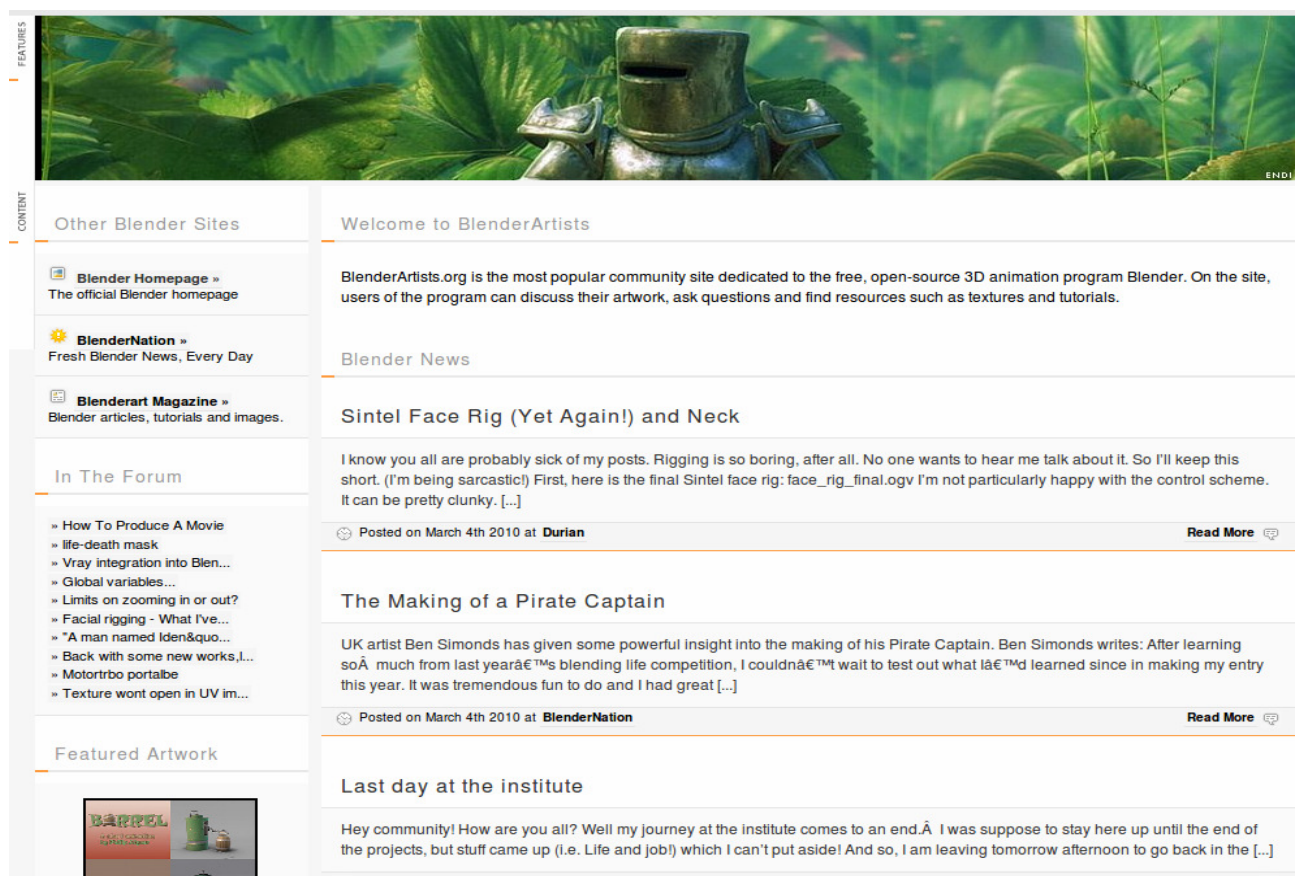

Slika 20: Spletni portal Artists

Ocene spletnega portala Artists so podane v tabeli 14.

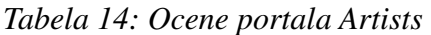

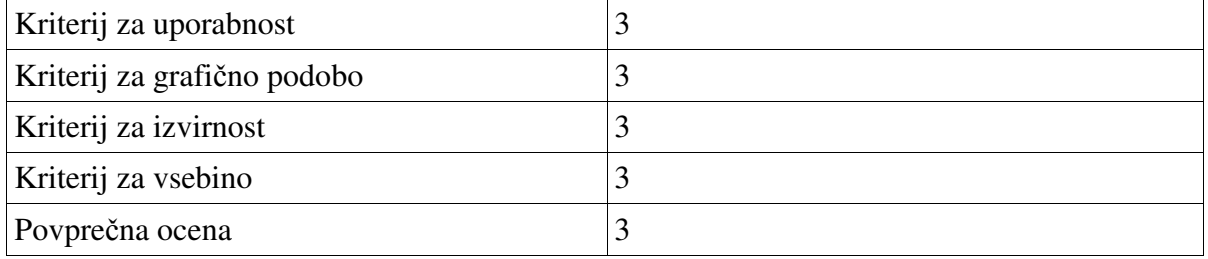

Komentar ocene:

Stran Blender Artist je stran, ki ima vse, kar potrebujemo za uporabno Blender portala, ima redno posodobljene novice, povezavo do Blender.org in Blender magazin ter pisne in video vsebine. Stran je grafično dokaj v redu, moteče je le ozadje, ki je belo, pisava pa siva ter se slabo vidi. Izvirnost strani je podobna ostalim stranem. Za to stran smo se odločili za oceno 3.

## **2.5.14 Spletni portal BlednerMasters**

BlenderMasters je mesto z novicami, prenosi datotek in za Blender. Imamo tudi skladišče za skoraj 200 GB prostora za javno nalaganje Blender izdelkov.

Povezava: http://www.blendermasters.com/cms/ (28. 02. 2010)

#### M. Avberšek, R. Penšek, V. Sečki: Slovenski BLENDER – portal Stran:32 Raz. nal., ŠC Velenje, Elektro in računalniška šola, 2010

Stran BlenderMasters je stran (slika 21) , na kateri lahko potegnemo Blender, pogledamo izdelke ostalih uporabnikov, prosimo za pomoč pogledamo video vsebine. Uporabnost strani je zelo dobra, saj imamo na njej vse, kar potrebujemo za učenje programske opreme Blender. Zunanji videz strani je malo razočaral, saj po našem mnenju ne ustreza podobi Blenderja.

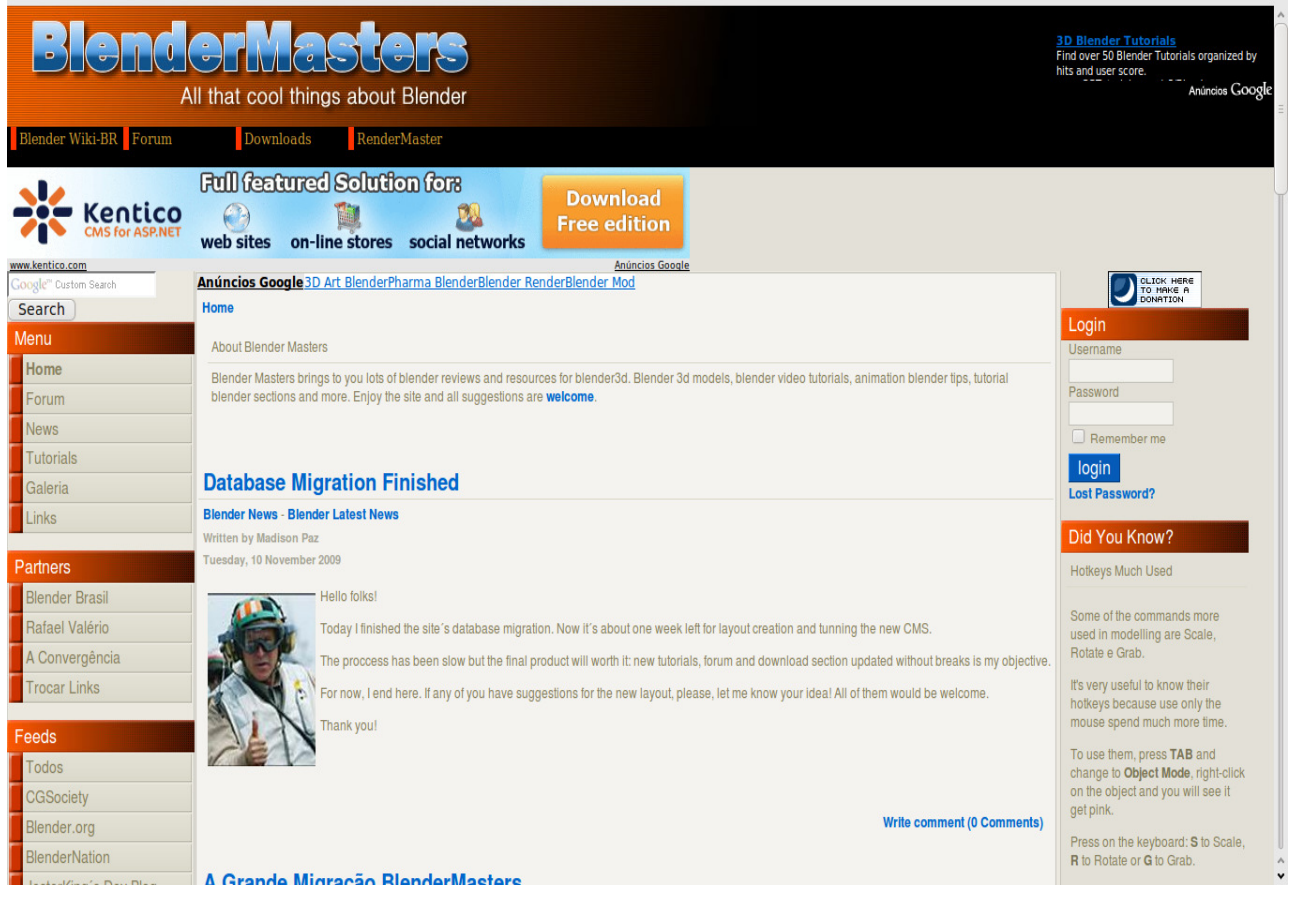

#### **Slika 21: Spletni portal BlenderMasters**

Ocene spletnega portala **BlenderMasters** so podane v tabeli 15.

#### **Tabela 15: Ocene portala BlenderMasters**

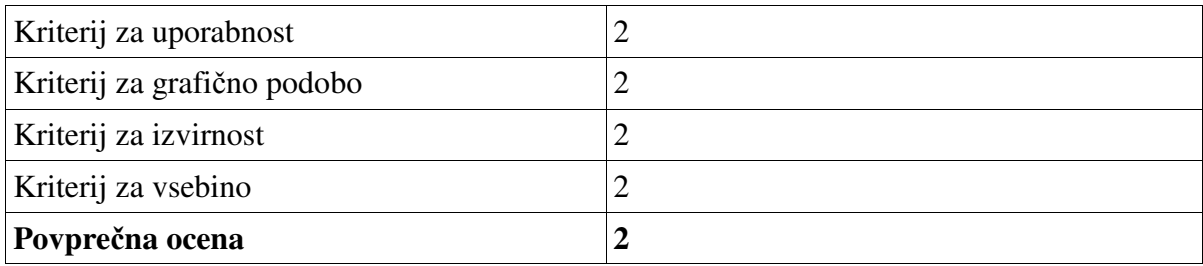

Komentar ocene:

Izvirnost strani je tudi slaba, saj imajo vse stvari enake kot druge spletne strani, nič posebej ne izstopa, medtem pa lahko pohvalimo vsebino strani, saj ima vse vire, ki jih potrebujemo, vendar so zastareli, zato smo se odločili za skupno oceno 2.

## **2.5.15 Spletni portal Blender3D.cz**

Povezava: http://www.blender3d.cz/drupal/index.php (03. 03. 2010)

Stran Blender3D.cz (slika 22) je namenjena češkim uporabnikom Blenderja, ki ima zelo lepo grafično podobo, že zunanji videz nas privabi, da jo obiščemo. Stran je seveda tudi zelo uporabna, saj je namenjena profesionalcem kot tudi začetnikom, imajo veliko video, pisnih vsebin, kot tudi forum, ki je redno obiskan, kot tudi njihova stran, kjer novice nikoli ne zastarajo.

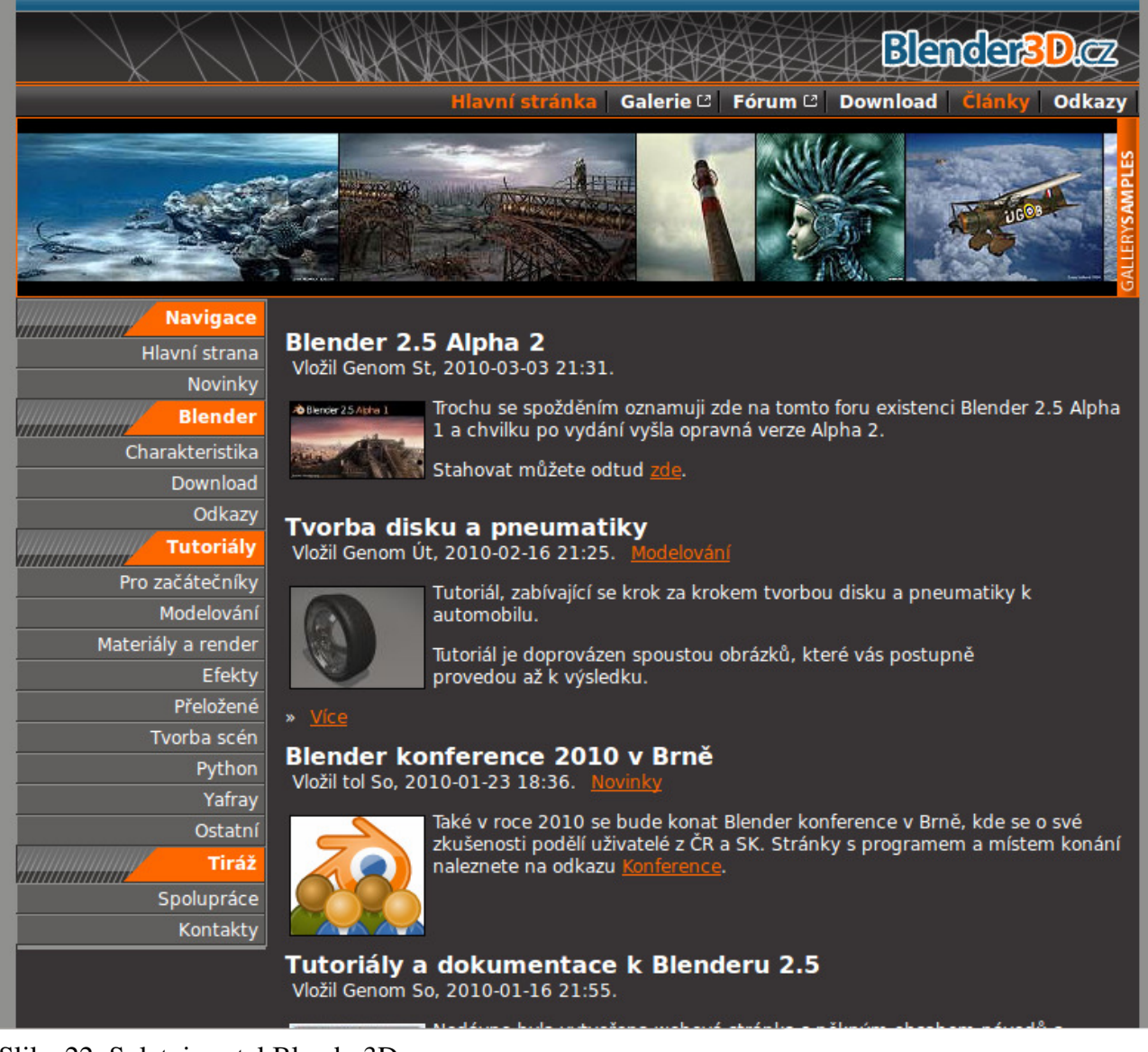

Slika 22: Spletni portal Blender3D.cz

Ocene spletnega portala Blender3D.cz so podane v tabeli 16.

#### Tabela 16: Ocene portala Blender3D.cz

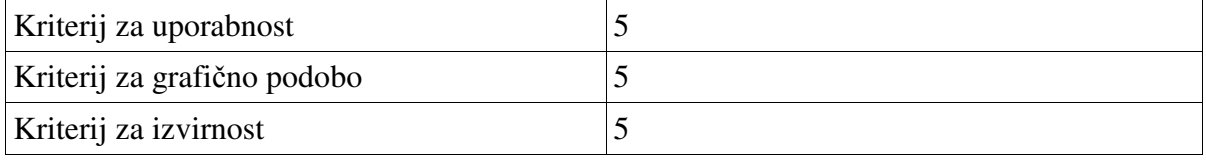

#### M. Avberšek, R. Penšek, V. Sečki: Slovenski BLENDER – portal Stran:34 Raz. nal., ŠC Velenje, Elektro in računalniška šola, 2010

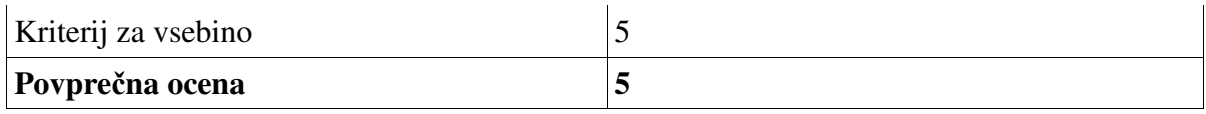

Komentar ocene:

Izvirnost strani je zelo dobra, zato smo se odločili za skupno oceno 5.

## **2.5.16 Spletni portal The Blender Clan**

The Blender Clan je glavna stran (slika 23) v francoskem jeziku. Na njej obstajajo novice, forumi, galerije, datoteke, povezave, ankete in klepeti ...

Povezava: http://blenderclan.tuxfamily.org/html/modules/news/ (03. 03. 2010)

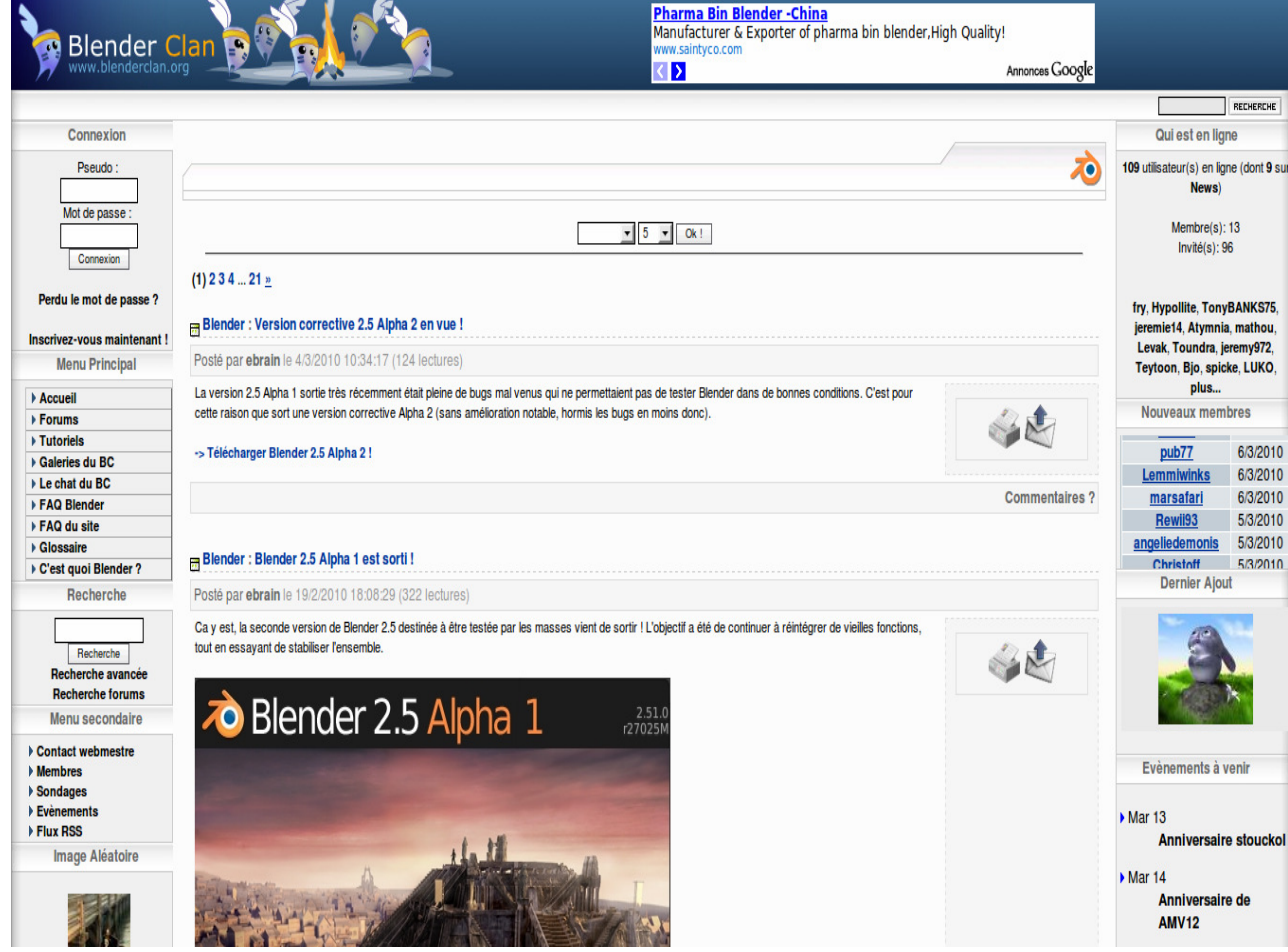

Slika 23: Spletni portal The Blender Clan

Ocene spletnega portala The Blender Clan so podane v tabeli 17.

*Tabela 17: Ocene portala The Blender Clan* 

#### M. Avberšek, R. Penšek, V. Sečki: Slovenski BLENDER – portal Stran:35 Raz. nal., ŠC Velenje, Elektro in računalniška šola, 2010

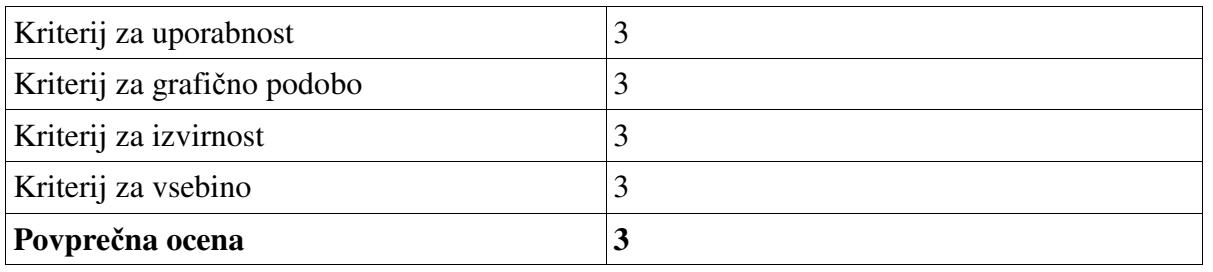

Komentar ocene:

Stran The Blender Clan je francooska stran, ki grafično posebej ne izstopa, vendar je uporabna, saj ima veliko video ter pisnih vsebin, vendar so v francoskem jeziku. Stran ima tudi forum, na katerem lahko postavimo vprašanja o programski opremi Blender. Izvirnost strani je podobna ostalim stranem in ne izstopa od drugih. Poudarili bi, da stran ni namenjena začetnikom, saj za njih nimajo vsebin. Na podlagi teh dejstev smo se odločili za skupno oceno 3.

## **2.5.17 Spletni portal Polska Strona Blendera**

Polska Strona Blendera je spletna stran, (slika 24) namenjena Blender uporabnikom. Jedro spletne strani je BLH – (angl. Blender Live Help). Zamisel o BLH je odvisna od izmenjave znanja in izkušenj med uporabniki Blender.

Povezave: http://blender3d.pl/ (03. 03. 2010)

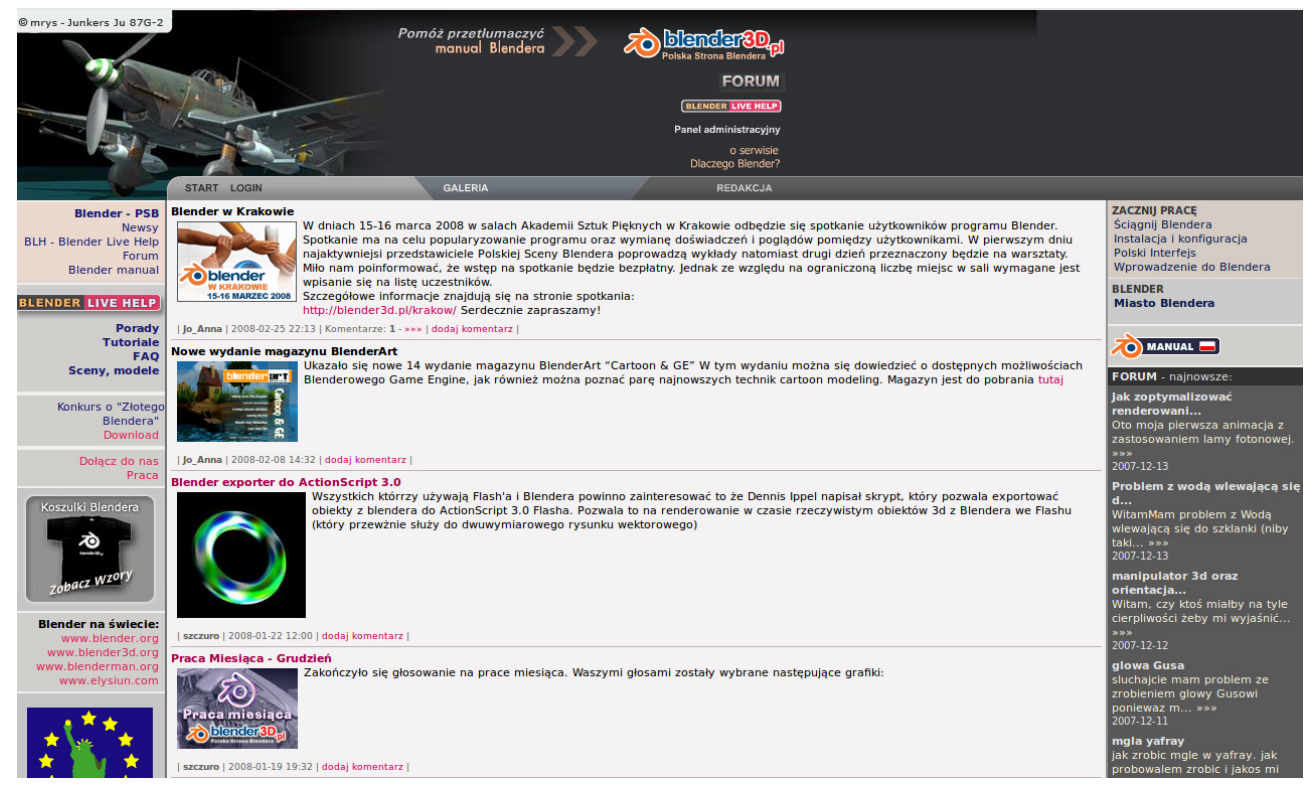

Slika 24: Spletni portal Polska Strona Blendera

Ocene spletnega portala Polska Strona Blendera so podane v tabeli 18

| Kriterij za uporabnost      |  |
|-----------------------------|--|
| Kriterij za grafično podobo |  |
| Kriterij za izvirnost       |  |
| Kriterij za vsebino         |  |
| Povprečna ocena             |  |

*Tabela 18: Ocene portala Polska Strona Blendera* 

Komentar ocene:

Polska Strona Blendera je poljska stran, ki je zelo dovršena, ima vse potrebne stvari, ki jih na takšnih straneh potrebujemo. Uporabnost strani je odlična, saj imamo na strani vse, kar potrebujemo in nikoli zastarane podatke. Grafična podoba strani je zelo dovršeno narejena v slogu programa Blender. Izvirnost strani je visoka, saj imajo narejene 3D-animacijske izdelke, ki se premikajo po spletni strani. Vsebina strani je zelo dobra, saj imamo vse, kar potrebujemo, najbolj nam je všeč to, da ima stran BLH oziroma Blender Live Help, kjer ti takoj, ko imaš problem, odgovorijo, stran je namenjena tako profesionalcem kot tudi amaterjem. Ocenili smo jo z oceno 4,5.

## **2.5.18 Spletni portal #blender.fi**

# blender.fi je finska spletna stran (slika 25). Zagotavlja wiki, forume in galerije članov. Organiziranih je tudi več tekmovanj.

Povezava: http://www.blender-fi.org/ (03. 03. 2010)

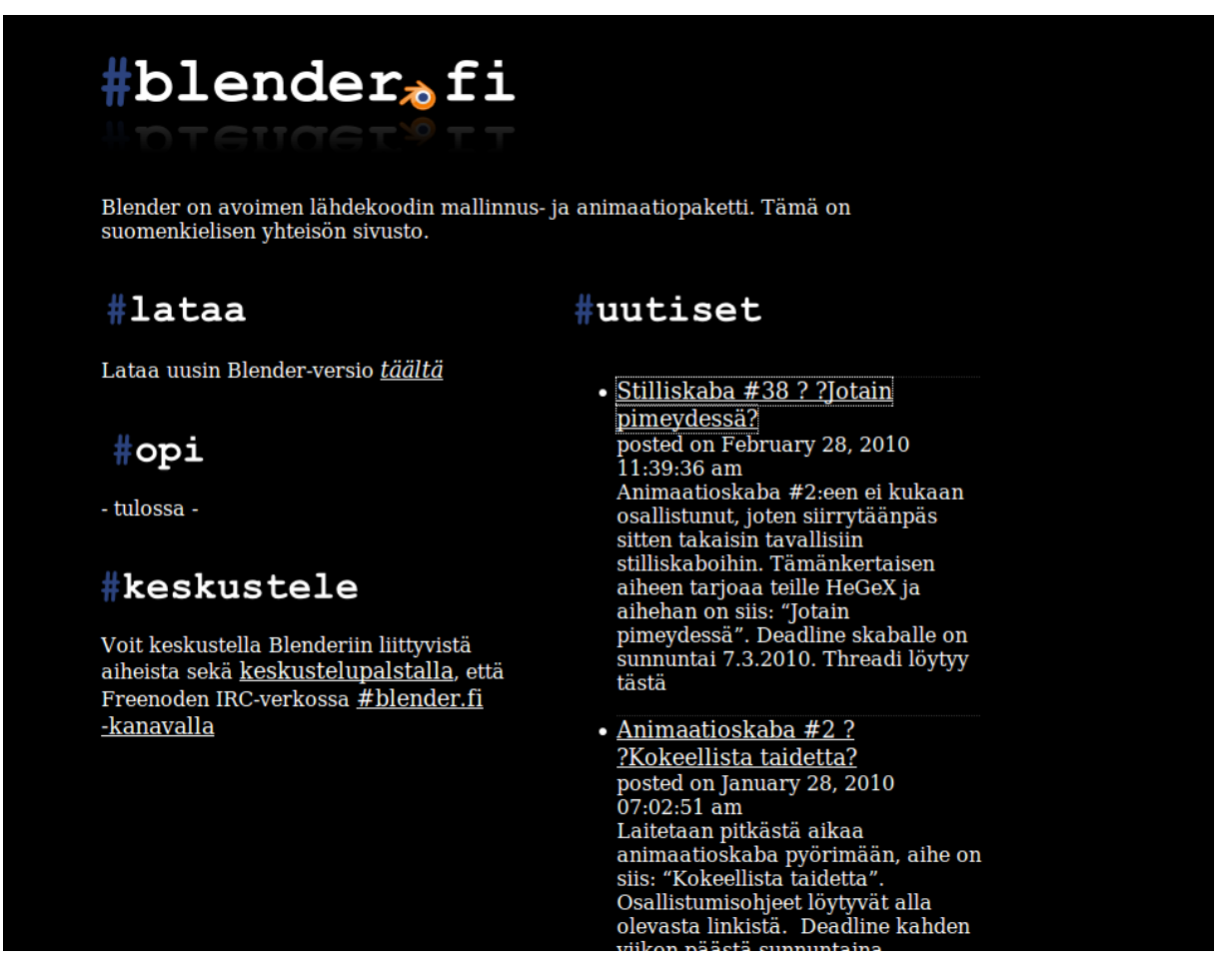

#### Slika 25: Spletni portal #Blender.fi

Ocene spletnega portala #Blender.fi so podane v tabeli 19.

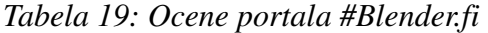

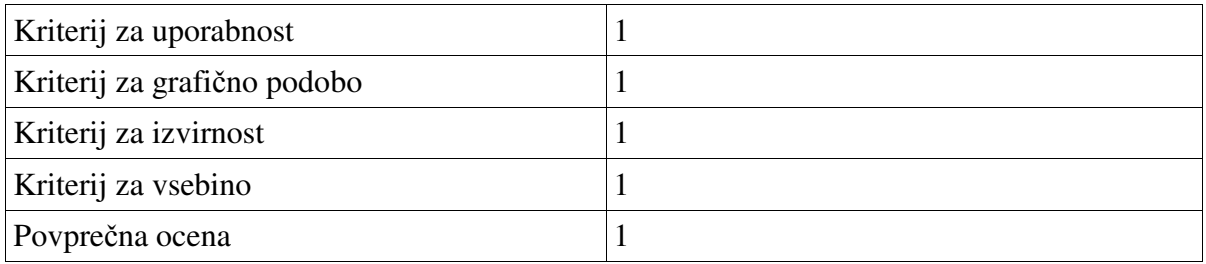

*Komentar ocene:* 

#blender.fi je finska spletna stran, s katero si ne moremo kaj dosti pomagati, saj je zelo slabo narejena stran. Motila nas je že grafična podoba začetne strani, saj je vsa črna in daje negativno videz, ko jo obiščemo, uporabnost strani je tudi zelo slaba saj si z njo ne moremo kaj dosti pomagati, vsebina strani je mala, saj ima le besedilne vodnike, brez video in ostalih vsebin, zato smo se odločili za oceno 1.

26:

M. Avberšek, R. Penšek, V. Sečki: Slovenski BLENDER – portal Stran:38 Raz. nal., ŠC Velenje, Elektro in računalniška šola, 2010

## **2.5.19 BlenderNation**

Spletišče vsebuje pregled celotne programske opreme Blender in posodobitve, na spletni strani so tudi umetniški izdelki in informacije skupnosti.

Povezava: http://www.blendernation.com/ **(17.03.2010)** 

Stran BlenderNation (slika 26) je stran v angleškem jeziku, ki na prvi pogled ne iz gleda ravno lepo, vendar ko malo prebrskamo stran, ugotovimo, da je na njej zelo veliko uporabnih zadev. Uporabnost strani je zelo dobra, saj ima veliko gradiv, ki so napisana v več jezikih.

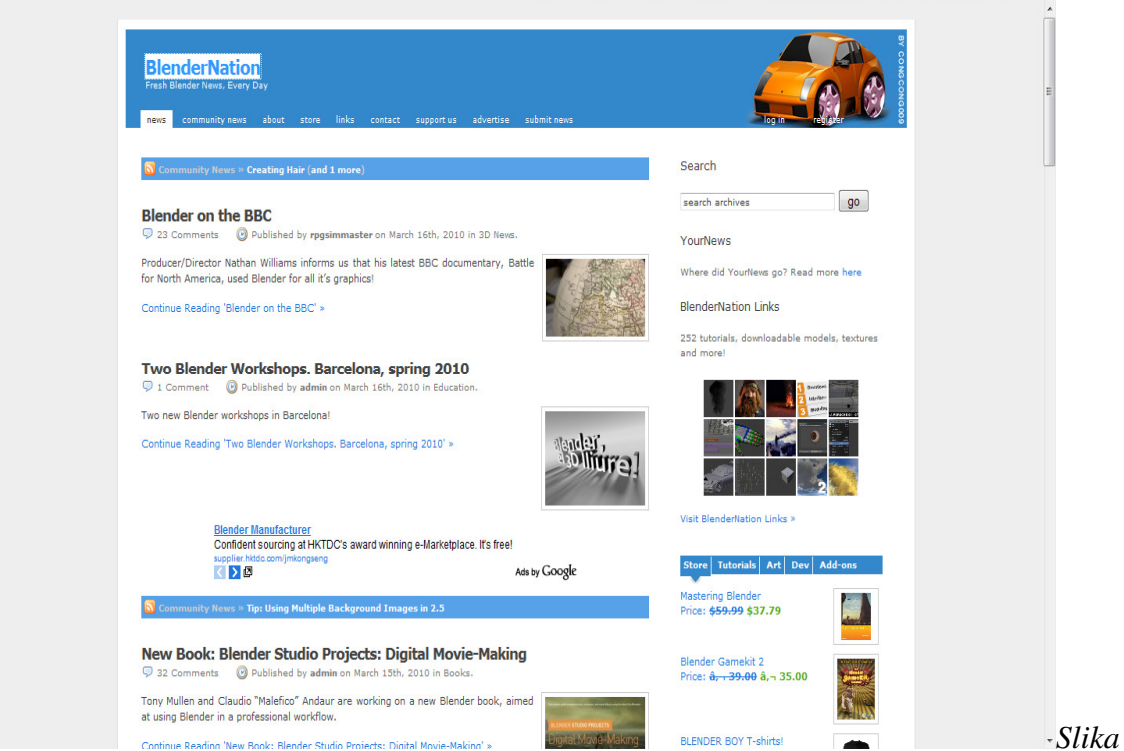

*Spletiš*č*e BlenderNation* 

Ocene spletnega portala *BlenderNation* so podane v tabeli 20.

*Tabela 20: Ocene portala BlenderNation* 

| Kriterij za uporabnost      |  |
|-----------------------------|--|
| Kriterij za grafično podobo |  |
| Kriterij za izvirnost       |  |
| Kriterij za vsebino         |  |
| Povprečna ocena             |  |

Komentar ocene:

Grafična podoba strani bi bila lahko boljša, za razliko od grafične podobe, vsebina strani je zelo dobra, saj imamo vse potrebne stvari, da se lahko začnemo učiti Blender kot začetnik. Stran smo ocenili s povprečno oceno 2,6.

### **2.5.20 Dark Scarb**

Dark Scarab je spletna stran (Slika 27), ki vsebuje video vodiče in forum (s takojšnjim sporočilnikom -RSS) in daje možnost uporabnikom za učenje programa Blender.

Povezava: http://www.darkscarab.com/ (17.03.2010)

Dark Scarb je spletna stran, na kateri bomo našli novice, izdelke uporabnikov, video vodnike in forum. Uporabnost strani je zelo dobra, saj si lahko s stranjo zelo pomagamo, saj ima veliko vsebin, tako video kot pisnih. Stran je uporabna tako začetnikom kot tudi zahtevnim uporabnikom programske opreme Blender. Izvirnost strani je zelo dobra, saj te že izgled pritegne do tega, da bi stran prebrskal. Odločili smo se za skupno oceno 5.

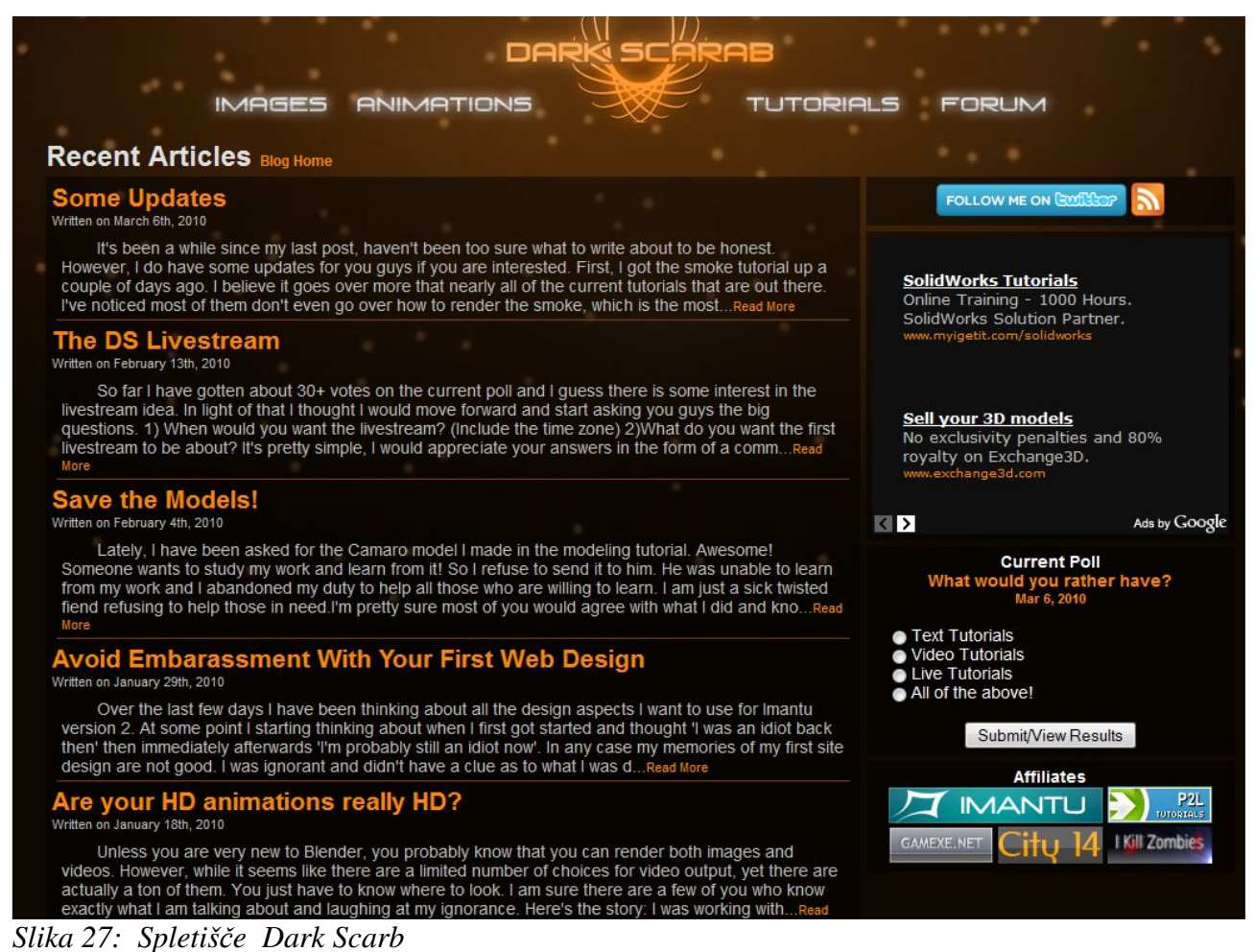

Ocene spletnega portala *Dark Scarb* so podane v tabeli 21.

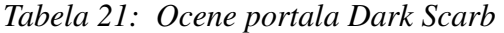

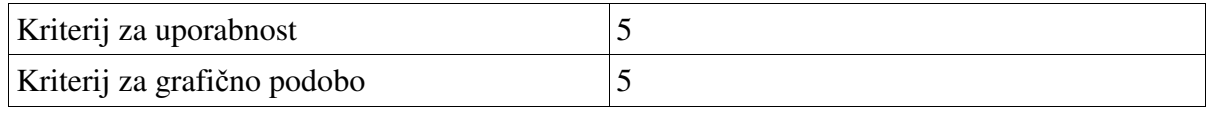

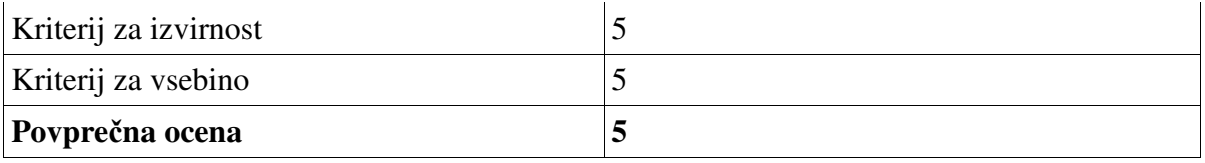

Komentar ocene:

Spletna stran je zelo dobro narejena, saj te že izgled pritegne do tega, da bi stran prebrskal. Odločili smo se za skupno povprečno oceno 5.

## **2.5.21 Blender Newbies**

BlenderNewbies.com je spletna stran (Slika 28) za učenje Blender 3D. Obstajajo video vadnice (neposredni prenosi ), navodila PDF, testi in orodja. Nihov cilj je, omogočiti učenje tudi začetnikom ter kako se najlažje naučiti Blender 3D.

Stran Blender Newbies je stran ozrioma blog, ki na pogled ne pritegne pozornosti, vendar ko jo malo preiščemo, najdemo na njej veliko uporabnih stvari, kot so video vodniki, knjige ter pomoč preko foruma, izvirnost strani je zelo uporabna, saj nam omogoča vse, kar rabi začetnik.

| Blender Newbies 3D Video Tutorials (Learn to Create 3D Graphics with Blender!)                                                                                                    |                                                                                                    |                                                                                                    |
|----------------------------------------------------------------------------------------------------|----------------------------------------------------------------------------------------------------|----------------------------------------------------------------------------------------------------|
| BlenderNewbies is a resource for learning Blender 3D. There are Blender 3D video tutorials, PDFs, tests, tools, and .blend files. Our goal<br>is to cover a wide range of subjects while maintaining a presentation style that allows even beginners to keep up when things get to be<br>more advanced. Also, be sure to check out our active forum for Blender newbies. Thanks for visiting!             |                                                                                                    |                                                                                                    |
| Click to Get the FREE Blender Browser Toolbar!                                                                                                    | <b>Download Blender</b>                                                                                                    | Ads by $Google \leq$                                                                                                    |
| blender $\bullet$ $\mathbb{Q}$ $\bullet$ Search<br>Popular Community Links - Blender Community-wide Searches - Blender Resources - CG Resources - Popular Feeds - Updated Regularly and more<br>Compatible with PC, Mac*, and Linux* operating systems<br>*(with the Firefox browser)<br>Last Major Update on: Aug. 19, 2009<br>0007685<br><b>Toolbar Downloads</b><br><b>TM</b><br><b>BlenderNewbies</b> | How to Install Blender<br>Pre-Order<br>your copy of the<br><b>BlenderNewbies</b><br><b>Blender 2.5</b><br><b>Training DVD</b>                  | <b>Multimedia</b><br>solutions<br>3D realtime<br>solutions for<br>events.<br>presentations<br>and shows<br>www.stereolize.com |
| a resource for learning Blender 3D<br><b>GET FIREFOX</b><br>Best viewed with the free Firefox browser, Screen Resolution: 1024 x 768<br><b>Nx Tutorial</b><br>Free tips and tricks. Exhaustive online training.<br>www.myigetit.com<br>Ads by Google<br>$\left  \left\langle \right  \right\rangle$<br>THURSDAY, MARCH 11, 2010                                                                           | Accepting<br>credit cards.<br>debit cards.<br>bank transfers.<br>and PayPal<br>Secure<br>Transactions<br>VISA <b>ANGLIS</b> DAC YO BANK PayPar | Labels<br>D.blend file (19)<br>3D Animation (13)<br>2 3D Christmas<br>Tree $(6)$<br><b>a</b> 3D Cloth (2)                     |
| <b>E BlenderArt Magazine #26 now Available</b>                                                                                                    |                                                                                                    | 3D Cursor (2)                                                                                                    |
| The BlenderArt Magazine is a bi-monthly PDF magazine that's free to<br>download or view online. The magazine provides quality learning<br>content for the Blender community, from the efforts of the<br>community itself.                                                                                                    | Learn more about the<br><b>BlenderNewbies Blender 2.5</b><br>Training DVD                                                                      | 3D Modeling (33)<br><b>B</b> Blender 2.5 (5)<br><b>Blender Camera</b><br>(7)                                                  |
| $L_{\text{max}} = 42L$ , Blandan B.Cambra                                                                                                    | <b>BlenderNewbies</b><br><b>Tutorial Compilation</b>                                                                                           | <b>Blender Screens</b><br>(2)                                                                                                 |

*Slika 28: Spletiš*č*e BlenderNewbies* 

Ocene spletnega portala *BlenderNewbies* so podane v tabeli 22.

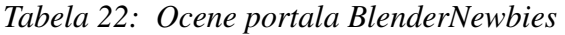

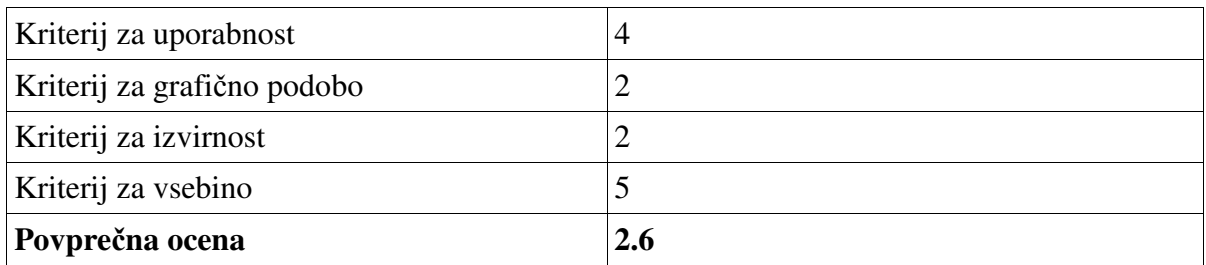

Komentar ocene:

Stran BlenderNewbies je zelo uporabna spletna stran oziroma blog, na katerem je veliko vsebine, vendar je izvirnost zelo slaba, saj je na blogu težje najti želene informacije, zato smo se odločili za povprečno oceno 2,6.

## **2.5.22 Feeblemind**

:: feeblemind.org:: spletna stran (Slika 36) je namenjena samo eksperimentiranju z Blenderjem in

M. Avberšek, R. Penšek, V. Sečki: Slovenski BLENDER – portal Stran:42 Raz. nal., ŠC Velenje, Elektro in računalniška šola, 2010

izmenjavo izdelkov, nasvetov, trikov in modelov. Spletna stran je tako v angleškem kot francoskem jeziku. Vabimo vas, da objavite svoj komentar in svoj izdelek.

Povezava: http://feeblemind.tuxfamily.org/dotclear/index.php/ (17.03.2010) Spletna stran oziroma blog Feeblemind je blog, na katerem so novice, izdelki, knjige in video vodniki. Stran je zelo uporabna, saj nas nauči uporabljati programsko opremo Blender. Izvirnost strani je slaba, saj je le blog, na katerega objavljajo novice, izdelke in ostale stvari.

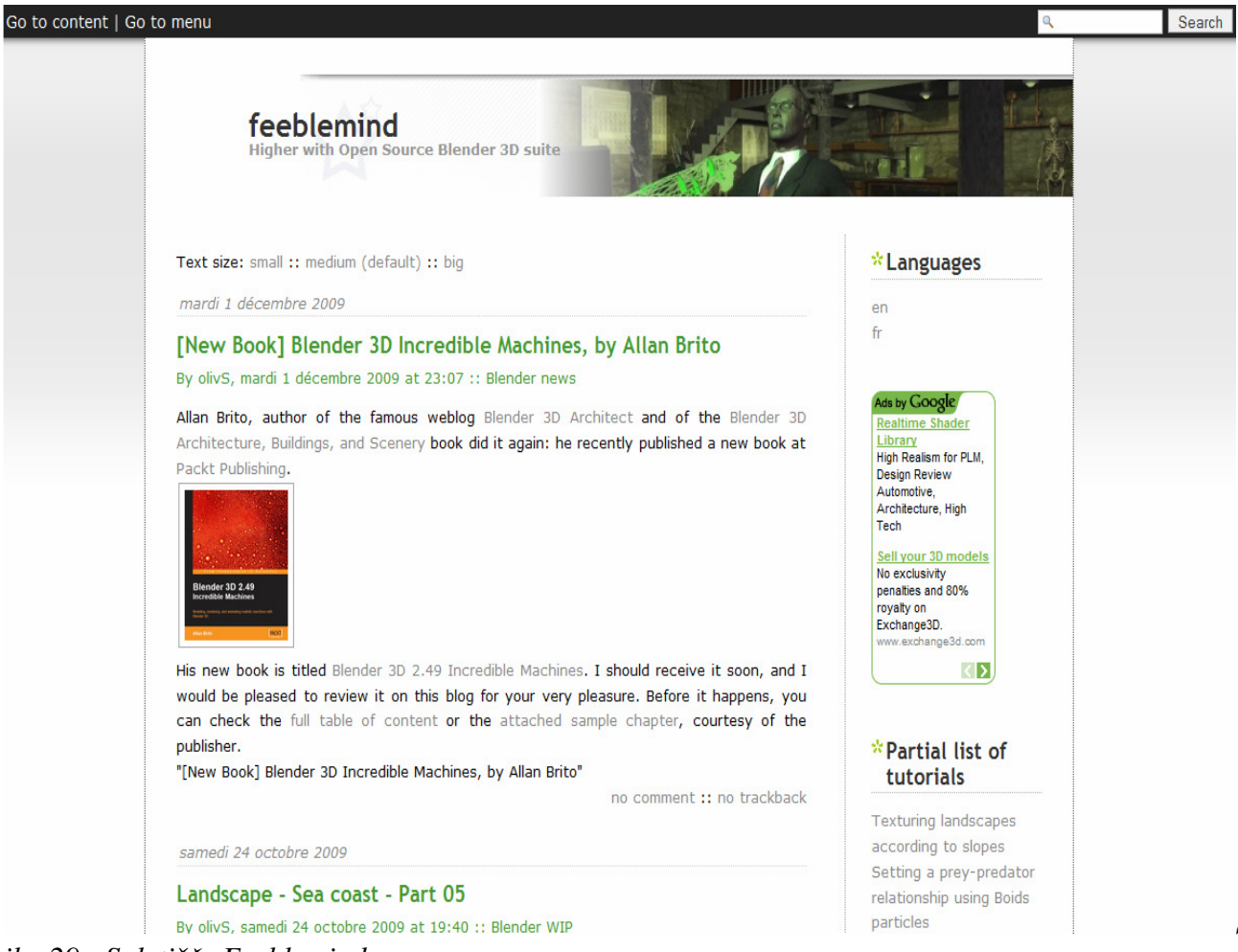

#### *ika 29: Spletiš*č*e Feeblemind*

Ocene spletnega portala *Feeblemind* so podane v tabeli 23.

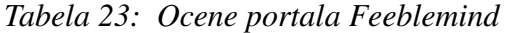

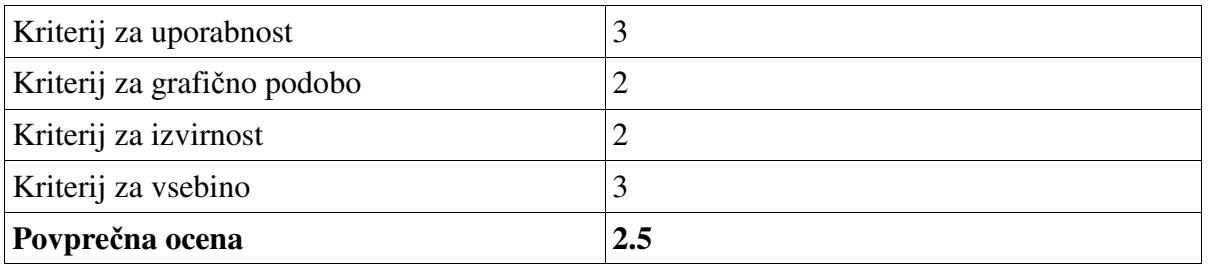

Komentar ocene:

Opazili smo, da je blog že kar malo zastaral, saj ni objavljenih nobenih novic že od leta 2009, in tudi grafična podoba bi bila lahko boljša, zato smo se odločili za skupno povprečno oceno 2,5.

## **2.5.23 Nano palic**

Nano palic je umetniški klub zbiranja Blender uporabnikov, oblikovalcev in ilustratorjev, ki želijo deliti svoje umetnine z občinstvom.

Stran Nano palic je spletna stran (slika 30), na kateri lahko uporabniki delijo umetnine med seboj. Zelo nas moti grafična podoba strani, saj bi bila lahko veliko boljša glede na to, čemu stran služi. Zelo nas moti tudi to, da stran nima nobenega foruma ali pa vsaj komentarjev pod vsakim umetniškim izdelkom, ki jo naložimo, saj bi na ta način izvedeli za mišljenja drugih uporabnikov.

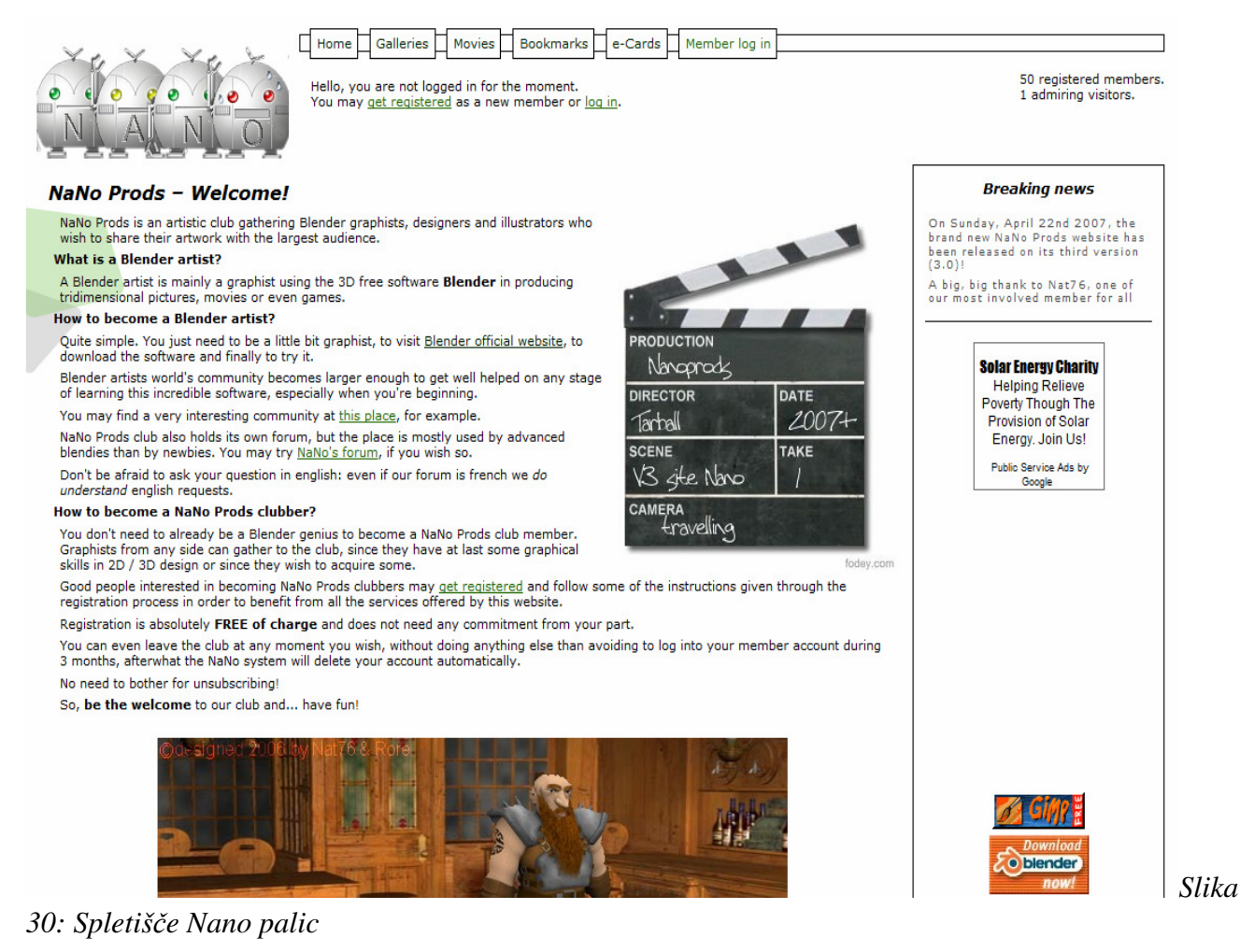

#### Ocene spletnega portala Nano Palic so podane v tabeli 24.

*Tabela 24: Ocene portala Nano Palic* 

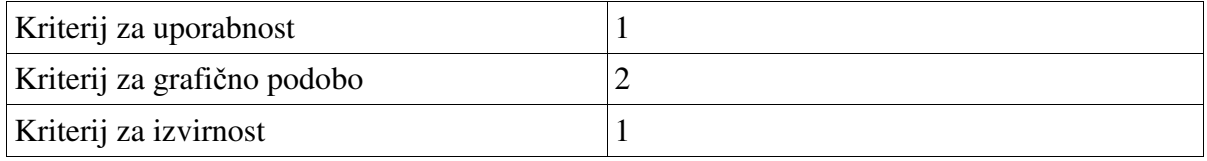

M. Avberšek, R. Penšek, V. Sečki: Slovenski BLENDER – portal Stran:44 Raz. nal., ŠC Velenje, Elektro in računalniška šola, 2010

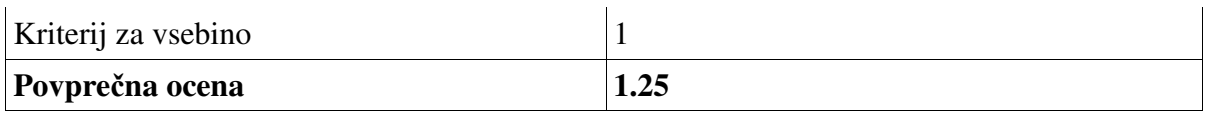

Komentar ocene:

 Stran ni uporabna, saj na tej strani lahko le objavljamo svoje umetnine, tudi grafična podoba bi bila lahko boljša. Zato smo se odločili za skupno oceno 1,25.

### **2.5.24 Niel 3D**

Niel je portal, ki si prizadeva za poenotenje skupnosti Blender v Španiji. Niel nudi povezave do spletnih strani, kjer je skupnost sestavljena. Strani nudijo novice, slike, video vodnike ...

Stran Niel je španska stran (slika 31), na kateri dobimo vso potrebno snov in gradivo, za učenje programske opreme Blender. Stran Niel je ena najboljših z uporabniškimi spletnimi stranmi za Blender v Španiji in si prizadeva za čim boljše sodelovanje še z ostalimi španskimi stranmi, ki so povezane s programom Blender.

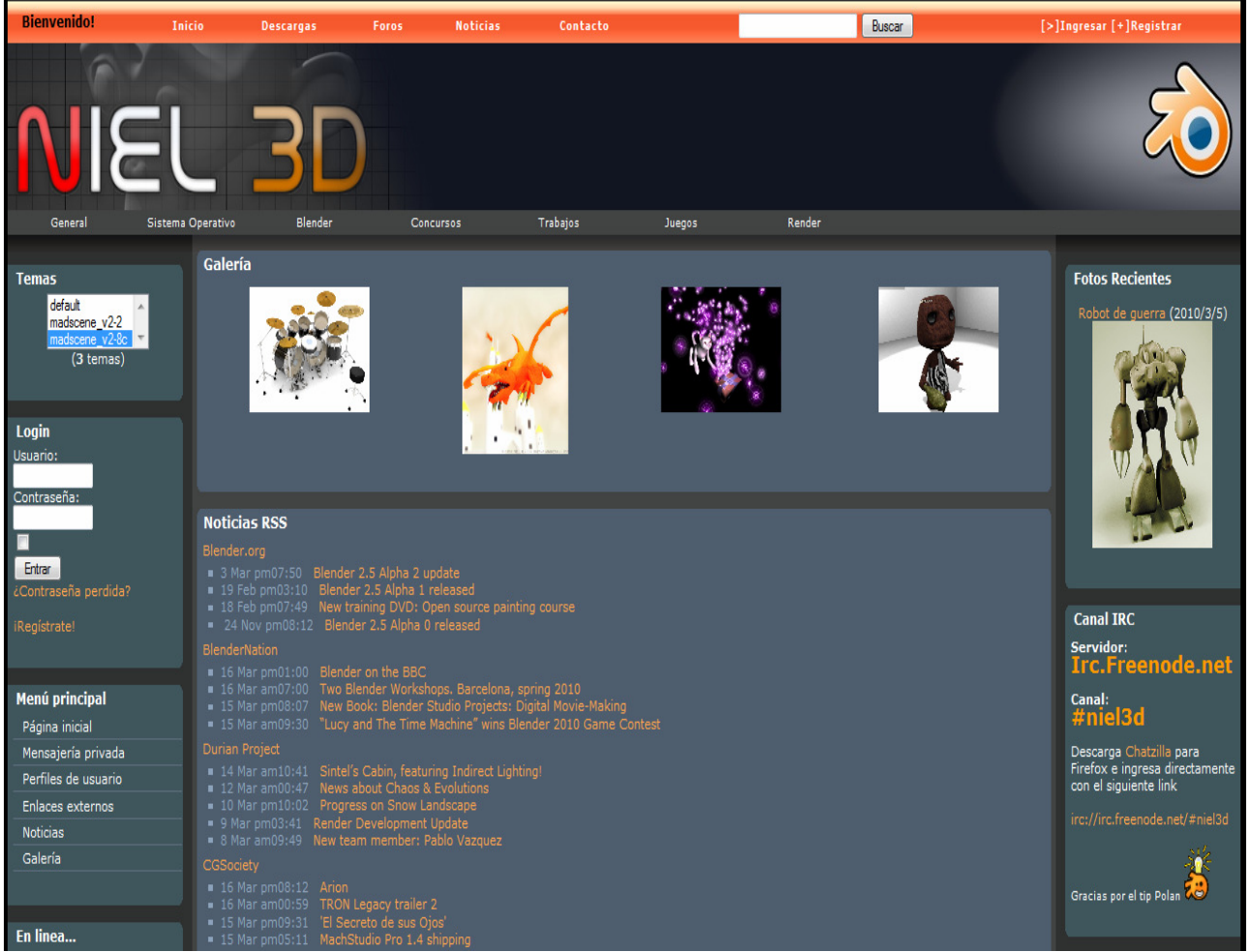

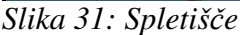

Ocene spletnega portala Niel 3D so podane v tabeli 25.

*Tabela 25: Ocene portala Niel 3D* 

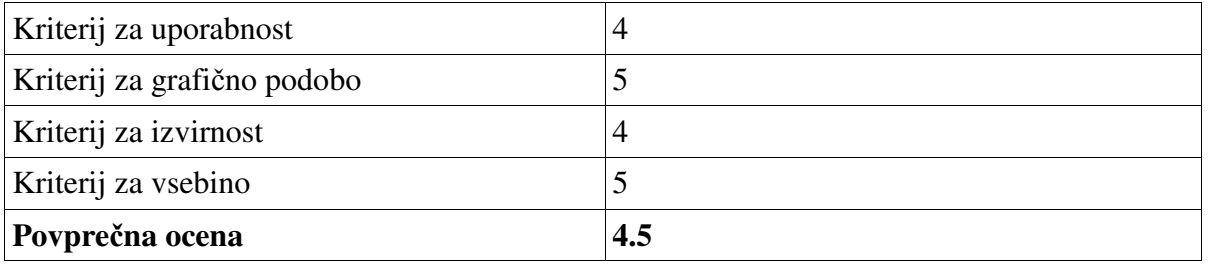

Komentar ocene:

 Stran je zelo lepo narejena, motilo nas je le to, da do nekaterih vsebin ne moremo dostopati, če nismo registrirani. Odločili smo se za povprečno oceno 4,5.

## **2.5.25 CGSOCIETY**

CGTalk je eden od forumov, ki se ukvarja z računalniško grafiko. Na tej strani so strokovnjaki in praktiki pripravljeni izmenjati zamisli in prispevati svoje izdelke ter pomoč

Povezava: http://forums.cgsociety.org/forumdisplay.php?f=91. (17. 03. 2010)

Cgsociety je spletni forum (slika 32), na katerem dobimo veliko koristnih informacij. Forum ima zelo izkušene uporabnike, tako da je primer za začetnike in njihova vprašanja.

|    |                  |                                                                                                |               |             |                  |               |                     | Username                                       |                | <br><b>LOGIN OR BECOME A MEMBER FREE</b>            | <b>LOG IN</b>                             | Ocen<br>e<br>spletn<br>ega                                                               |                              |
|----|------------------|------------------------------------------------------------------------------------------------|---------------|-------------|------------------|---------------|---------------------|------------------------------------------------|----------------|-----------------------------------------------------|-------------------------------------------|------------------------------------------------------------------------------------------|------------------------------|
|    | <b>FEATURES</b>  | <b>STORE</b><br>Make it real with a 3D Mouse!                                                  | <b>FORUMS</b> | <b>WIKI</b> | <b>WORKSHOPS</b> |               | <b>JOBS</b>         | <b>PORTFOLIO</b>                               |                | <b>GALLERY</b><br><b>B</b> 3DCONNEXION<br>more info | <b>EVENTS</b>                             | JOIN THE CGSOCIETY<br>BECOME A MEMBER<br><b>WON NIOL &amp;B</b>                          | portal<br>a<br>CGS<br>OCIE   |
|    | <b>M</b> Blender | CGTalk > Application Specific (3D)<br>> NEW THREAD<br><b>Threads in Forum: Blender</b>         |               |             |                  |               |                     |                                                |                | Password                                            | User Name User Name                       | Remember Me? SO<br>Log in<br>Page 1 of 3 1 2 3 ><br><b>Forum Tools</b> Search this Forum | TҮ<br>poda<br>ne v<br>tabeli |
|    |                  | <b>Thread / Thread Starter</b>                                                                 |               |             |                  | <b>Rating</b> | Last Post v         |                                                | <b>Replies</b> | <b>Views</b>                                        |                                           |                                                                                          | 26.                          |
| ÷. |                  | Sticky: watch and learn!! -- video tutorial list--<br>$(\frac{1234}{1})$<br>bbirras            |               |             |                  |               | 02-25-2010 05:54 PM | by javierd >                                   | 45             | 60,754                                              | Imagine reaching<br>in to the screen      |                                                                                          | Tabel<br>$a\,26$ :           |
|    | ŵ                | Sticky: Cool things in Blender that aren't so<br>obvious (iii 1 2 3 4 5  Last Page)<br>Apollux |               |             |                  | $\mathbb{R}$  | 02-13-2010 07:21 AM | by danielHinton >                              | 196            | 110,876                                             | and holding the<br>model in your<br>hand! | Ocen<br>e                                                                                |                              |
| ×  |                  | Sticky: Python-howto, Python-Scripts and Plug-Ins<br>(H1234)<br>bbirras                        |               |             |                  |               | 02-13-2009 06:13 AM | by Rapier <sup>8</sup> $\rightarrow$           | 53             | 23,496                                              |                                           | porta<br>la                                                                              |                              |
|    |                  | Sticky: Blender Links & Resources (1 1 2 3 4 5)<br>SheepFactory                                |               |             |                  |               | 01-09-2009 02:36 PM | by dipingo >                                   | 70             | 47,071                                              | non Form.<br><b>COMMUNICATIONS</b>        |                                                                                          | CGS<br>OCIE                  |
|    |                  | Development a Blender game<br>Alekzsander                                                      |               |             |                  |               |                     | Today 03:48 PM<br>by Alekzsander >             | $\overline{2}$ | 81                                                  |                                           |                                                                                          | TΥ                           |
| 悫  |                  | image map pixellated at distance; crisp up close<br>narph                                      |               |             |                  |               |                     | Today 03:19 PM<br>by $f$ ktt $\rightharpoonup$ | 14             | 109                                                 |                                           |                                                                                          |                              |

*Slika 32: Spletiš*č*e CGSOCIETY*

#### M. Avberšek, R. Penšek, V. Sečki: Slovenski BLENDER – portal Stran:46 Raz. nal., ŠC Velenje, Elektro in računalniška šola, 2010

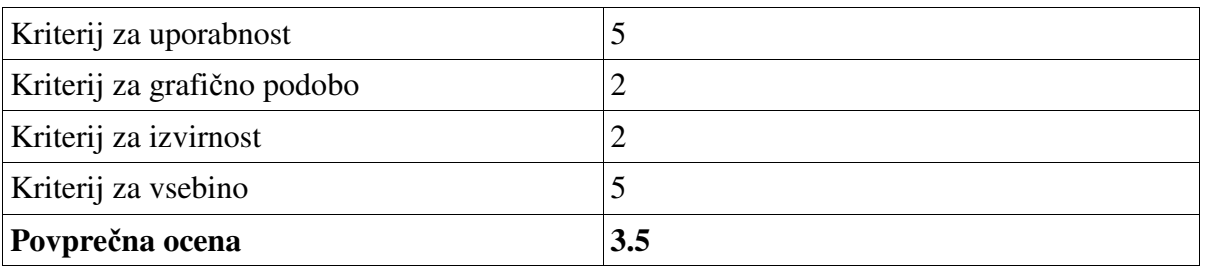

Komentar ocene:

Forum je uporaben, saj so na njem zelo izkušeni uporabniki, ki nudijo pomoč začetnikom učenja programske opreme Blender, motila nas je le grafična podoba foruma. Forum smo ocenili s povprečno oceno 3,5.

### **2.5.26 Pinoy**

Pinoy Blender User Group je spletna skupnost umetnikov CG (računalniške grafike), iger in 3Darhitektkure.

Povezava: http://www.pinoyblender.com/ (17.0.2010)

Pinoy je forum (slika 33), na katerem dobimo vse uporabne informacije, če smo začetniki z Blender programsko opremo, odgovor na vprašanja pa najdejo tudi bolj zahtevni uporabniki, saj je Piony skupnost, na kateri so tako začetniki kot izkušeni uporabniki.

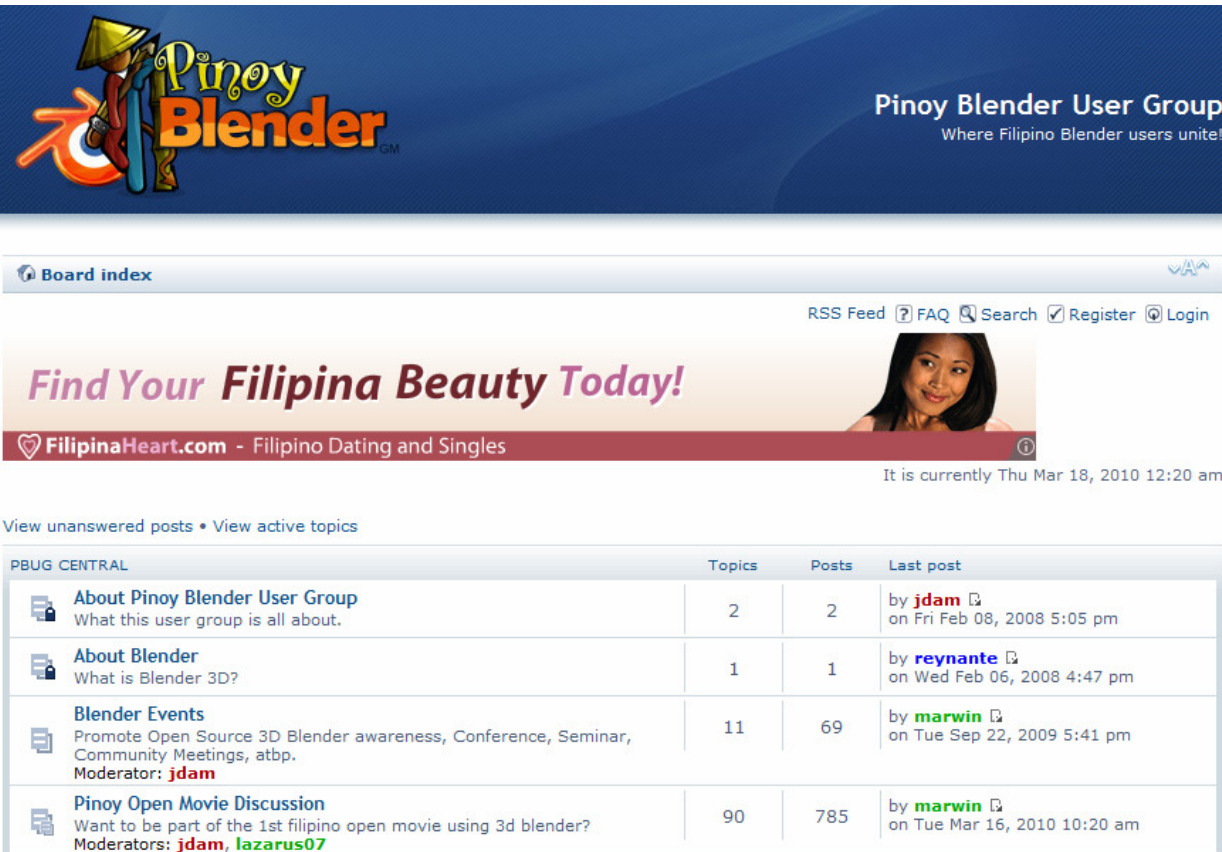

 $\overline{4}$ 

18

33

110

*Slika 33: Spletiš*č*e Pinoy* 

Moderator: ragingmon

**General Ideas** 

Ocene spletnega portala Pinoy so podane v tabeli 27.

PBUG Mag<br>The Pinoy Blender User Group Magazine's open forum<br>Moderator: siraniks<br>General Ideas

Lets think about the future of PBUG and filipino opensource animation

industry. Share your ideas, suggestion, vision and mission.

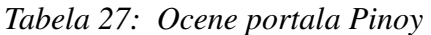

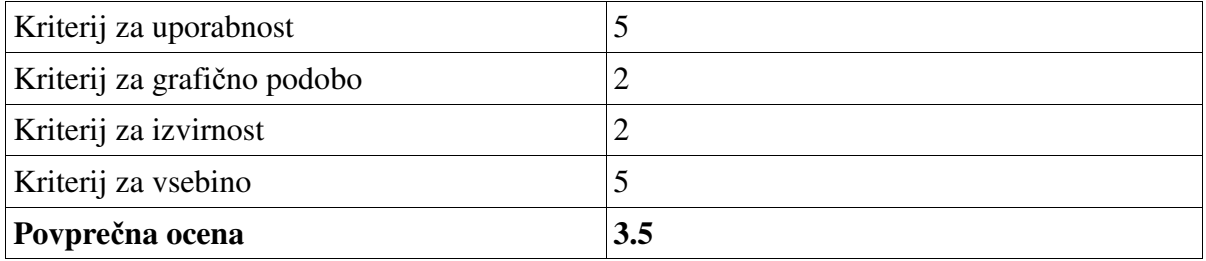

Komentar ocene:

 $\bullet$ 

ିର

a

Forum je uporaben in po uporabnosti zelo podoben forumu CGSOCIETY, saj so na njem zelo izkušeni uporabniki, ki nudijo pomoč začetnikom učenja programske opreme Blender, motila nas je le grafična podoba foruma. Forum smo ocenili s povprečno oceno 3,5.

#### **2.5.27 3D Zine**

Brazilska spletna skupnost, na kateri so mesta z novicami, članki, vaje in modeli, ki si jih lahko

by MrPerlishells D<br>on Tue Mar 02, 2010 11:56 am

on Mon Oct 19, 2009 9:11 pm

by blood D

#### M. Avberšek, R. Penšek, V. Sečki: Slovenski BLENDER – portal Stran:48 Raz. nal., ŠC Velenje, Elektro in računalniška šola, 2010

prenesemo s spletne strani.

#### Povezava: http://www.3dzine.org/3Dzine.html (17.03.2010)

Zine je brazilska spletna stran (slika 34), na kateri dobimo informacije, o knjigah programske opreme Blender in revij, opazili smo, da stran že dolgo ne deluje oziroma je zastarela, saj je zadnja novica bila objavljena leta 2007.

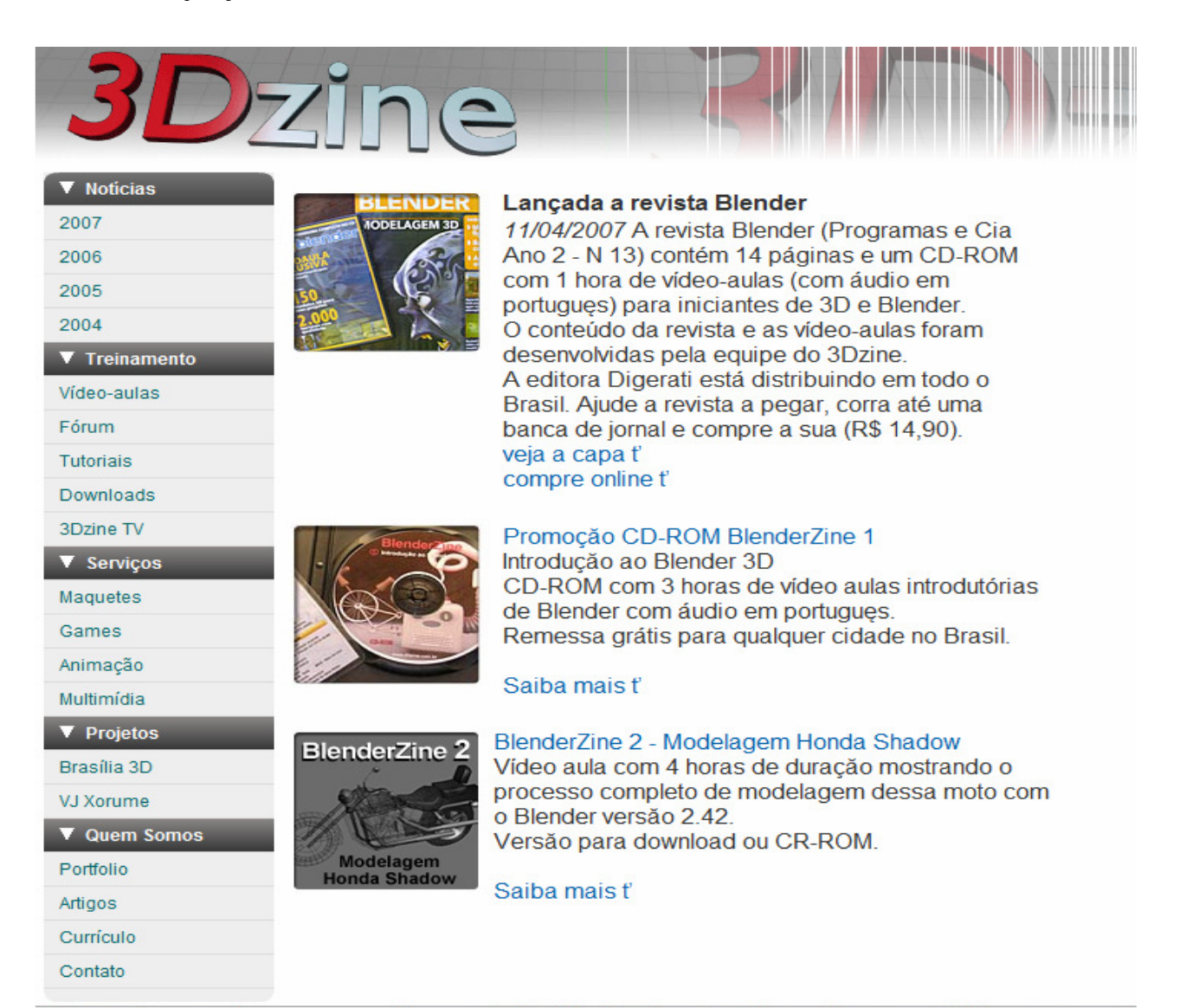

#### *Slika 34: Spletiš*č*e 3D Zine*

Ocene spletnega portala so podane v tabeli 28.

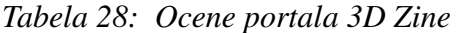

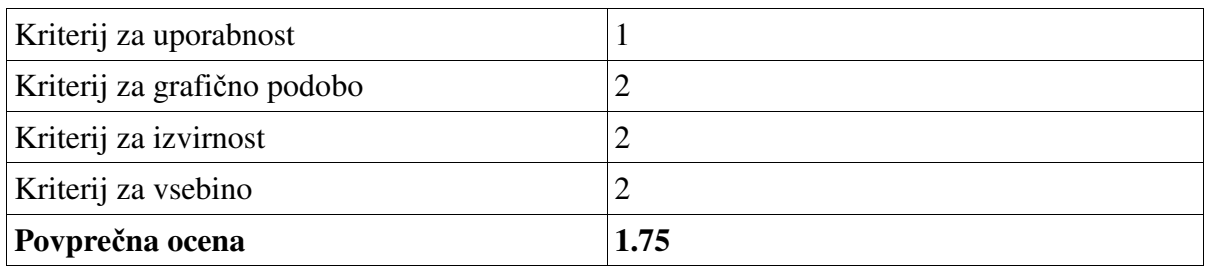

#### Komentar ocene:

Uporabnost spletne strani 3D Zine je zelo slaba, saj nima veliko uporabnih vsebin, ima le novice o knjigah in ostalih izvodih pisnih virov Blender. Spletna stran je tudi že zastarela, saj je zadnja objava bila leta 2007, zato smo se odločili za povprečno oceno 1,75.

## **2.5.28 Steam Train Project**

Nemška spetna stran, namenjena za uporabo tako začetnikom kot že zahtevnim uporabnikom programske opreme Blender.

Povezava: http://www.steam-train.de/ (17.03.2010)

Na spetni strani Steam Train Project (Slika 35) najdemo veliko uporabnih stvari. Stran ima tudi lepo grafično podobo, moti nas le črno ozadje, ki po našem mnenju ni primerno za takšno spletišče.

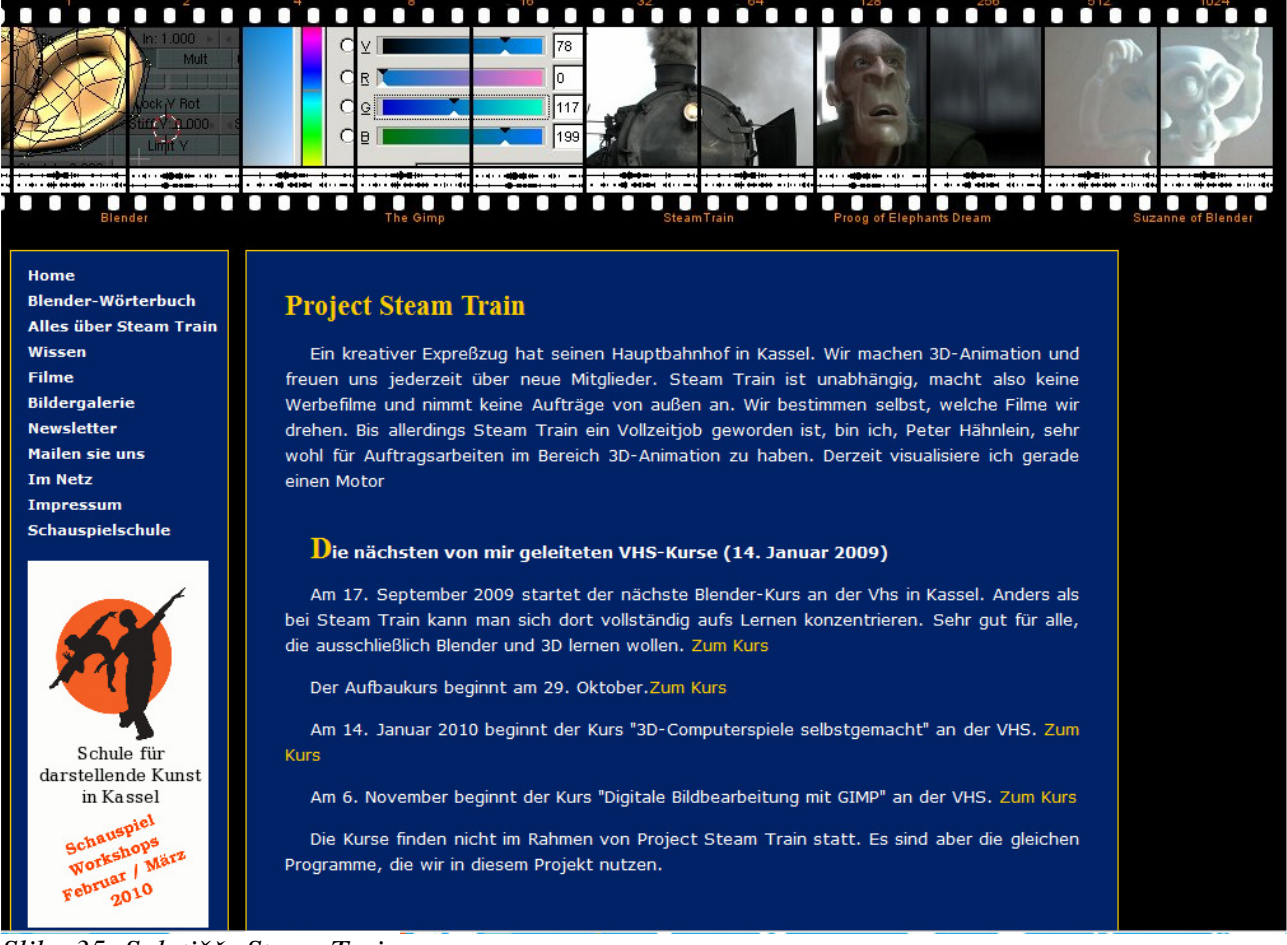

#### *Slika 35: Spletiš*č*e Steam Train*

Ocene spletnega portala *Steam Train* so podane v tabeli 29.

*Tabela 29: Ocene portala Steam Train* 

| Kriterij za uporabnost      |  |
|-----------------------------|--|
| Kriterij za grafično podobo |  |

M. Avberšek, R. Penšek, V. Sečki: Slovenski BLENDER – portal Stran:50 Raz. nal., ŠC Velenje, Elektro in računalniška šola, 2010

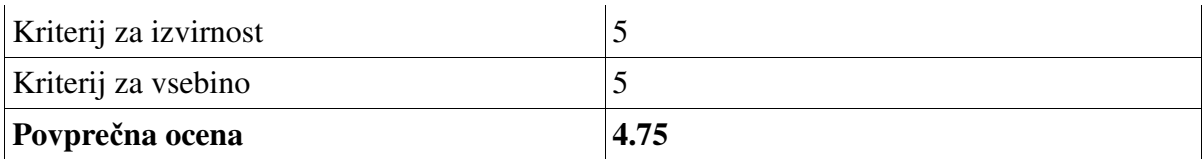

Komentar ocene:

Spletna stran je zelo pozitivno presenetila s slovarjem, namenjenem Blenderju in njegovimi izrazi. Spetno stran smo ocenili s 4,75.

## **2.5.29 Thai Blender Wiki**

Thai Blender Wiki je tajska splenta stran Wiki za uporabnike in razvijalce s forumi, video vodniki in dokumentacijo.

Povezava:

http://th.blender.wikia.com/wiki/%E0%B8%AB%E0%B8%99%E0%B9%89%E0%B8%B2%E0% B8%AB%E0%B8%A5%E0%B8%B1%E0%B8%81 (17.03.2010)

Na tej spletni strani dobimo zadnjo verzijo programa Blender, novice, pomoč uporabnikom in video vsebine. Stran je narejena v slogu Wikipedije.

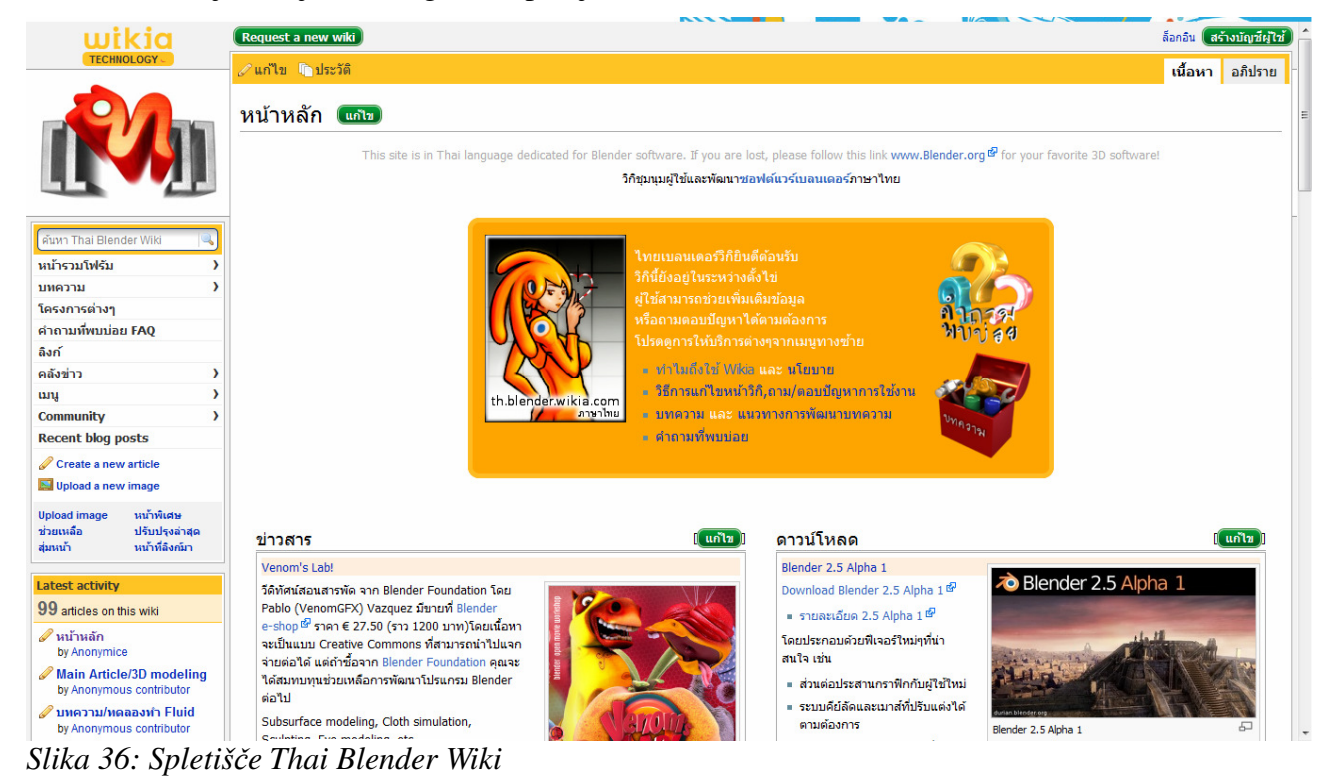

Ocene spletnega portala Thai Blender Wiki so podane v tabeli 30.

*Tabela 30: Ocene portala Thai Blender Wiki* 

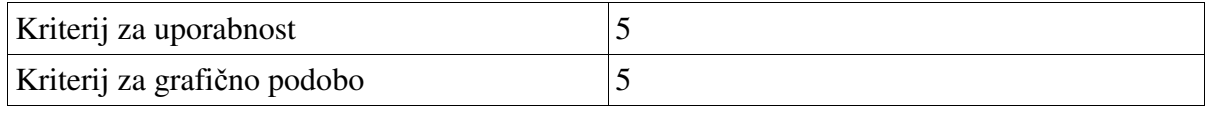

#### M. Avberšek, R. Penšek, V. Sečki: Slovenski BLENDER – portal Stran:51 Raz. nal., ŠC Velenje, Elektro in računalniška šola, 2010

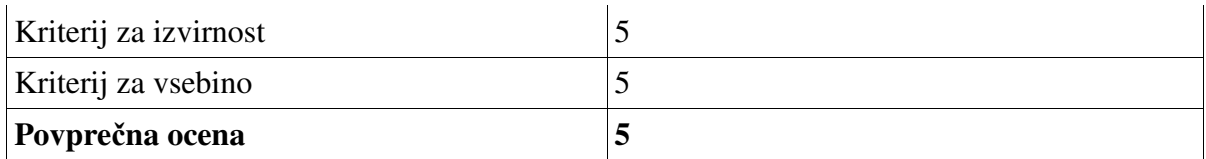

Komentar ocene:

Grafična podoba je zelo lepa, saj je narejena v stilu Blenderja, tudi vsebine je veliko, je v pomoč začetnikom, odločili smo se za skupno oceno 5.

# **3 Kratek opis glavnih lastnosti programa Blender**

Kaj je Blender?

Blender je odprtokodni program za ustvarjanje 3D-vsebin, ki je na voljo za vse glavne operacijske sistema pod licenco GNU GPL (GNU General Public License).

(angl. Blender is the free open source 3D content creation suite, available for all major operating systems under the GNU General Public License.)

Obstajajo številne lastnosti (angl. Features) Blenderja, najpomembnejša lastnost je to, da je popolnoma prosto orodje za uporabo in razširjanje (distribucijo) v učne, profesionalne (poslovne) ali komercialne namene uporabe. Umetniški izdelki, ki nastanejo z Blenderjem vključno s Pythonovimi skriptami so le v lastništvu ustvarjalca.

Vir besedila in večine slik: http://www.blender.org/features-gallery/features/, 29. 10. 2009

## **3.1 Licenca**

Blender je objavljen z izvirno kodo pod odprtokodno ali GNU javno licenco (angl. GNU Public License<sup>1</sup>).

Zato je Blender v celoti brezplačen za uporabo in se lahko distribuira v katerem koli izobraževalno, poklicno ali komercialno okolje. Umetnine ali projekti, ustvarjeni z Blenderjem vključno z Pythonovimi skriptami so le v lastništvu ustvarjalca.

(angl. Blender is being released with source codes under the GNU Public License. Blender therefore is fully free to use and distribute within any educational, professional or commercial environment. Artwork created with Blender - including python scripts - is the sole property of the creator.)

# **3.2 Uporabniški vmesnik**

Uporabniški vmesnik (slika 1) (angl. User Interface) odlikujejo številne lastnosti:

- Revolucionarni neprekrivajoči in neblokirajoč uporabniški vmesnik, ki omogoča doslej nedoseženo učinkovitost pri delu (angl. Revolutionary non-overlapping and non-blocking UI delivers unsurpassed workflow).
- Prilagodljiva in popolnoma nastavljiva okna s števnimi nastavitvami, ki se lahko prilagodijo po lastnih željah (angl. Flexible and fully configurable window layout with as many screen setups as you prefer).
- Funkcija razveljavitve na vseh nivojih (angl. Undo support on all levels).
- Vgrajen ogromen podatkovni sistem, ki omogoča takojšno upravljanje s sceno in dinamično povezovanje večjega števila projektov, ki vsebujejo večje število datotek.
- Učinek antialiasa pisave za podporo mednarodnemu prevajanju tega programa (angl. Antialiased fonts with international translation support).
- Vsako okno se preprosto lahko preklopi v drugi tip okna (npr. za animacijo s pomočjo krivulj/ključnih okvirjev, obrisov, načrtov scenskih diagramov, nelinearno video urejanje, urejevalnik akcijske animacije osebkov, mešalnik za nelinearno montažo, urejanje slik in UV urejanje, izbira datotek ali slik ter upravljalnik datotek (angl. Any window space can be easily switched to any window type (curve editor, NLA, 3D view etc)).
- Vgrajen urejevalnik besedila za dodajanje opomb in urejanje Pythonovih skript (angl. Built-

 $\overline{a}$ 1 http://www.blender3d.org/cms/GPL\_for\_artists.495.0.html

in text editor for annotations and editing Python scripts).

- Grafični uporabniški vmesnik za urejanje Pythonovih skript (angl. Graphical user interface for Python scripts).
- Uporabniške teme (angl. Custom themes).
- Enak videz uporabniškega vmesnika ne glede na operacijski sistem (angl. Consistent interface across all platforms).

Slika 37*: Uporabniški vmesnik Blender 2.5 (razvojna razli*č*ica) Vir: Lastna slika* 

## **3.3 Modeliranje**

Modeliranje (angl. Modeling) omogoča izdelavo ogrodja za animirane premete (objekte) ali osebke s številnimi lastnostmi (slika 2):

• Območje številnih tipov 3D-objektov (slika 2), vključno z večkotnimi Mesh-i, NURBS– ploskve, Bézier in krivulje B-zlepkov, metakrogel ter vektorskih pisav (TrueType, PostScript, OpenType)(angl. A range of 3D object types including polygon Meshes, NURBS surfaces, bezier and B-spline curves, metaballs, vector fonts (TrueType, PostScript, OpenType)).

• Nadomeščanje gladkosti s hitrimi Catmull-Clark podrazdelki površin z optimalnimi isočrtami, ki se prikazujejo pri urejanju oblik (angl. Very fast Catmull-Clark subdivision surfaces with optimal iso-lines display and sharpness editing).

- Popolno več ločljivostne kiparske zmogljivosti (angl. Full multiresolution sculpting) z 2Drasterskimi mapami /3D proceduralnimi čopiči (Risanje, Mehčanje, Stiskanje, Napihovanje, Zagrabi) s podporo simetrije (angl. Full multiresolution sculpting capabilities with 2D bitmap/3D procedural brushes (Paint, Smooth, Pinch, Inflate, Grab) supporting symmetry).
- Modifikatorji sklada za deformacijo, kot so mreže, krivulje, armature ali premaknitev (angl. Lattice, Curve, Armature or Displace).
- Modifikator zrcaljenja (angl. Mirror modifier) z združevanjem središčnih vozlišč in samodejnim brisanjem notranjih ploskev (angl. Mirror modifier with middle vertices clipping and automatic deletion of inner faces).
- V realnem času je mogoča uporaba ne destruktivnih modifikatorjev Boolovih polj (angl. Non destructive real time Boolean and Array modifiers)
- Modeliranie na osnovi izbora oglišč, robov in/ali ploskev (angl. vertex, edge and/or face selection).
- Funkcije urejanja, kot so izvlek, poševni izvlek (reliefni učinek), rezanje, vrtenje, vijačenje, krivljenje, podrazdeljevanje ploskev, šum, orodje za izbiro gladkih in mehkih delov pri organskem modeliranju (angl. extrude, bevel, cut, spin, screw, warp, subdivide, noise, smooth Soft selection editing tools for organic modeling).
- Dostop do Python skript za uporabniška orodja (angl. Python scripting access for custom tools).

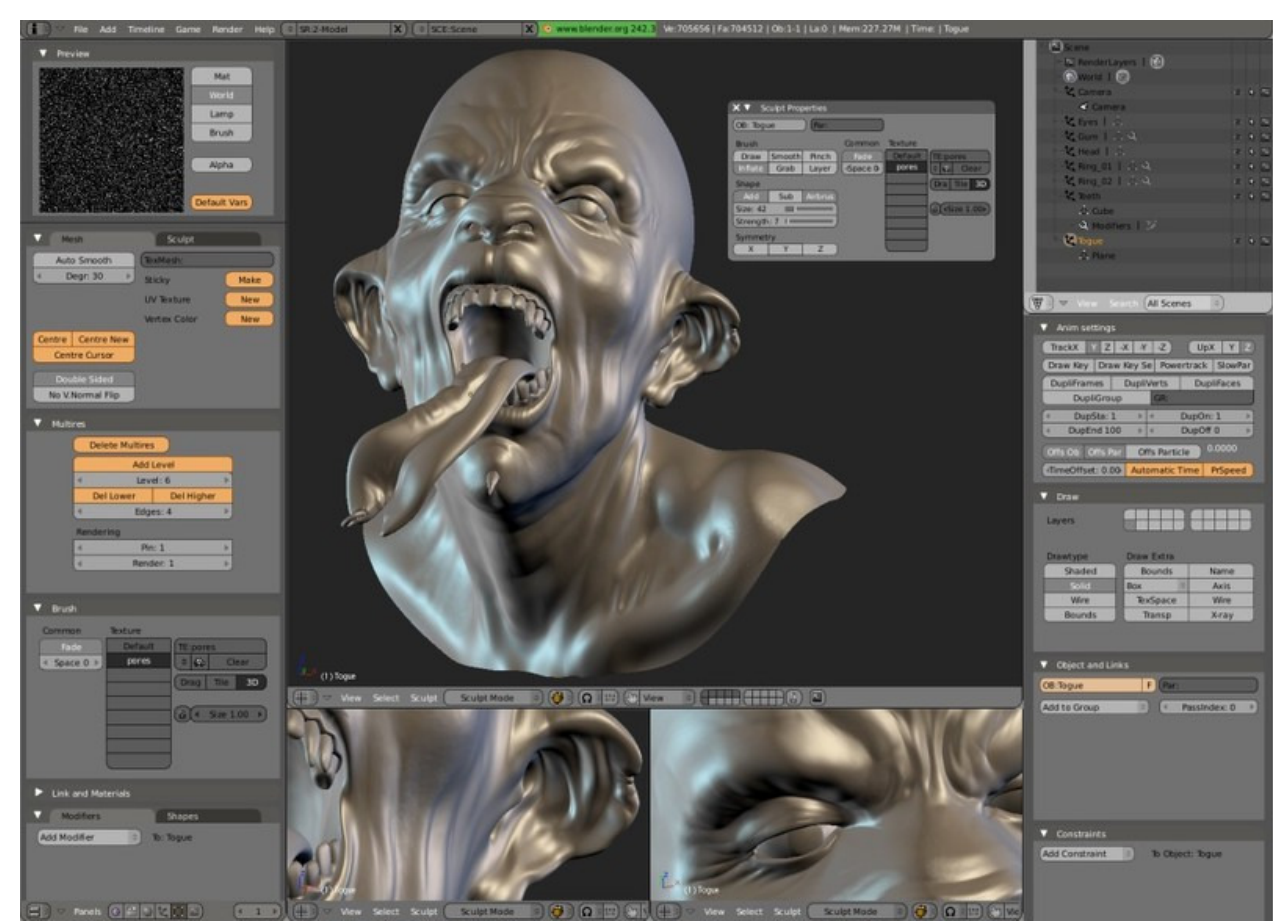

*Slika 38: Primer modeliranje humanoida Vir: www.blender.org* 

## **3.4 Animacija**

Blender omogoča številna orodja, ki nam omogočajo ustvarjanje animacij (slika 11) (angl.

Animation) s 3D-objekti:

- - Deformacija armature (skeleta) s pomočjo vnaprejšnje ali inverzne kinematike (angl. forward/inverse kinematics), samodejno prekrivanje ploskev (koža oz. prevlek s teksturo) in interaktivno 3D-barvanje(angl. Armature (skeleton) deformation with forward/inverse kinematics with pole target support).
- $\blacksquare$  Mešanje nelinearne animacije s samodejnimi cikli hoje vzdolž poti (angl.Non-linear animation editor for mixing individual actions created in Action editor for automated walkcycles along paths)
- -Sistem polja sil ali prisil (angl. Constraint system).
- - Okvirji s ključnimi vozlišči za preobrazbo oz. morfanje s kontroliranimi drsniki (angl. Vertex key framing for morphing, with controlling sliders).
- -Urejevalnik drže pri animaciji osebkov.
- -Animiranje s pomočjo lattice deformacij (angl. Animatable lattice deformation).
- - IPO-sistem (angl. InterPOlation = interpolacijski) združuje animacijo krivulj gibanja in klasično animacijo s ključnimi okvirji (angl.'Ipo' system integrates both motion curve and traditional key-frame editing).
- $\blacksquare$  . Avdio predvajanje, mešanje in urejanje za podporo zvočni sinhronizaciji.(angl. Audio playback, mixing and editing support for sound synchronisation).
- - Predloge časovnega traka za hiter dostop do številnih predvajalnih funkcij, samodejni okvirji (autokey), oznake pomoči (angl. Timeline offers fast acces to many playback functions, autokey, help markers).
- - Dostop do Python skript za uporabniške in proceduralne animacijske učinke (angl. Python scripting access for custom and procedural animation effects).

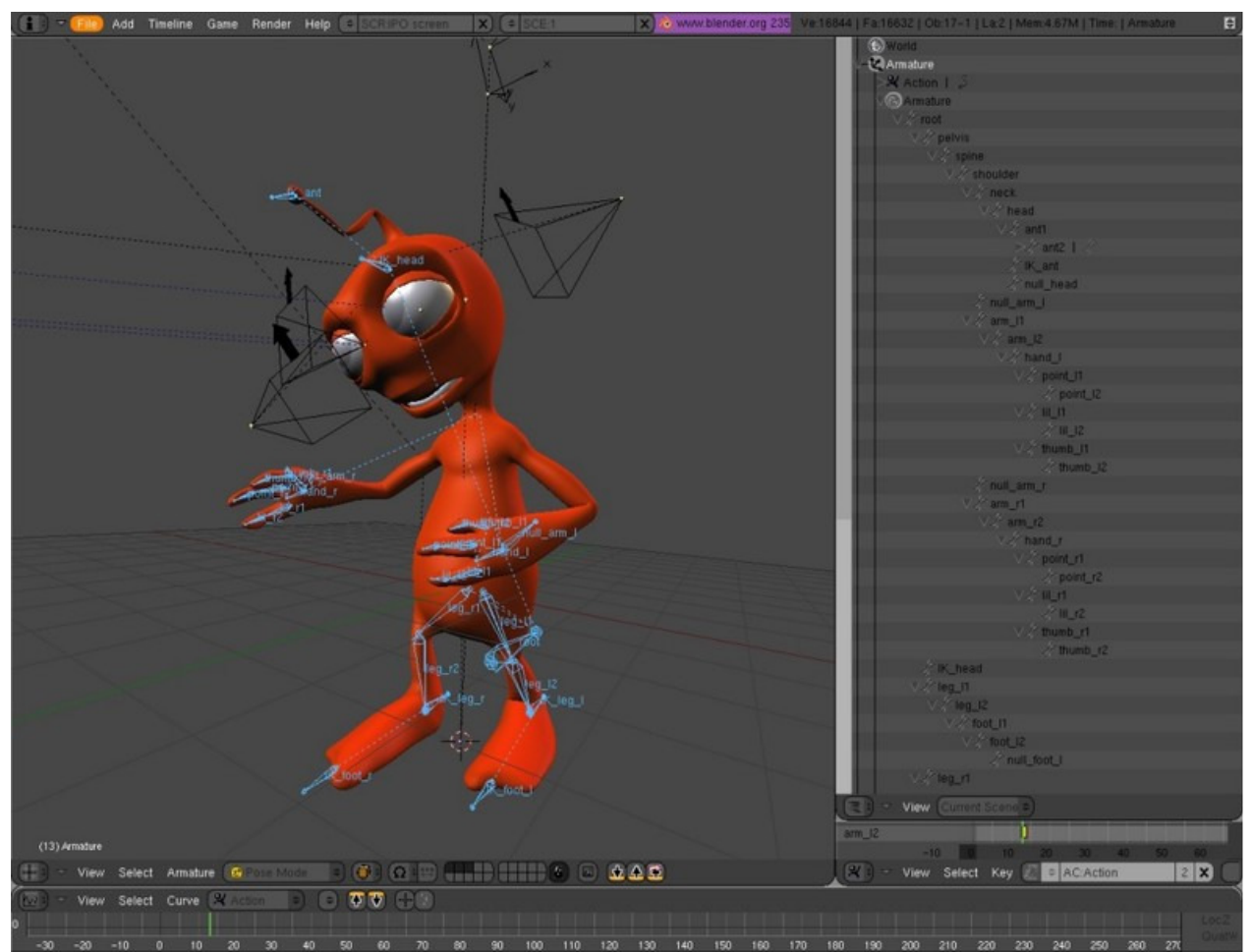

*Slika 39: Primer ustvarjanja animacije Vir: www.blender.org* 

# **3.5 Upodabljanje**

Upodabljanje (angl. Rendering) (slika 12) je izračun videa za scene iz pogleda aktivne kamere. Na upodabljanje v Blenderju vplivajo:

- -Zelo hitro vgrajeno sledenje žarkov (angl. Very fast inbuilt raytracer).
- Deluje na osnovi tlakovanja (16 plošč) in je popolnoma nitni (angl. Tile-based and fully threaded).
- -Upodabljanje plasti in pasov (angl. Render layers and passes).
- - Upodabljanje s "peko" na UV-zemljevide in objektov (celotno upodabljanje, z zapiranjem okolja, normale, teksture ) (angl. Render baking to UV maps and object to object baking (full render, ambient occlusion, normals, textures)).
- -Render engine tightly integrated with the node compositor
- - Prevzorčenje (angl. Oversampling-OSA), zabrisanje zaradi gibanja (angl. motion blur), učinki po produkcije (angl. post-production effects), okvirji ali pol slike oz. Okvirja (angl. Fields), nekvadratne točke (angl. non-square pixels).
- - Preslikava okolja (angl. Environment maps), sijanje, svetenje oz. obstret (angl. Halos), odboj od leče (angl. lens flares), megla (angl. Fog or Mist).
- $\blacksquare$ Številni načini senčenja ploskve, kot so: Lambert, Phong, Oren-nayar, Blinn, Toon.
- -Upodabljanje robov zaradi senčenje Toon (angl. Edge rendering for toon shading).
- -Proceduralne teksture.
- -Zapiranje okolja ali ambienta (angl. Ambient Occlusion ).
- -Reševalec izsevnosti (angl. Radiosity solver ).
- - Izvoz skript, za zunanje programe za upodabljanje, ko so Renderman (RIB), Povray ali Virtualight, Lux, Indigo in V-Ray (ter številnih drugih formatov: http://www.blender.org/download/resources/#c571)(angl. Export scripts available for external renderers such as Renderman, Povray, Virtualight, Lux, Indigo and V-Ray – See Resources for a full list.).
- -UV-urejevalnik tekstur s številnimi Mesh modeli, ki še niso oviti s teksturo (vzorcem).

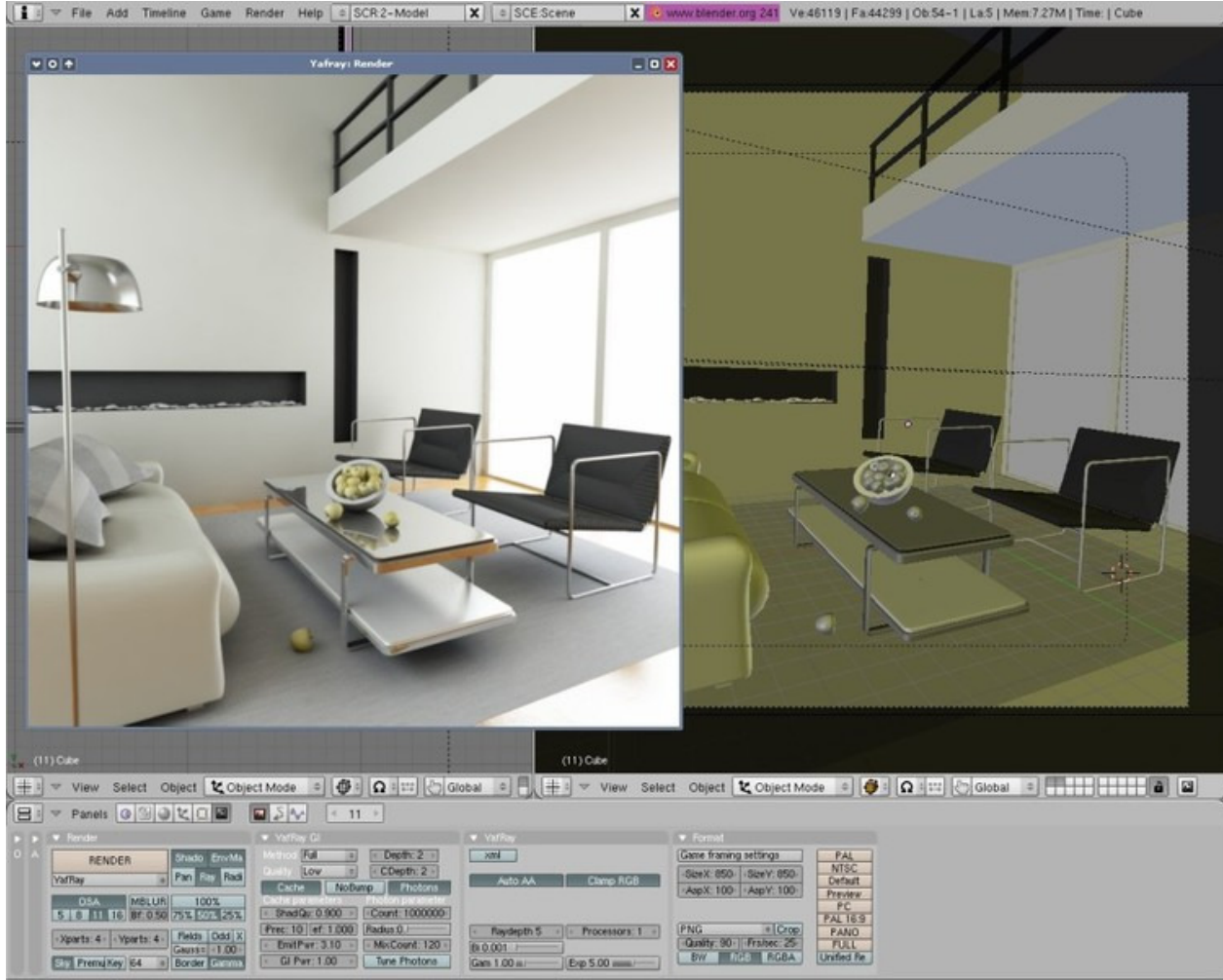

*Slika 40: Primer upodabljanja s Yafray Vir: www.blender.org* 

# **3.6 UV-odvijanje**

UV-odvijanje (angl.UV Unwrapping) je način prekrivanja površja 3D-modela s pomočjo 2Dtekstur. Pri tem se uporablja (slika 13):

- - Metode odvijanja na osnovi prilagoditve (projekcij) in kotov (angl. Conformal and Angle Based unwrapping methods).
- $\blacksquare$  Interaktivno preoblikovanje UV-površja s pomočjo pritrjevanja vozlišč (angl. Interactive transform of UV maps by vertex pinning).
- $\blacksquare$  Urejanje UV-map s pomočjo proporcionalnega upadanja za doseganje gladkih preobrazb (angl. Proportional falloff editing of UV maps for smooth transformations).
- -UV-odvijanje na osnovi šivov (angl. Seam based unwrapping).
- - Projekcije na osnovi pogleda, kocke, cilindra in krogle (angl. Cube, Cylinder, Sphere, View projections).
- - Catmull-Clark podrazdelki površin UV-površja za popačenja leče (angl. Catmull-Clark subdivition of UVs for less distortion).
- - Minimalna uporaba orodja raztegovanje za zmanjšanje popačeni področji (angl. Minimize stretch tool allows to reduce area distortion).
- - Večkratna uporaba UV-plasti (angl. Multiple UV layers), kar je vidno na povezavi: (http://www.blender.org/features-gallery/feature-videos/?video=multi\_uv).

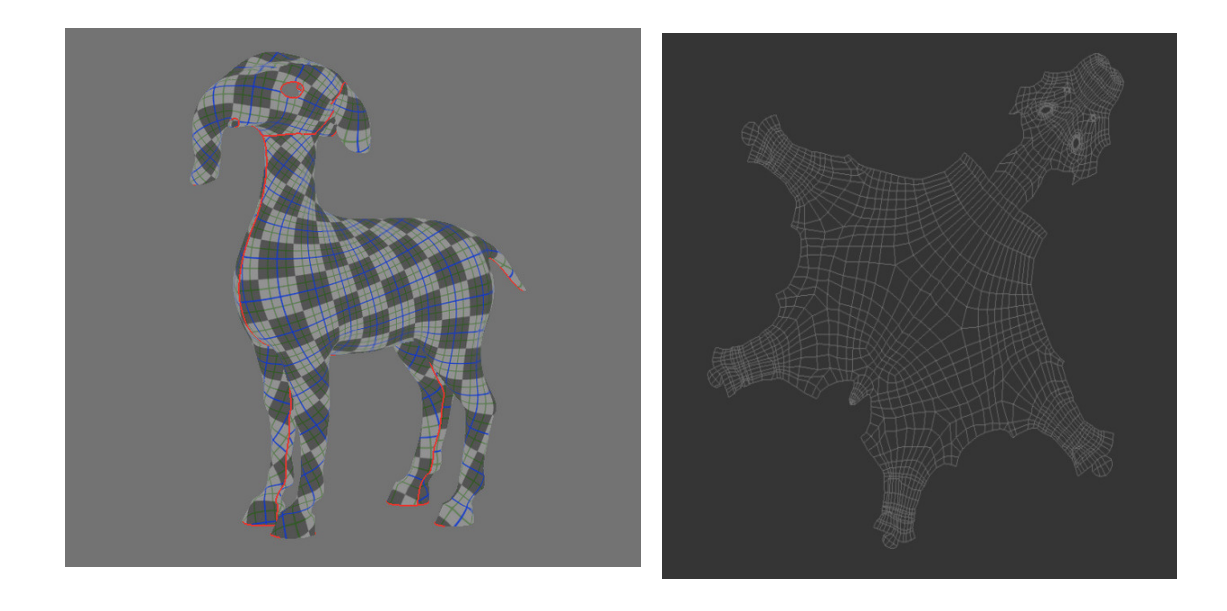

*Slika 41: UV-odvijanje na osnovi šivov (levo) in zemljevid ali UV-na*č*rt Vir: www.blender.org* 

## **3.7 Sen**č**enje**

Senčenje (angl. Shading) omogoča bolj realističen prikaz objektov v 3D-prostoru (slika 14).

- - Difuzno senčenje, kot so Lambert, Minnaert, Toon, Oren-Nayar, Lambert (angl.Diffuse shaders such as Lambert, Minnaert, Toon, Oren-Nayar, Lambert).
- - Zrcalno senčenje, kot so WardIso, Toon, Blinn, Phong, CookTorr (angl. Specular shaders such as WardIso, Toon, Blinn, Phong, CookTorr).
- -Urejevalnik vozlov (angl. Node editor) za ustvarjanje in mešanje kompleksnih materialov
- - PyNodes: napišite lastno Python skripto senčenja z realno časovnim odzivom in brez prevajanja (angl.PyNodes: write your own Python shaders with realtime feedback, no need to compile).
- - Predogled materiala upodobljen z glavnim pogonom za upodabljanje (angl. Material previews rendered by main render engine).
- -Hitro, realistično razstresanje podploskev (angl. Fast, realistic subsurface scattering).
- -Zabrisani odboji in lomljenja (angl. Blurry reflections and refractions).
- - Tangentno senčenje, ki da vsakemu senčenju anizotropni učinek (angl. Tangent shading to give any shader an anisotropic effect).
- -Mnogostranski proceduralni sistem tekstur (angl.Versatile procedural textures system)
- -Zemljevid (načrt) odboja (angl. Reflection maps).
- - Zemljevid (načrt) normal, premestitev (displacement), premik; nadomestitev in izbočenosti (angl. Normal, displacement and bump maps).

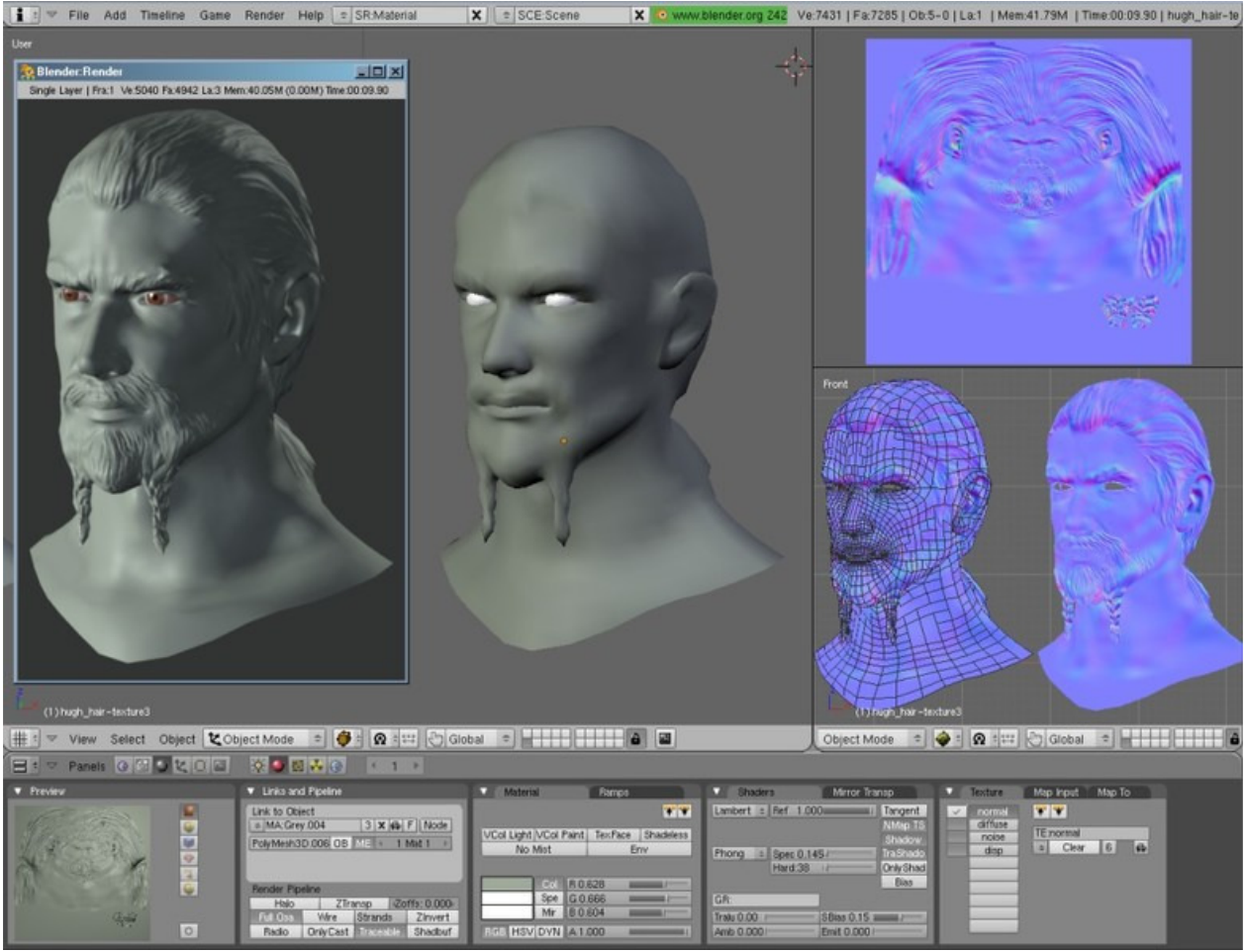

*Slika 42: Sen*č*enje osebka Vir: www.blender.org* 

# **3.8 Fizikalni pojavi in delci**

Blender omogoča simulacijo številnih fizikalnih pojavov in delcev (angl. Physics and Particles), kot so sila teža, veter, vodne kapljice, ogenj, sevanja ali simulacijo drugih pojavov (slika 15).

- - Sistem delcev se lahko doda vsakemu objektu Mesh. Kontrolne metode vključujejo utežnostno slikanje, teksture, krivulje vodila, veter in spiralne učinke. Delci se lahko odbijejo s premikanjem geometrije. (angl. Particle system can be atached to any Mesh object. Control methods include weight painting, textures, curve guides, wind and vortex effects. Particles can be deflected by moving geometry).
- - Šopi las se lahko ustvarijo kot sistem statičnih delcev s podporo vseh kontrolnih metod delcev. (angl. Hair strands can be created by a static particle system, supporting all particle control methods).
- - Simulacija fluidov s popolno animacijo pritekanja, odtekanja, ovir in fluidnih objektov. Sila teže in viskoznost se prav tako lahko animirajo. Podprto je tudi vektorsko brisanje (zaradi gibanja) s pomočjo sistema delcev (angl. Fluid simulator with fully animated inflow, outflow, obstacle and fluid objects. Gravity and viscosity settings can also be animated. Supports vector blur and is integrated with the particle system).
- - Vključen je reševalec mehkih teles v realnem času v mrežo, krivuljo in besedilnih objektov. Podprto je zaznavanje trkov in učinki polja delcev, kot so veter ali vrtinci (zraka ali drugih fluidov) in mehka telesa se lahko "zapečejo" na trdi disk za hitrejše predvajanje ali upodabljanje (angl. Realtime soft body solver integrated in Mesh, lattice, curve and text

objects. Supports collision detection and particle field effects like Wind or Vortex, soft bodys can also be baked for faster playback/rendering).

- Pogon za igre s fizikalno togimi telesi se lahko "zapečejo" v animacijske krivulje (angl. Game engine rigid body physics can be easily baked into animation curves).

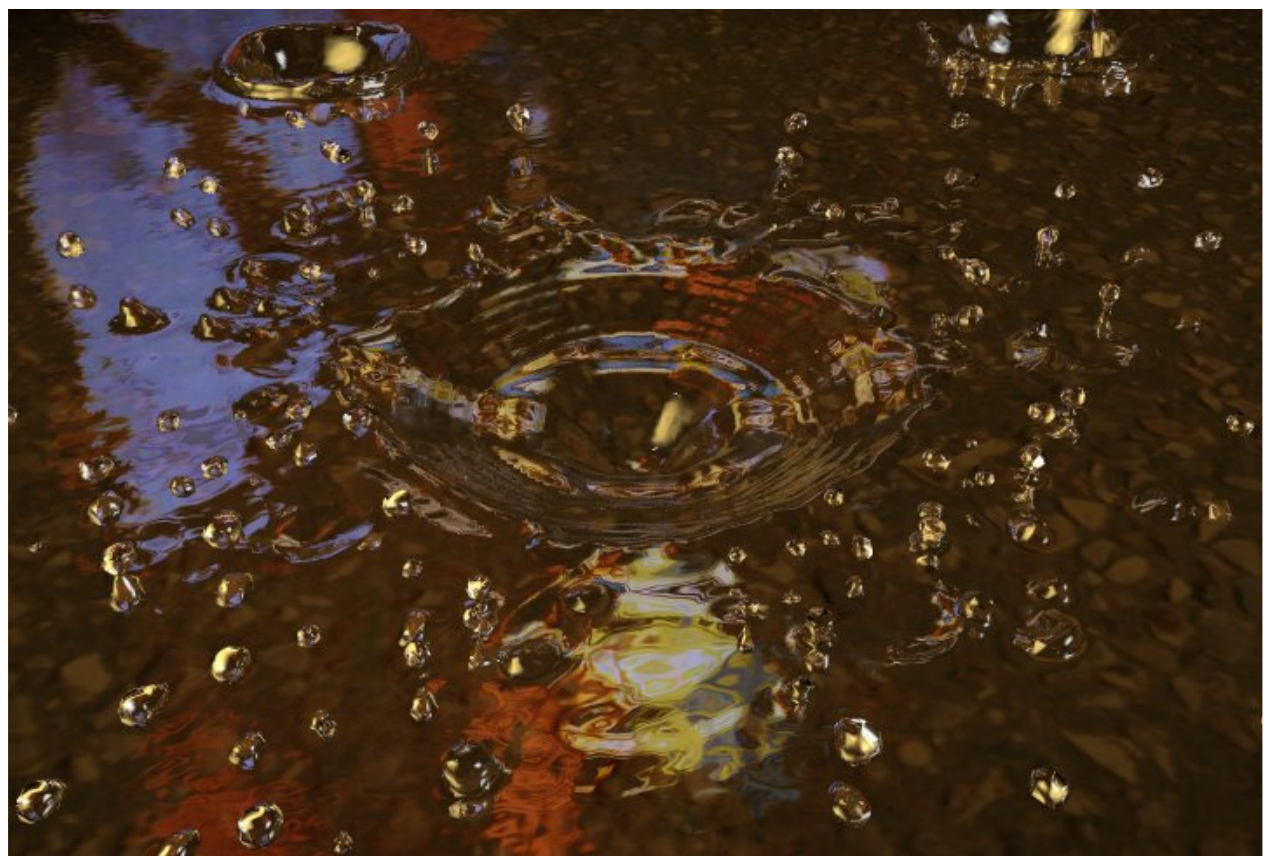

*Slika 43: Primer sinulacije kapljice oz. delcev Vir: www.blender.org* 

## **3.9 Slikovna obdelava in kompozicija**

Slikovna obdelava in kompozicija (angl. Imaging and Compositing) je močna stran Blenderja, ki omogoča številne tehnike za izboljšanje slike ali upodobljenje prizorov (slika 16).

- - Sam kompozitor je natančno integriran in uravnan s cevovodom za upodabljanje (angl. Compositor tightly integrated and aligned with the rendering pipeline) Vidi: http://www.blender.org/features-gallery/feature-videos/?video=map\_uv\_id\_mask).
- - Večplastni format OpenEXR omogoča shranjevanje in ponovno uporabo surovih podatkov iz plasti upodabljanja in iz pasov (angl. MultiLayer OpenEXR files allow to store and reuse raw renderlayer and passes data).Vidi: http://www.blender.org/features-gallery/featurevideos/?video=imaging in http://www.openexr.com/.
- - Popolni seznam kompozitnih fitrov vozlov (angl. node), pretvornikov, barvnih in vektorskih operatorjev, vključno z odstanjevanjem ozadja, zabrisanjem, krivuljami RGB, kombiniranjem Z, Barvna rama in korekcija game (angl. Complete list of composite node filters, convertors, color and vector operators and mixers including Chroma Key, Blur, RGB Curves, Z Combine, Color Ramp, Gamma Correct).
- - Predogledno okno (panel) za določanje željenega dela področja od interesa. Kompozicija se dogaja le na tem delu (angl. Preview panel to define the portion of interest. A composite then only happens on this part).
- -Večjedrska podpora (do 8 procesorjev) in učinkovito delo s spominom (angl. Threaded and

memory efficient (up to 8 processors)).

- - Sekvenčni urejevalnik deluje skoraj v realnem času in omogoča urejanje video posnetkov v trajanju več ur (angl. Near realtime sequencer can edit hours of video).
- - Grafični prikaz valovne oblike in razvitih U/V-načrtov (angl. Waveform and U/V scatter plots).
- - Odpiranje in pisanje številnih avdio in video datotečnih formatov s pomočjo knjižnice ffmpeg (angl. Open and write many audio & video file formats using ffmpeg).
- - Podprto je upodabljanje s pomočjo strežnika okvirjev neposredno v drugo aplikacijo (angl. Can render using frameserver-support directly into foreign applications).
- - Podpora slik zapisanih s plavajočo vejico, kot tudi navadnih 8-bitnih slik (angl. Supports float images as well as regular 8 bits images).
- - Orodje krivulje omogoča ustvarjanje preslikave od območja s plavajočo vejico do rezultatov, ki se lahko prikažejo (za slike tipa HDR)(angl. Curves tool allows you to create a mapping from the float range to a displayable result (for HDR images).

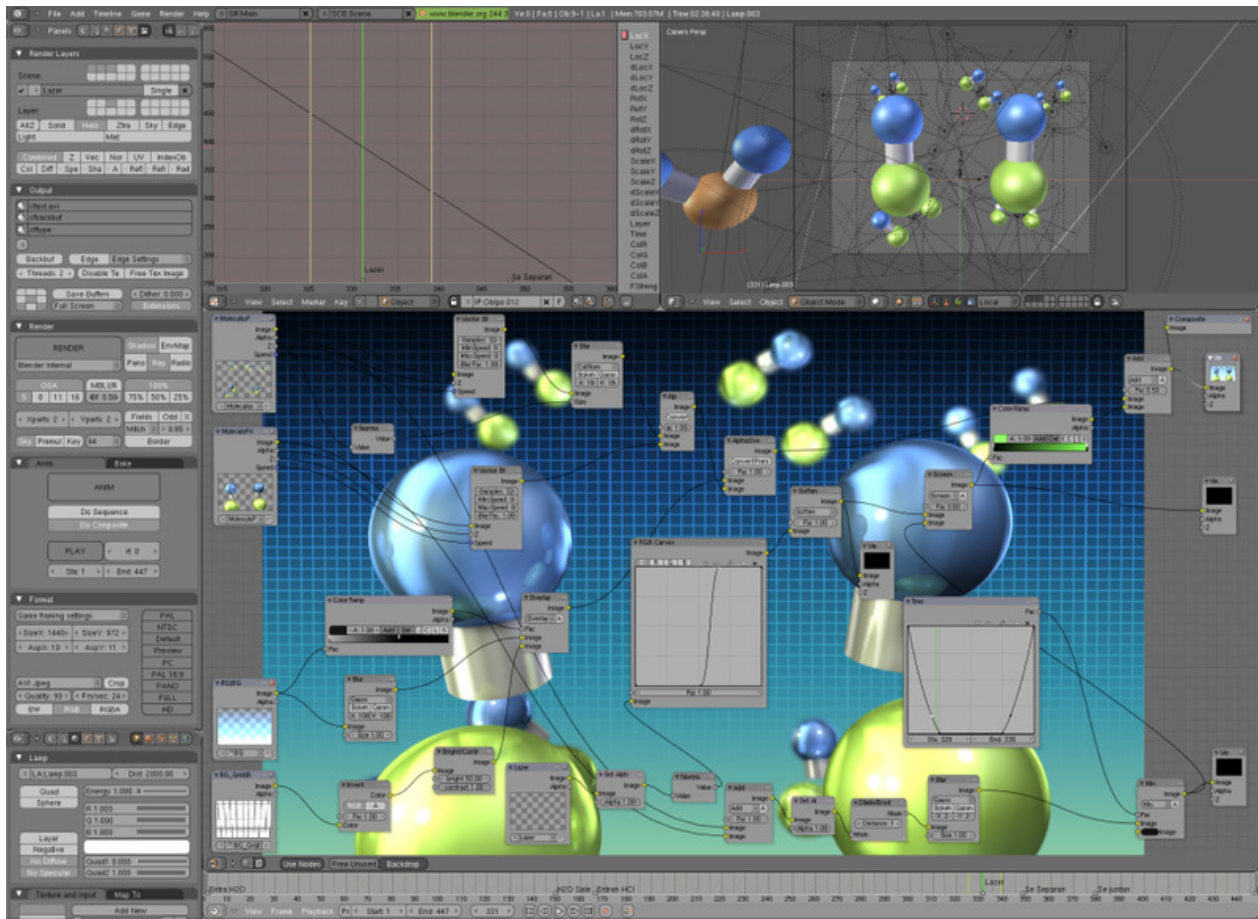

*Slika 44: Primer komponiranja in obdelave slike Vir: www.blender.org* 

# **3.10 Rigging (okostje in povezava)**

Rigging je postopek dodajanja kosti (skeleta) in povezav med 3D-modelom in samimi kostmi, ki omogočajo animatorju uporabo Rigga za izdelavo končnih animacij (slika 17).

- -Hitri način ustvarjanje skeleta – ogrodja iz kosti (angl. Fast skeleton creation mode).
- -Interaktivno 3D-barvanje za določanje uteži vozlišč (angl. Interactive 3D paint for vertex
weighting).

- -Hitro na ovojnici osnovano prekrivanje s kožo (angl. Fast envelope based skinning).
- - Samodejno prekrivanje s kožo, ki resnično deluje na osnovi uravnovešenih vročih področjih (angl. Automatic Skinning that really works (heat equilibrium based) ).
- - Zrcalno urejanje (ustvarjanje kosti in utežnostno barvanje) (angl. Mirror editing (bone creation and weight painting)).
- - Uporaba dvojnih kvaternionov zmanjša uskočenje in drugih deformacijskih napak na kosteh (angl. Double Quaternions reduce shrinking and other bone deformation errors).
- - Deformacija volumna se izvede z uporabo Mesh mreže za deformacijo sestavljenih Meshov z odličnimi rezultati (angl. Volume deformer uses a Mesh cage to deform complex Meshes with great results).
- - Plasti za kosti in barvane skupine za boljšo organizacijo riga (angl. Bone layers and colored groups for better rig organization).
- - Interpolirane kosti z B-zlepki, kar omogoča da pozabimo na popačenje ukrivljanja komolcev (angl. B-spline interpolated bones; forget about elbow twists).
- - Sklad za omejevanje sil za nastavitev IK-reševalca in za drugo omejevanje sil (angl. Constraint stack for IK solver setup and other constraints).
- - PyConstraints ali pythonovo omejevanje sil je uporabno, če potrebujete nekaj, kar ni implementirano v kodi in python se odziva v realnem času ter ni potrebno prevajanje takšne skripte (angl. PyConstraints; if you need something not yet implemented code it in python with real time feed back, no compiling needed).

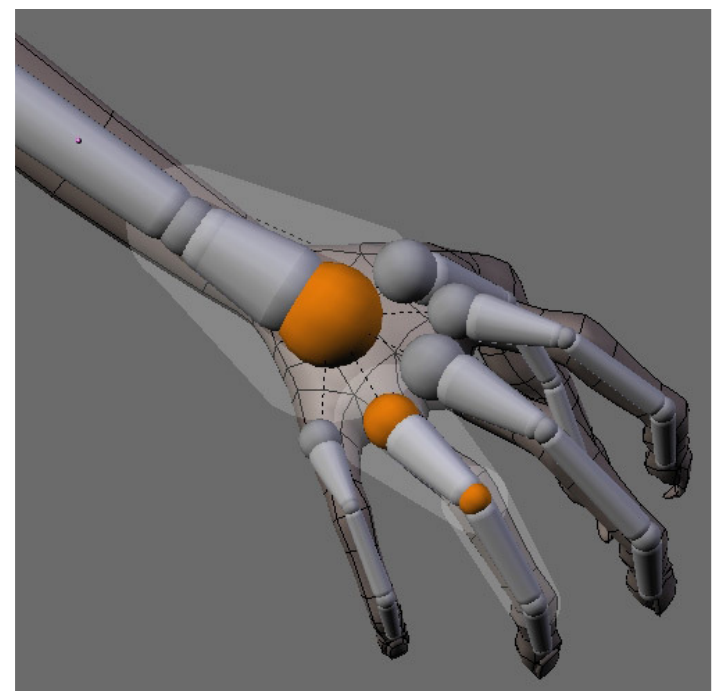

*Slika 45: Primer rigging-a roke Vir: www.blender.org*

# **3.11 Realno ustvarjanje 3D-igric**

Blender omogoča tudi realno ustvarjanje 3D-igric (angl. Realtime 3D/game creation) s pomočjo (slika 18):

- Grafični urejevalnik za definiranje interaktivnega vpliva (vedenja) brez programiranja. (angl. Graphical logic editor for defining interactive behavior without programming).
- - Zaznavanje trkov in dinamične simulacije zdaj podpira knjižnico Bullet Physics Library (http://bullet.sf.net/). Bullet je odprtokodna knjižnica za zaznavanje trkov in dinamiko togih

teles in je bila razvita za Play Station 3 (angl. Collision detection and dynamics simulation now support Bullet Physics Library. Bullet is an open source collision detection and rigid body dynamics library developed for Play Station 3).

- - Tipi oblik: konveksen polieder, kvader, krogla, stožec, valj, ovojnica (kapsula), sestavljeni in statični trikotnik s samodejnim deaktiviranim načinom (angl. Shape types: Convex polyhedron, box, sphere, cone, cylinder, capsule, compound, and static triangle Mesh with auto deactivation mode).
- - Diskretno zaznavanje trkov za simulacijo togih teles (angl. Discrete collision detection for RigidBody simulation).
- - Podpora v igri se aktivira za dinamično omejevanje sil (angl. Support for in-game activation of dynamic constraints).
- - Popolna podpora za prenos dinamičnih sil, vključno z reakcijo vzmeti, togostjo, dušenjem, trenjem gum itd. (angl. Full support for vehicle dynamics, including spring reactions, stiffness, damping, tyre friction etc).
- - Python skripte API za sofisticirano kontrolo v AI, polno definirana napredna logika za igre. (angl. Python scripting API for sophisticated control and AI, fully defined advanced game logic).
- $\blacksquare$  . Podpora vseh OpenGLTM svetlobnih modelov vključno s prosojnostjo, animiranih in odbojno preslikanih tekstur (angl. Support all OpenGLTM lighting modes, including transparencies, Animated and reflection-mapped textures).
- - Podpora več materialov, več tekstur in načinov prelivanja tekstur, luč na posamezno slikovno točko, dinamične luči, načine preslikave, GLSL-slikanje vozlišč za prelivanje tekstur, senčenje za risanko, animirani materiali, podpora za preslikavo normal in paralakse (angl. Support for multimaterials, multitexture and texture blending modes, per-pixel lighting, dynamic lighting, mapping modes, GLSL vertexPaint texture blending, toon shading, animated materials, support for Normal Maping and Parallax Mapping).
- - Predvajanje iger in interaktivnih 3D-vsebin brez prevajanja ali predprocesiranja. (angl. Playback of games and interactive 3D content without compiling or preprocessing).
- -Avdio z uporabo SDL-kompleta orodij (angl. Audio, using the SDL toolkit).
- - Večplastne scene za prekrivne vmesnike (angl. Multi-layering of Scenes for overlay interfaces).

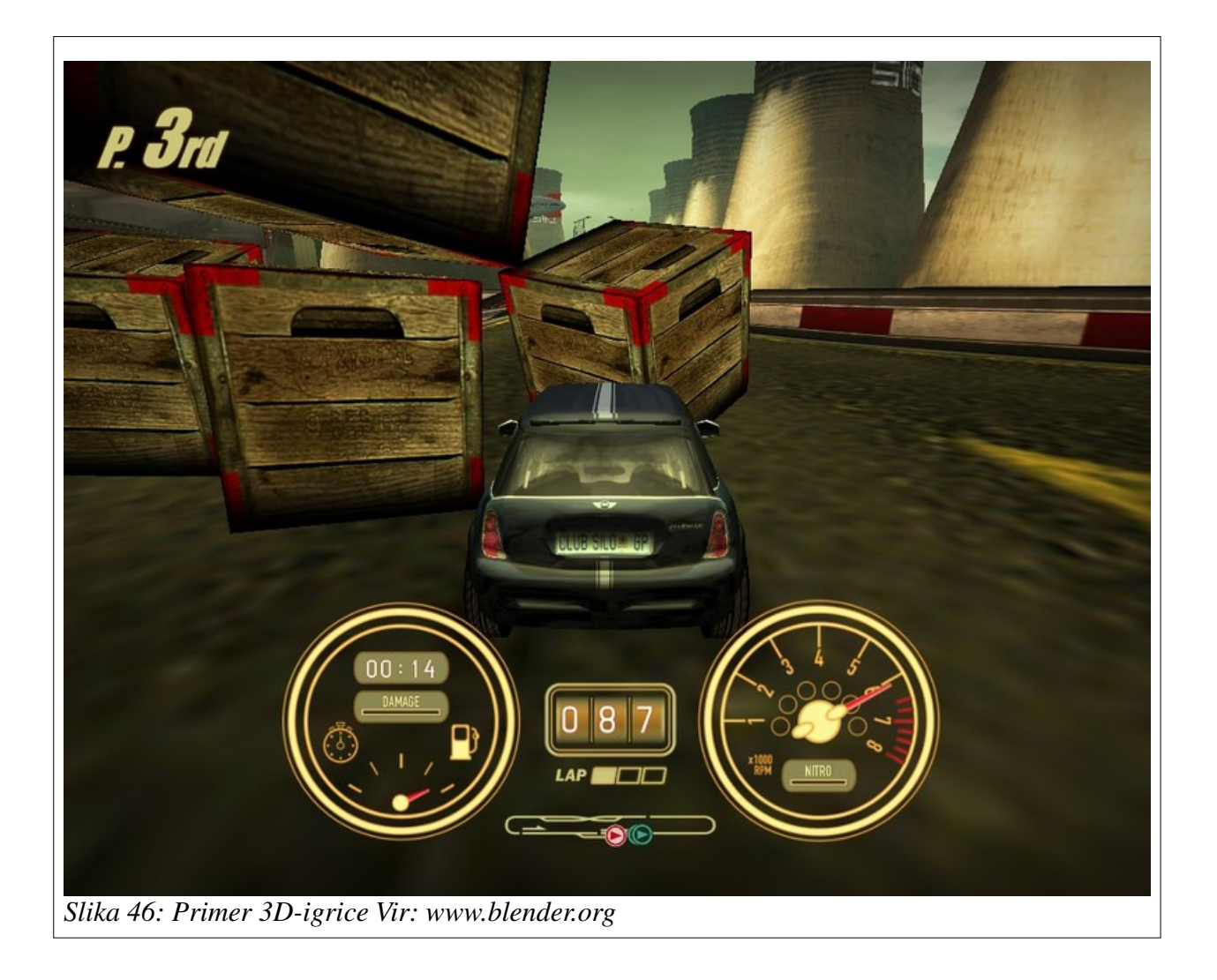

# **3.12 Formati datoteke**

Blender podpira številne formate datotek (angl. Files) (slika 19):

- - Shranjevanje vseh podatkov scene v eni datoteki s končnico .blend. Vsaka slika, zvok ali pisava se lahko vključi v datoteko zaradi lažjega prenosa datoteke (angl. Save all scene data in a single .blend file, even images, sounds or fonts can be packed for easy transportation).
- - Vgrajen je močen sistem podatkovne baze, ki omogoča instance, upravljanje s scenami in dinamično povezovanje številnih projektih datotek (angl. Powerful built-in database system allowing instances, scene management, and dynamic linking multiple project files).
- - Blenderjev format .blend podpira stiskanje, digitalne podpise, kodiranje (angl. Encryption), kompatibilnost naprej/nazaj ((angl. forwards/backwards compatibility) in se lahko uporabi kot knjižnica (angl. Library), ki je povezana z drugimi .blend datotekami. (angl. .blend format supports compression, digital signatures, encryption, forwards/backwards compatibility and can be used as a library to link to from other .blend files).
- - Branje in pisanje številnih 2D- in 3D-formatov (angl. Read and write support for many other 2D and 3D formats):
	- o **2D**

TGA, JPG, PNG, OpenEXR, DPX, Cineon, Radiance HDR, Iris, SGI Movie, IFF, AVI and Quicktime GIF, TIFF, PSD, MOV (Windows and Mac OS X)

o **3D**

3D Studio, AC3D, COLLADA, FBX Export, DXF, Wavefront OBJ, DEC Object

File Format, DirectX, Lightwave, MD2, Motion Capture, Nendo, OpenFlight, PLY, Pro Engineer, Radiosity, Raw Triangle, Softimage, STL, TrueSpace, VideoScape, VRML, VRML97, X3D Extensible 3D, xfig export.

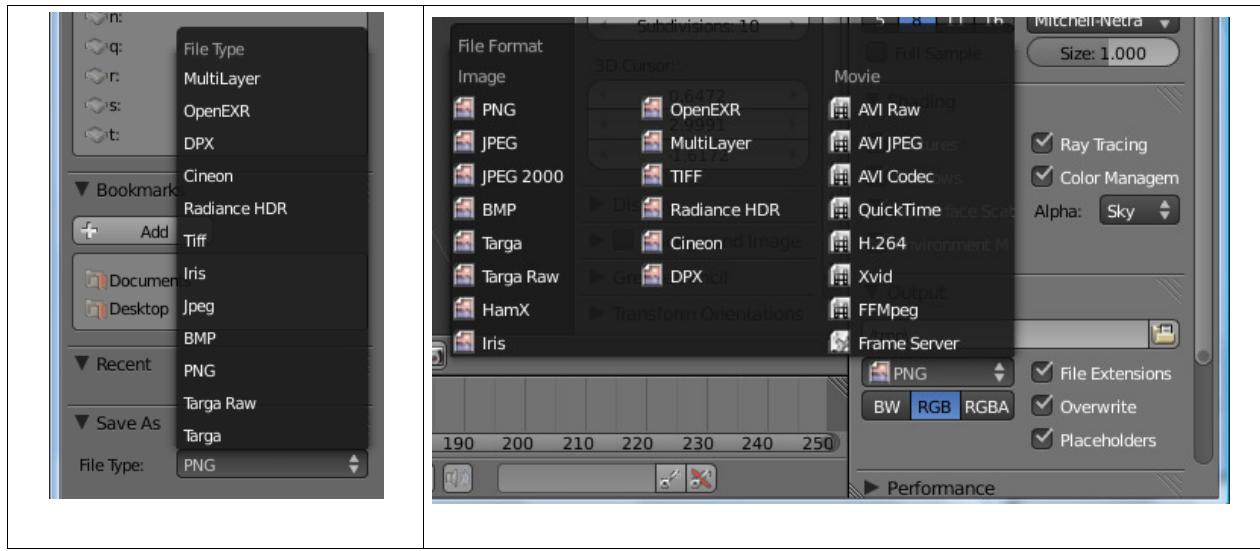

*Slika 47: Primer 2D in 3D-formatov (slik in filmsi formati) Vir: lastni sliki* 

# **3.13 Podprti operacijski sistemi**

Blender je preveden in deluje na številnih operacijskih sistemih (angl. Supported Platforms):

- Windows 2000, XP, Vista
- Mac OS X (PPC and Intel)
- $\blacksquare$  Linux (i386)
- Linux (PPC)
- FreeBSD 5.4 ( $i386$ )
- -SGI Irix 6.5
- -Sun Solaris 2.8 (sparc)

# **3.14 Uporaba Blenderja oz. izdelava aplikacij**

Uporaba Blenderja oz. izdelava aplikacije (angl. Applications), ki jih izdelujejo uporabniki tega popolnoma 3D-integriranega programskega paketa, omogoča izdelavo visoko kakovostne 3Dgrafike, filmov ali izvedbo vsebin v realnem času ter 3D-interaktivnih vsebin. Skozi desetletni razvoj se je Blender razvil v domače orodje iz vodilnega Evropskega animacijskega studia (nizozemskega podjetja NaN). Tako da je Blender danes močna tehnologija, ki se lahko uporablja za ustvarjanje kakovostnih 3D-vsebin, ki se lahko objavljajo na številnih področjih ter oddajajo npr. v TV-mrežah.

V času Blender Conference 2004 so številni govorci omenjali področja, pri katerem uporabljajo Blender pri svojem lastnem delu<sup>2</sup>.

Tako ga profesionalci in ostali uporabniki Blenderja uporabljajo na naslednji področjih oz. opravilih:

 $\frac{1}{2}$ http://www.blender3d.org/cms/Professionals.156.0.html

- - Arhitektura in industrijske aplikacije (angl. Architectural/Industrial applications): Blender uporabnikom omogoča izdelavo in razbremeni uporabnika pri ustvarjanju veličastnih fotorealističnih animacij v priročnih in kratkih datotekah. Idealen je za prenašanje in v primeru, da se bojite stroškov pri izdelavi 3D-predstavitev. Vklopite Blender: ustvarite model, oblikujte (angl. Design) in ga prikažite v lastnem produkcijskem okolju in brez velikih stroškov.
- Oblikovanje spletnih strani (angl. Web Design): Odlično orodje za izdelavo 3D-grafike, ki omogoča tudi enostavno, privoščljivo in hitro interaktivnost.
- Vzbujanje pozornosti (angl. Branded Advertainment): Pri tržnih reklamah z razburljivo interaktivnostjo (vzajemi učinek gledalca oz. igralca). S pomočjo zadrževanja gledalcev z razvojem interaktivnih igric ali kombiniranje marketinških sporočil s presenetljivimi animacijami.
- Animacija osebkov (angl. Character Animation): Te je mogoče izvest z Blender-jem, da ti dobi nov obraz, globino in veliko interaktivnost. Podjetja s tem pridobijo fantastičene možnosti za javno predstavljanje v novi luči in nad povprečjem konkurence.
- E-poslovanje (angl. e-commerce): Blender pomaga ustvariti poslovne izkušnje v realnem času. V kombinaciji z bogatim okoljem in s 3D-modeliranjem omogoča ustvarjanje unikatnih izkušenj, ki omogočajo prodajo na drobno.
- ustvarjanje modelov (angl. Product Modeling): Opazovalcu omogoči več kot rotacijo okoli objekta, z interaktivnostjo, lahko sam razišče lastnosti objekta in tem primeru je Blender most med objektom in opazovalcem. Močen in skoraj intuitiven se z uporabo Blenderja izdelajo osupljivi 3D-objekti.
- izdelava e-učnih vsebin (angl. e-learning applications): Blender poveča učne izkušnje, ko se pri učni snovi uporabljajo interaktivni modeli, poučne igre in 3D-moduli.
- E-trženje (angl. e-marketing): Pomaga pri realizaciji potenciala pri e-trženju s pomočjo obogatene e-pošte, voščilnic, virtualnega trženje ali npr. kreativnega sponzorstva …
- Predstavitve (angl. Presentations): predstavitvah je potrebno imeti bolje dodelane in naprednejše od konkurence. S uporabo Blenderja se preprosto poživijo predstavitve s programi, kot so PowerPointom, Directorom in Wordom. Izdelate lahko očarljive in interaktivne 3Dspletne strani. Lepota Blenderja je v njegova možnost uporabe na številnih operacijskih sistemih.
- Postprodukcija/vizualni učinki (angl. **Post-production/Visual Effects)**: Presenečeni boste, kako se lahko na hitro izdela model v Blenderju, ter izdelana stvaritev je prenosljiva in se lahko prikaže na spletu ali virtualno. Uporaba programa Blenderja se da preprosto naučiti, ker je prostodostopen in se lepo vključuje v številne sisteme (produkcijske in operacijske).

# **3.15 Sistemske zahteve programa Blender**

Za namestitev programa Blender je potrebno zagotoviti določene sistemske zahteve (angl. System Requirements) glede operacijskega sistema in strojne opreme. V nadaljevanju so našteti podprti operacijski sistemi in minimalne strojne zahteve.

Podprti operacijski sistemi (angl. System Supported Platforms):

- Windows 2000, XP, Vista
- Mac OS X (PPC and Intel)
- $\bullet$  Linux (i386)
- Linux (PPC)
- FreeBSD 5.4  $(i386)$
- $\bullet$  SGI Irix 6.5
- Sun Solaris 2.8 (sparc)

Minimalna strojna oprema (angl. Hardware) za zagon Blenderja:

- -300 MHz mikroprocesor (angl. CPU)
- $\blacksquare$ 128 MB RAM-a

 $\overline{a}$ 

- -20 MB prostega trdega diska
- -Zaslon z ločljivostjo 1024 x 768 točk (angl. 1024 x 768 px Display with 16 bit color)
- -Miška s tremi tipkami (angl. 3Button Mouse)
- -Open GL grafična kartica z 8 MB RAMA-a (angl. Open GL Graphics Card<sup>3</sup> with 8 MB Ram).

### **3.16 Namestitev Blenderja v operacijskem sistemu Windows**

### **3.16.1 Osnovna navodila za namestitev Blenderja**

Iz uradne spletne strani Blenderja http://www.blender.org/development/release-logs/blender-250/ presnamete zadnjo aktualno različico Blenderja z imenom  $\text{#}.$ ##-windows.exe<sup>4</sup>, kjer začetek #.## pomeni številka verzije programa. Potem, ko je datoteka posneta na računalniku z dvojnim klikom zaženete namestitev. V času namestitve se pojavljajo nekatera vprašanja, za katere lahko pustite izbrane privzete vrednosti s klikanje na gum OK . Po namestitvi lahko zaženemo Blender tako, kot smo navajeni pri drugih programih s klikom na gumb Start in tam izberemo skupino Blender Foudation in tam program Blender (leva ali s klikom na bližnjico na namizju (desna slika 20).

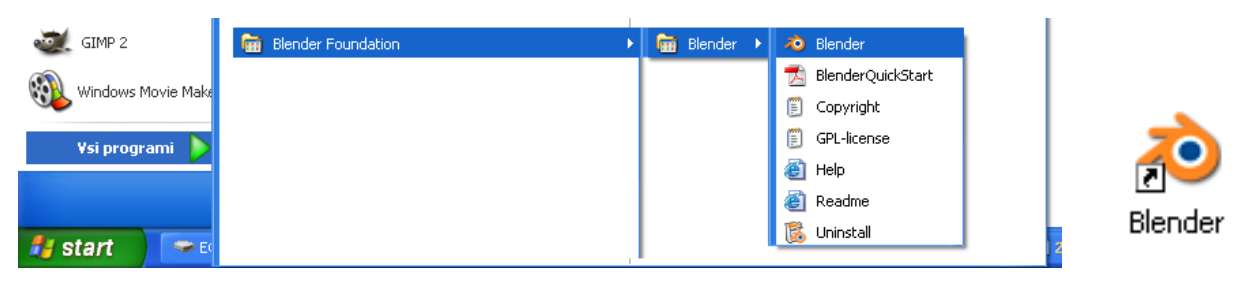

*Slika 48: Zagon program Blender z izbiro gumba Start* → *Blender Foudation* → *Blender* → *Blender (levo) ali s klikom na bližnjico na namizju (desno)* 

### **3.16.2 Razširjena navodila za namestitev Blenderja**

Iz uradne spletne strani Blenderja http://www.blender.org/ presnamete zadnjo aktualno različico Blenderja z imenom #.##-windows.exe tako, da kliknete na povezavo presnemi (angl. Download) in s klikom na željeno različico opreacijskega sistema zaženete presnemavanje. Pri tem se pojavi pogovorno okno, v katerem izberete mesto, kam se bo namestitvena datoteka shranila. Z raziskovalcem odprete mesto shranjevanja in z dvojnim klikom leve tipke miške na datoteko zaženete namestitev (slika 21).

<sup>3</sup> Pregled podprtih grafičnih katic je na spletnem naslovu: http://www.blender3d.org/cms/Graphics\_Cards.201.0.html

<sup>4</sup> V času pisanja tega spisa je bila aktualna vezija Blender-ja z imenom: blender-2.40-windows.exe

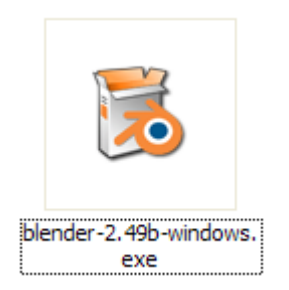

### *Slika 49: Presneta namestitvena datoteka Blenderja 2.49b*

V prvem pogovornem oknu namestitve se pojavi besedilo s pozdravom in pojasnilom za vrsto namestitve (leva slika 22). V drugem pogovornem oknu namestitve (desna slika 22) je potrebno za nadaljevanje namestitve potrditi gumb I Agree (strinjam se). S klikom na gumb Cancel se prekliče namestitev (desna slika 22).

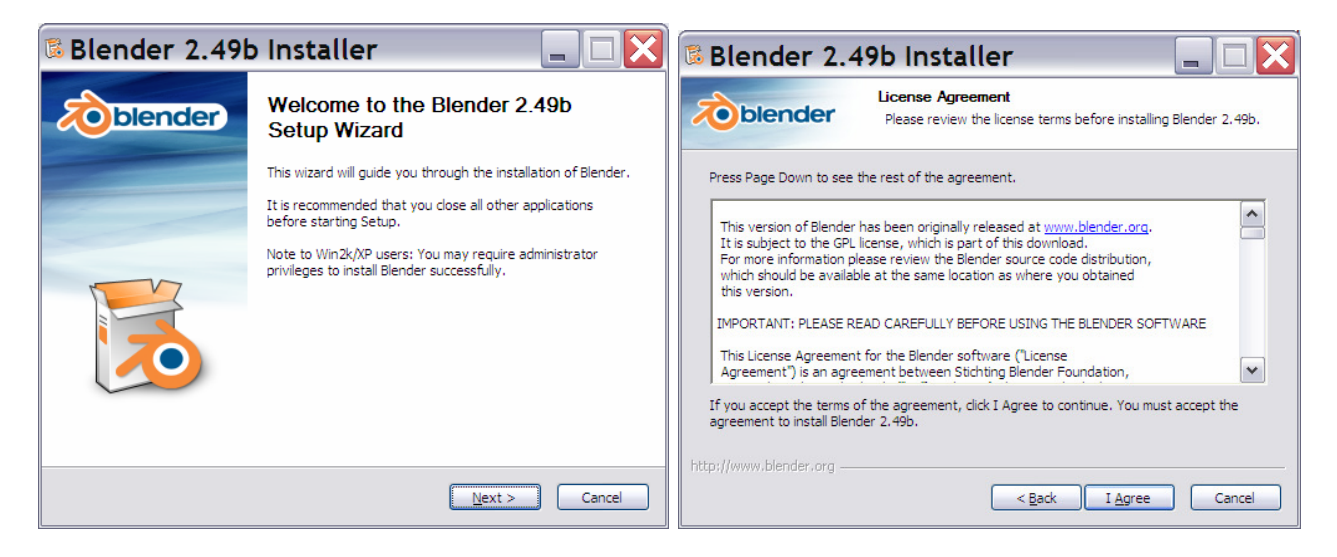

*Slika 50: Prvo (levo) in drugo pogovorno okno namestitve (desno)* 

V tretjem pogovornem oknu s klikom na potrditvena polja izbiram med postavitvami bližnjic ter samodejno odpiranje datoteke tipa .blend, po dvojnem kliku v raziskovalcu (leva slika 23). V naslednjem izbiramo mesto namestitve (desna slika 23) in nadaljujemo s klikom na gumb Next .

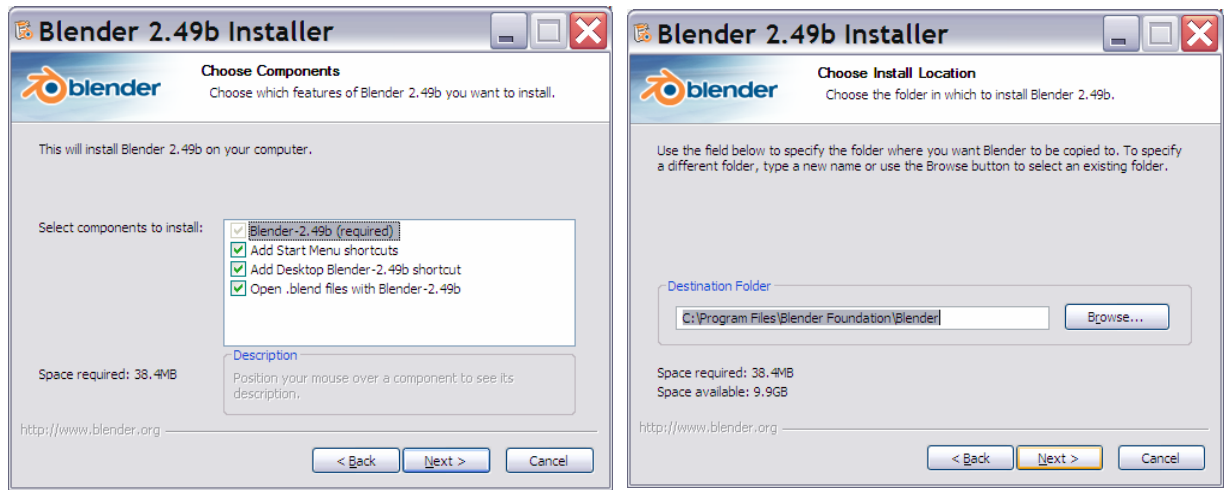

*Slika 51: Izbira komponent za namestitev (levo) in izbira mape za namestitev (desno)* 

V petem pogovornem oknu namestitve izbiramo lokacijo shranjevanja uporabniških podatkov (leva slika 24), kjer je najbolje pustiti privzeto izbiro, ko se klikne na gumb Install se začne časovno zelo kratka namestitev. Po njej se pojavi zadnje namestitveno okno, ki uporabnika opozori, da je končana namestitev ter privzeto je izbrano potrditveno polje Zaženi Blender 2.40 (Run Blender 2.40 - desna slika 24), potem ko je uporabnik kliknil na gumb Finish.

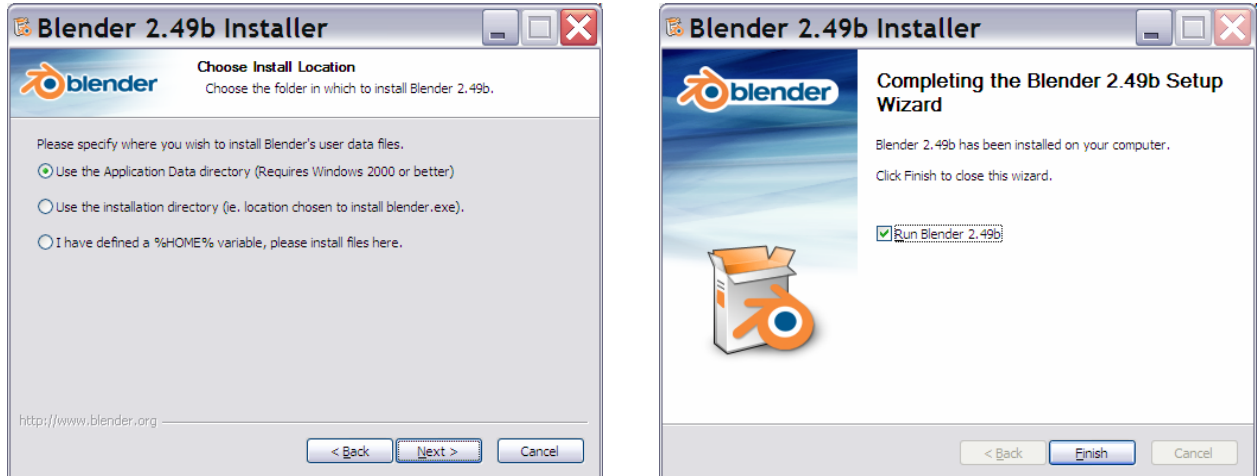

*Slika 52: Izbira komponent za namestitev (levo) in izbira mape za namestitev (desno)* 

Če smo v prejšnjem pogovornem oknu pustili s kljukico potrjeno potrditveno polje Zaženi Blender 2.50 (angl. Run Blender 2.50), se je prvič po namestitvi zagnal Blender (slika 25).

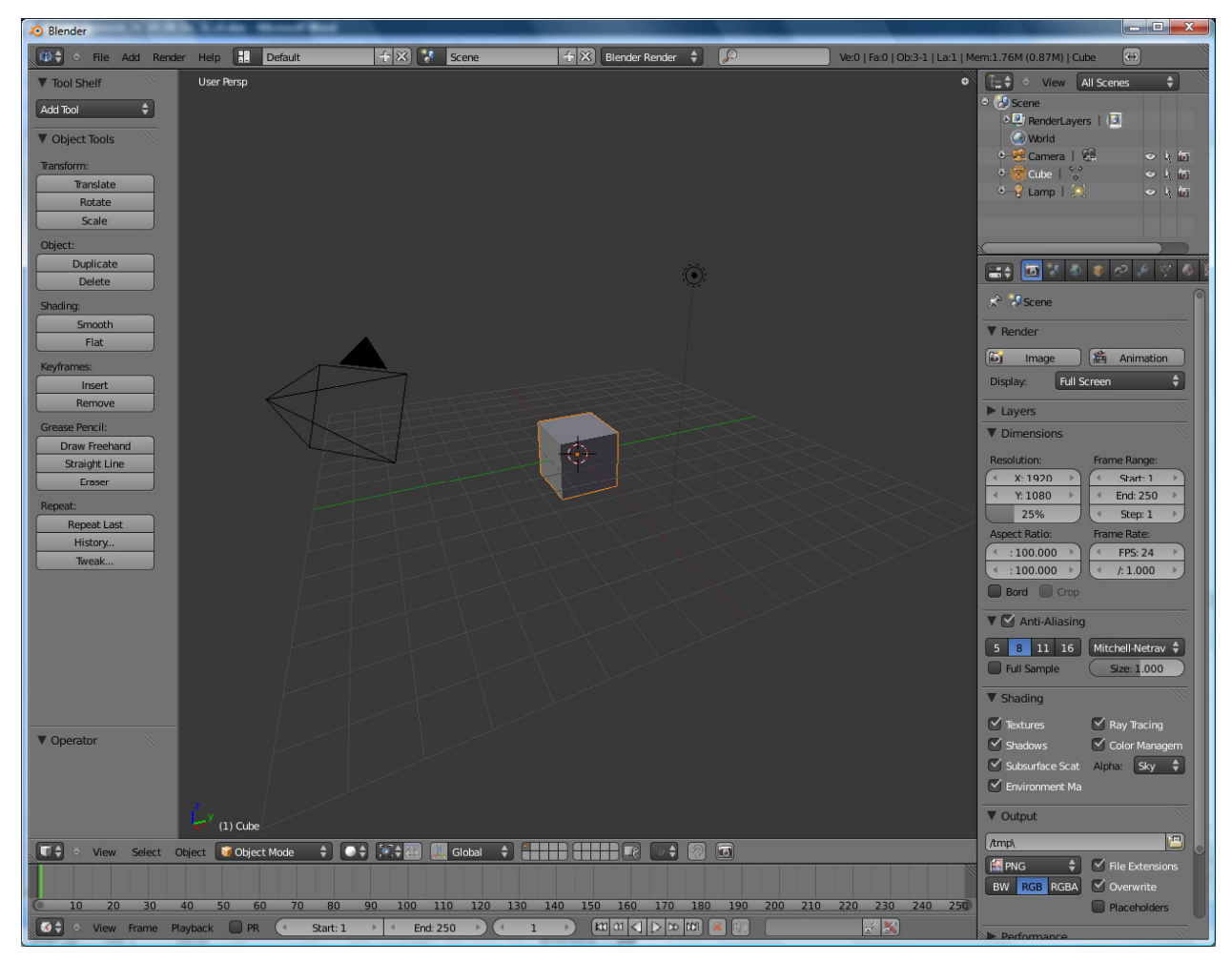

*Slika 53: Prvi*č *zagnan program Blender 2.5 (razvojna razli*č*ica) Vir: Lastna slika* 

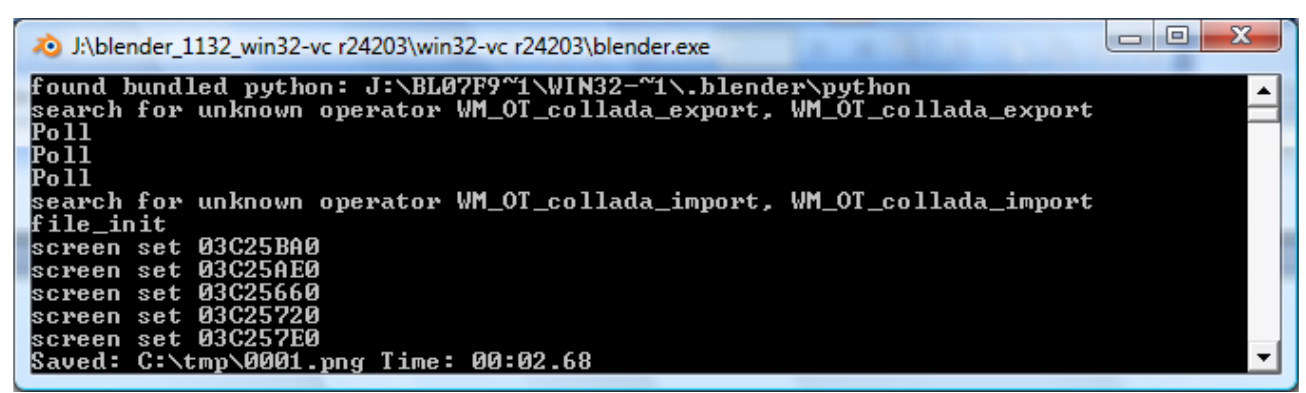

*Slika 54: Ukazni poziv v ozadju Blenderja Vir: Lastna slika* 

## **4 Za**č**etek ustvarjanju portala Blender.si Joomla**

Najprej smo se skupaj, sošolci raziskovalci, zmenili za Joomla predlogo, ki bo predstavljala novo spletno skupnost priljubljenega odprtokodnega 3D-programa Blender. Predloge smo si ogledovali in izbirali iz naslednjih spletnih strani:

- http://www.rockettheme.com,
- http://www.Joomlaart.com,
- http://www.yootheme.com  $(5. 10. 2009)$ .

Ker vemo, da mora predloga ustrezat temi portala, smo se odločili za na videz enostavno "clean" predlogo, ki hkrati nudi vse napredne skripte in omogoča veliko funkcionalnosti in živahnosti samemu portalu (slika 55).

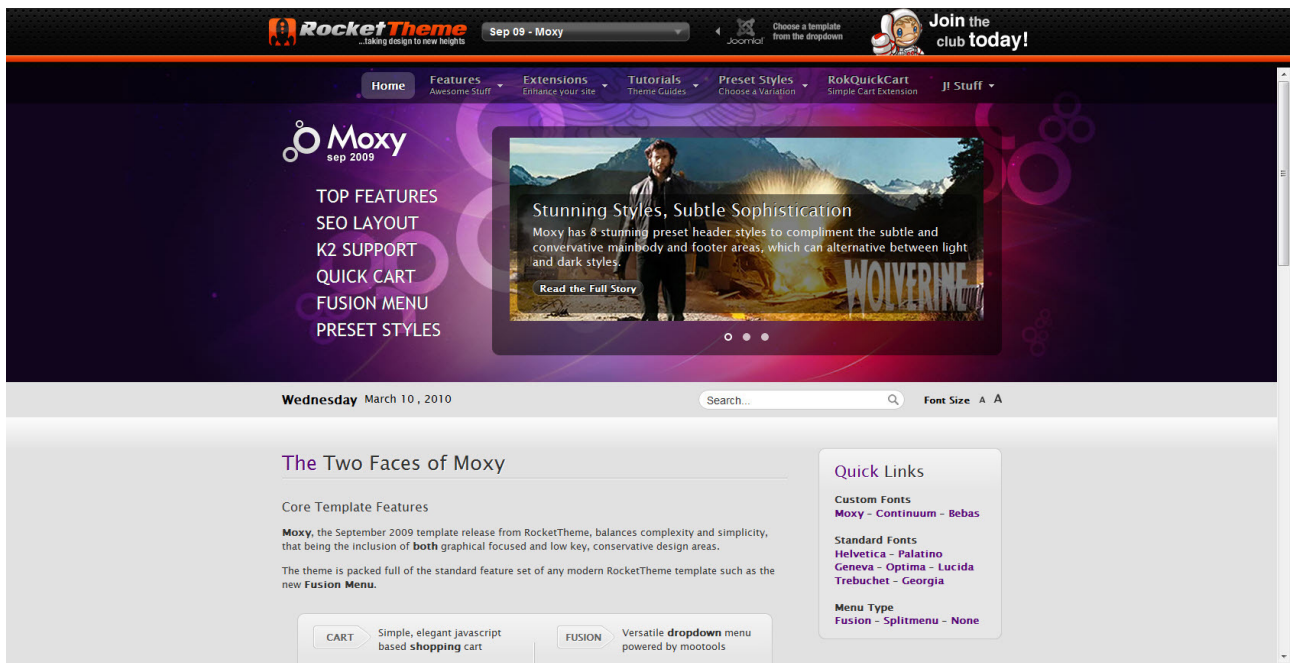

*Slika 55: Rockettheme predloga Moxy* 

Strežnik in osnovna namestitev Joomle na strežniku Inštituta OKO (www.institut-oko.si) je izvedel gospod Iztok Osredkar ter nam hkrati pridobil grafično predlogo Moxy (slika 56).

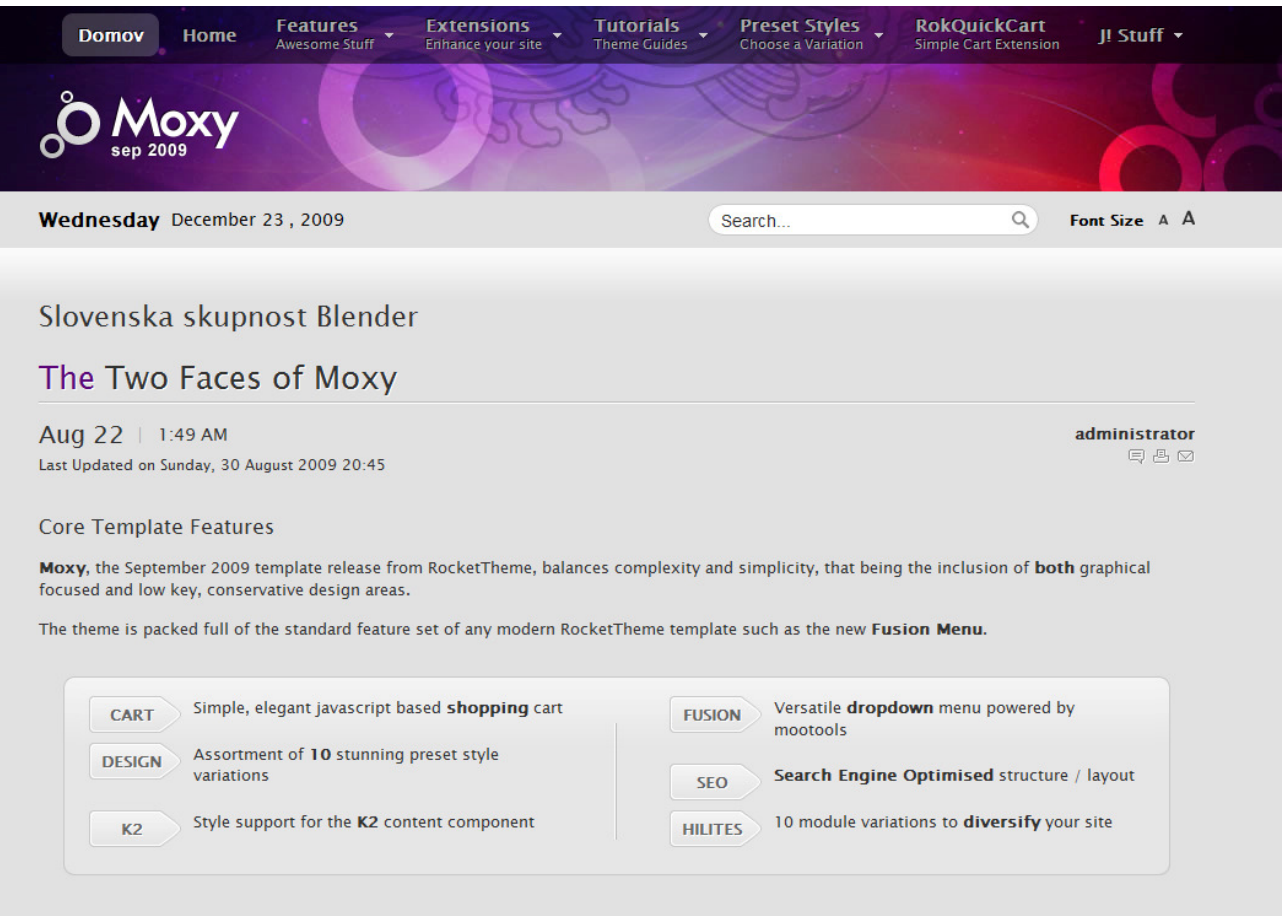

*Slika 56: Osnova spletne strani Blender.si* 

Ker smo navajeni izdelovati spletne strani z Joomlo, smo ponovno naložili samo demo oz. predogled spletnega mesta, ki ima vključene vse module in si tako lažje predstavljamo, kje se bo nahajalo kaj. Tako smo prišli do neke osnove spletnega portala, ki si ga lahko ogledate na drugi strani.

Poleg izgleda pa je pomembna tudi funkcionalnost grafične predloge, ki mora nuditi dovolj prostora, da prikažemo vse potrebne informacije oblikovno in slogovno estetsko.

Ko naložimo grafično predlogo, lahko z pomočjo URL-naslov vpisa (index.php?tp=1) preverimo čisto vse pozicije, ki jih ta grafična predloga ponuja (slika 57).

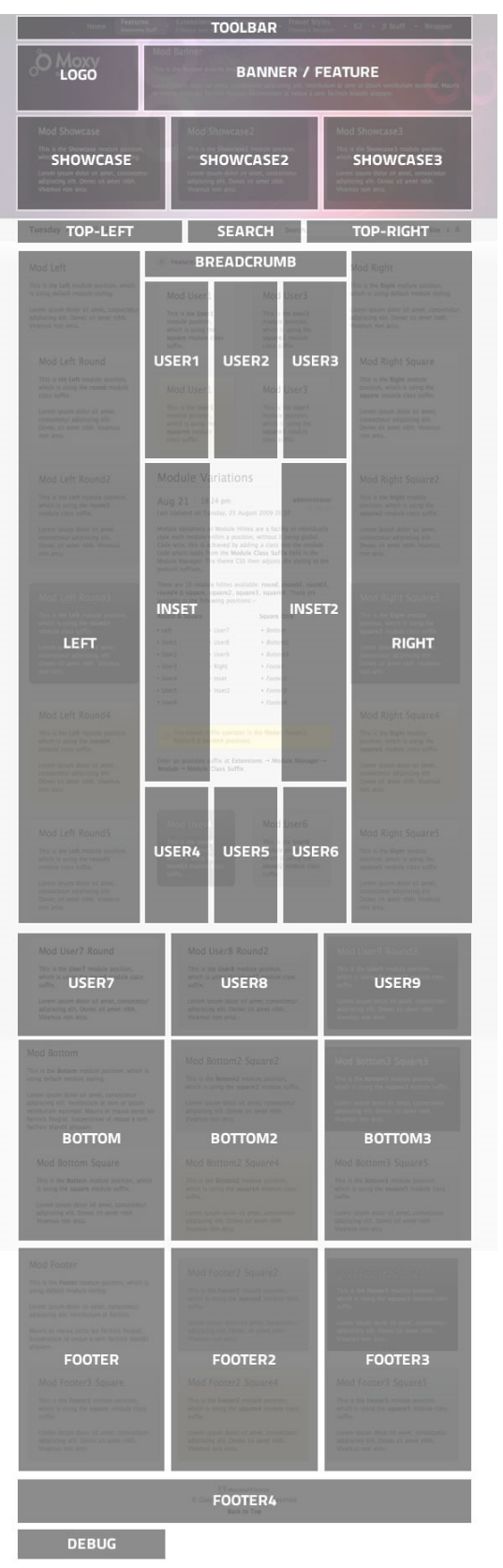

*57: Pozicije modulov*

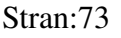

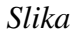

## **4.1 Zamisli, ideje, ter celostna zasnova**

Mentor nam je podal nekaj osnovnih zamisli ter internetnih povezav na druge spletne strani in portale, ki nudijo informacije o Blender-ju:

- Blender Tutorial Movies (http://www.Blender.org/features-gallery/movies/, 15. 10. 2009)
- Spagettimoon (http://www.spaghettimoon.co.uk/, 15. 10. 2009)
- Geneome.net (http://www.geneome.net/Blender-tutorials/, 15. 10. 2009)
- Tufts University (http://ocw.tufts.edu/Course/57, 15. 10. 2009)
- Blenderunderground (http://Blenderunderground.com, 15. 10. 2009)
- Learn Blender 3d (http://learnBlender3d.com/tutorial/, 15. 10. 2009)
- Blender Wiki (http://en.wikipedia.org/wiki/Blender (software), 15. 10. 2009)

Zaradi čim višje pozicije na spletnih brskalnikih je seveda za naš portal eden izmed ključnih faktorjev, poleg spletne strani, seveda tudi domena (Blender.si), ki pa je bila na žalost že zasedena s strani podjetja He-he. Po nekaj pogajanjih preko telefona in elektronske pošte nam je to domeno uredil mentor Nedeljko Grabant, za kar se mu najlepše zahvaljujemo.

Zatem smo na podlagi spletnih strani in idejah vsakega posameznika vse skupaj spravili še na papir in si porazdelili dela v tem velikem projektu.

## **4.2 Forum**

Ena izmed osnovnih zadev, brez katere redko kateri portal uspe, je forum. Tukaj si lahko vsi uporabniki izmenjujejo koristne informacije, sprašujejo za pomoč ostale, tako da jim ti pomagajo ipd.

Odpravili smo se na spletno stran Joomle (Joomla.com) ter pobrskali po njihovem skladišču komponent. Po ocenah uporabnikov in podpori s strani izdelovalcev, smo se odločili za komponento oz. forum z imenom Kunena (slika 58).

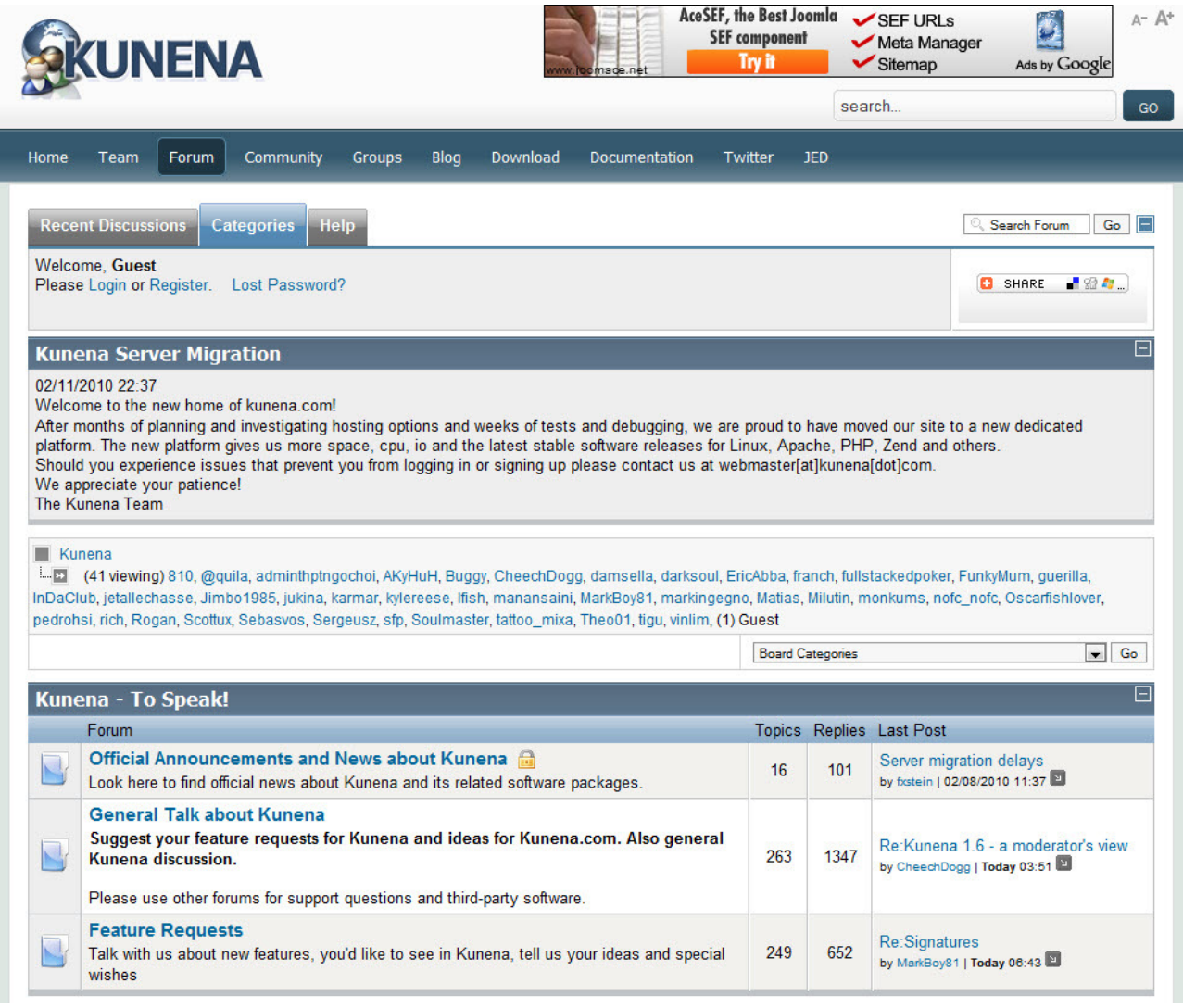

*Slika 58: Uradna spletna stran komponente Kunena- forum*

Z njihove uradne spletne strani smo si prenesli komponento za naš Forum ter pričeli z namestitvijo in integracijo foruma v naš Joomla portal (namestitev komponent). Po namestitvi smo pričeli s prilagajanjem foruma našim potrebam (slika 59).

### M. Avberšek, R. Penšek, V. Sečki: Slovenski BLENDER – portal Stran:76 Raz. nal., ŠC Velenje, Elektro in računalniška šola, 2010

| <b>JNENA</b>                     | Fireboard Nadzorna plošča   |                                            |                |                   |                |                      |                    |               |         |                         |                                                                                                    |  |  |
|----------------------------------|-----------------------------|--------------------------------------------|----------------|-------------------|----------------|----------------------|--------------------|---------------|---------|-------------------------|----------------------------------------------------------------------------------------------------|--|--|
|                                  | FireBoard vas pozdravlja    |                                            |                |                   |                |                      |                    |               |         |                         |                                                                                                    |  |  |
| Fireboard Nadzorna plošča        |                             |                                            |                |                   |                |                      |                    |               |         |                         | Zahvaljujemo se vam, da ste za svojo rešitev izbrall FireBoard. Na tej strani si lahko preberete kratek pregled vseh različnih statistik vaše table. Povezave na levi strani vam omogočajo kontrolo nad vsemi deli foruma. Vsa |  |  |
| <b>Firehnard Nastavitve</b>      | navodila za uporabo orodij. |                                            |                |                   |                |                      |                    |               |         |                         |                                                                                                    |  |  |
| Administracija Foruma            |                             |                                            |                |                   |                |                      |                    |               |         |                         |                                                                                                    |  |  |
| Administracija Uporabnikov       |                             |                                            |                |                   |                | css.                 |                    |               |         |                         |                                                                                                    |  |  |
| Uredi Smiley-e                   |                             | E                                          | ÁΜ             |                   | $\Rightarrow$  |                      | $E_{\overline{Q}}$ | $\Delta$      | 3       |                         | @)                                                                                                    |  |  |
| Urejanje Rangov                  |                             | Fireboard Nastavitve Administracija Foruma | Administracija | Pregledovalnik    | Pregledovalnik | Uredite CSS datoteko | Očisti Forume      | Sinhroniziral | Podpora | Uredi Smiley-e          | Osveži statistiko                                                                                                    |  |  |
| Pregledovalník naloženíh datotek |                             |                                            | Uporabnikov    | naloženih datotek | naloženih slik |                      |                    | uporabnike    |         |                         | kategorij                                                                                                    |  |  |
| Pregledovalník naloženíh slík    |                             |                                            |                |                   |                |                      |                    |               |         |                         |                                                                                                    |  |  |
| Uredite CSS datoteko             |                             |                                            |                |                   |                |                      |                    |               |         |                         |                                                                                                    |  |  |
| Očisti Forume                    |                             |                                            |                |                   |                |                      |                    |               |         |                         |                                                                                                    |  |  |
| Sinhroniziraj uporabnike         | Urejanje Rangov             |                                            |                |                   |                |                      |                    |               |         |                         |                                                                                                    |  |  |
| Osveži statistiko kategorij      |                             |                                            |                |                   |                |                      |                    |               |         |                         |                                                                                                    |  |  |
| Podpora                          | Splošni podatki             |                                            |                |                   |                |                      |                    |               |         |                         |                                                                                                    |  |  |
|                                  | Statistika                  |                                            |                | Vrednost          |                |                      | <b>Statistika</b>  |               |         |                         | Vrednost                                                                                                    |  |  |
|                                  | Članov:                     |                                            |                | 5                 |                |                      | Kategori:          |               |         | $\overline{A}$          |                                                                                                    |  |  |
|                                  | Odgovorov:                  |                                            |                |                   |                |                      | Oddelkov:          |               |         | $\overline{2}$<br>matic |                                                                                                    |  |  |
|                                  | Tem                         |                                            |                | -1                |                |                      | Zadnji član:       |               |         |                         |                                                                                                    |  |  |
|                                  | Tem danes:                  |                                            |                | $\sqrt{2}$        |                |                      | Tem včeraj:        |               |         | $\bullet$               |                                                                                                    |  |  |
|                                  | Odgovorov danes:            |                                            |                | $\Omega$          |                |                      | Odgovorov včeraj:  |               |         | $\theta$                |                                                                                                    |  |  |

*Slika 59: Kunena - Nastavitve foruma* 

Znotraj teh nastavitev smo priredili izgled foruma, le-tega tudi poslovenili in hkrati ustvarili nekaj osnovnih tem za forum. Hkrati smo tudi celoten forum prilagodili naši komponenti Community Builder, tako da uporabnikom ni bilo potrebno kreirati 2 profila ali več, npr. enega za Community Builder, enega za Kunena forum.

Prevod smo prejeli s spletnega mesta http://sloJoomla.si (10. 1.0 2009). Končen predogled foruma je viden na naslednji sliki (slika 60).

|                          | Kategorije<br>Pravila Pomoč<br>Zadnje teme                                   |             |              | $\Box$<br>Preišči Forum<br>Q.<br>Pojdi |  |  |  |  |  |  |
|--------------------------|------------------------------------------------------------------------------|-------------|--------------|----------------------------------------|--|--|--|--|--|--|
|                          | Dobrodošli, Gost<br>Prosimo Prijava ali Registracija.<br>Ste izgubili geslo? |             |              |                                        |  |  |  |  |  |  |
|                          | <b>Blender</b> , si<br>$\Box$ (1 bere) (1) gost                              |             |              |                                        |  |  |  |  |  |  |
|                          |                                                                              |             |              | Izberi Kategorijo<br>Pojdi             |  |  |  |  |  |  |
| <b>Blender</b>           | Vse o Blenderju                                                              |             |              | ⊫                                      |  |  |  |  |  |  |
|                          | Forum                                                                        | Tem         |              | Odgovori Zadnja objava                 |  |  |  |  |  |  |
| $\overline{\phantom{0}}$ | <b>Novosti</b><br>Novosti na področju 3D modeliranja                         | $\mathbf 0$ | $\mathbf{0}$ | Ni objav                               |  |  |  |  |  |  |
| N                        | Vodiči<br>Vodiči, ki nam pomagajo do željenega rezultata                     | 0           | 0            | Ni objav                               |  |  |  |  |  |  |

*Slika 60: Predogled forumov* 

## **4.3 Video galerija**

Podobno kot pri forumu smo tudi tukaj najprej poiskali primerno komponento za video galerijo, ki bi uporabnikom omogočala dodajanje svojih video posnetkov na zelo lahek način. Tukaj izmed konkurence izstopa komponenta podjetja Highwood Design (slika 61) z imenom hwdVideoShare. Komponenta omogoča dodajanje vsemogočih video posnetkov s sorodnih spletnih strani Youtube, Vimeo, Metacafe...

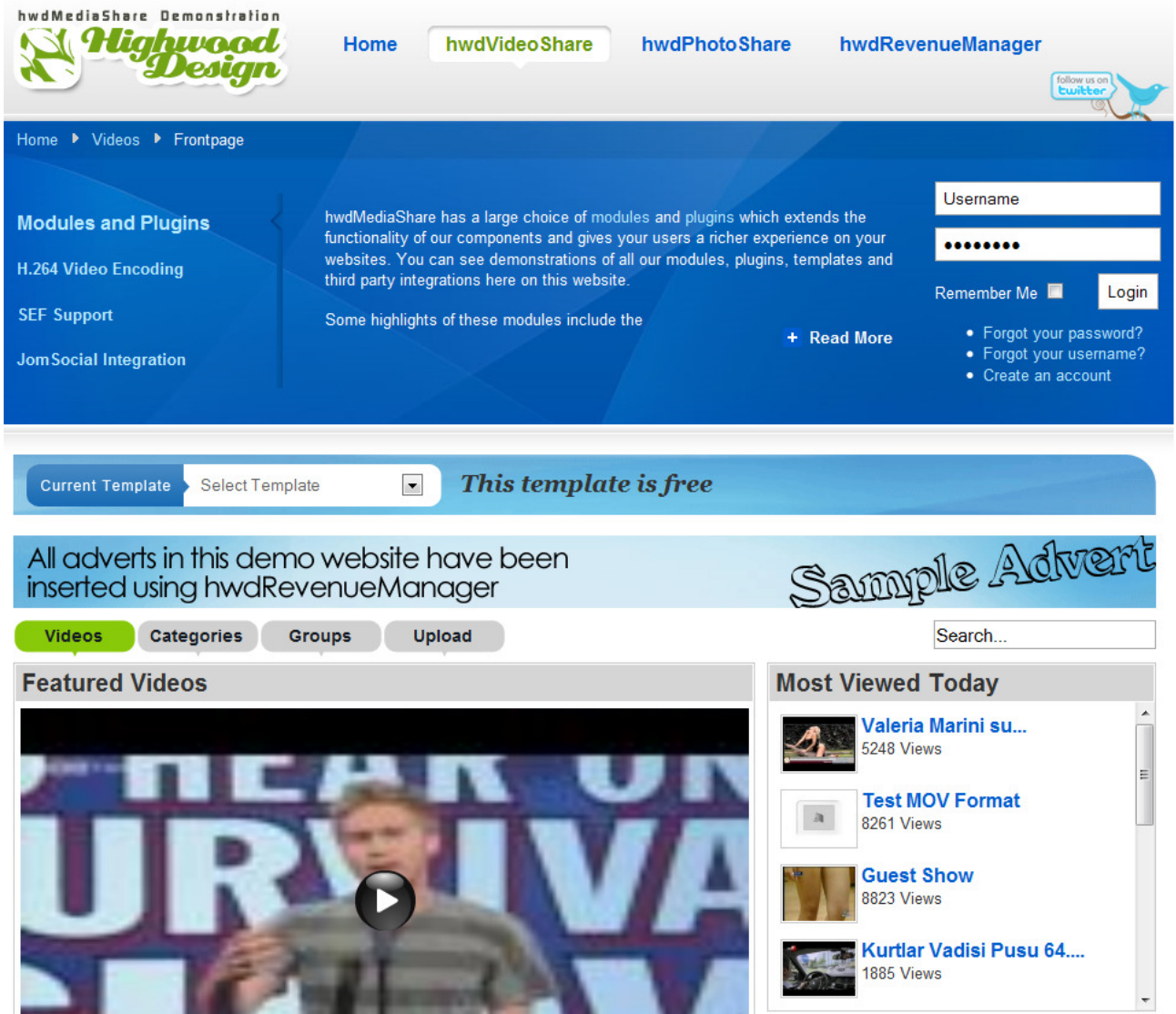

*Slika 61: Uradna spletna stran video komponente hwdVideoShare* 

Postopek namestitve in konfiguracije je v osnovi podoben, vendar se razlikuje le po dizajnu in malenkostih, kot so različni meniji v nastavitvah ipd. (slika 62).

Na srečo poleg Kunena foruma tudi hwdvideoshare nudi integracijo video galerije s komponento Community Builder, tako da so forum, video galerija ter community builder skupaj tesno povezani in delujejo kot celota.

| hwdVideoShare                                                                                                    |                                                                                                    |                                      |                                                                                                    |                    |                                  |                                                                                                    | $\mathbf{e}$<br>Shrani | Prekliči | Homepage |
|----------------------------------------------------------------------------------------------------|----------------------------------------------------------------------------------------------------|--------------------------------------|----------------------------------------------------------------------------------------------------|--------------------|----------------------------------|----------------------------------------------------------------------------------------------------|------------------------|----------|----------|
| Categories<br><b>Groups</b><br><b>Videos</b>                                                                                          | <b>Server Settings</b><br><b>General Settings</b><br>Converter                                                                       | <b>Pending Approval</b>              | <b>Reported Media</b><br><b>Plugins</b>                                                                               | <b>Export Data</b> | Maintenace<br><b>Import Data</b> |                                                                                                    |                        |          |          |
| hwdVideoShare<br>Version 2.1.5 Alpha                                                                                                  |                                                                                                    |                                      |                                                                                                    |                    |                                  |                                                                                                    | « General Settings »   |          |          |
|                                                                                                    |                                                                                                    |                                      |                                                                                                    |                    |                                  | Clear Template Cache Clear Playlist Cache Re-Generate Playlists                                                                                                    |                        |          |          |
| <b>Layout Settings</b><br><b>General Settings</b>                                                                                     | The configuration file is writable.                                                                                                  |                                      |                                                                                                    |                    |                                  |                                                                                                    |                        |          |          |
| Uploads<br><b>Third Party</b><br>Settings<br>Setup                                                                                    | Sharing<br>Approvals<br>Conversions<br>Notify                                                                                        | <b>XML Playlists</b><br>Integrations | Access                                                                                                    |                    |                                  |                                                                                                    |                        |          |          |
| $\blacktriangleright$ The exec() function is available<br>X The cURL lbrary is not available<br>The fsockopen() function is available |                                                                                                    |                                      |                                                                                                    |                    |                                  |                                                                                                    |                        |          |          |
| <b>Required Software Installed?</b>                                                                                                   | Yes $\vert$                                                                                                    |                                      | Does your server have MENCODER, FFMPEG & FLVTOOL2 installed? This software is required to convert video files?        |                    |                                  |                                                                                                    |                        |          |          |
|                                                                                                    | If yes, you will be able to use hwdVideoShare to the full potential of the software and accept uploads in all popular video formats. |                                      |                                                                                                    |                    |                                  |                                                                                                    |                        |          |          |
|                                                                                                    | If no, you will not be able to convert videos, hwdVideoShare will only accept uploads in the fiv video format.                       |                                      |                                                                                                    |                    |                                  |                                                                                                    |                        |          |          |
| <b>Plugin Management</b>                                                                                                    |                                                                                                    |                                      |                                                                                                    |                    |                                  |                                                                                                    |                        |          |          |
| <b>Select Template</b>                                                                                                    | Default Template                                                                                                    |                                      | Choose the hwdVideoShare template plugin. To add more templates, install template plugins through the plugin manager. |                    |                                  |                                                                                                    |                        |          |          |
| <b>Select Video Player</b>                                                                                                    | JW FLV Player                                                                                                    |                                      | Choose the hwdVideoShare video player. To add more player, install player plugins through the plugin manager.         |                    |                                  |                                                                                                    |                        |          |          |
| <b>Select Language</b>                                                                                                    | English Language                                                                                                    |                                      |                                                                                                    |                    |                                  | Choose the hwdVideoShare language plugin. To add more languages, install language plugins through the plugin manager. For documentation on JoomFish support please visit our website. |                        |          |          |

*Slika 62: Nastavitve video komponente hwdVideoShare*

V ozadju lahko tudi moderiramo in preverjamo na novo dodane posnetke ter jih v primeru, da slednji ne ustrezajo našim pravilom, izbrišemo ali uredimo (slika 63).

|            | hwdVideoShare<br>Version 2.1.5 Alpha |                       |        |              |                      |                      |          |                      |            |                                                                     | « Videos » |
|------------|--------------------------------------|-----------------------|--------|--------------|----------------------|----------------------|----------|----------------------|------------|---------------------------------------------------------------------|------------|
|            |                                      |                       |        |              |                      |                      |          | <b>Search Videos</b> |            | Search all categories w Results Per Page 10                         |            |
| All Videos | Featured                             |                       |        |              |                      |                      |          |                      |            | Clear Template Cache ( Clear Playlist Cache   Re-Generate Playlists |            |
| $ID \Box$  | Naslov                               | <b>Duration</b>       | Rating | <b>Views</b> | <b>Dostop</b>        | <b>Date Uploaded</b> | Approved | Featured             | Objavljeno | Urejenost                                                           | Re-order   |
| 2          | blender 2.5 animation fun            | 04:38                 | 5.00   | g            | <b>Public Access</b> | 2010-01-22 16:08:52  | Approved | $\bullet$            | ۰          |                                                                     |            |
|            | 1   Blender 3D Umetnost              | <b>DOM:N</b><br>08:47 | 0.00   | 5            | <b>Public Access</b> | 2010-01-20 21:45:43  | Approved | $\bullet$            | E,         |                                                                     |            |

*Slika 63: Seznam video posnetkov* 

Po nastavitvah je bila video galerija že vidna na samem portalu širši javnosti (slika 64 in 65).

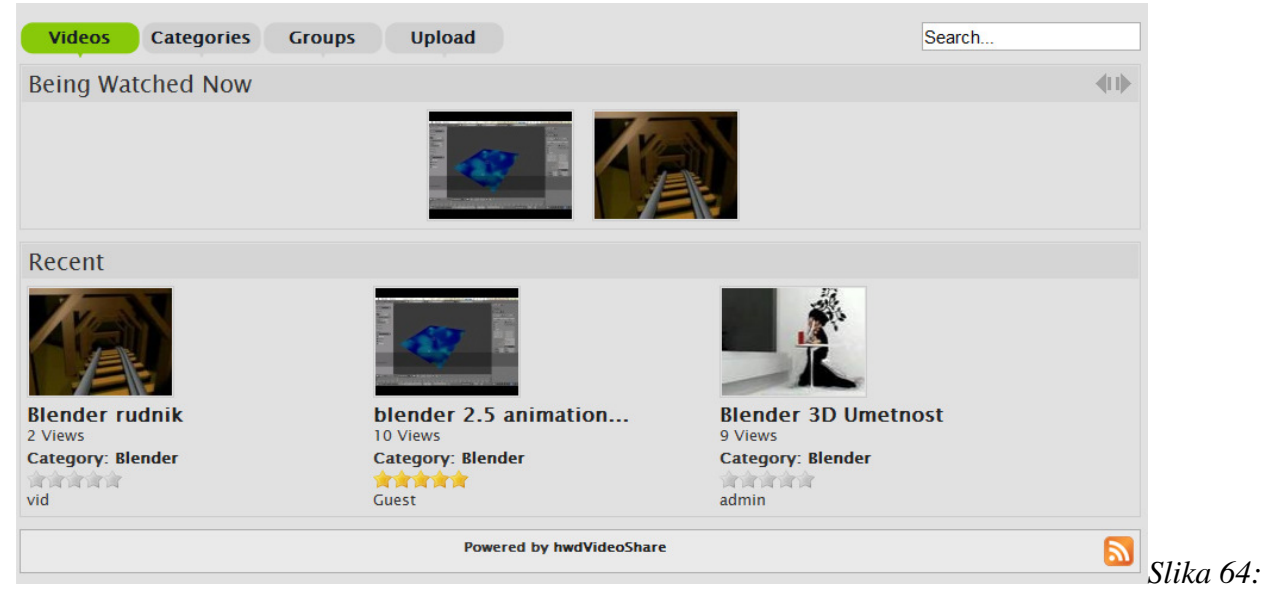

*Predogled video galerije na Blender.si*

### M. Avberšek, R. Penšek, V. Sečki: Slovenski BLENDER – portal Stran:80 Raz. nal., ŠC Velenje, Elektro in računalniška šola, 2010

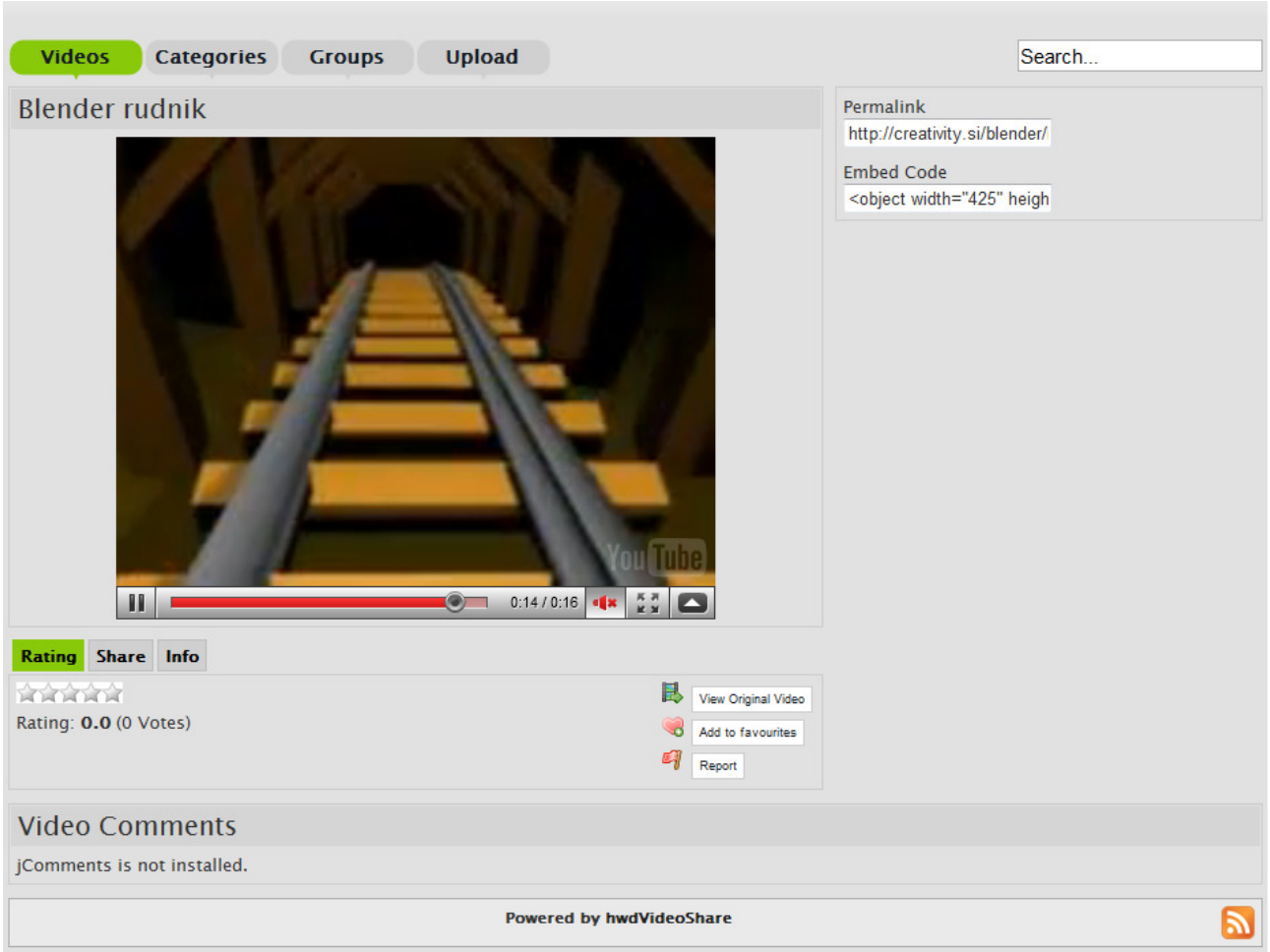

*Slika 65: Predogled posameznega video posnetka* 

Zatem smo kasneje tudi lastnoročno prevedli celoten sprednji del video galerije (preko 450 vrstic), ki je viden in dostopen uporabnikom na portalu (slika 66).

### M. Avberšek, R. Penšek, V. Sečki: Slovenski BLENDER – portal Stran:81 Raz. nal., ŠC Velenje, Elektro in računalniška šola, 2010

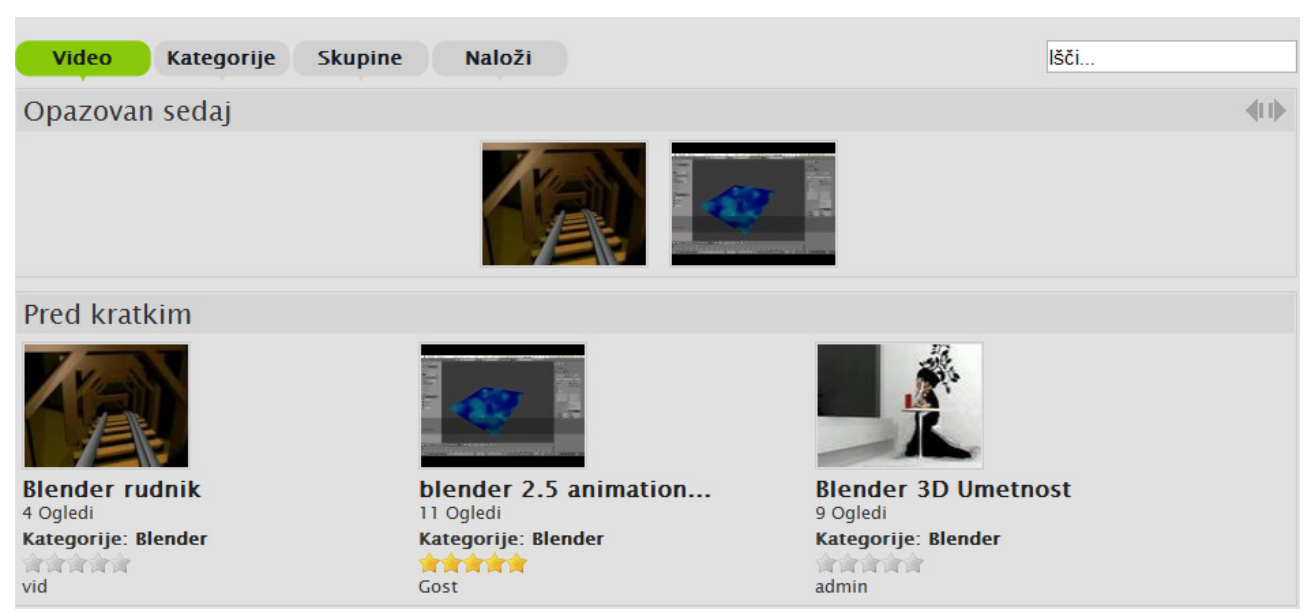

*Slika 66: Prevod video galerije* 

## **4.4 Ustvarjalec skupnosti (angl. Community Builder)**

Joomla sama po sebi ponuja osnovno množico uporabniških nastavitev, kot so npr. spreminjanje epoštnega naslova ter gesla za prijavo v portal. Community Builder to množico uporabniških nastavitev poveča v nedogled in ponuja uporabniku poleg vsega naštetega tudi možnost svojega avatarja oziroma prikazane slike (podobe), urejanja količine informacij, ki so lahko dostopne javnosti ali le njegovim registriranim prijateljem na našem portalu. Lastnikom portala omogoča dodajanje, brisanje ali spreminjanje informacij, ki jih morajo uporabniki izpolniti za registracijo (slika 70). Prav tako obstaja še izredno veliko dodatkov, ki nam omogočajo, da imajo uporabniki svojo video ali slikovno galerijo (slika ) MANJKA SLIKA.

Celoten potek iskanja je enak kot pri prejšnjih dveh komponentah, tako da smo zopet povlekli komponento iz njene uradne spletne strani (slika 67).

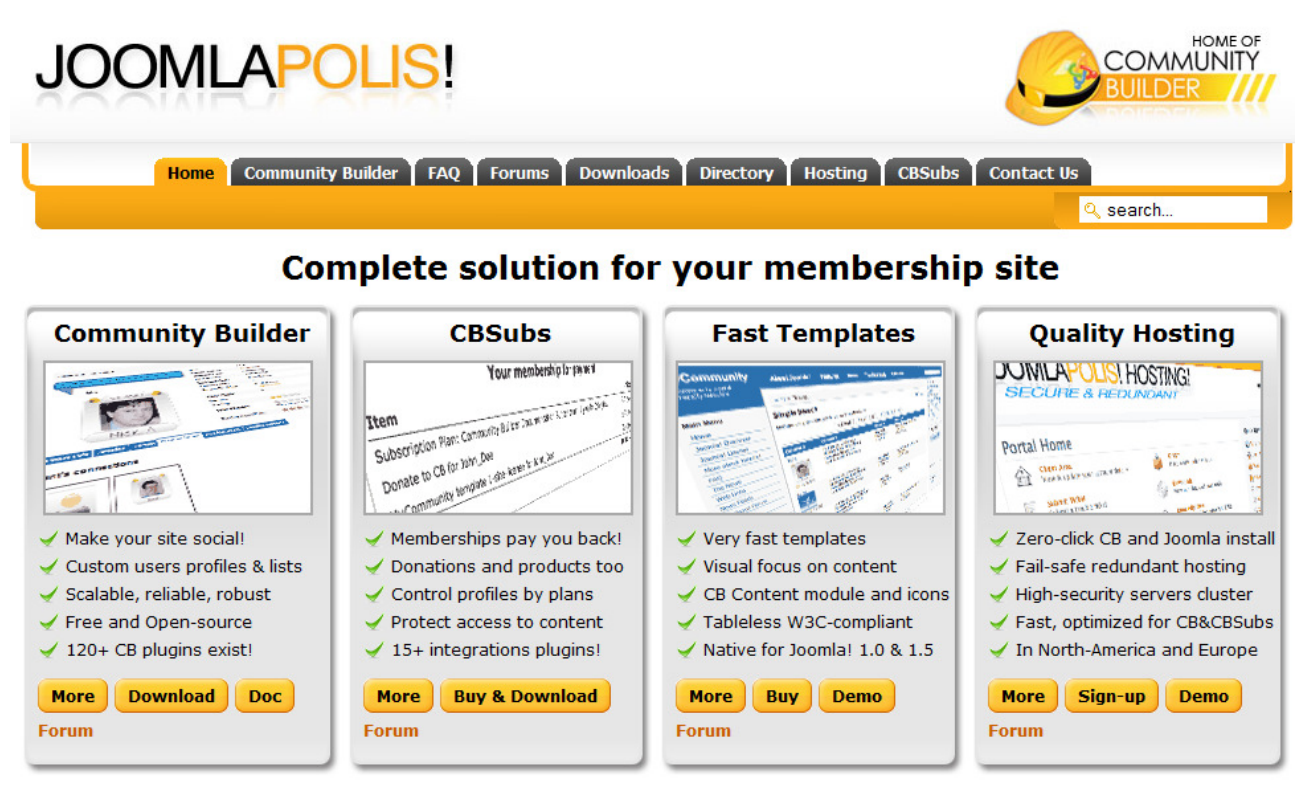

*Slika 67: Uradna spletna stran komponente Community Builder* 

Po namestitvi smo komponento še poslovenili s pomočjo portala SloJoomla ter jo skonfigurirali do te mere, da uporabniki nimajo več dostopa do navadnega Joomlinega uporabniškega vmesnika – tega sedaj takoj preusmeri na Community Builder (slika 68).

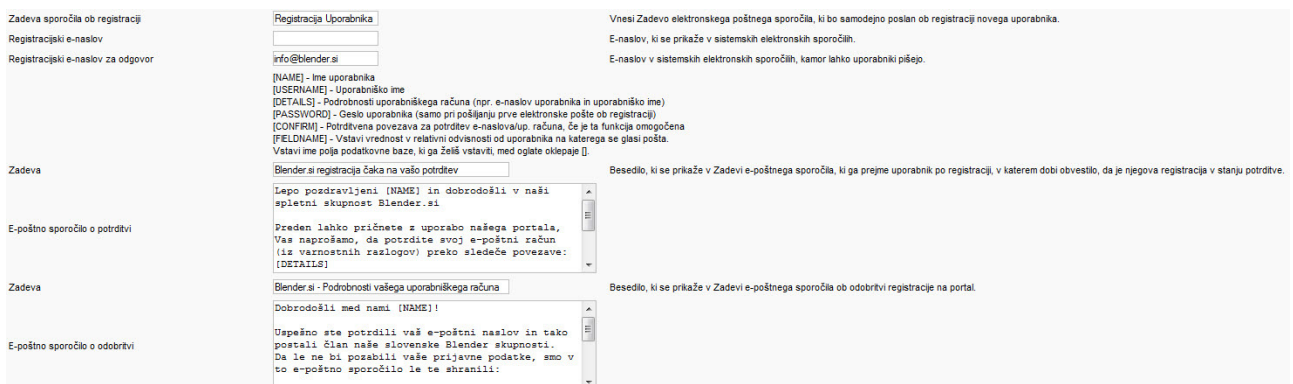

*Slika 68: Konfiguracija komponente Community Builder* 

Kot je s slike razvidno, smo tukaj tudi preuredili izgled in vsebino e-poštnega sporočila, ki ga bo prejel obiskovalec, ki se skuša registrirati na naš portal.

Po uspešni registraciji in aktivaciji e-poštnega naslova se lahko prijavi v naš portal in lahko prične z urejanjem svojega profila (slika 69).

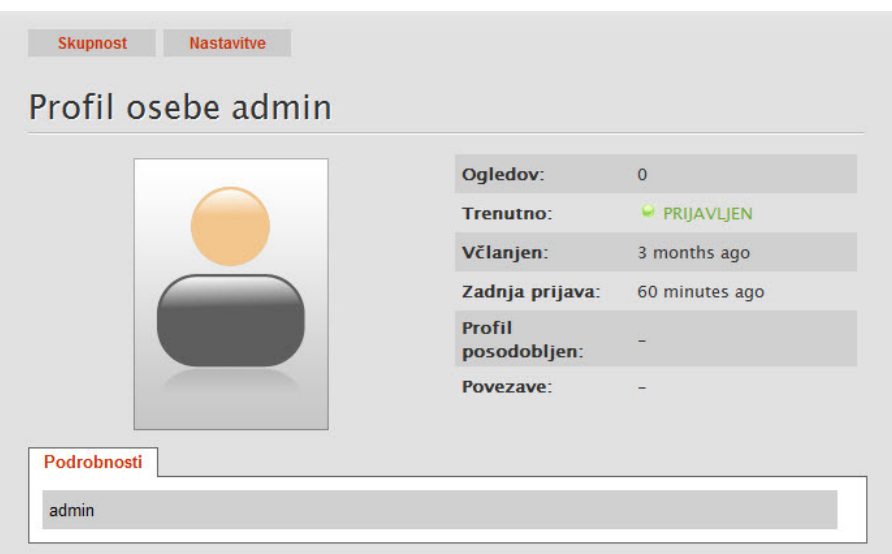

*Slika 69: Izgled profila* 

M. Avberšek, R. Penšek, V. Sečki: Slovenski BLENDER – portal Stran:84 Raz. nal., ŠC Velenje, Elektro in računalniška šola, 2010

| Search:                                     |                      |                         |                     |               |                  |                       |                           |                           |            |            |                 |                |
|---------------------------------------------|----------------------|-------------------------|---------------------|---------------|------------------|-----------------------|---------------------------|---------------------------|------------|------------|-----------------|----------------|
| 囲<br>丑                                      | <b>Name</b>          | Title                   | Type                | Tab           | <b>Required?</b> | Profile?              | <b>Registration?</b>      | Searchable?               | Published? |            | <b>Re-Order</b> | B              |
| 园                                           | avatar               | Sličice                 | image               | Portret       | ×                | $\checkmark$ (1 Line) | ×                         | $\boldsymbol{\mathsf{x}}$ | ✔          |            |                 | 1 <sup>1</sup> |
| O                                           | hits                 | Ogledov                 | counter             | <b>Status</b> | ×                | $\checkmark$ (1 Line) | ×                         | ×                         | ✔          |            | ٠               | $-22$          |
| $\Box$                                      | onlinestatus         | Trenutno                | status              | <b>Status</b> | ×                | $\checkmark$ (1 Line) | ×                         | ×                         | ✔          | $\Delta$ . | $\mathbf v$     | $-21$          |
| E                                           | registerDate         | Včlanjen                | datetime            | <b>Status</b> | ×                | $\checkmark$ (1 Line) | ×                         | ×                         | ✔          | A.         | ٠               | $-20$          |
| F                                           | <b>lastvisitDate</b> | Zadnja prijava          | datetime            | <b>Status</b> | ×                | $\checkmark$ (1 Line) | ×                         | ×                         | ✔          | $\Delta$ . |                 | $-19$          |
| E                                           | lastupdatedate       | Profil posodobljen      | datetime            | <b>Status</b> | ×                | $(1$ Line)            | ×                         | ×                         | ✔          | $\Delta$   |                 | $-18$          |
|                                             | connections          | Povezave                | connections         | <b>Status</b> | ×                | $\checkmark$ (1 Line) | ×                         | ×                         | ✔          | $\Delta$ . | ٠               | $-17$          |
| 回                                           | forumrank            | Forum-Rangiranje        | forumstats          | <b>Status</b> | ×                | $\checkmark$ (1 Line) | ×                         | ×                         | ✔          | A.         | ٠               | $-16$          |
| 园                                           | forumposts           | Skupaj sporočil         | forumstats          | <b>Status</b> | ×                | $\checkmark$ (1 Line) | ×                         | ×                         | ✔          | $\Delta$   | ٠               | $-15$          |
| 同                                           | forumkarma           | Karma                   | forumstats          | <b>Status</b> | ×                | $\checkmark$ (1 Line) | ×                         | ×                         | ✔          | $\Delta$   |                 | $-14$          |
| $\Box$<br>11                                | formatname           | Naziv oblike            | formatname          | Podrobnosti   | ×                | $\checkmark$ (1 Line) | ×                         | ×                         | ✔          |            | ٠               | $-52$          |
| 同<br>12                                     | name                 | Ime                     | predefined          | Podrobnosti   | ✔                | ×                     | ✔                         | ✔                         | ✔          | A.         | ٠               | $-51$          |
| 圆<br>13                                     | firstname            | Ime                     | predefined          | Podrobnosti   | ✔                | ×                     | ✔                         | ×                         | ×          | $\Delta$   | ٠               | $-50$          |
| 同                                           | middlename           | Vzdevek                 | predefined          | Podrobnosti   | ×                | ×                     | ✔                         | ×                         | ×          | $\Delta$ . |                 | -49            |
| $\overline{\mathbb{M}}$<br>15               | lastname             | Primek                  | predefined          | Podrobnosti   | ✔                | ×                     | ✔                         | ×                         | ×          | $\Delta$   |                 | $-48$          |
| F                                           | email                | E-naslov                | primaryemailaddress | Podrobnosti   | ✔                | ×                     | ✔                         | ×                         | ✔          | A.         |                 | $-47$          |
| $\begin{array}{c} \hline \end{array}$<br>17 | username             | Uporabniško ime         | predefined          | Podrobnosti   | ✔                | ×                     | ✔                         | ✔                         | ✔          | $\Delta$   | ٠               | $-46$          |
| 同                                           | password             | Geslo                   | password            | Podrobnosti   | ✔                | ×                     | ✔                         | ×                         | ✔          | $\Delta$   | ٠               | $-45$          |
| $\overline{\mathbb{C}}$                     | params               | Nastavitve uporabnika   | userparams          | Podrobnosti   | ×                | ×                     | $\boldsymbol{\mathsf{x}}$ | ×                         | ✔          | $\Delta$   |                 | $-30$          |
| 圆<br>20                                     | forumorder           | <b>Message Ordering</b> | forumsettings       | Forum         | ✔                | ×                     | ×                         | $\boldsymbol{\mathsf{x}}$ | ✔          |            |                 | $\blacksquare$ |

*lika 70: Seznam potrebnih informacij za registracijo*

Znotraj tega okna lahko določamo, katere informacije zahtevamo od uporabnikov pri registraciji, ali so ti potrebni ali ne.

Nekaj jih lahko kreiramo sami (opis, telefonska) ločeno in jim dovolimo to kasneje tudi spreminjati po registraciji.

## **4.5 Potek namestitve komponent, modulov in podobno**

Pri Joomla različic 1.0 je bila namestitev ločena in malenkost drugačna za vsako izmed elementov, se pravi, da smo imeli ločeno namestitev za module, ločeno za komponente in posebej za vtičnike. Pri Joomla 1.5, ki jo uporabljamo, pa je namestitev že tako napredna in enostavno, da imamo eno namestitevza vse našteto brez problema.

Preden pričnemo, moramo že imeti nek element, ki ga želimo inštalirati in integrirati z Joomlo (ta mora biti za to narejen), ter preprosto preko namestitve naložimo tisti namestitveni paket (slika 71).

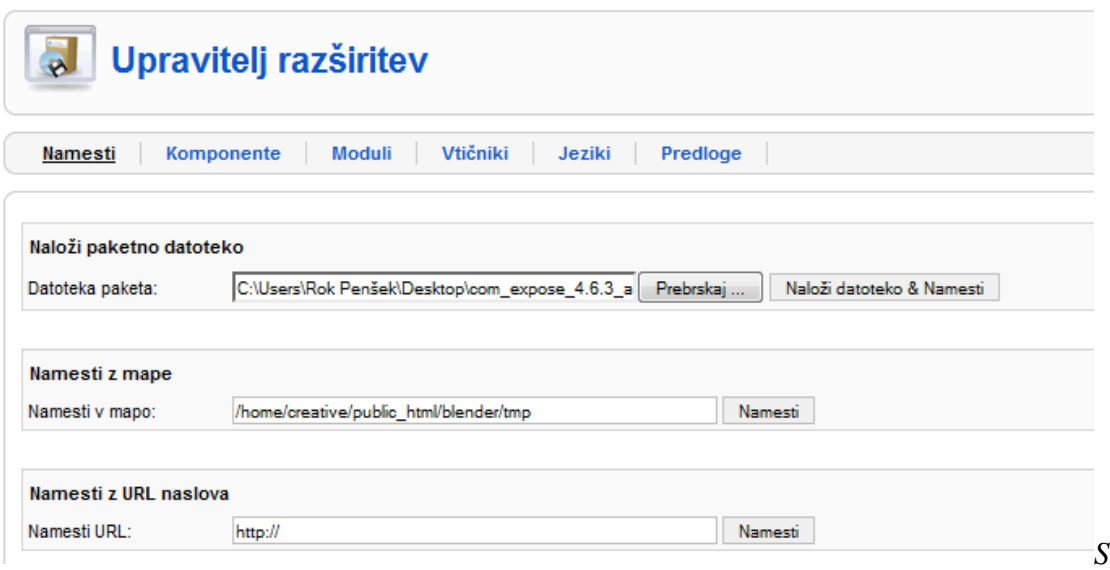

*lika 71: Namestitev komponente*

Za tem prejmemo sporočilo, da je bila komponenta uspešno nameščena – obvestilo se razlikuje od posamezne komponente. Zatem lahko komponento že vidimo v ozadju Joomle pod menijem "Komponente". V tem primeru galerija je že nameščena, vendar jo moramo v ozadju tudi prikazati obiskovalcem v ospredju. To naredimo tako, da ustvarimo neko povezavo na komponento, ponavadi je to kar gumb v meniju. V administraciji ustvarimo nov gumb za meni ter izberemo komponento na katero se bo povezal (slika 72). Kasneje še samo shranimo in je zadeva že vidna v ospredju obiskovalcem.

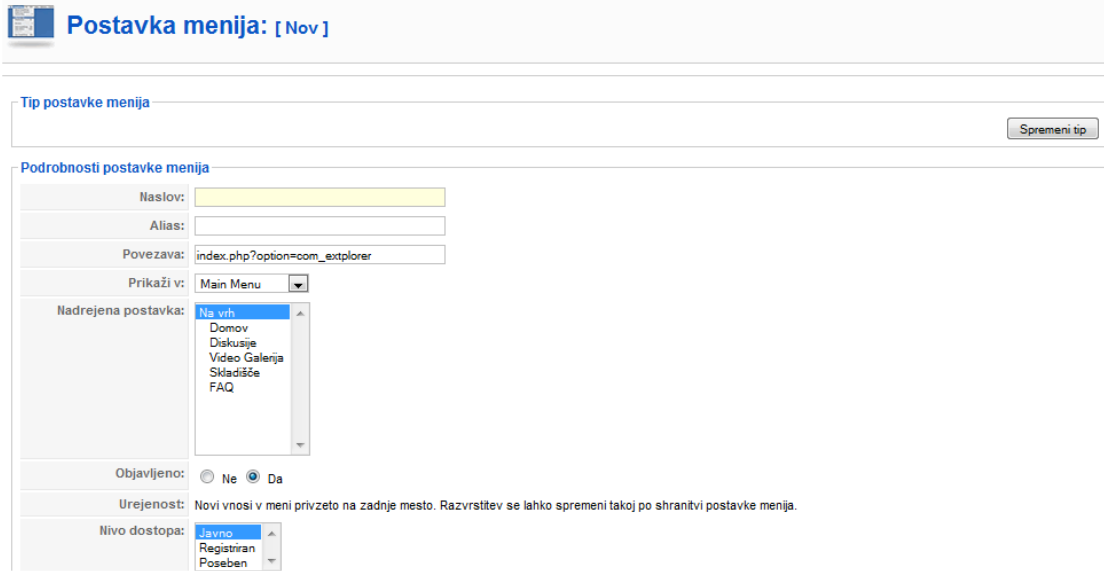

# **4.6 SEF in optimizacija**

V Joomlo smo namestili komponento sh404sef (slika 74), ki skrbi za uporabniku in iskalniku prijazno generiranje URL-jev. Joomla generira URL-naslove index.php option=com\_komponenta&itemid=57.

Iz tega naslova lahko mi razberemo, da se Joomla sklicuje na neko komponento in neko vsebino z številom 57. Ker je to nam težje zapomljivo, je podobno z Google in ostalimi iskalniki. Ti iščejo v url naslovih čimveč informacij, ki jih Google in ostali brskalniki težko dobijo iz zgoraj generiranega URL-ja, ter nas tako težje uvrstijo pod določen iskalni niz.

Sh404sef pa s pomočjo naše .htaccess datoteke olepša prikaz url-jev tako da izgleda nekako takole: http://Blender.si/forum

S tem naslovom Google z lahkoto razbere, da gre za forum in tako tudi lažje pridemo višje po lestvici med iskalnimi rezultati pod določenimi iskalnimi nizi.

Naša .htaccess datoteka (slika 73) nam tudi omogoča kreiranje poljubne končnice tako, da nimamo več standardnih izrazov .php, .html, .htm, ampak smo uvedli svojega .blender.

```
########## Begin - Joomla! core SEF Section
#RewriteCond %{REQUEST FILENAME} !- f
RewriteCond %{REQUEST FILENAME} !- d
RewriteCond %{REQUEST URI} !^/index.php
RewriteCond %{REQUEST URI} (/|\.php|\.html|\.blender|\.html\.feed|\.pdf|\.raw|/[^.]*)$ [NC]
RewriteRule (.*) index.php
RewriteRule .* - [E=HTTP AUTHORIZATION: % {HTTP: Authorization }, L]
Ŧ
########## End - Joomla! core SEF Section
Slika 73: Naša .htaccess datoteka
```
Zaradi takšnega generiranja ima večina naših zadetkov v naslovu besedo ime (slika 74), kar posledično pomeni, da se lahko znajdemo skorajda pod vsakim iskalnim nizom, ki vsebuje ime Blender.

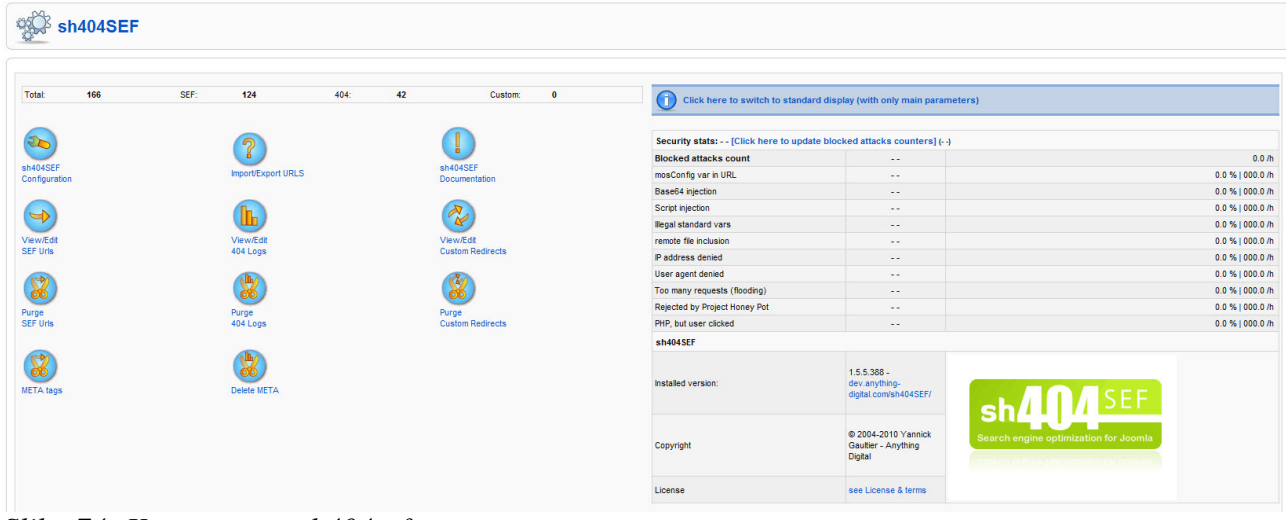

*Slika 74: Komponenta sh404sef* 

## **4.7 Google Analytics**

Postavlja se vprašanje, zakaj uporabljati Google Analyitcs (Google-ova analiza). Google je s svojim orodjem najbolje ločil resnične uporabnike od robotkov. Vašo spletno stran pogosto obiskujejo različni robotki, ki so v neki meri zaželjeni. Vsak iskalnik po vseh spletnih straneh pošilja svoje robotke, ki pregledujejo spletne strani in jih dodajajo v indeks iskalnika. Na takšen način iskalniki dodajo vašo spletno stran v seznam rezultatov, kot si to želimo.

Vendar večina orodij ne prepozna razlike med pravim (živim človekom) obiskovalcem in takšnimi in drugačnimi roboti in skriptami in tako takšna orodja prikazujejo nepravilne rezultate.

Google je se s tem, ko želi prikazati najboljše rezultate, naredil korak bližje administratorjem spletnih strani, saj na koncu koncev Google želi, da imamo dobre spletne strani.

### Pričetek analize

Najprej se prijavimo na google analytics spletno stran (http://www.google.com/analytics) z uporabniškim imenom in geslom, ki ga uporabljamo tudi za druge googleove storitve, kot so Gmail, google docs ipd. (slika 75)

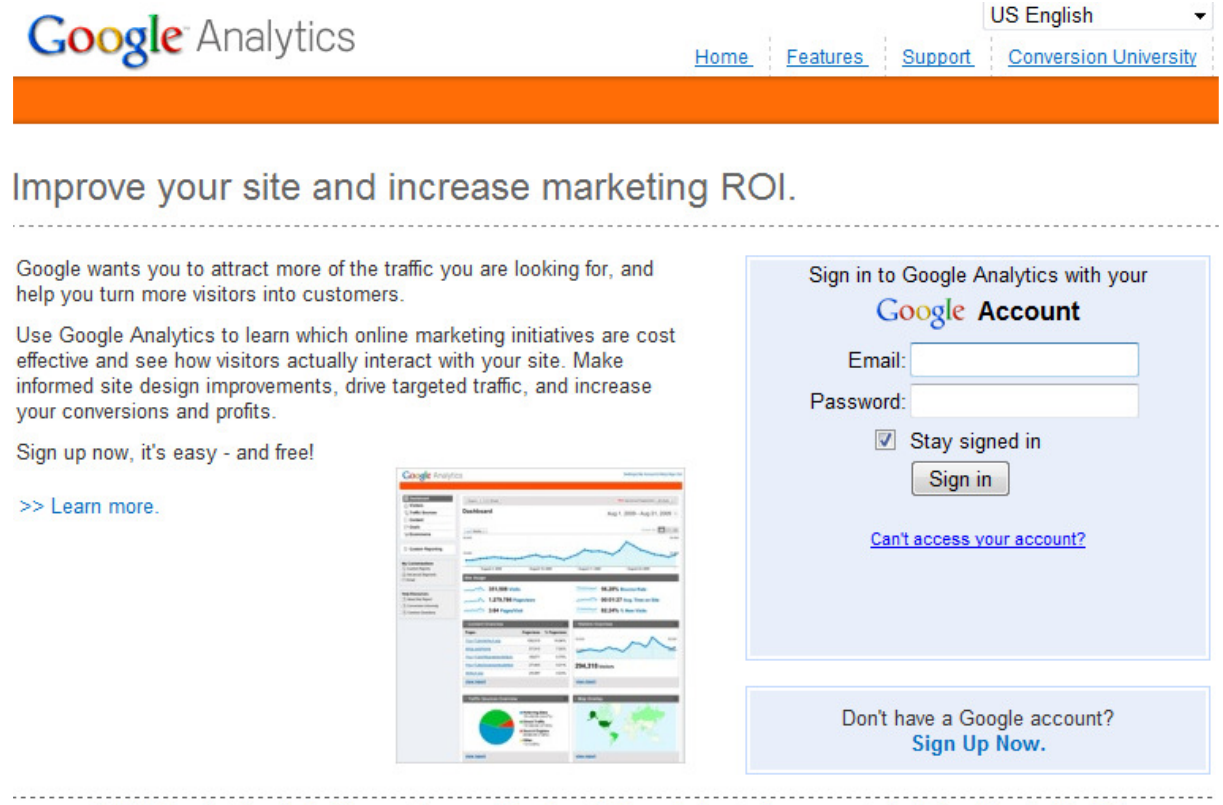

© 2010 Google | Analytics Home | Terms of Service | Privacy Policy | Contact us | Analytics Blog (in English)

*Slika 75: Google Analytics Vhod*

M. Avberšek, R. Penšek, V. Sečki: Slovenski BLENDER – portal Stran:89 Raz. nal., ŠC Velenje, Elektro in računalniška šola, 2010

Ko se prijavimo, vpišemo nov spletni naslov. Google nam poda nekaj opcij, kako lahko dokažemo, da smo lastnik tega spletnega mesta (slika 76). To naredimo tako, da nek delček kode in sledilnik, ki nas bo obveščal o obiskovalcih, kopiramo in prilepimo na neko mesto, ki bo vedno v uporabi, tako da lahko beležimo obiskovalce na vseh naših straneh (forum, video galerija) in ne samo na eni (domov).

Najbolj primerno mesto za kopiranje te kode je v .php datoteki grafične predloge, saj je ta vidna in v uporabi vsepovsod.

#### <sup>2</sup> Paste this code on your site

```
Copy the following code, then paste it onto every page you want to track immediately before the </body> tag. Learn more
<script type="text/javascript">
var gaJsHost = (("https:" == document.location.protocol) ? "https://ssl." : "http://www
document.write(unescape("%3Cscript src='" + gaJsHost + "google-analytics.com/ga.js' type
\langle/script>
<script type="text/javascript">
try {
var pageTracker = gat. getTracker("UA-15307806-1");
pageTracker._trackPageview();
} catch (err) {}</script>
\leftarrowm
                                                                                                 Þ.
                                                                                                   Sli
```
*ka 76: Google Analytics koda* 

To kodo prekopiramo s pomočjo priljubljenega odprtokodnega ftp raziskovalca FileZilla (slika 77).

Index.php datoteko grafične predloge začasno prenesemo na naš računalnik, jo odpremo s priljubljenim urejevalnikom (Notepad++), kodo prekopiramo in datoteko nazaj prenesemo na strežnik.

|                                                                           | E creative@creativity.si - FileZilla                                                                                                    |                |                                                 |                                                               |                       |                           |                                                                                                  |                                          |                                                             |                                                                |                      | $-10$ X<br><b>Noise Off</b>   |
|---------------------------------------------------------------------------|----------------------------------------------------------------------------------------------------|----------------|-------------------------------------------------|---------------------------------------------------------------|-----------------------|---------------------------|--------------------------------------------------------------------------------------------------|------------------------------------------|-------------------------------------------------------------|----------------------------------------------------------------|----------------------|-------------------------------|
|                                                                           | Datoteka Uredi Pogled Prenesi Streżnik Zaznamki Pomoč Na voljoje nova različica!                                                                                                    |                |                                                 |                                                               |                       |                           |                                                                                                  |                                          |                                                             |                                                                |                      |                               |
| 健一                                                                        | ドラ<br><b>VPKOERPA</b><br><b>B</b>                                                                                                    |                |                                                 |                                                               |                       |                           |                                                                                                  |                                          |                                                             |                                                                |                      |                               |
| Gostitelj:                                                                | Uporabniško ime:                                                                                                    |                | Geslo:                                          | Vrata:                                                        | Hitro povež <b> v</b> |                           |                                                                                                  |                                          |                                                             |                                                                |                      |                               |
| Ukaz:<br>Odgovor:<br>Ukaz:<br>Odgovor:<br>Odgovor:<br>Odgovor:<br>Stanie: | <b>PASV</b><br>227 Entering Passive Mode (93, 103, 205, 15, 58, 246)<br>MSD<br>150 Accepted data connection<br>226-Options: -a -i<br>226 21 matches total<br>Pridobivante seznama mape uspešno. |                |                                                 |                                                               |                       |                           |                                                                                                  |                                          |                                                             |                                                                |                      |                               |
| Krajevni strežnik:                                                        | C:\Users\Rok Penšek\Desktop\                                                                                                    |                |                                                 |                                                               |                       |                           | Oddalieni naslov: /public_html/blender/templates/rt_moxy_115                                     |                                          |                                                             |                                                                |                      |                               |
|                                                                           | <b>B</b> - AppData<br>- Application Data<br>Contacts<br><b>Cookies</b><br><b>E-B</b> Corel<br><b>Desktop</b><br><b>Documents</b>                                                                |                |                                                 |                                                               |                       |                           | templates<br>? beez<br>? ja_purity<br>? rhuk_milkyway<br>in-1 it moxy i15<br>? system<br>$2$ tmp |                                          |                                                             |                                                                |                      |                               |
| Ime datoteke                                                              |                                                                                                    | Velikost Vrsta |                                                 | Zadnjič spremenjeno                                           |                       | Ime datoteke /            |                                                                                                  | Velikost Vrsta                           |                                                             | Zadnjič spremenje                                              | Dovoljenja           | Lastnik/skupir *              |
| ш.<br>DesignArt<br><b>GHostOne</b>                                        | HTML, CSS, PHP, Projekti                                                                                                    |                | Mapa z datote<br>Mapa z datote<br>Mapa z datote | 14.3.2010 8:25:08<br>16.3.2010 21:37:09<br>22.2.2010 10:25:50 |                       | admin<br>css<br>elements  |                                                                                                  |                                          | Mapa z datotekami<br>Mapa z datotekami<br>Mapa z datotekami | 17.2.2010 18:25:33<br>16.3.2010 19:06:08<br>17.2.2010 18:25:41 | 0755<br>0755<br>0755 | 507 505<br>507 505<br>507 505 |
| Music                                                                     |                                                                                                    |                | Mapa z datote                                   | 14.12.2009 14:07:18                                           |                       | fonts                     |                                                                                                  |                                          | Mapa z datotekami                                           | 17.2.2010 18:25:41                                             | 0755                 | 507 505                       |
| E Nova mapa                                                               |                                                                                                    |                | Mapa z datote                                   | 6.3.2010 18:25:14                                             |                       | html                      |                                                                                                  |                                          | Mapa z datotekami                                           | 17.2.2010 18:25:39                                             | 0755                 | 507 505                       |
| P9020663                                                                  |                                                                                                    |                | Mapa z datote                                   | 4.3.2010 14:07:32                                             |                       | images                    |                                                                                                  |                                          | Mapa z datotekami                                           | 17.2.2010 18:25:31                                             | 0755                 | 507 505                       |
| ratio master                                                              |                                                                                                    |                | Mapa z datote                                   | 18.1.2010 16:30:35                                            |                       | l is.                     |                                                                                                  |                                          | Mapa z datotekami                                           | 17.2.2010 18:25:41                                             | 0755                 | 507 505                       |
| <b>SB</b> Slike                                                           |                                                                                                    |                | Mapa z datote                                   | 27.1.2010 18:56:43                                            |                       | menus                     |                                                                                                  |                                          | Mapa z datotekami                                           | 17.2.2010 18:25:41                                             | 0755                 | 507 505                       |
| <b>Text</b>                                                               |                                                                                                    |                | Mapa z datote                                   | 12.2.2010 14:22:12                                            |                       | component.php             |                                                                                                  |                                          | 1.187 PHP Script                                            | 17.2.2010 18:25:21                                             | 0755                 | 507 505                       |
| .~lock.blenderk.odt#                                                      |                                                                                                    |                | 118 Datoteka ODT#                               | 17.3.2010 17:52:32                                            |                       | en-GB.tpl_rt_moxy_j15.ini |                                                                                                  |                                          | 413 Datoteka INI                                            | 17.2.2010 18:25:21                                             | 0755                 | 507 505                       |
| Adobe Flash CS4.Ink                                                       |                                                                                                    | 1.091          | Bližniica                                       | 14.11.2009 15:00:41                                           |                       | index.php                 |                                                                                                  | Prenesi s strežnika                      |                                                             | 16.3.2010 19:07:09                                             | 0755                 | 507 505                       |
| <b>JP</b> Adobe InDesign CS4.Ink                                          |                                                                                                    |                | 1.131 Bližniica                                 | 14.11.2009 14:58:50                                           |                       | params.ini                |                                                                                                  |                                          | eka INI                                                     | 10.3.2010 19:51:10                                             | 0555                 | 507 505                       |
| At After Effects CS4.Ink                                                  |                                                                                                    |                | 1.325 Bližnjica                                 | 14.11.2009 14:56:32                                           |                       | It head includes.php      |                                                                                                  | L. Dodaj datoteke v vrsto                | script                                                      | 3.3.2010 19:08:26                                              | 0755                 | 507 505                       |
| backup english.fe.php                                                     |                                                                                                    |                | 30.575 PHP Script                               | 17.3.2010 16:30:58                                            |                       | It styleloader.php        |                                                                                                  | Pokaži/uredi                             | <b>Script</b>                                               | 17.2.2010 18:25:21                                             | 0755                 | 507 505                       |
| blender.creativity.si                                                     |                                                                                                    | 1.187.463      | Datoteka SI                                     | 17.3.2010 15:26:49                                            |                       | of_styleswitcher.php      |                                                                                                  | Ustvari mapo                             | Script                                                      | 17.2.2010 18:25:21                                             | 0755                 | 507 505                       |
| blenderk.odt                                                              |                                                                                                    |                | 3.441.415 Dokument z b                          | 17.3.2010 17:52:35                                            |                       | of utils.php              |                                                                                                  | Izbriši                                  | Script                                                      | 17.2.2010 18:25:21                                             | 0755                 | 507 505                       |
| blendy_code.jpg                                                           |                                                                                                    |                | 15.841 Slika JPEG                               | 17.3.2010 13:31:54                                            |                       | styles.php                |                                                                                                  |                                          | Script                                                      | 17.2.2010 18:25:21                                             | 0755                 | 507 505                       |
| BSplayer.Ink                                                              |                                                                                                    |                | 1.618 Bližnjica                                 | 14.11.2009 11:31:34                                           |                       | template thumbnail.png    |                                                                                                  | Preimenuj<br>Kopiraj URL-je na odložišče | eka PNG                                                     | 17.2.2010 18:25:21                                             | 0755                 | 507 505                       |
| CCleaner.Ink                                                              | 20 distributed in 0 mone. Clarence confilence, 79 S60 260 legitimes                                                                                                    |                | 1.889 Bližniica                                 | 14.11.2009 17:11:53                                           |                       |                           | Informac 1. detectable Chronocepolitage, 10,500 kmi                                              | Dovolienia datotek                       |                                                             |                                                                |                      |                               |

*Slika 77: FTP raziskovalec FileZilla* 

Po uspešni spremembi index.php datoteke na Googlu le preverimo stanje naše kode (če ta pošilja podatke) in zatem že lahko počasi spremljamo statistiko oz. analizo (slika 78). Ker beležimo šele nekaj časa, je statistika prazna – vendar se bo sčasoma pričela polniti.

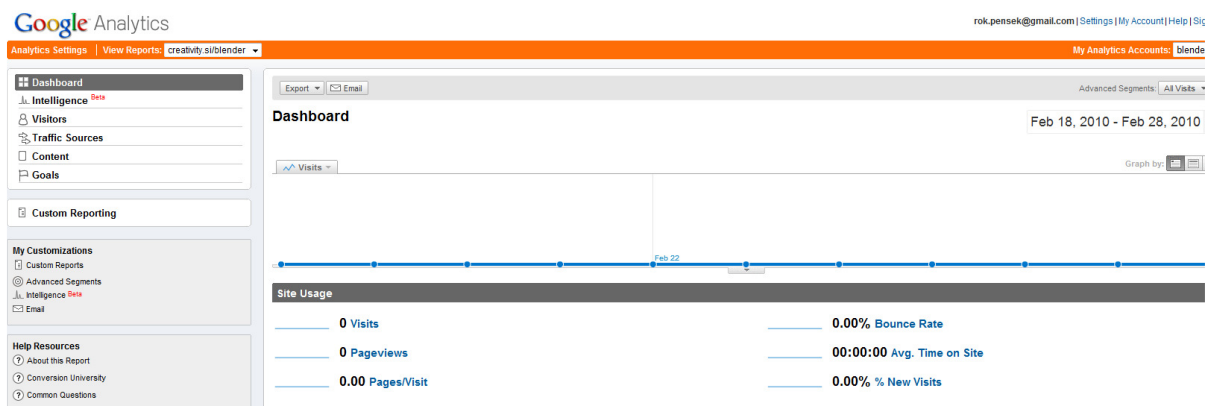

*Slika 78: Google Analytics - Statistika* 

### **4.8 Favicon**

Čeprav je le majhna sličica, veliko pripomore k prepoznavanju spletne strani. Favicon je majhna sličica, ki se pojavi ob naslovu spletnega mesta. Ponavadi je velikosti 8 x 8, 16 x 16, vse pogosteje pa tudi 32 x 32 pikslov. S pomočjo GIMP-a smo ustvarili majhen favicon, ki ima logo Blenderja s slovensko končnico .si (slika 79).

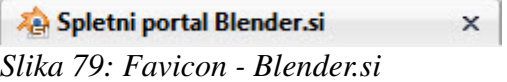

Slika je bila narejena s končnico .png (zaradi transparentnosti), kasneje smo jo generirali v .ico (ikona) s pomočjo spletnega generatorja favicon-ov, ki se nahaja na spletnem naslovu http://www.favicon.cc/ (slika 80).

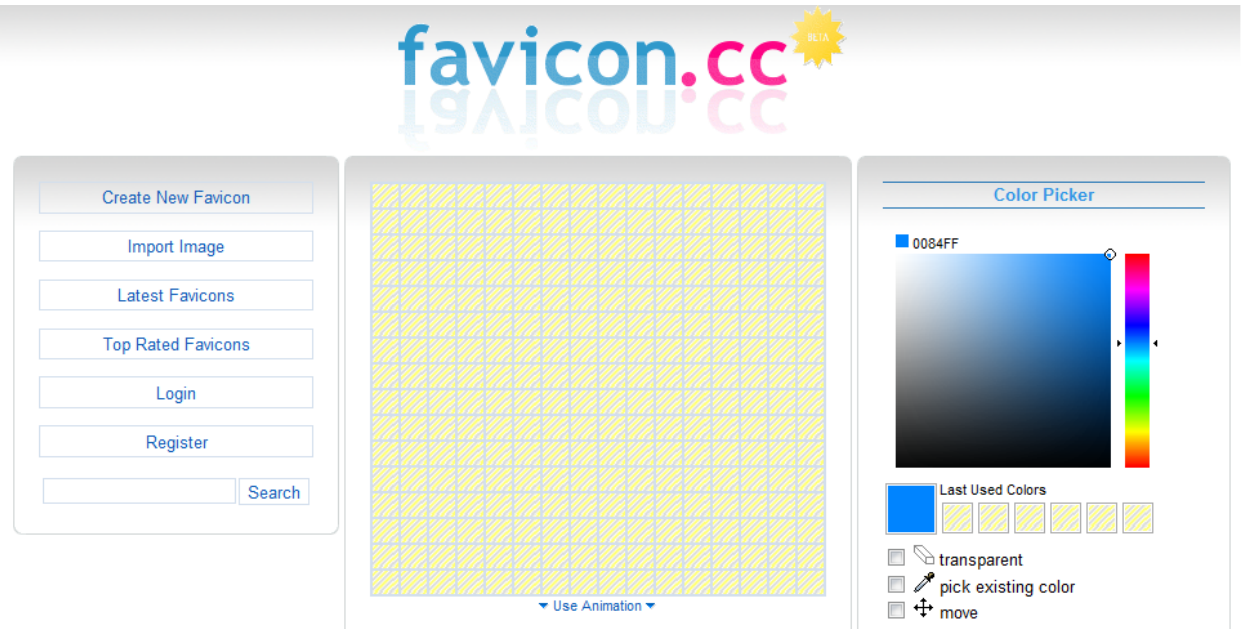

*Slika 80: Spletna stran favicon.cc*

M. Avberšek, R. Penšek, V. Sečki: Slovenski BLENDER – portal Stran:92 Raz. nal., ŠC Velenje, Elektro in računalniška šola, 2010

Skladišče datotek

Potrebovali smo enostavno in funkcionalno kot tudi pregledno skladišče datotek, kjer bodo lahko naši obiskovalci prenesli najnovejše različice Blender in ostalih odprtokodnih orodij. Kmalu smo našli točno to, kar iščemo na isti spletni strani, kjer smo dobili tudi grafično predlogo (naključje?).

Komponenta se imenuje RokDownloads in nudi točno to, kar smo iskali nekaj časa. V ozadju nudi osnovne nastavitve (slika 81), kot so pot do datotek (kje se bodo te nahajale), katerim uporabnikom ali obiskovalcem bomo dovolili dostop oz. prenos in podobno. V ospredju nudi tudi osnovne informacije za vsako datoteko in sicer ime datoteke, kratek opis, velikost, sličico (slika 82).

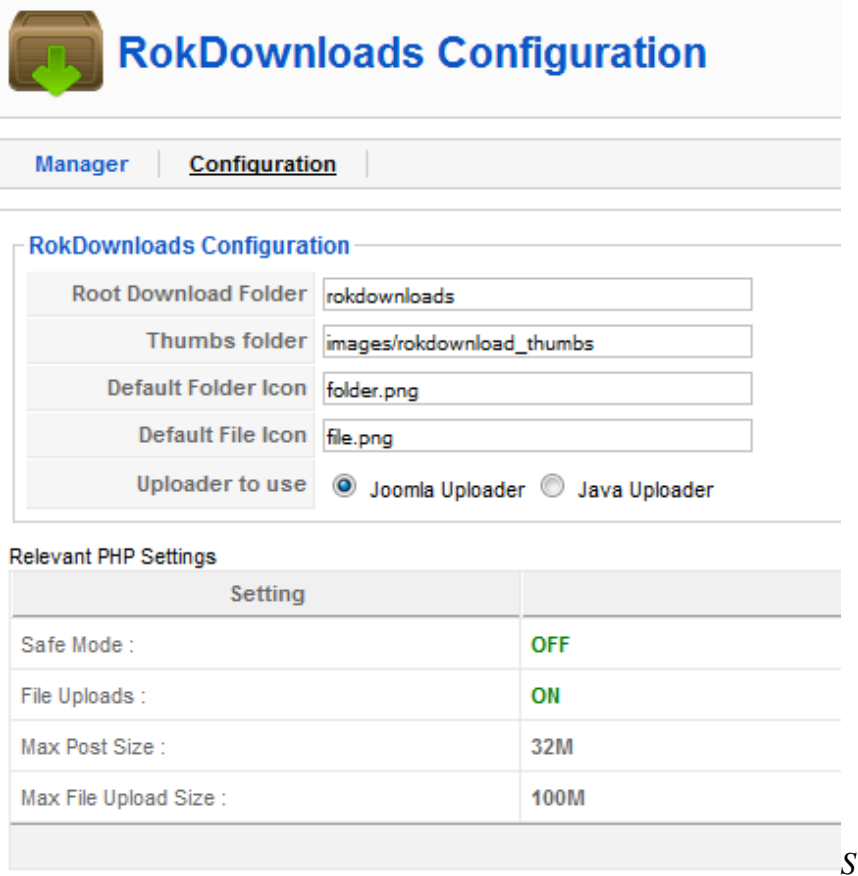

*lika 81: Nastavitve komponente RokDownloads*

| Skladišče           |                                                                                                    |
|---------------------|----------------------------------------------------------------------------------------------------|
| Folder Path: \      |                                                                                                    |
| Folder: Blender     |                                                                                                    |
|                     | Tukaj lahko prenesete najnovejšo različico priljubljenega odprtokodnega programskega orodja za 3D modeliranje Blender.        |
| Files:              |                                                                                                    |
|                     | Blender 2.49b za Windows x86                                                                                                  |
|                     | Uploaded:<br>20.01.10<br>Modified:<br>11.02.10<br>File Size:<br><b>10 MB</b><br>Downloads:<br>$\mathbf{O}$<br>1.0<br>Version: |
|                     | blender                                                                                                    |
|                     | Najnovejša stabilna različica programa Blender za 32-bitne operacijske sisteme Windows.                                       |
|                     | Novosti (changelog) ki jih prinaša ta različica, si lahko ogledat z klikom na to povezavo.                                    |
|                     | Najnovejše beta različice pa si lahko prenesete z spletne strani Graphicall.org                                               |
|                     | <b>Download</b><br><b>Details</b>                                                                                             |
|                     |                                                                                                    |
| Rezultat 1 - 1 od 1 | $71.1 \t 00 \t 011 \t 1.98 \t 1.1$<br>$\mathbf{r}$                                                                            |

*Slika 82: Skladiš*č*e datotek ospredje* 

## **5 POVZETEK**

Namen našega raziskovalnega dela je bil razviti spletni portal za podporo pri uporabi odprtokodnega programa Blender, ki je namenjen grafičnemu 3D-modeliranju, animiranju, 3D-manipulaciji v realnem času in izdelovanju 3D-računalniških igric. V tej aplikativni raziskovalni nalogi smo gradili sistem za podporo uporabnikom, ki uporabljajo Blender s pomočjo foruma in vodnikov v obliki spletnega portala. Portal naj bi uporabnikom omogočil samoizobraževanje s pomočjo vodnikov (video in besedilo s slikami) in njihovo medsebojno podporo pri reševanju težav in vprašanj, ki se pojavijo ob uporabi le-tega. Cilj izdelave spletnega portala o Blender-ju je širša javna predstavitev in uporaba tega programa vsem zainteresiranim uporabnikom. Najprej smo se seznanili s potrebno programsko opremo in orodji, s pomočjo katerih smo

lahko uresničili naše cilje. Med več možnostmi smo se odločili za nam najbolj primeren, ugoden in podprt sistem v našem prostoru. Začeli smo z gradnjo spletnega portala na osnovi sistema za upravljanje spletne vsebine (angl. CMS, content management system) Joomla (http://www.joomla.org/). V raziskovalni nalogi je opisana namestitev potrebnih programskih orodij in razvoja portala na različnih stopnjah: nastavitve, predelave, dodajanje komponent, modulov. Če vas ali vašega znanca zanima modeliranje, upodabljanje izdelav igric in drugih interaktivnih vsebin ter filma montaža in programiranje z odprtokodnim

programom Blender, obiščite naš portal na spletnem naslovu http://www.blender.si/. RAZPRAVA

Na skrajšan način sledi predstavitev portala Blender.si, ki je prvi slovenski spletni portal za pomoč pri uporabi ododprtokodnega programa Blender (z njim lahko ustvarjamo in obdelujemo 3-D grafiko, slika 8).

### M. Avberšek, R. Penšek, V. Sečki: Slovenski BLENDER – portal Stran:95 Raz. nal., ŠC Velenje, Elektro in računalniška šola, 2010

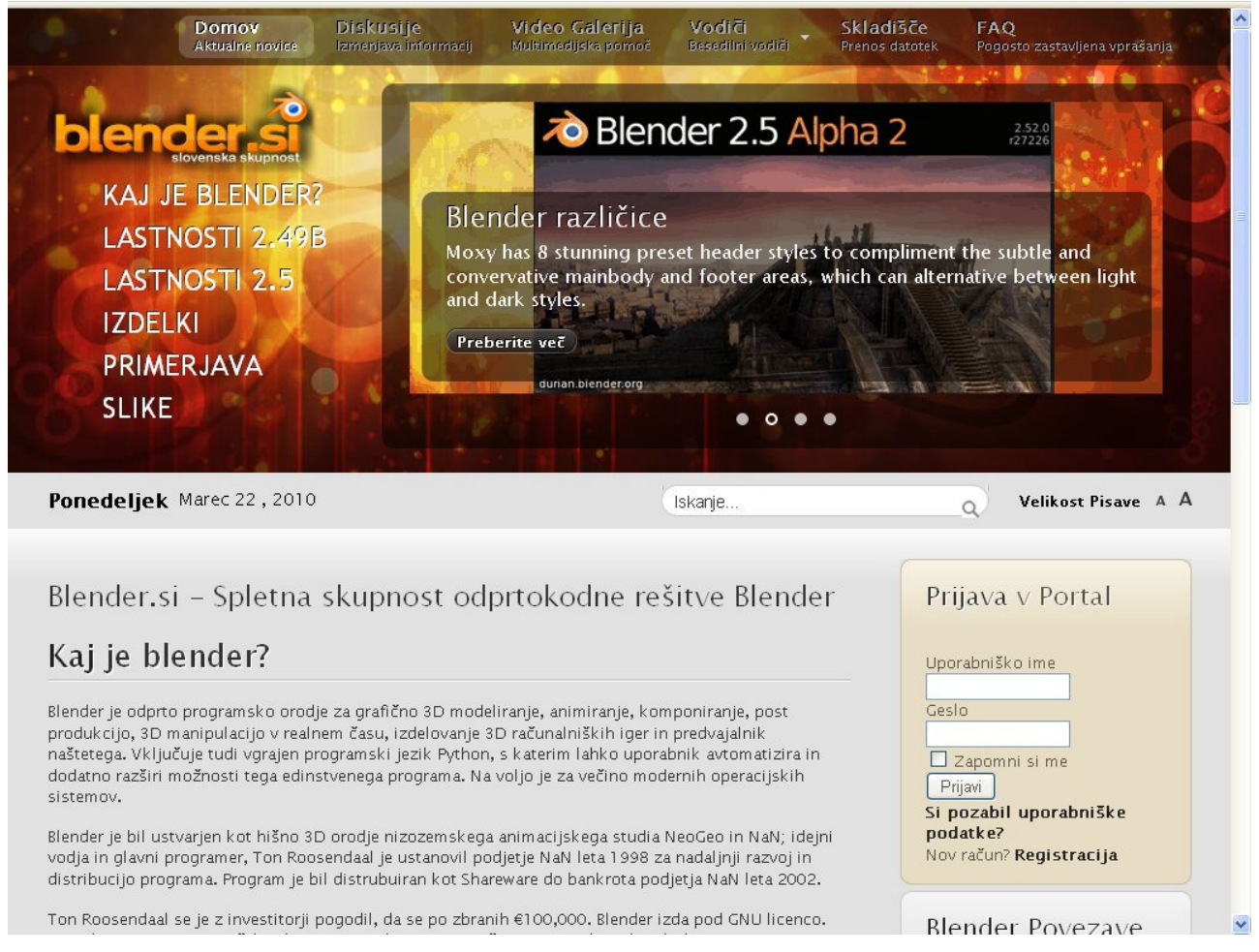

*Slika 83: Vstopna stran portala Blender.si* 

Do portala dostopamo z enostavno slovensko domeno blender.si.

Na portalu se najdejo najnovejše novice o prihajajočih različicah Blenderja, kot tudi možen prenos tega uporabnega programa brez registracije.

Vsa vsebina na spletnem portalu blender.si je brezplačna in prostodostopna vsakomur (), registrirani uporabniki pa pridobijo pravice do pisanje v Forumu ter dodajanja lastnih video posnetkov in besedilnih vodičev, skratka, lahko na več načinov pripomorejo oz. prispevajo vsebini samega portala.

#### M. Avberšek, R. Penšek, V. Sečki: Slovenski BLENDER – portal Stran:96 Raz. nal., ŠC Velenje, Elektro in računalniška šola, 2010

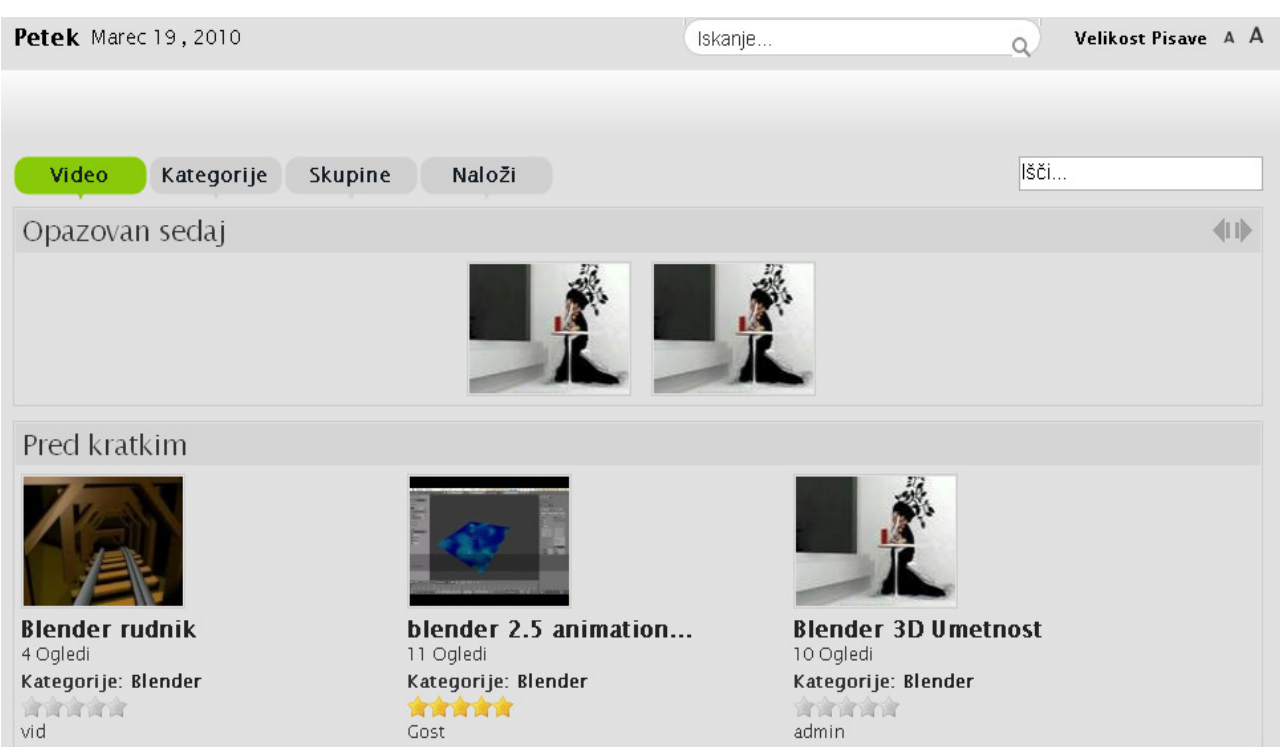

*Slika 84: Video vodi*č*i na portali blender.si* 

Registrirani uporabnik lahko išče pomoč na forumu, lahko pa tudi pomaga ostalim uporabnikom izmenjati informacije, saj je to namen našega dela oz. raziskovalne naloge.

V primeru, da uporabnik želi dodajati članke ali vodiče, mora za status "avtor" zaprositi enega izmed osebja, da mu tega dodeli. Zatem v uporabniškem meniju zagleda nov gumb, ki ga pripelje do obrazca za oddajo besedilnega vodiča oziroma članka. Ko članek ali vodič odda, nekdo iz osebja prejme sporočilo o oddanem članku, ki ga v administraciji preveri in v primeru, da je v skladu z vsemi našimi pravili in estetsko ter slovnično pravilen, le-tega odobri. Šele po odobritvi je članek viden in prostodostopen za ogled vsakemu obiskovalcu.

#### M. Avberšek, R. Penšek, V. Sečki: Slovenski BLENDER – portal Stran:97 Raz. nal., ŠC Velenje, Elektro in računalniška šola, 2010

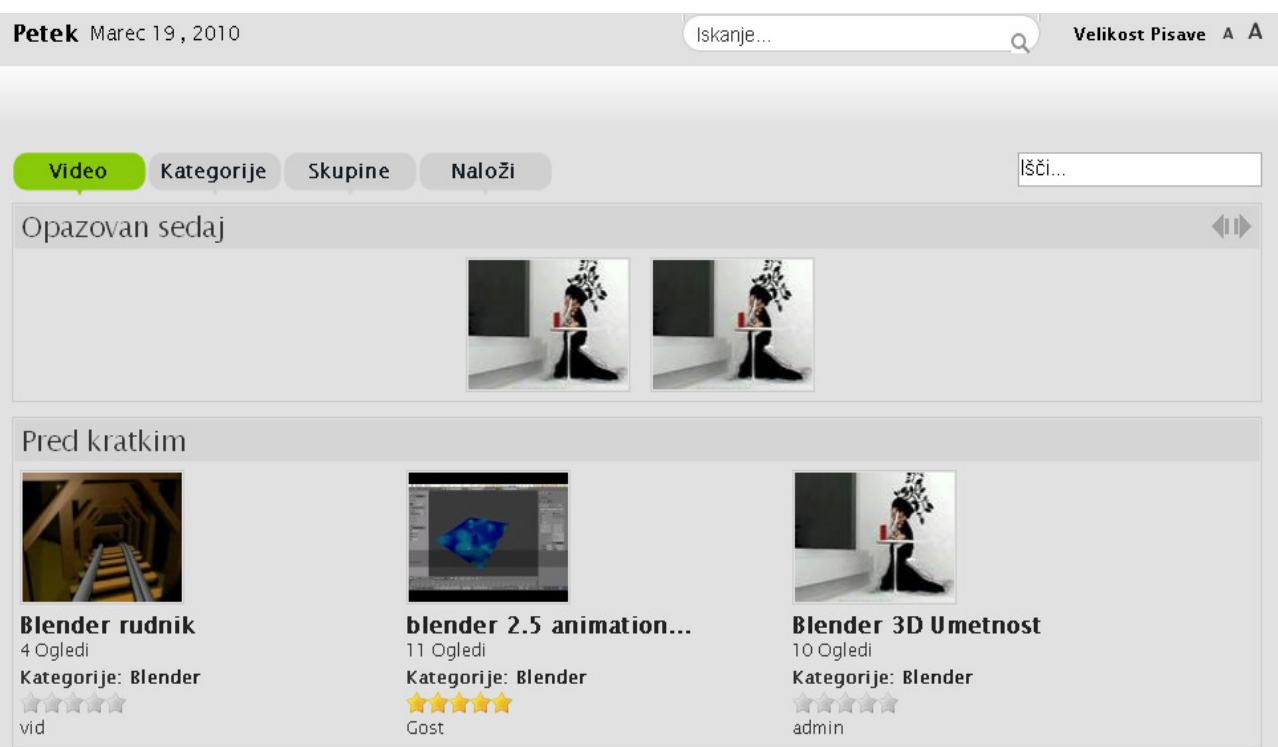

*Slika 85: Video Galerija* 

Med izdelavo naloge smo naleteli tudi na nemalo težav.

Največ težav pri ocenjevanju spletnih spletišč Blender smo imeli glede izvirnosti, saj je bilo na spletnih spletiščih o Blenderju zelo težko najti izvirno stvar, ki jo uporablja le eno spletišče in zato je bilo najtežje oceniti izvirnost. Probleme so nam delali tudi forumi, saj je forume zelo težko oceniti, za razliko od spletnih strani, kjer lahko ocenimo kakovost vsebine.

Največ problemov pri prevajanju besedil in lastnosti programov so bile strokovne besede, ki jih nismo poznali, zato smo povprašali našega mentorja, ki je v tej stroki že kar nekaj časa in pozna te izraze. Sicer za vse ni bilo prevodov, npr. za Mesh (model iz vozlišč).

Težav so bile tudi pri vzpostavitvi portala, kjer posamezne skripte niso pravilno delovale oz. so delovale navzkrižno in smo morali menjati galerijo in nekaj drugih komponent.

Po končani izgradnji portala blender.si smo ponovno pregledali hipoteze in jih potrdili oziroma ovrgli.

Prvo hipotezo lahko potrdimo, saj izdelava tako obsežnega portala traja več kot 400 ur dela in posvetovanja s strokovnjakom za Joomlo.

Tudi drugo hipotezo lahko potrdimo, saj smo z izdelavo portala začeli v januarju, končali pa meseca marca. Seveda se bo spletna stran ves čas spreminjala, zato ne moremo določiti fiksnega datuma, kdaj bo konec izdelave spletnega portala.

Na žalost lahko za 3. hipotezo samo predvidevamo, koliko obiskovalcev bo imel naš portal v enem mesecu delovanja, saj se je pričetek izdelave portala zavlekel dlje, kot smo sami pričakovali, in to lahko zavržemo.
#### ZAKLJUČEK

Naš aplikativni cilj, ki smo si ga zastavili ob začetku izdelave raziskovalne naloge, smo dosegli. Portal je javno dostopen na spletu, njegovi uporabniki lahko dostopajo do vsebin, se registrirajo na forum in komunicirajo med sabo, nalagajo vodiče in berejo najnovejše novice o programu Blender.

Po naših ocenah je portal zgrajen kakovostno, pregledno, potrebuje še večje število aktivnih uporabnikov. Zavedamo se, da takšno spletišče lahko živi le z uporabniki, zato moramo skrbeti za ustrezne vodiče, ki bodo privabljali k ogledu našega portala znova in znova.

V tej raziskovalni nalogi aplikativnega tipa smo raziskovali možnosti in gradili sistem za podporo uporabnikom za urejanje slik s pomočjo vodnikov, navodil in foruma v obliki spletnega portala na osnovi CMS-sistema Joomla.

Za konec lahko rečemo, da je sedaj vse odvisno uporabnikov, ki bodo pripravljeni sodelovati z nami. Mi pa se bomo še naprej trudili, da bomo uporabnikom ponudimo koristne informacije, zaradi katerih upamo, da se bodo vračali na naš portal.

Upamo, da bodo tudi uporabniki v duhu odprtokodne skupnosti prispevali in gradili ta portal skupaj z nami.

#### ZAHVALA

Zahvaliujemo se:

- Mentorju Nedeljku Grabantu za podporo, spodbudo, pomoč in svetovanje pri izdelavi raziskovalnega dela. Še posebej se bi se zahvalili zaradi priskrbljene literature, ki nam je prišla prav pri izdelavi raziskovalnega dela in pomoč pri najemu domene blender.si.
- Lidiji Šuster za lektoriranje dokumentacije.
- Inštitutu OKO in njegovemu direktorju Iztoku Osredkarju, inž., ki nam je registriral domeno blender.si in na strežniku ponudil prostor za gostovanje.

#### AVTORJI RAZISKOVALNE NALOGE

#### Matic Avberšek

Sem Matic Avberšek, dijak 3. letnika Elektro in računalniške šole (ERŠ) v Velenju. Zanima me izdelava spletnih strani, še posebej dinamičnih. Za raziskovalno nalogo o Blenderju sem se odločil zato, ker me to zelo zanima in mi bo zelo pomagalo v prihodnosti.

V prostem času se ukvarjam s športom (slika 8), predvsem s tenisom, igram tudi bas kitaro, ali pa se ukvarjam z računalništvom. Šolanje želim nadaljevati kot bodoči računalnikar. Najverjetneje kot specialist za informacijska omrežja.

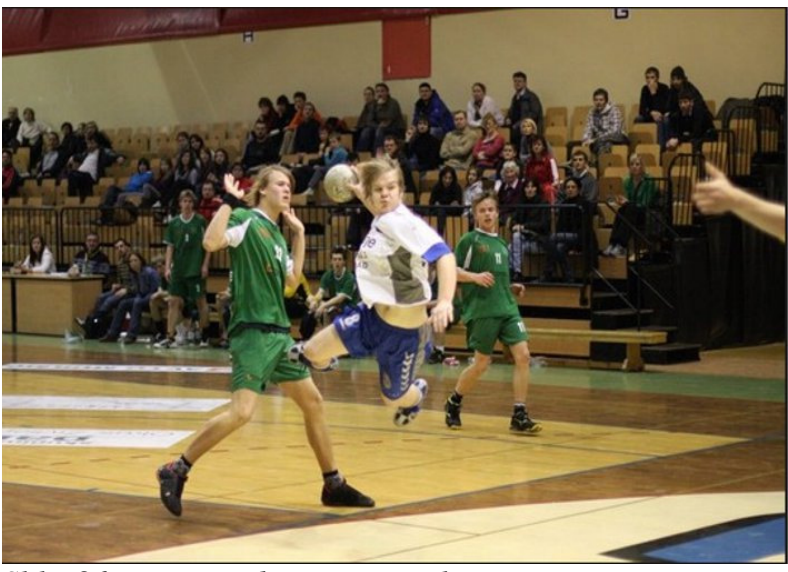

*Slika 86: Matic pred metom na gol* 

# **5.1 Rok Penšek**

Sem Rok Penšek (slika 9), dijak 3. letnika Elektro in računalniške šole (ERŠ) v Velenju. Že od 8 leta starosti se zanimam za računalništvo, predvsem v smeri računalniške komunikacije in omrežja. Spletne strani izdelujem že kar nekaj časa in zato zelo dobro poznam, kako delujejo portali (CMS sistemi), strežniški programi (PHP, Apache), podatkovne baze (MySQL, PostgreSQL), tudi mi niso tuji skriptni, kot so npr. (X)HTML, PHP, HTML, AJAX, CSS. Ukvarjam se tudi z grafiko, pri tem mi pomaga program podjetja Adobe – Photoshop.

Moj cilj, ki ga skušam v življenju doseči, je, biti vsestranski programer in oblikovalec spletnih

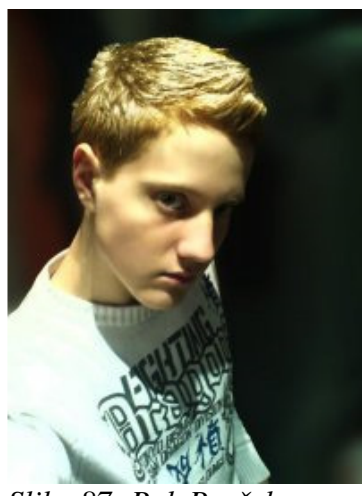

*Slika 87: Rok Penšek* 

strani.

## **5.2 Vid Se**č**ki**

Sem Vid Sečki (slika 10), dijak 3. letnika Elektro in računalniške šole (ERŠ) v Velenju. Za to

M. Avberšek, R. Penšek, V. Sečki: Slovenski BLENDER – portal Stran:100 Raz. nal., ŠC Velenje, Elektro in računalniška šola, 2010

raziskovalno nalogo sem se odločil, ker sem želel bolje spoznati sisteme za izgradnjo najnovejših spletišč ter orodja, ki jih uporabljamo. Izdeloval sem že preproste HTML-spletne strani. Ves čas pa sem želel spoznati,kakšen program za 3D-aminiranje. Zato nisem odlašal in takoj sprejel ponudbo, ko mi je profesor namignil temo raziskovalne naloge. Tako sem bolje spoznal sistem Joomla in program Blender.

V prostem času treniram odbojko v Odbojkarskem klubu Šoštanj Topolšica. Šolanje bom zagotovo

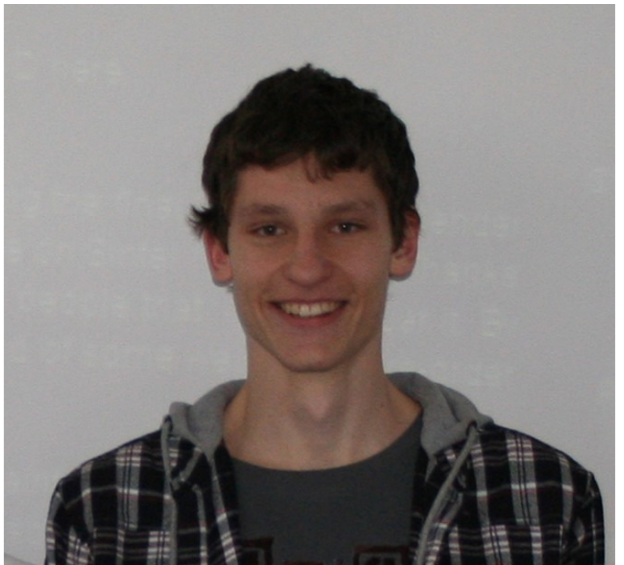

*Slika 88: Vid Se*č*ki*

nadaljeval v računalništvu, veseli me predvsem programiranje.

#### LITERATURA

[1] Blender Foundation - Blender 3D http://www.blender.org/,

Predstavitev in razlaga CMS-ja

http://www.sisplet.org/index.php?fl=0&p1=1&p2=2&p4=450&id=450 (13. 10. 2009)

[2] Zaslonske slike pri pregledu spletišča gimp.org in ostalih spletišč o Blenderju

[3] Prenos slike Firefox http://sl.www.mozilla.com/sl/ (20. 10. 2009)

- [4] Autodesk 3ds max & Maya (http://www.autodesk.com/, 10. 3. 2010),
- [5] Luxology Modo (http://www.luxology.com/, 10. 3. 2010),
- [6] Maxon Cinema4D (http://www.maxon.net/, 10. 3. 2010),
- [7] NewTek LightWave (http://www.newtek.com/, 10. 3. 2010),
- [8] Softimage XSI (http://www.newtek.com/, 10. 3. 2010),
- [9] Rhinoceros (http://www.rhino3d.com/, 10. 3. 2010).

## **Priloga 1: Lastnosti drugega odprtokodnega programa TrueSpace 7.6**

V nadaljevanju sledi opis lastnosti drugega odprtokodnega programa TrueSpace 7.6, ki je lani postal odprtokoden. Lastnosti so prevedena z namenom primerjave med Blenderjem in TrueSpace 7.6.

## **5.3 Uporabniški vmesnik (angl. User Interface)**

- Nov videz (angl. New look).
- Kartice za okna Sklad (angl. Tabs for Stack window).

• knjižnice, izboljšana orodna vrstica, posodobljen povleci in spusti, meni za izvoz (angl. Libraries, improved tooltips, better drag and drop, menu based export )

• Univerzalne povleci in spusti - knjižnice, delovni prostor, namizje, e-pošta, HTML splet (angl.

Universal Drag&Drop – libraries, workspace, desktop, e-mail, HTML web).

• Naslednja generacija knjižnice (angl. Next generation libraries).

- Priročni in padajoči menij (angl. Role and context based editing).
- Urejevalnik povezav (angl. Link Editor).
- Urejevalnik skript (angl. Script Editor).
- Urejevalnik nastavitev- oken (angl. Panel Editor).

• Neposredne manipulacije v realnem času prek 3D-nadzora (angl. Real-time direct manipulation via 3D controls).

• Napredni izbor orodij (angl. Advanced selection tools).

- Risalna plošča in Trojna-plošča za 2D-risanje(angl. Draw Panel and Tri- Panel for 2D drawing).
- Integrirana vizualna sredstva knjižnice (angl. Integrated visual asset libraries).

## **5.4 Urejanje površja (angl. Surfacing)**

• Pomemben UV-urednik izboljšan vmesnik in funkcionalnost. (ang. Significant UV Editor improvements and functionality

• Novo realno senčenje ( lomom stekla in več)(angl. New real-time shaders (glass with refraction, and more))

• Urejevalnik materiala, dela na več objektih (angl. Material Editor, Works on multiple objects)

• Proceduralno senčenje je možno urejati v urejevalniku povezav (angl. Procedural shaders editable in Link Editor)

• Normalo tlakovanje oz. mapiranje (angl. Normal mapping)

• Lomljenje in varjenje vertikal na UV-zemljevidu. (angl. Breaking and welding of vertices in a UV ma<sub>n</sub>)

• UV-projekcije (angl. UV projections)

• Objekti s sevanjem svetlobe (angl. Light emitting objects)

• Večplastni materiali (angl. Layered materials)

## **Upodabljanje (Angl.Rendering)**

• DX9, ki v realnem času temelji na foto realističnih funkcijah (angl.Real time DX9 based

photorealistic features )

• HDRI

- Kaustika (Virtualna svetloba) (angl. Caustics (VirtuaLight))
- Nelinearno odtenek kartiranje (angl. Non-linear tone mapping)

• Napredno senčenje (barve, odboj, prosojnost, premik, ozadje, ospredje, post obdelava)

(angl.Advanced shaders (color, reflectance, transparency, displacement, background, foreground, post processing))

• Upodabljanje področij (angl. Area rendering)

- Megla, zamegljenost gibanja, globinske ostrine, leče (angl. Fog, motion blur, depth of field, lens)
- Ločljivost 8000 x 8000 (angl.8,000 x 8,000 pixel resolution)Animacija (angl. Animation)

• Izboljšana učinkovitost animacije fizikalnih pojavov v realnem času (angl.Improved performance of real-time physics).

• Predmeti z animacijo KF lahko medsebojno komunicirajo s predmeti animiranimi prek simulacije (angl.Objects with KF animation can interact with objects animated via simulation)

• Funkcija krivuljenja z naprednimi kontrolami in Bezier ročaji (angl. Function curves with advanced controls and Bezier handles).

• Dope Sheet, modulacija plošče (angl. Dope Sheet, keying panel).

• Ključni okvir urejevalnika je povezan z DX9 predvajalnikom pred vizualizacijo (angl. Key frame editor integrated with DX9 Player View for real time pre-visualisation).

• Procesnie animacije povezane z simulacijo (angl. Procedural animations integrated with physics simulation).

• Nelinearna animacija (NLA) z uporabo izrezkov (angl. Non Linear Animation (NLA) through use of Clips).

• Animacijski parametri za paleto orodij (angl. Animatable parameters for array tools).

• Lokalno fizično okolje (Model stran)(angl. Local Physical environments (Model side)) .

• Animirane teksture (Model stran) (angl.Animated textures (Model side)).

• Krivulja za pretvorbo animiranih poti (Model stran) (angl. Curve to Animation Path conversion (Model side)).

### **5.5 Podprti formati (angl. Import Formats)**

• BVH animacije in zajemanja gibanja (angl. BVH animation and motion capture).

• 3D-format: SCN, COB, SOB, WRL 1.0, GZ, WRZ, DXF, 3DS, ASC, PRJ, LWO, OBJ, LWB,

IOB, GEO, STL (angl.3D Formats: SCN, COB, SOB, WRL 1.0, GZ, WRZ, DXF, 3DS, ASC, PRJ, LWO, OBJ, LWB, IOB, GEO, STL).

 • 2D formati: BMP, TGA, AVI, FLC, JPG, DIB, AI, PS, EPS, PNG, DDS (angl. 2D formats: BMP, TGA, AVI, FLC, JPG, DIB, AI, PS, EPS, PNG, DDS).

#### **5.6 Formati za shranjevanje (angl. Export Formats)**

• Neposredni izvoz v Virtual Earth (angl. Direct export to Virtual Earth).

• Izboljšan X format (angl. Improved X format ).

• BVH animacije in zajemanja gibanja (angl. BVH animation and motion capture).

• 3D formati: SCN, COB, CAN, WRL 1,0 in 2,0, DXF, ASC, 3DS, STL (angl.3D formats: SCN,

COB, CAN, WRL 1.0 & 2.0, DXF, ASC, 3DS, STL ).

• 2D formati: • BMP, TGA, AVI, JPG, TIFF, PNG, PSD (angl. 2D formats: BMP, TGA, AVI, JPG, TIFF, PNG, PSD ).

### **5.7 Zahteve (angl. System Requirements)**

• Windows Vista, XP ali XP Pro.

• Pentium 3 ali AMD Athlon (Pentium4 ali AMD Athlon priporočamo) (angl.Pentium 3 or AMD Athlon (Pentium4 or AMD Athlon recommended)).

• 512 MB RAM (priporočeno1 GB ali več)(angl. 512 MB RAM (1 GB or more recommended)).

• 460 MB prostora na trdem disku (angl. 460 MB free hard disk space).

• 3D grafična kartica z najmanj 64 MB video pomnilnika (DirectX9, podpora Pixel Shader 2.0 , in zelo priporočljivo 128 MB ali več video pomnilnika) (angl. 3D video card with at least 64MB of video memory (DirectX9, full Pixel Shader 2.0 support, and 128MB or more video memory highly recommended)).

# **Priloga 2: Primerjava najbolj razširjenih 3D-programov**

Vir članka: http://www.tdt3d.com/articles\_viewer.php?art\_id=99

Avtor: Benoît Saint-Moulin (Written by Benoît Saint-Moulin - helloworld@tdt3d.com) Datum prve objave: 07.11. 2007 (Date: 2007-11-07 01:58:00) Članek je bil posodobljen 27. 03. 2008.

V primeru da se boste kdaj začeli z 3D ustvarjanjem, morate vedeti kateri programza 3D-amimacijo je najbolj primeren za vas?

Veliko novih umetnikov rčunalniške grafike preskuša veliko programov pred resnim začetkom dela in služenja denarja v 3D-svetu, to je tečajev najboljša rešitev za preizkušanje in vedeti, če se počutite udobno z eno od drugih, to je seveda najboljši način, da izvemo kateri program nam je najbolj všeč…

Sledi primerjalna tabela za in proti najbolj uporabljenih 3D-aplikacij. V teh tabeli niso vnesene popolnoma vse programske funkcije, ki so na voljo.

Vsi programi, naštete v tej tabeli, so bili preskušeni okoli 12 mesecev, v teh 12 mesecih sem namestil vse objavljene popravke (EDU, PLE, poln program ,...) in poskušal uporabljati enake funkcije na vseh programih.

Vse te 3D aplikacija sem uporabljal v zadnjih 10 letih, ko sem delal za podjetja na področju CG5, zdaj je zame razmeroma enostaven prehod z enega na drugo aplikacijo, in imam dober občutek za programski vmesnik ...

Zdaj sem CG učitelj / trener, bom vedno rekel mojim učencem (študentom), da ni najbolj pomembna aplikacija, ampak tehnično razumevanje...

Tudi prehod iz ene aplikacije v drugo, je pogosto slabo, ker s tem vi izgubite občutek in način dela. Vsaka 3D aplikacija je dobra in nobena ni bolša od druge, danes lahko v vkaki od 3D aplikacij poustvarite vaše sanje, samo ideje morate imeti, kaj naj bi želeli narediti…

### **3D DCC aplikacije analize od zadnjih 12 mesecev**

Najprej se zahvalujem vsem 3D-uporabnikom, ki berejo moje delo in mi vračate veliko povratnih informacij! Umetniki, ki berejo te izdelki so iz mnogih CG območij in različnih držav (Belgija, Francija, Nemčija, Švedska, ZDA, Vietnam ,...), vse ti bralci članka so uporabljali več kot eno aplikacijo za 3D-modeliranje, preden so začeli v tem poslu.

Prav tako sem bil v stiku (telefonski klic ali e-pošte) z ljudmi (običajno 2 ali 3), ki delajo v programskih hišah, da bi se izognili napakam, želel sem funkcionalno znanje in programiranja SDK, razprave o uvozu / izvozu in skupnih težavah…

### **Opis na**č**ina testiranja**

Sledi opis načina testiranja (naštevanje ni enako kot v vrstnem redu testiranja):

- Procesni in rasterski materiali, kako lahko aplikacije obdela zahtevne materiale scene? (Procedural and bitmaps materials, how applications can handle heavy materials scenes?)
- Kako se lahko enostavno najde oz. dodelitijo podatki za ponovno uporabo? Tehnika povleci in spusti, knjižnice, ... (How is easy to found / assign or to re-use datas? Drag and Drop, libraries, ...)

 $\overline{a}$ 5 CG -Computer Graphics- računalniška grafika

- Prilagajanje parametrov luči, z uporabo plastnih luči, IES podatkov, vključevanje / izključevanje, negativne luči, senčenje, območje senčenja, ... (Fine tune lights parameters, using lights layers, IES data, include/Exclude, negative lights, softshadow, area shadow,...)
- Skladnost s starimi verzijami in dobivanje nazaj maksimalno število podatkov (Backward compatibilities with old softwares releases import and getting back maximum datas)
- Stabilnost med modeliranjem in manipulacijo (oglišča, večkotniki, robovi ,...) (Stability when modeling and manipulating (vertex, polygons, edges,...))
- Upodablanje kakovosti z uporabao privzeti upodablan (Rendering quality using default render)
- Hitrost upodabljanje za splet (550x450), velikost slike (720x576, gibanje zamegljenosti 5, gibanje AA), tiskanje (A3 200 DPI) zagotavljanje kakovosti (Speed of rendering for web (550x450), broadcast (720x576, motion blur 5, motion AA), print (A3 200 DPI) render quality)
- Uvoz Silo3D 2,0 in Zbrush 2,5 Objektov z visoko podrazdelitvijo Meshes-ov (Imports Silo3D 2.0 and Zbrush 2.5 Objetcs with high SubD meshes)
- Določi privzeto kost in žice hitro IK nastavitev (Assign default bones and wire quick IK setup)
- N-stranski modeli Quidam, ki so uvoženi z pripravljenimi z okostiem in materiali (N-Sided Quidam models import with ready rig and materials)
- Testiranje F-krivulje in mešalnik gibanja zmešano s podatki, ki jih prejmemo od animatorja (Fcurves and motion mixer testing with datas I get back from animator)
- Delo z formatom OpenEXR in HDRI uvoz / izvozi slik (Working with OpenEXR and HDRI import/export pictures)
- Uporaba okolja s xStream iz Vue 6 (Use env. with xStream from Vue 6)
- Uvoz OBJ, 3DS, Collada in FBX scen ter pridobivanje nazaj pomembnih podatkov (luči, kamere, materiali ....) (Imports OBJ, 3DS, Collada and FBX scenes and try getting back importants datas (lights, cameras, materials,...))
- Uvoz Moi3D IGES NURBS modelov (Imports Moi3D IGES nurbs models)
- CAD DXF in DWG (če je mogoče) uvoz s plastmi (CAD DXF and DWG (when possible) imports with layers)
- Teksturna podpora in ponovno uporabljanje v projekte, še pred izvozom v realnem času (Texture backing and re-apply it to projects before realtime exports)
- Izvoz prizorov s 3D posrednikoma VRML in X3D (Exports scenes to 3D realtime VRML and X3D)
- Izmenjava podatkov med xStream Vue 6! (OpenGL povratne informacije in kakovost upodabljanja / čas) (Datas exchange between xStream Vue 6 ! (OpenGL feedback and rendering quality/time))
- Flash SWF izvoz, za splet z in / ali brez vtičnikov (Flash SWF exports for the web with and/or without plugins)
- Osnovne meshes skripte narejene za vrtenje / vporedni premik, premikanje vzdolž poti (Basic meshes scripting to do some rotation/translate, move along path)

 $\bullet$  ...

| First market                                                                               | Viz - Games                             | Games - Film                                        | VIZ-<br>Realtime                                                   | Viz - Games                            | Motion -<br>Design                                                             | VFX - VIZ<br>w/LWCAD                                 | Animation -<br>Game - Film              |
|--------------------------------------------------------------------------------------------|-----------------------------------------|-----------------------------------------------------|--------------------------------------------------------------------|----------------------------------------|--------------------------------------------------------------------------------|------------------------------------------------------|-----------------------------------------|
| Uporabniška<br>cena(End<br>user prices)                                                    | 5,000€                                  | 2,500€                                              | Zastonj<br>(FREE)                                                  | 745€                                   | 800€                                                                           | 800€                                                 | 450€                                    |
| Annual<br>subscription                                                                     | Ja<br>(Yes)                             | Ja<br>(Yes)                                         | <b>Ne</b><br>(None)                                                | <b>Ne</b><br>(None)                    | <b>Ne</b><br>(None)                                                            | <b>Ne</b><br>(None)                                  | <b>Ne</b><br>(None)                     |
| Platforma<br>(Platforms)                                                                   |                                         |                                                     |                                                                    |                                        |                                                                                |                                                      |                                         |
| <b>PLE</b>                                                                                 | Ne<br>(None)                            | Ja<br>(Yes)                                         | Ne podpira<br>(NA)                                                 | Ne<br>(None)                           | Ne<br>(None)                                                                   | Ne<br>(None)                                         | Ne<br>(None)                            |
| Preizkusna<br>doba (Trial)                                                                 | Ja<br>(Yes)                             | Ja<br>(Yes)                                         | Ne podpira<br>(NA)                                                 | Ja<br>(Yes)                            | Ja<br>(Yes)                                                                    | Ja<br>(Yes)                                          | Ja<br>(Yes)                             |
| Jeziki<br>(Languages)                                                                      | FRA, ANG<br>(FR EN)                     | <b>ANG</b><br>(EN)                                  | Veliko vendar<br>je ANG<br>najboljša<br>(A lots but<br>EN is best) | ANG, JAP<br>(EN JP)                    | CEH, ANG,<br>FRA, NEM,<br>ITA, POL,<br><b>JAP</b><br>(CZ EN FR<br>GE IT PL JP) | ANG, JAP<br>(EN JP) JP                               | ANG, JAP<br>(EN JP)                     |
| Spreminjanje<br>jezika<br>(Languages<br>Switch)                                            | Ne<br>(None)                            | NoneNe<br>(None)                                    | Vklučuje vse<br>(All include)                                      | Ne<br>(None)                           | Vklučuje vse<br>(All include)                                                  | Ne<br>(None)                                         | Ne<br>(None)                            |
| Industrijska<br>popularnost<br>(Industries<br>populated)                                   | Zelo dobra<br>(Very good)               | Zelo dobra<br>(Very good)                           | Slaba<br>(Low)                                                     | Slaba<br>(Low)                         | Dobra<br>(Good)                                                                | Zelo dobra<br>(Very good)                            | Dobra<br>(Good)                         |
| Tehnološka<br>starost jedra<br>(Technologies<br>Core Aged)                                 | <b>Stara</b><br>(Old)                   | Stara<br>(Old)                                      | Stara /<br>Prenovljena<br>$\left($ Old / Re-<br>new)               | Moderna<br>(Modern)                    | Stara /<br>Prenovljena<br>$\left($ Old / Re-<br>new)                           | Stara /<br>Prenovljena<br>$\left($ Old / Re-<br>new) | Moderna<br>(Modern)                     |
| Časovna doba<br>učenja<br>(Learning<br>path to be<br>productive)                           | Minimalno 2<br>meseca<br>$(< 2$ months) | Minimalno 3<br>mesec <sub>3</sub><br>$(< 3$ months) | Minimalno 3<br>mesece<br>$(< 3$ months)                            | Minimalno 1<br>mesec<br>$(< 1$ months) | Minimalno 1<br>mesec<br>$(< 1$ months)                                         | Minimalno 2<br>meseca<br>$(< 2$ months)              | Minimalno 2<br>meseca<br>$(< 2$ months) |
| Podpora<br>podjetij za<br>uporabnika<br>(Company<br>support for<br>single users)           | Slaba / Dobra<br>(Low / Good)           | Dobra<br>(Good)                                     | Skupnost<br>(Communities                                           | Zelo dobra<br>(Very good)              | Zelo dobra<br>(Very good)                                                      | Zelo dobra<br>(Very good)                            | Zelo dobra<br>(Very good)               |
| Podpora<br>odzivnosti za<br>enega<br>uporabnika<br>(Supports<br>reactivities<br>for single | Dobra<br>(Good)                         | Dobra<br>(Good)                                     | Skupnost<br>(Communities                                           | Zelo dobra<br>(Very good)              | <b>Odlična</b><br>(Excellent!)                                                 | Zelo dobra<br>(Very good)                            | Slaba<br>(Low)                          |

*Tabela 31: Primerjava lastnosti bplj razširjenih programov za 3D* 

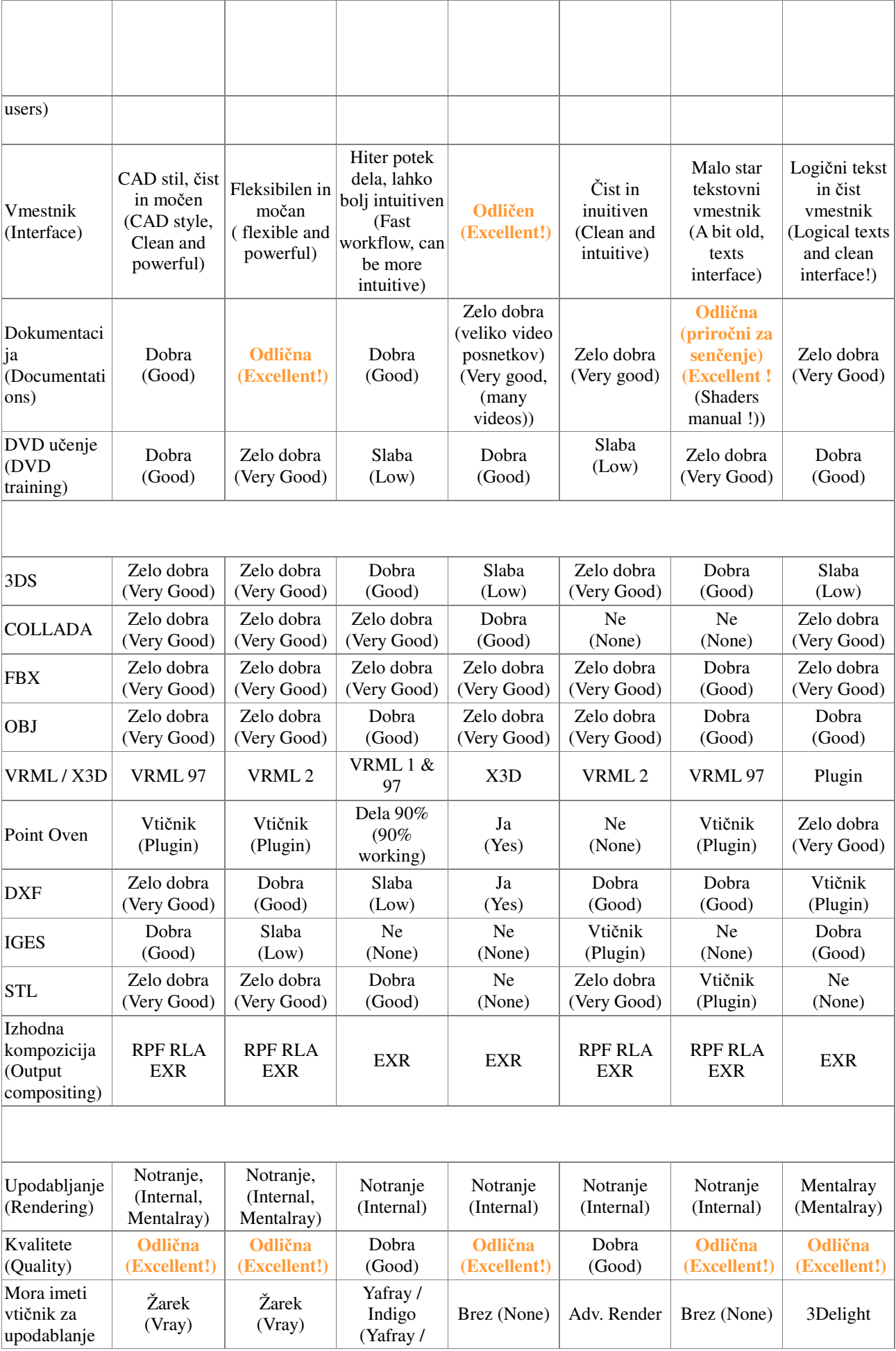

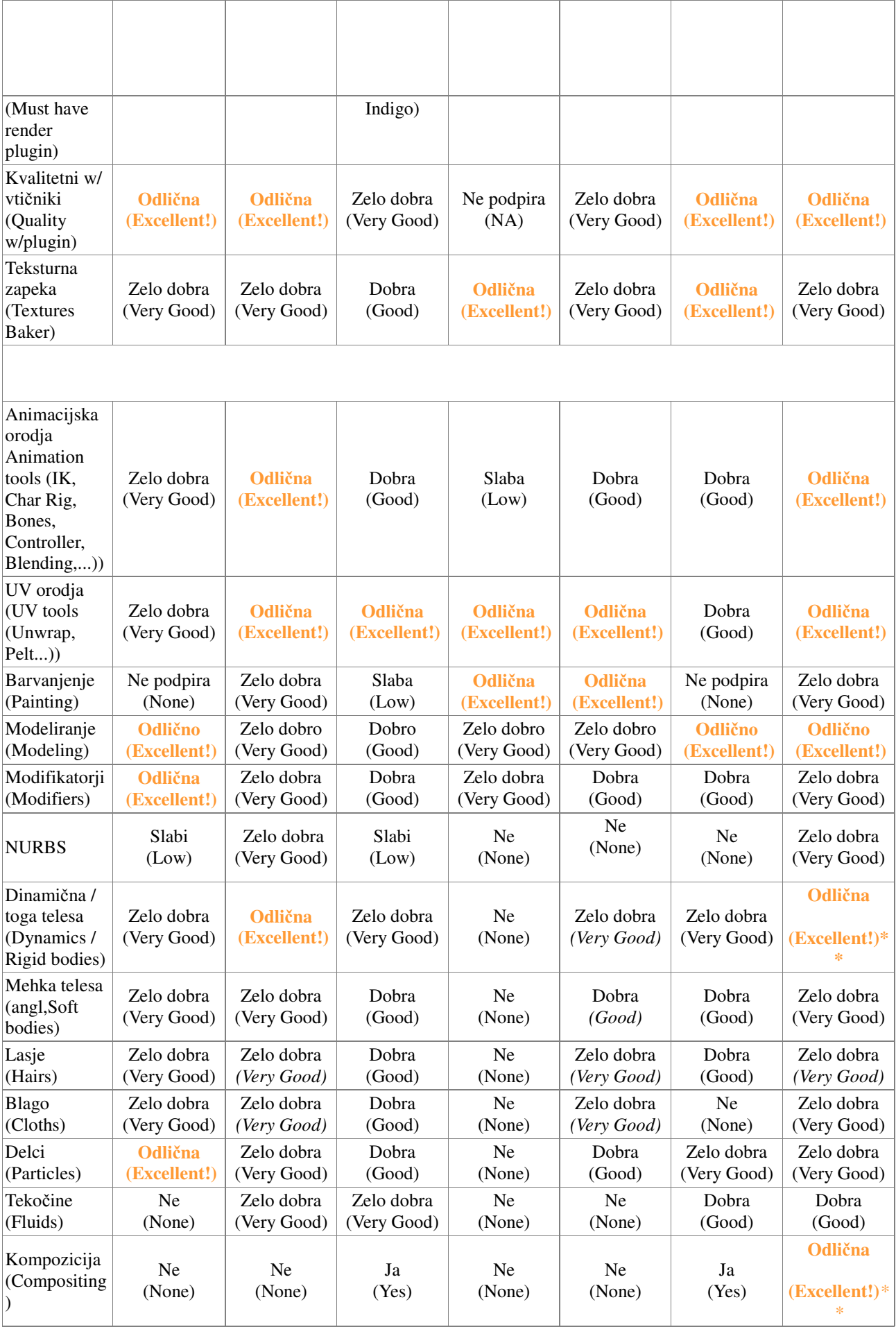

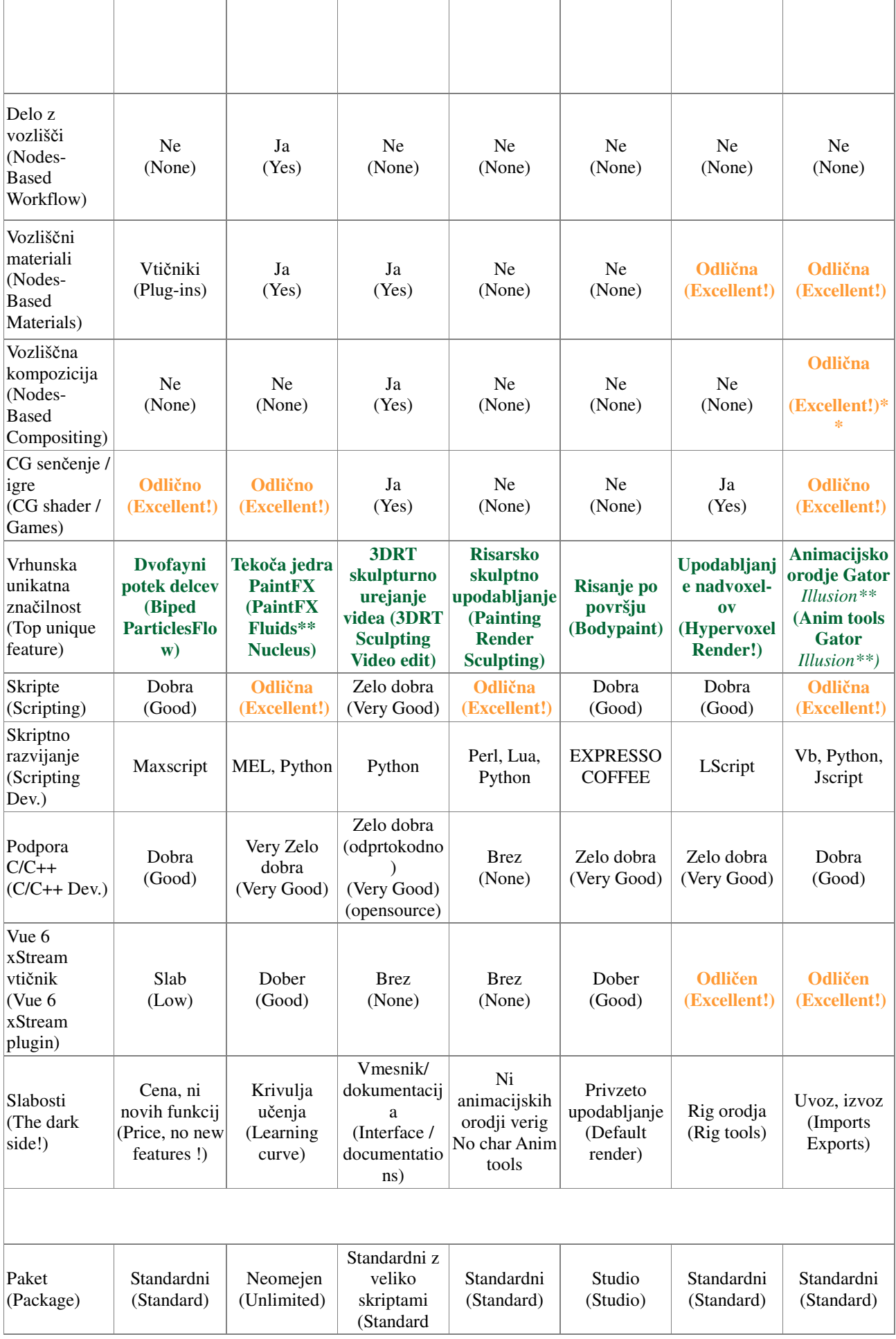

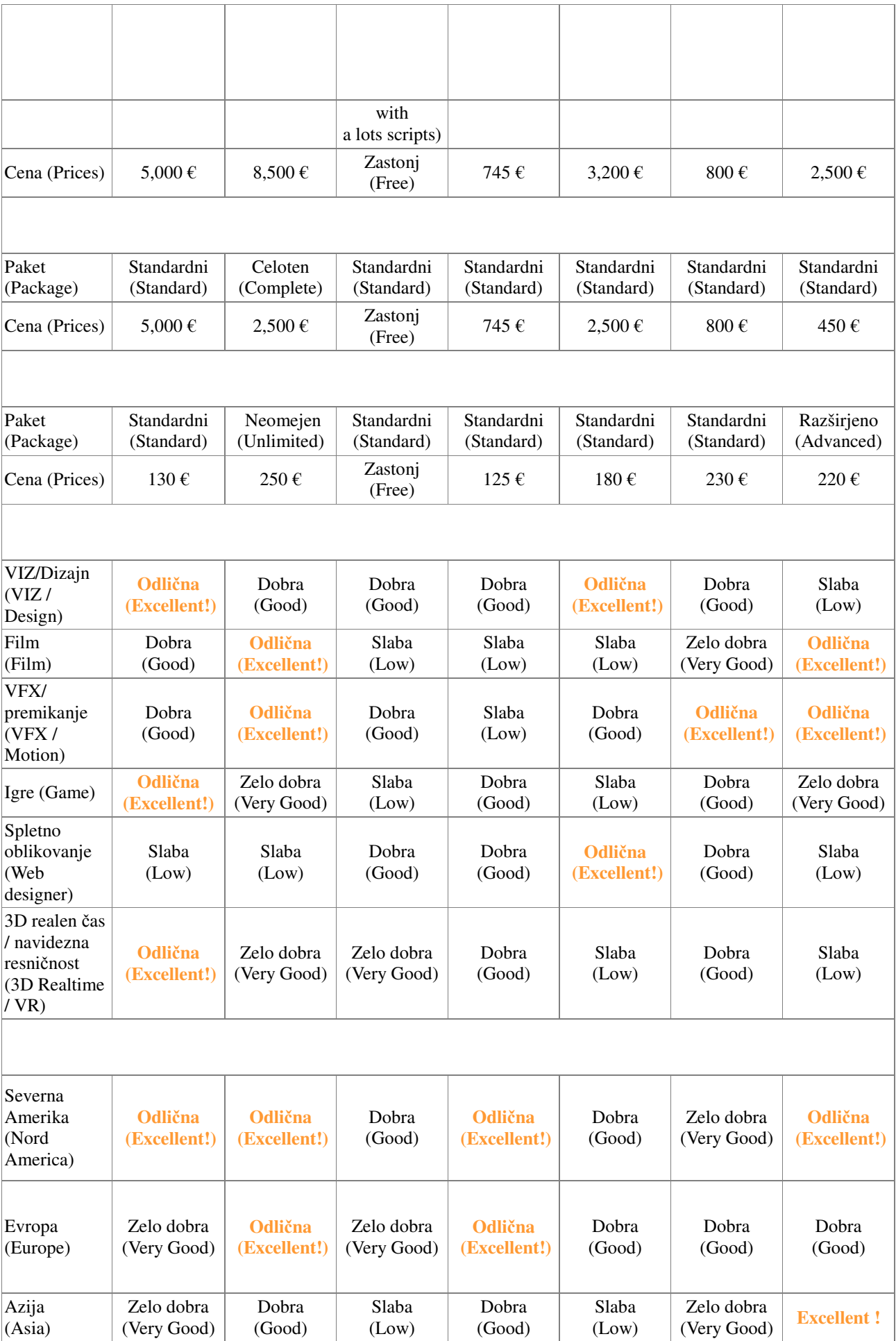

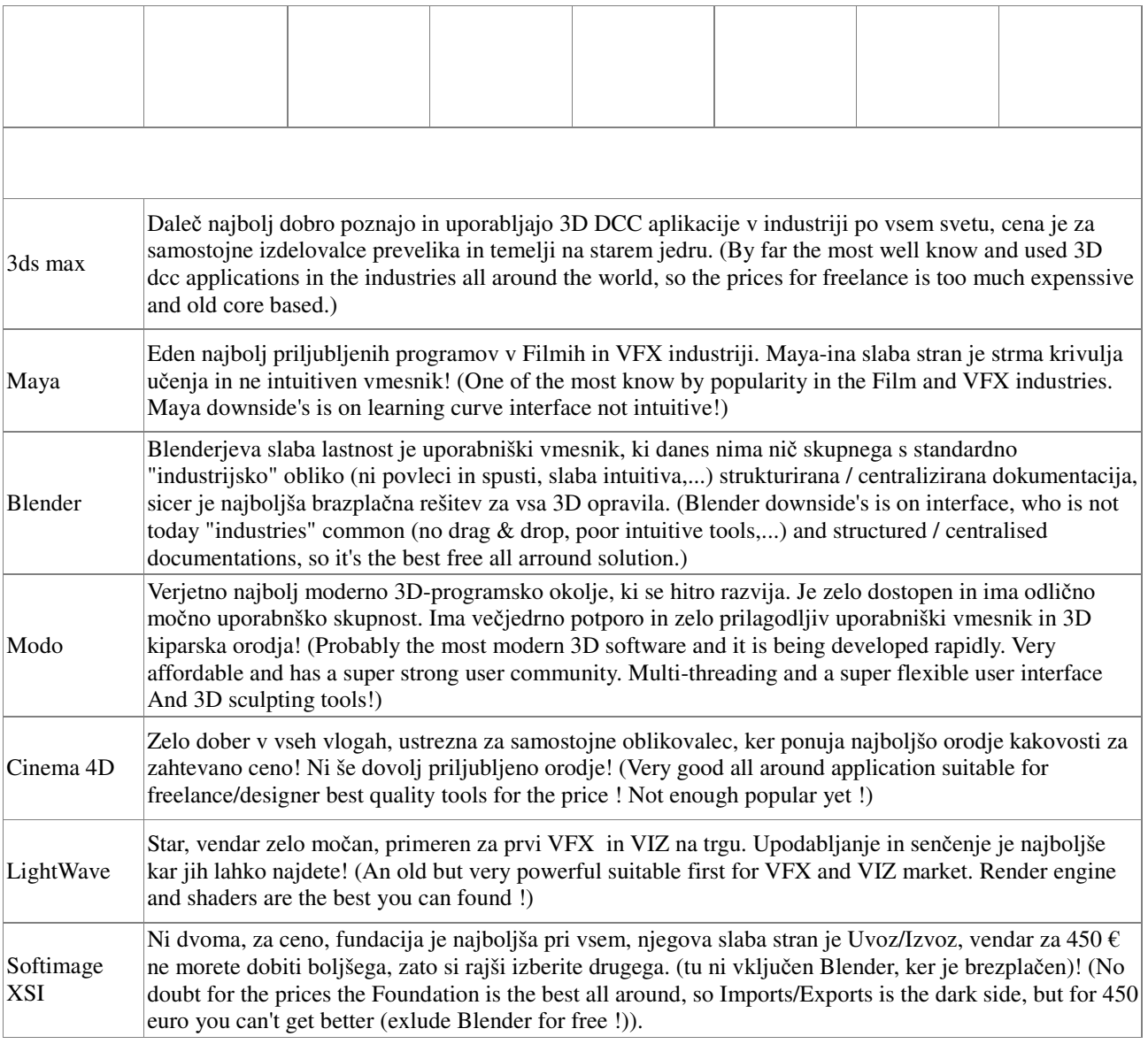

\* Cene so bile posodobljene aprila 2007 in ne vključujejo DDV in letna naročnina ali plačilo podpore je zaokroženo (Please note that prices (correct in April 2007) do not include VAT, any annual fees or subscription costs and are rounded!).

\* Članek je bil posodobljen 27. 03. 2008.

#### **Sklepi:**

Kot vidite ima vsak program svoje slabe in dobre lastnosti!

Vedno se najdejo uporabniki, ki zagovarjajo svojo najljubšo aplikacijo v nasprotju z drugimi.

Upam tudi, da je bil zastavljen cilj s to tabelo dosežen. Upam, da dobite več idej o tem, katera rešitev je najbolj primerna za vas!

Povezave:

- Autodesk 3ds max & Maya (http://www.autodesk.com/, 10. 3. 2010),
- Blender Foundation Blender 3D http://www.blender.org/,
- Luxology Modo (http://www.luxology.com/, 10. 3. 2010),
- Maxon Cinema4D (http://www.maxon.net/, 10. 3. 2010),
- NewTek LightWave (http://www.newtek.com/, 10. 3. 2010),
- Softimage XSI (http://www.newtek.com/, 10. 3. 2010),
- Rhinoceros (http://www.rhino3d.com/, 10, 3, 2010).

#### **Priloga 3: Zakaj bi se** odloc**ili za izdelavo** vodic**a za Blender?**

Od zacetkov racunalništva se je ohranil odprtokodni duh, ki pomeni clovecnost oz. narediti nekaj za drugega brez pricakovanja placila za izdelano storitev. Prispevati nekaj svojega (casa in energije) za dobrobit cloveštva ali zato, da sebi in drugim dokažemo, da kaj takega zmoremo, je lep primer pomaganja drugim ljudem. Namesto kreganja in slabe volje raje naredimo nekaj za drugega in to bo hkrati pomagalo tudi nam samim.

Torej odlocite se, ali želite kaj prispevati k odprtokodni skupnosti in pomagati socloveku.

#### **Priloga 4: Nekaj smernic za izdelavo** vodic**a za Blender**

V nadaljevanju je podanih nekaj smernic, ki služijo za izdelavo kakovostnega vodiča za Blender. Sledil bo tudi primer izdelanega vodic a.

Naslov vodica (npr. Izdelava reliefnega 3D napisa z odsevom – velikost pisave je 16 pt) Velikost ostalega besedila je 11 ali 12 pt.

Cilj vodnika: En stavek npr. Popravljanje rdecih oci.

Trajanje: npr. 5-10 minut.

Razlicica programa, s katerim je bil ustvarien vodic: npr. Blender 2.5.2.

Zahtevnost: Zacetna raven, Srednja raven, Zahtevna raven, Profesionalna raven, Za spletne strani, Za fotografe, Animacija in raven (ena od prej naštetih treh).

Avtor: Ime in priimek avtorja vodic a.

Majhna fotografija avtorja.

Lektor: Skrbi za jezikovno pravilnost, npr. Marija Klemenšek, prof.

Recenzent: Skrbi za strokovno natancnost (vec ljudi vec ve).

Kratek opis: Dva do trije stavki o vodicu.

Slika konc nega rezultata (primer izdelka ali modela).

Zaželeno je dodajanje modela oz. Blend datoteke in uporabljene teksture ali druge slike uporabljene za modeliranje.

Kazalo: Vsebuje kazalo vsebine in kazalo slik (po potrebi še kazalo tabel), ce je vodice daljši od 3 strani. Strani vodica so oštevilcene (prav tako naslovi in uporabljeni slogi), ce je daljši kot 3 strani in v obliki npr. PDF. Prva stran vodic a ni oštevilc ena.

Zaželena je uporaba licence Creativ Common (Prizanje avtorstva -

http://creativecommons.si/node/249, http://creativecommons.org/licenses/by-sa/2.5/si/ ) ali pridržane vse avtorske pravice © (kar ni prav v odprtokodnem duhu tega portala).

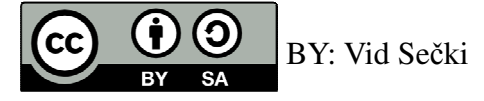

Sledi primer enega izdelanega besedilnega vodic a.

## **Priloga 5: Besedilni vodi**č **izdelava kozarec**

Cilj vodnika: Izdelava preprostega kozarca Trajanje: npr. 5-10 minut. Razlicica programa: Blender 2.5.2. Zahtevnost: Zacetna raven Avtor: Vid Sečki.

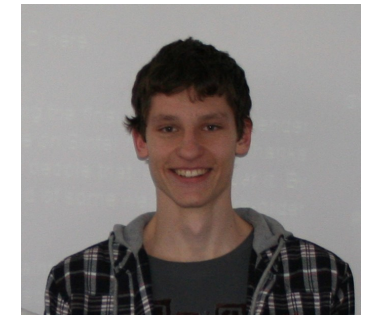

Lektor: Lidija Šuster, prof.

Recenzent: Nedeljko Grabant.

Kratek opis: Opisano bo modeliranje preprostega kozarca od začetka do konca (Slika 89). Obstajajo razen opisanega načina modeliranja še številni drugi postopki s katerimi dosežemo podoben rezultat.

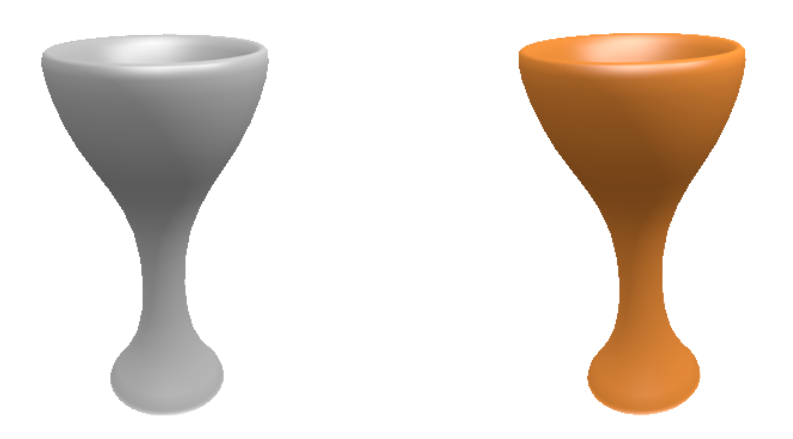

*Slika 89: Slika izdelka kozarca pred in po barvanju* 

V nadaljevanju sledijo posameznih koraki izdelave kozarca.

• Odpremo program Blender 2.5 (slika 14).

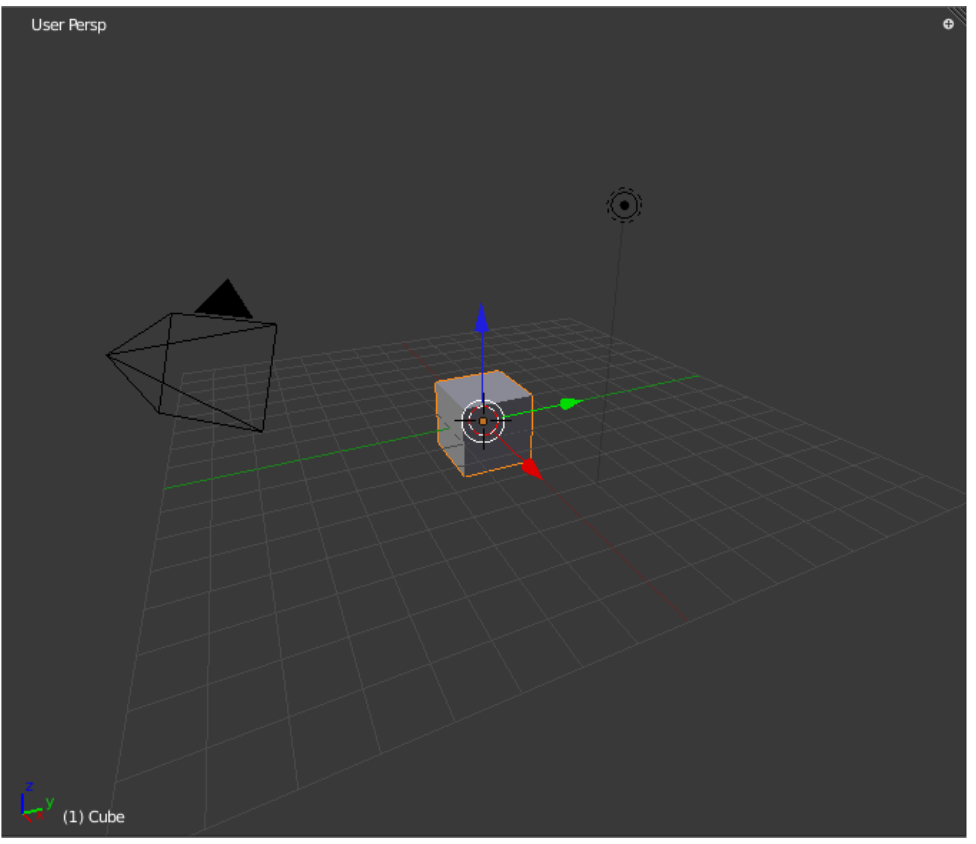

*Slika 90: Program ob zagonu* 

• Izberemo zavihek View (slika 12) in v njem izberemo Toggle Quad View (bližnjica na

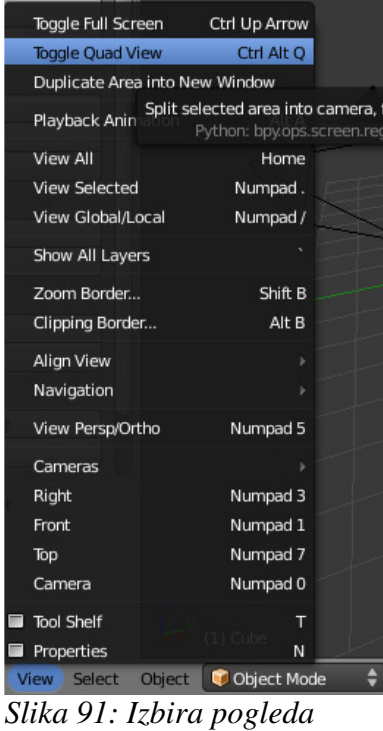

tipkovnici Ctrl+ Alt+ Q).

Na sceno imamo tri klasična risarska pogleda tloris, naris, stranski ris in pogled kamere (slika 13).

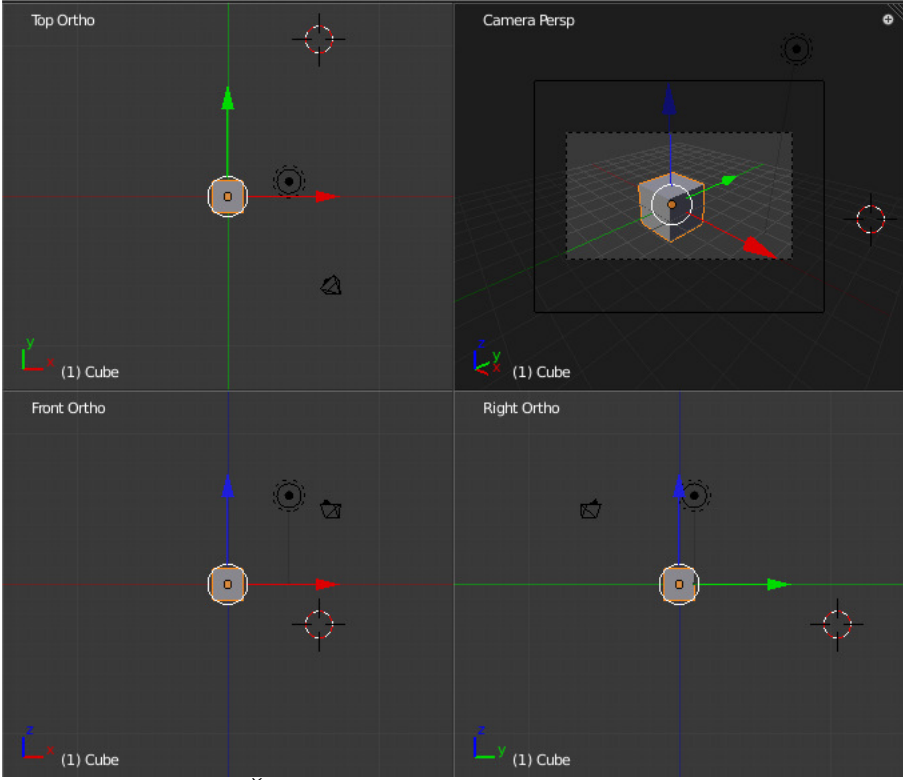

*Slika 92: Pogled v Štirih dimenzijah* 

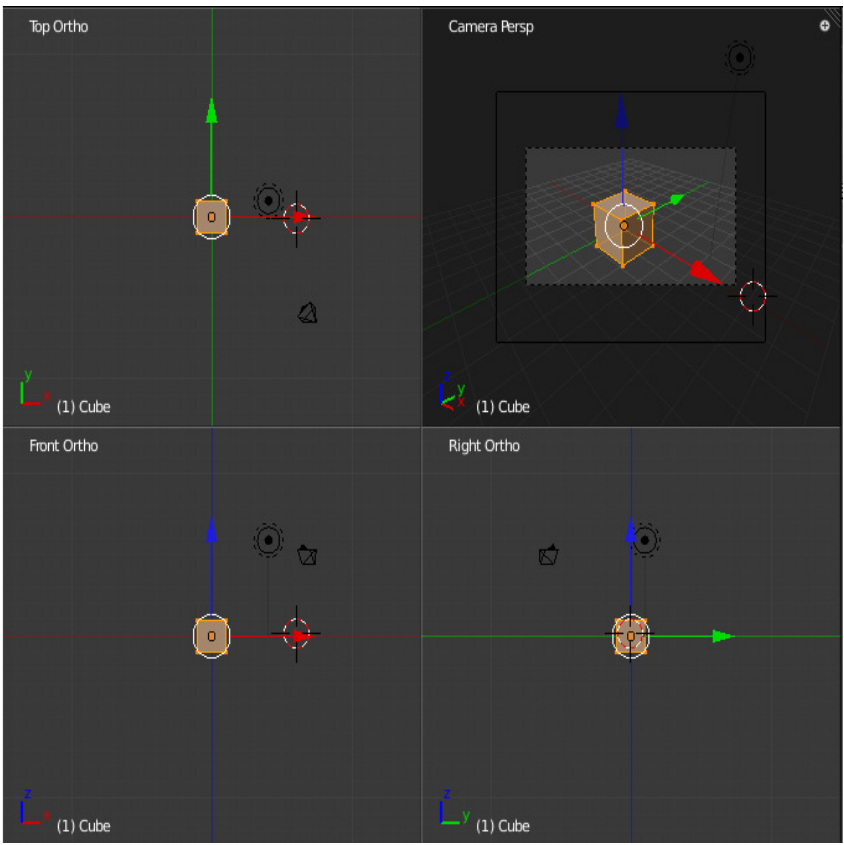

*Slika 93: Pogled v urejevalnem na*č*inu*

• Preklopimo v urejevalni način oz. Edit Mode (bližnjica na tipkovnici Tab - slika 11).

• Na tipkovnici pritisnemo tipko W, da se nam odpre meni na katerem izberemo Merge (slika

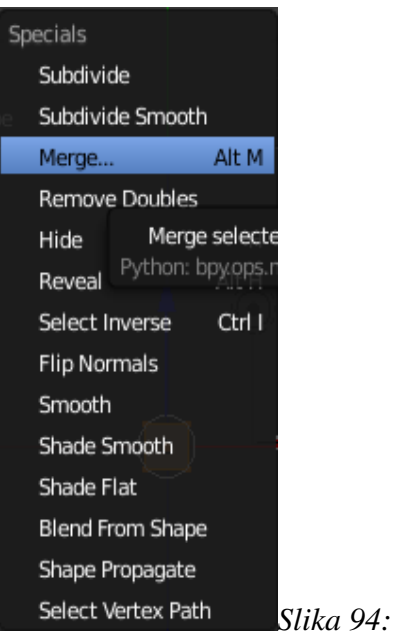

*Meni ob pritisku tipke W*

15). Takrat se odpre okno v katerem izberemo še At Center (slika 16).

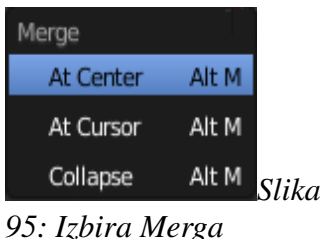

S to operacijo združimo vsa štiri vozlišča kocke veno vozlišče (slika 17).

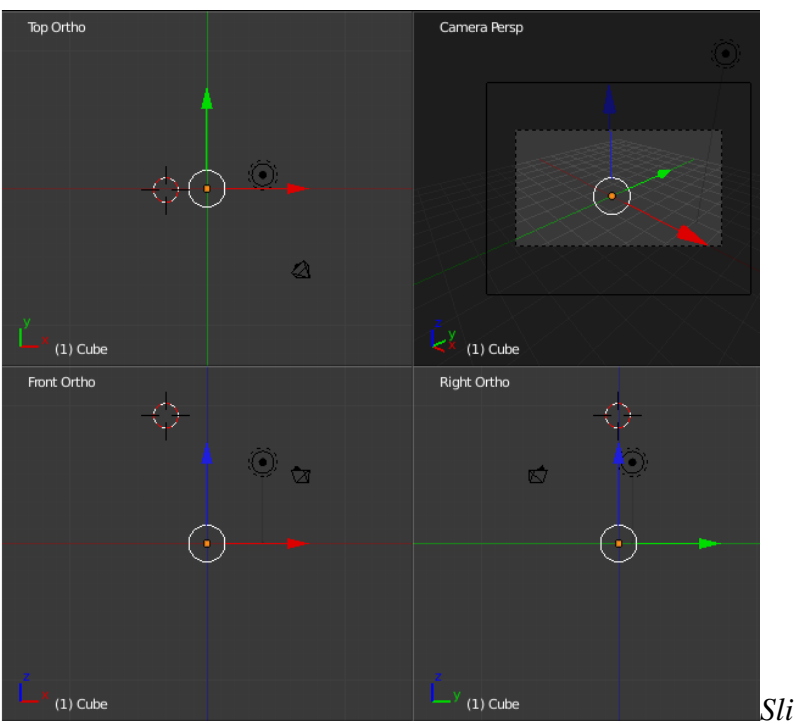

*ka 96: Po izbiri in izvedbi opreacije Merga (združi)*

• Nato pritisnete tipko E za vklop funkcije izriv in s klikom in premikom leve tipke miške

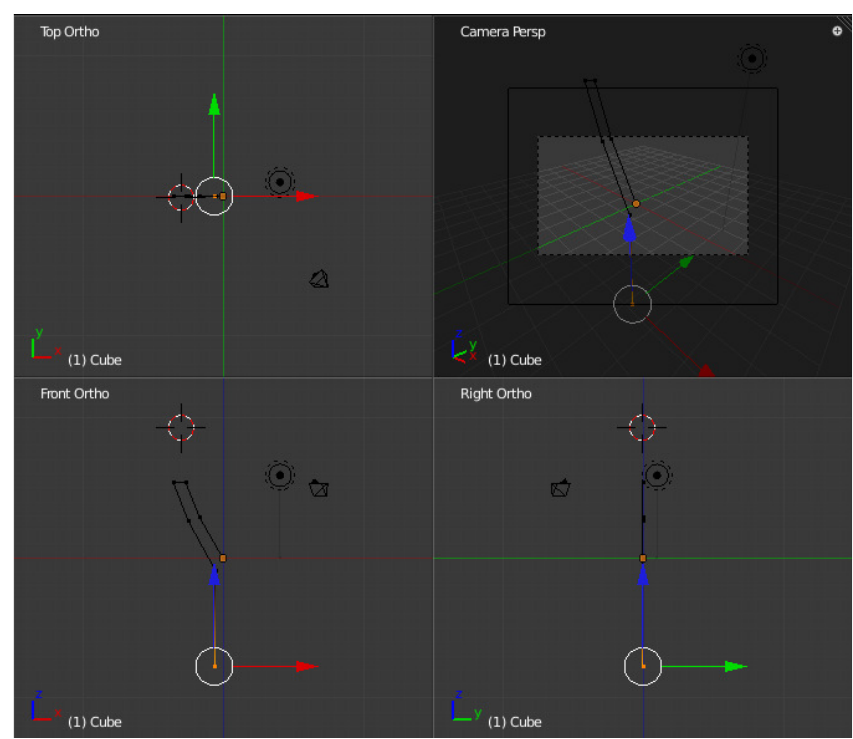

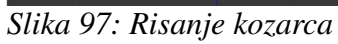

naredimo obliko kozarca, kot je razvidno na naslednji sliki 18.

• Ko imamo kozarec izrisan dvakrat pritisnemo tipko A za izbiro celotnega kozarca (slika 19).

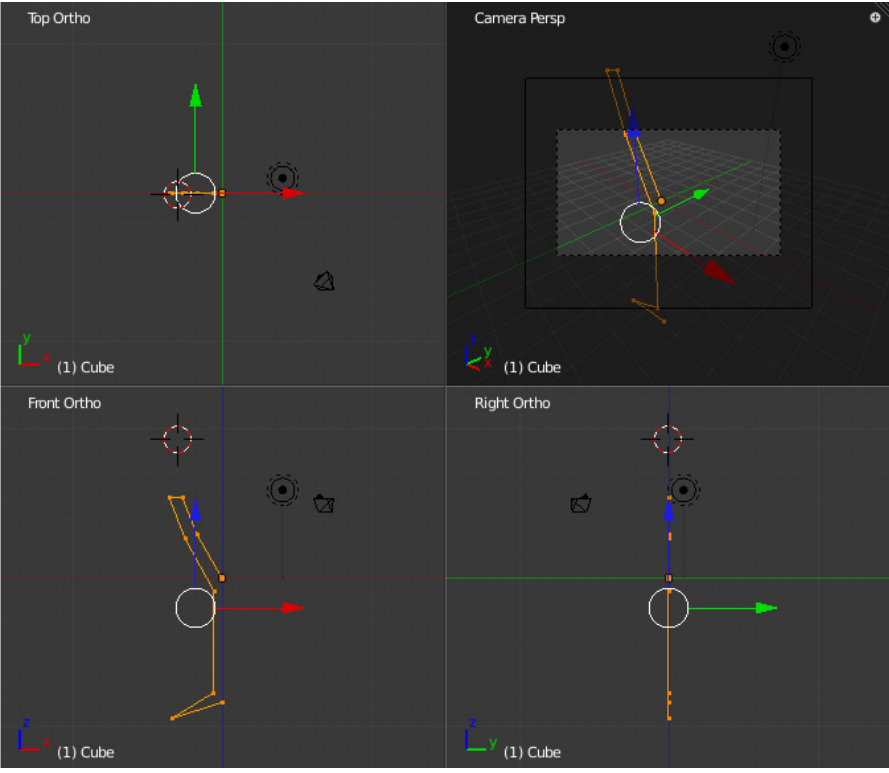

*Slika 98: Izbira celotnega kozarca*

• V levem meniju orodjarne izberemo Spin (slika 20).

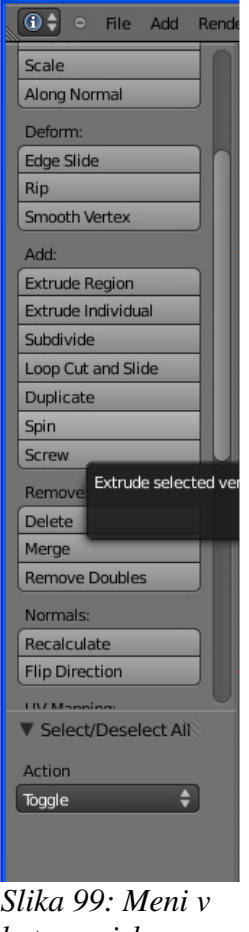

*katerem izberemo Spin*

Ponavadi nam narisan kozarec zavrti po neki čudni osi (kar se sicer ne zgodi če so v enem izmed pravkotnih (angl. orto) pogledov (slika 21).

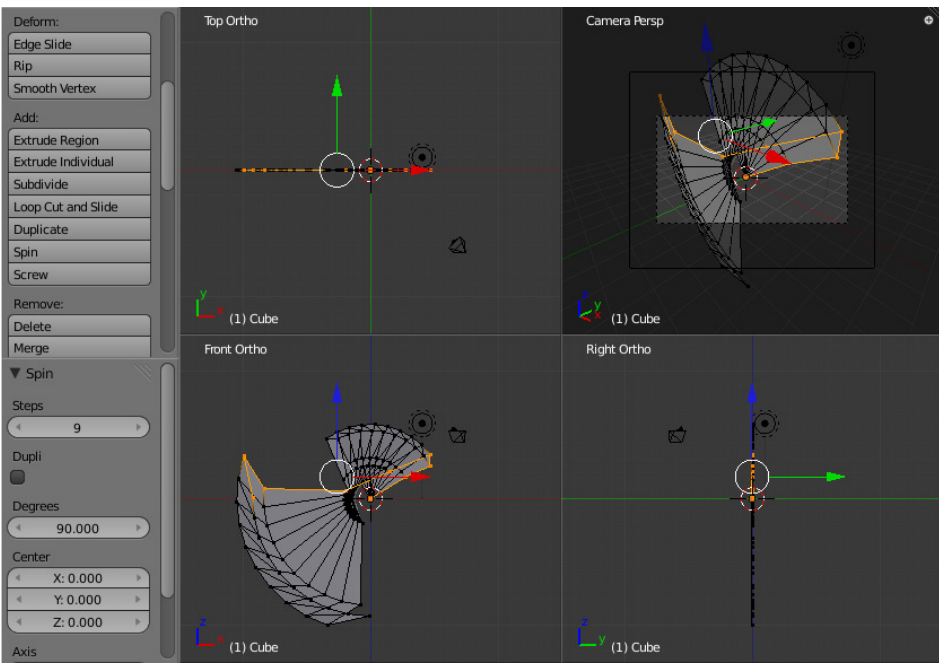

*Slika 100: Kozarec po izbiranju rotacije*

• Nato se prestavimo malo nižje v orodjarni (slika 22), kjer pod Axis spremenimo vrednost Y

| Axis |          |  |
|------|----------|--|
|      | X: 0.000 |  |
|      | Y: 0.000 |  |
|      | Z: 1.000 |  |
|      | .        |  |

*Slika 101: Sprememba smeri rotacije* 

smeri iz -1.000 na 0.000 in vrednost spremenimo Z os iz 0.000 na 1.000

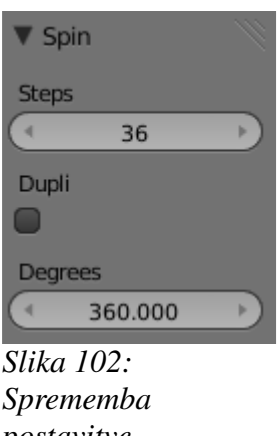

- Spremenimo še Steps iz 9 na 36, ter Degrees iz 90.000 na 360 (slika 23).
- S tem smo ustvarili popolni kozarec (slika 24), po želji pa mu lahko spremenimo barvo in shranimo kozarec (bližnjica F2).

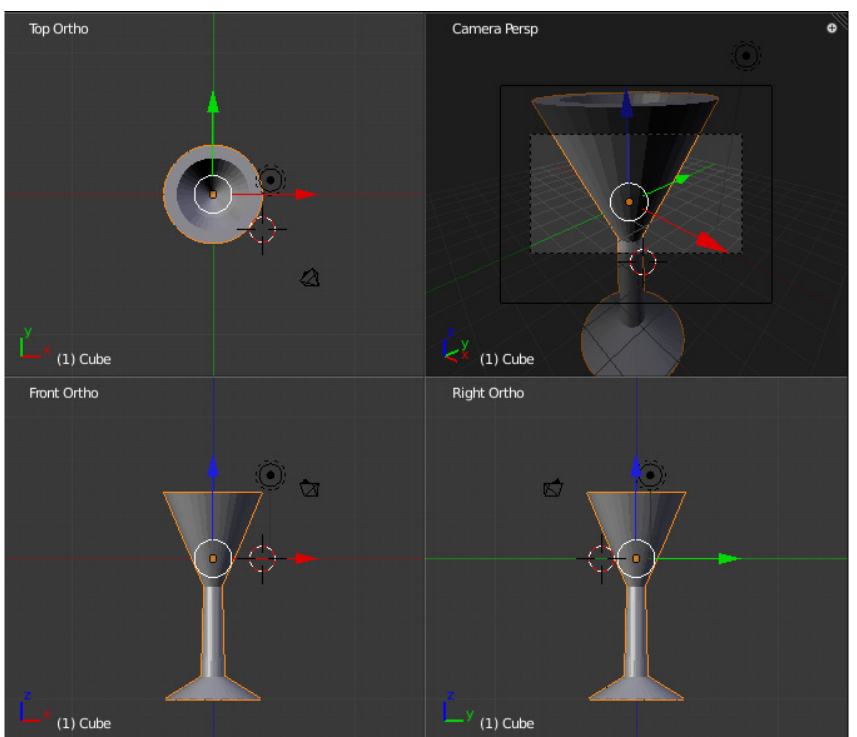

*Slika 103: Kon*č*an kozarec* 

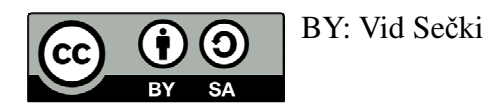